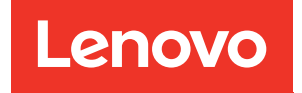

# Guida all'installazione di ThinkSystem SR635

Tipi di macchina: 7Y98 e 7Y99

#### **Nota**

Prima di utilizzare queste informazioni e il prodotto supportato, è importante leggere e comprendere le informazioni sulla sicurezza disponibili all'indirizzo: [https://pubs.lenovo.com/safety\\_documentation/](https://pubs.lenovo.com/safety_documentation/)

Assicurarsi inoltre di avere familiarità con i termini e le condizioni della garanzia Lenovo per il server, disponibili all'indirizzo: <http://datacentersupport.lenovo.com/warrantylookup>

#### Sedicesima edizione (Settembre 2023)

#### © Copyright Lenovo 2019, 2023.

NOTA SUI DIRITTI LIMITATI: se il software o i dati sono distribuiti secondo le disposizioni che regolano il contratto GSA (General Services Administration), l'uso, la riproduzione o la divulgazione è soggetta alle limitazioni previste dal contratto n. GS-35F-05925.

# <span id="page-2-0"></span>**Contenuto**

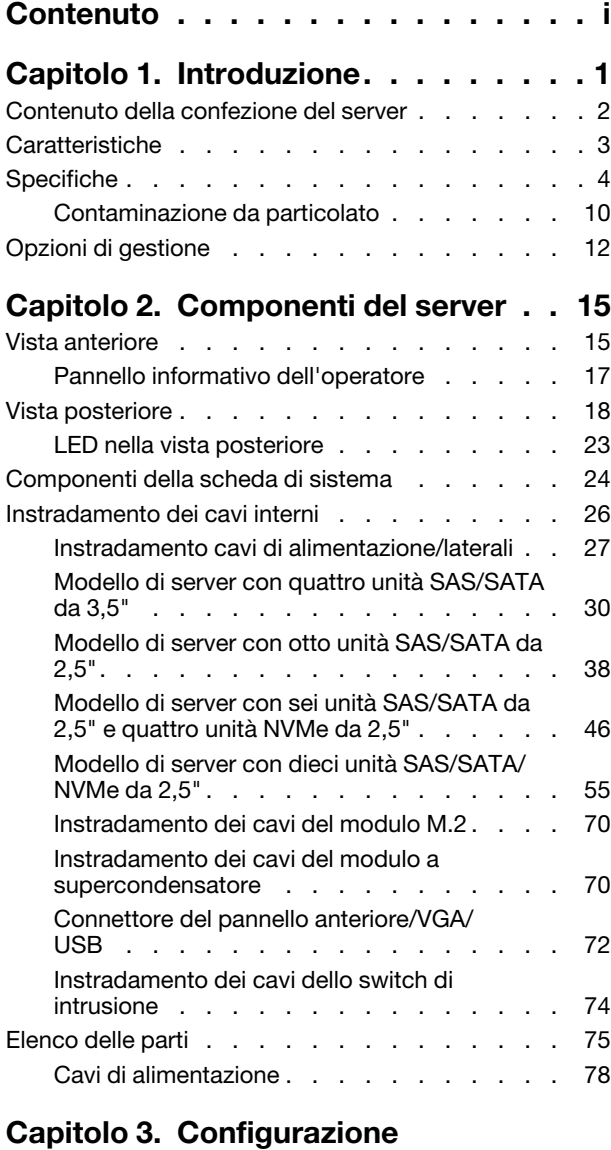

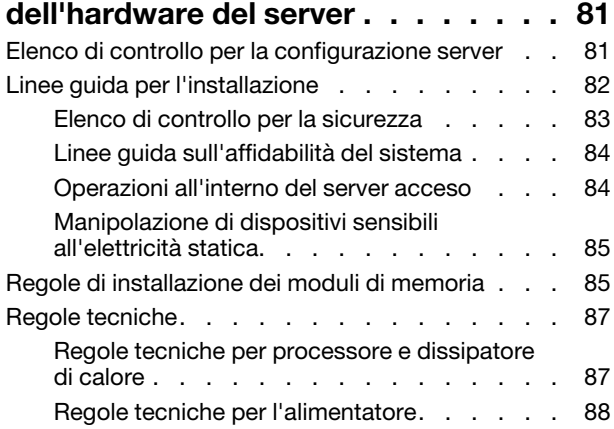

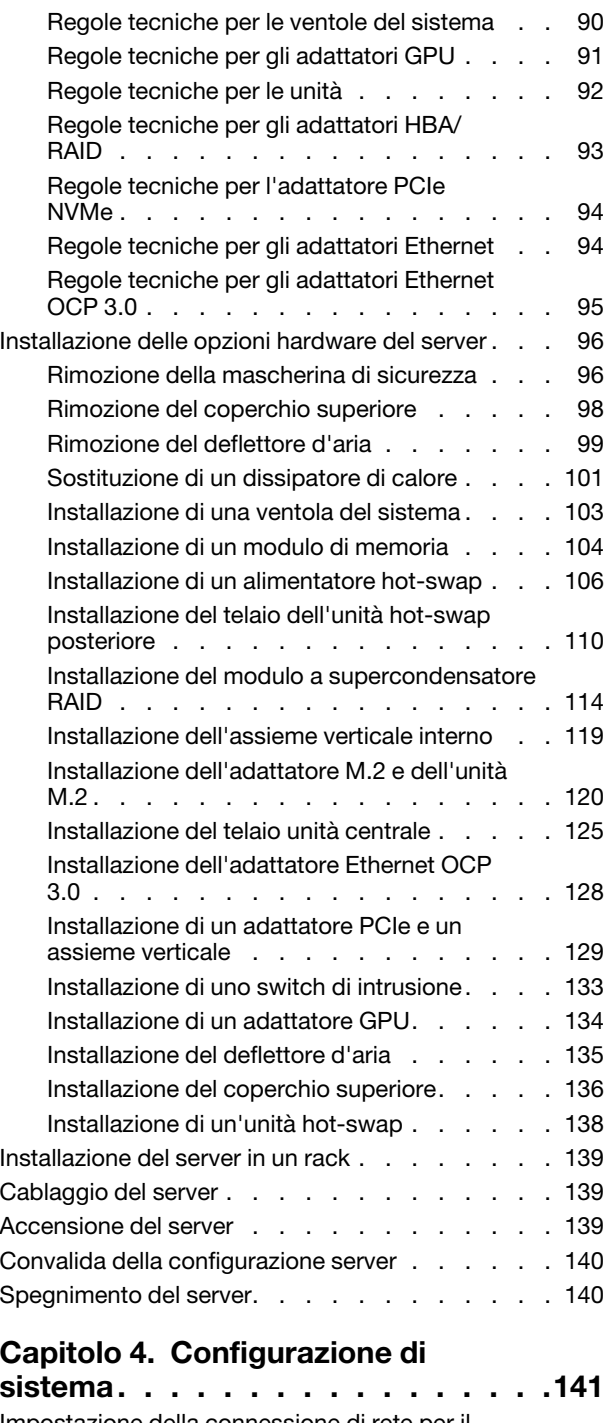

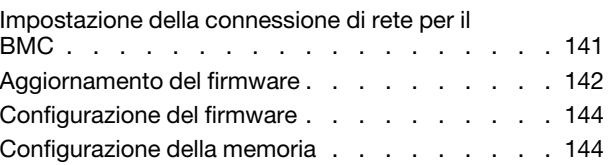

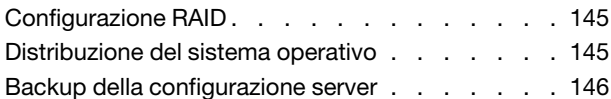

# [Capitolo 5. Risoluzione dei problemi](#page-150-0)

[di installazione . . . . . . . . . . . . . 147](#page-150-0)

# [Appendice A. Richiesta di supporto](#page-154-0)

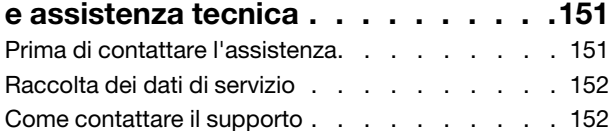

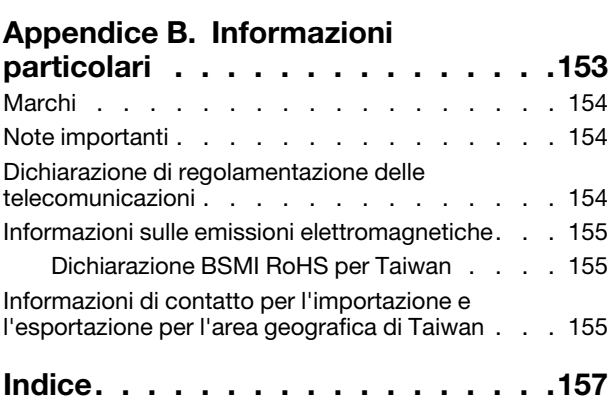

# <span id="page-4-0"></span>Capitolo 1. Introduzione

Il server ThinkSystem SR635 è un server rack 1U progettato per essere altamente flessibile e supportare vari tipi di carichi di lavoro di Information Technology (IT). Questo server multi-core a elevate prestazioni è ideale per ambienti IT che richiedono prestazioni superiori dei processori, flessibilità di I/O (Input/Output) e gestibilità adattabile.

Le prestazioni, la facilità d'uso, l'affidabilità e le funzionalità di espansione rappresentavano considerazioni fondamentali nella progettazione del server. Queste caratteristiche di progettazione rendono possibile la personalizzazione dell'hardware del sistema al fine di soddisfare le proprie necessità attuali e fornire capacità di espansione flessibili per il futuro.

Il server viene fornito con una garanzia limitata. Per i dettagli sulla garanzia, consultare la sezione: <https://support.lenovo.com/us/en/solutions/ht503310>

Per i dettagli sulla garanzia specifica, consultare la sezione: <http://datacentersupport.lenovo.com/warrantylookup>

#### Identificazione del server

Quando si contatta l'assistenza tecnica Lenovo, il tipo e il numero di serie della macchina consentono ai tecnici del supporto di identificare il server e fornire un servizio più rapido.

Il tipo di macchina e il numero di serie sono presenti sull'etichetta ID situata sul fermo del rack destro sulla parte anteriore del server.

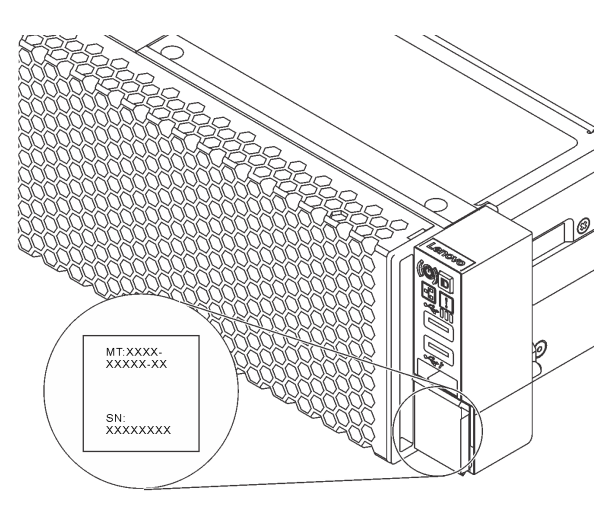

#### Figura 1. Posizione dell'etichetta ID

#### Codice di risposta rapido (QR)

L'etichetta di servizio del sistema, presente sul coperchio superiore, fornisce un codice QR (Quick Response Code) per l'accesso mobile alle informazioni sull'assistenza. Eseguire la scansione del codice QR con un dispositivo mobile e un'applicazione per la lettura di codici QR per accedere rapidamente al sito Web di assistenza Lenovo per questo server. Su questo sito Web sono presenti informazioni aggiuntive relative ai video di installazione e sostituzione delle parti Lenovo, nonché i codici di errore per l'assistenza concernente il server.

La figura seguente mostra il codice QR: [https://support.lenovo.com/p/servers/sr635](https://datacentersupport.lenovo.com/us/en/products/servers/thinksystem/sr635/7y98)

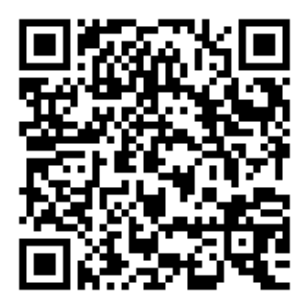

<span id="page-5-0"></span>Figura 2. Codice QR

# Contenuto della confezione del server

Quando si riceve il server, verificare che la spedizione contenga tutto il materiale previsto.

Nella confezione del server sono compresi gli elementi seguenti:

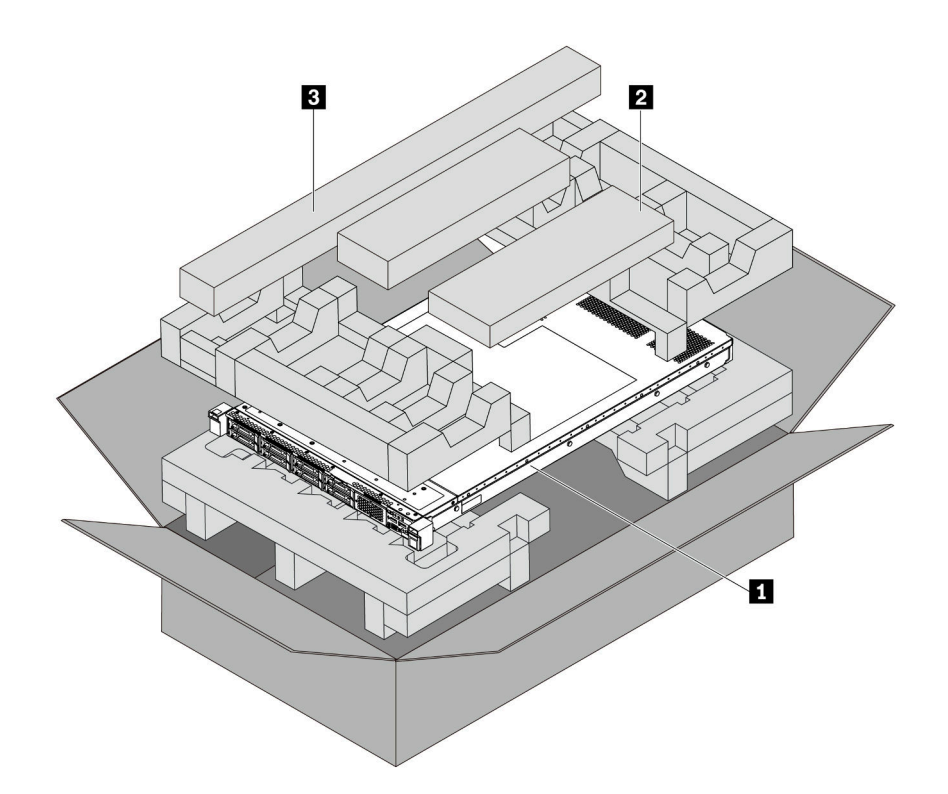

Nota: I componenti contrassegnati con un asterisco (\*) sono disponibili solo in alcuni modelli.

- **1** Server
- **2** Scatola del materiale, che include braccio di gestione cavi\*, kit di accessori, cavi di alimentazione\* e documentazione
- **3** Kit per la guida\*. Le istruzioni dettagliate per l'installazione del kit di binari sono incluse nella confezione con il kit stesso.

# <span id="page-6-0"></span>Caratteristiche

Le prestazioni, la facilità d'uso, l'affidabilità e le funzionalità di espansione rappresentavano considerazioni fondamentali nella progettazione del server. Queste caratteristiche di progettazione rendono possibile la personalizzazione dell'hardware del sistema al fine di soddisfare le proprie necessità attuali e fornire capacità di espansione flessibili per il futuro.

Il server utilizza le seguenti funzioni e tecnologie:

### • Controller di gestione della scheda di base (BMC)

BMC è il controller di gestione della scheda di base per l'hardware server Lenovo ThinkSystem. Consolida più funzioni di gestione in un singolo chip sulla scheda di sistema del server.

Nota: Poiché non è presente alcun backup della batteria per RTC nel server, il controller BMC caricherà la data predefinita 1/1/2020 dopo un ciclo CA. Dopo l'inizializzazione del BIOS, la data verrà sincronizzata con quella del BIOS.

È possibile utilizzare ThinkSystem System Manager, un'interfaccia basata su Web, per accedere al BMC e applicare le relative opzioni di gestione. Per informazioni dettagliate, vedere:

[https://thinksystem.lenovofiles.com/help/topic/7Y00/bmc\\_user\\_guide.pdf](https://thinksystem.lenovofiles.com/help/topic/7Y00/bmc_user_guide.pdf)

#### • Firmware del server compatibile con UEFI

Il firmware di Lenovo ThinkSystem è conforme allo standard Unified Extensible Firmware Interface (UEFI). L'interfaccia UEFI sostituisce il BIOS e definisce un'interfaccia standard tra il sistema operativo, il firmware della piattaforma e i dispositivi esterni.

I server Lenovo ThinkSystem sono in grado di avviare sistemi operativi conformi a UEFI, sistemi operativi basati su BIOS, nonché adattatori HEAD basati su BIOS e conformi a UEFI.

Nota: Il server non supporta DOS (Disk Operating System).

#### • Capacità di memoria di sistema di grandi dimensioni

Il server supporta fino a 16 moduli RDIMM (Registered DIMM) TruDDR4 con tecnologia ECC (Error Checking and Correcting). Per ulteriori informazioni sui tipi specifici e la quantità massima di memoria, vedere ["Specifiche" a pagina 4.](#page-7-0)

### • Supporto di rete flessibile

Il server è dotato di uno slot per l'adattatore Ethernet OCP (Open Compute Project) 3.0, che fornisce due o quattro connettori di rete per il supporto della rete stessa.

#### • Modulo TPM (Integrated Trusted Platform)

Questo chip di sicurezza integrato esegue le funzioni crittografiche e memorizza le chiavi sicure pubbliche e private. Fornisce il supporto hardware per la specifica TCG (Trusted Computing Group). È possibile scaricare il software per supportare la specifica TCG.

Nella tabella seguente sono riportate le versioni di TPM supportate. Per ulteriori informazioni sulle configurazioni TPM, vedere "Configurazione delle impostazioni di sicurezza" nel Manuale di manutenzione.

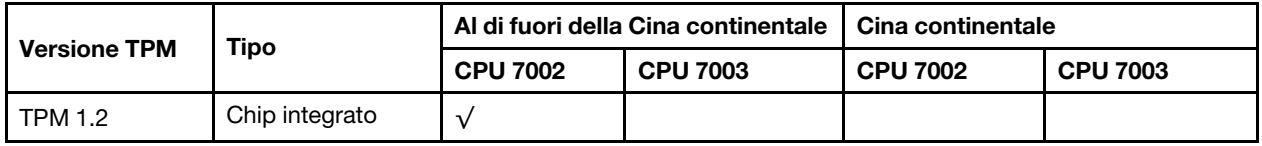

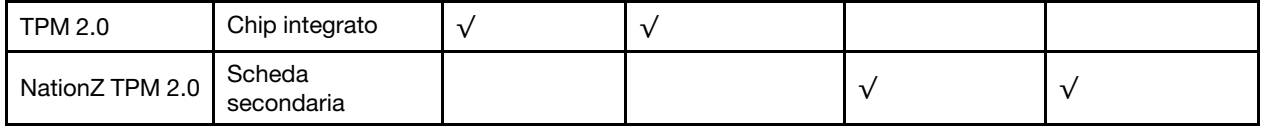

### • Funzionalità hot-swap ed elevata capacità di memorizzazione dati

I modelli di server supportano massimo quattro unità di storage SAS/SATA hot-swap da 3,5" o sedici unità di storage SAS/SATA/NVMe hot-swap da 2,5".

Grazie alla funzione di sostituzione a sistema acceso è possibile aggiungere, rimuovere o sostituire le unità senza spegnere il server.

### • Accesso mobile al sito Web di informazioni sull'assistenza Lenovo

Sull'etichetta di servizio del sistema, situata sul coperchio del server, è presente un codice QR di cui è possibile eseguire la scansione tramite un lettore e uno scanner di codici QR con un dispositivo mobile per accedere rapidamente al sito Web di informazioni sull'assistenza Lenovo. Su questo sito Web sono presenti informazioni aggiuntive relative ai video di installazione e sostituzione delle parti Lenovo, nonché i codici di errore per l'assistenza concernente il server.

#### • Connessione di rete ridondante

Il controller di gestione della scheda di base (BMC) fornisce la funzionalità di failover per una connessione Ethernet ridondante con l'opportuna applicazione installata. Se si verifica un problema con il collegamento Ethernet principale, l'intero traffico Ethernet associato al collegamento principale viene automaticamente commutato sulla connessione Ethernet ridondante opzionale. Se i driver di dispositivo applicabili vengono installati, questa fase avviene senza alcuna perdita di dati e senza l'intervento dell'utente.

#### • Funzionalità di alimentazione facoltative e raffreddamento ridondanti

Il server supporta un massimo di due alimentatori hot-swap e un massimo di sei ventole hot-swap, che forniscono funzioni di ridondanza per una configurazione tipica. Il raffreddamento ridondante mediante le ventole del server consente il funzionamento continuo nel caso in cui una delle ventole riporta un errore.

# <span id="page-7-0"></span>**Specifiche**

Le seguenti informazioni forniscono un riepilogo delle funzioni e delle specifiche del server. In base al modello, alcune funzioni potrebbero non essere disponibili o alcune specifiche potrebbero non essere valide.

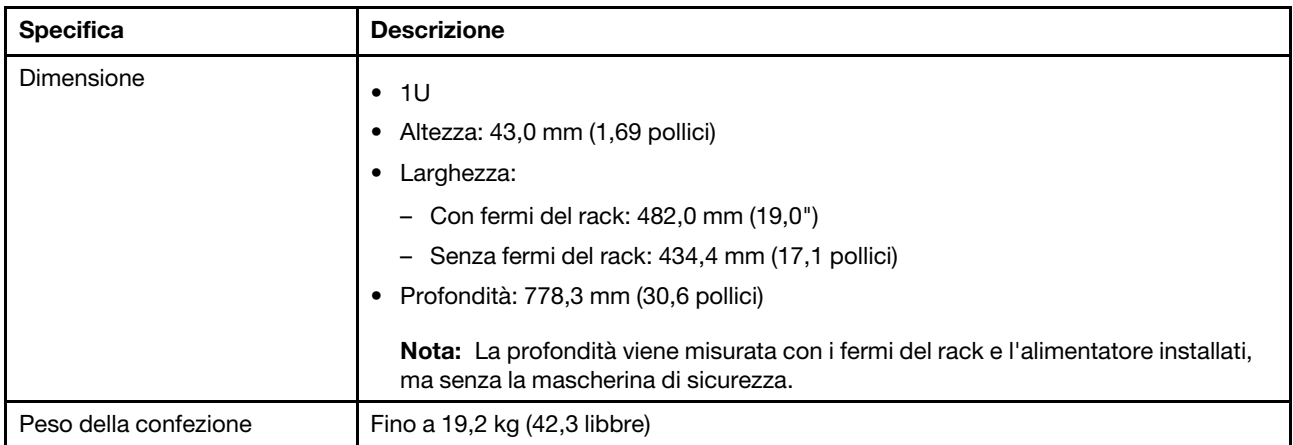

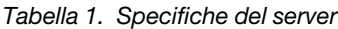

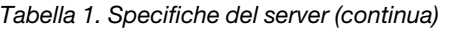

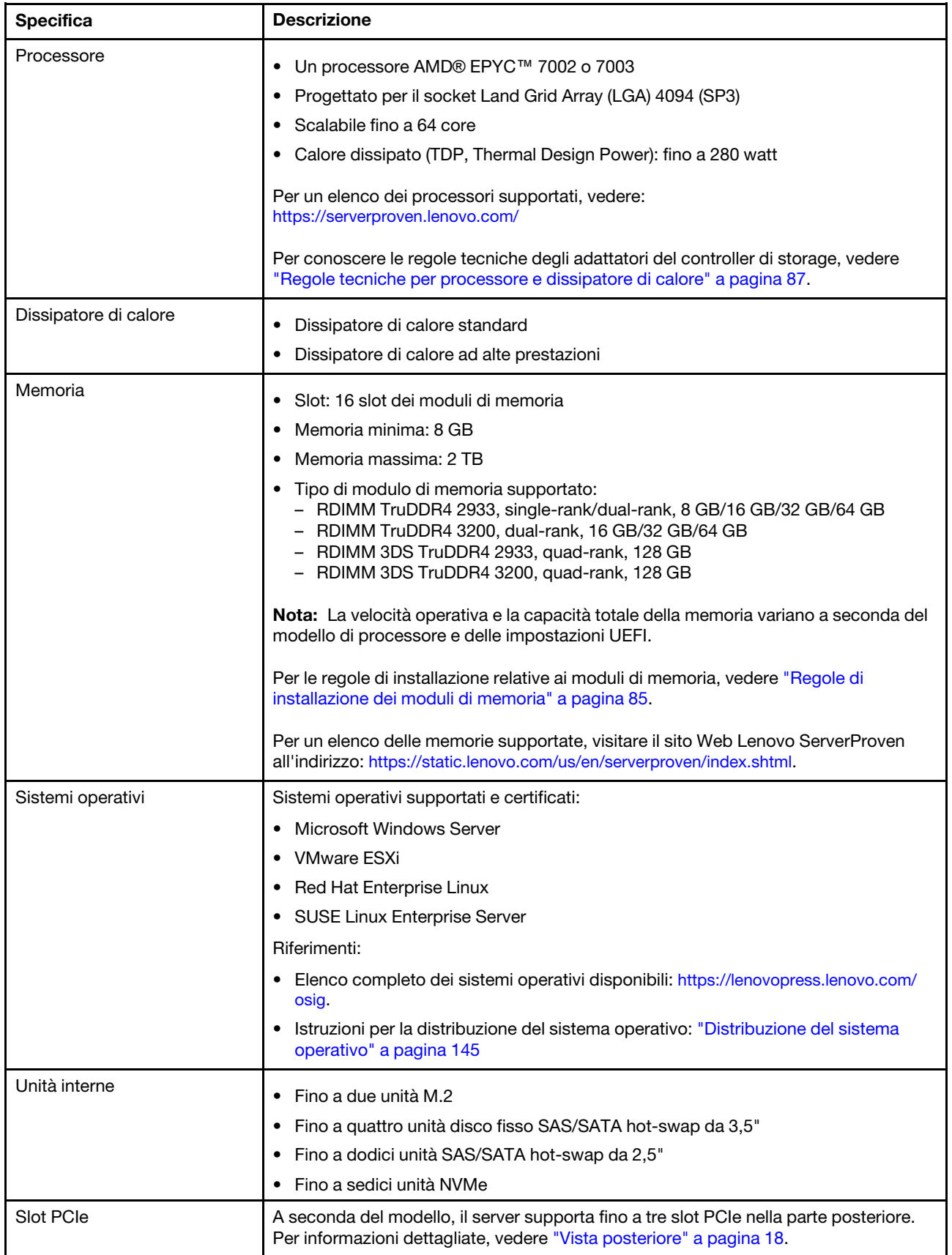

Tabella 1. Specifiche del server (continua)

| <b>Specifica</b>                                                       | <b>Descrizione</b>                                                                                                    |  |  |
|------------------------------------------------------------------------|----------------------------------------------------------------------------------------------------|--|--|
| Unità di elaborazione grafica<br>(Graphics Processing Unit o<br>"GPU") | Massimo: tre GPU<br>$\bullet$<br>Tipo:<br>٠<br>- NVIDIA Tesla T4<br>NVIDIA Quadro P620<br>Nvidia A2                                                                                                    |  |  |
|                                                                        | -<br>Per conoscere le regole tecniche degli adattatori del controller di storage, vedere<br>"Regole tecniche per gli adattatori GPU" a pagina 91.                                                                                                    |  |  |
| Funzioni I/O (Input/Output)                                            | Pannello anteriore:<br>٠<br>- Un connettore VGA (opzionale)<br>Due connettori USB 3.2 Gen 1 (5 Gbps)<br>$\overline{\phantom{0}}$<br>Pannello posteriore:<br>٠<br>Un connettore VGA<br>$\overline{\phantom{0}}$<br>Due connettori USB 3.2 Gen 1 (5 Gbps)<br>-<br>Connettori Ethernet sull'adattatore OCP Ethernet 3.0 (opzionale)<br>-<br>Un connettore di rete di gestione BMC RJ45<br>-<br>Una porta seriale<br>- |  |  |

Tabella 1. Specifiche del server (continua)

| <b>Specifica</b>             | <b>Descrizione</b>                                                                                                    |  |  |  |  |
|------------------------------|----------------------------------------------------------------------------------------------------|--|--|--|--|
| Adattatori HBA/RAID (in base | Supporto della modalità JBOD:                                                                                                    |  |  |  |  |
| al modello)                  | • Adattatore HBA 430-8i SAS/SATA 12G                                                                                                    |  |  |  |  |
|                              | Adattatore HBA 430-16i SAS/SATA 12G<br>٠                                                                                                    |  |  |  |  |
|                              | Adattatore HBA 430-8e SAS/SATA 12G<br>٠                                                                                                    |  |  |  |  |
|                              | Adattatore HBA 430-16e SAS/SATA 12G<br>٠                                                                                                    |  |  |  |  |
|                              | Adattatore HBA 440-8i SAS/SATA PCIe 12G<br>٠                                                                                                    |  |  |  |  |
|                              | • Adattatore HBA 440-16i SAS/SATA PCIe 12G                                                                                                    |  |  |  |  |
|                              | • Adattatore HBA 440-16e SAS/SATA PCIe 12G                                                                                                    |  |  |  |  |
|                              | • Adattatore HBA 440-8e SAS/SATA PCIe 12G Gen4                                                                                                    |  |  |  |  |
|                              | Supporto della modalità JBOD e dei livelli RAID 0, 1, 5, 10 e 50:                                                                                                    |  |  |  |  |
|                              | • Adattatore 530-8i PCIe 12G RAID                                                                                                    |  |  |  |  |
|                              | • Adattatore 540-8i PCIe 12G RAID                                                                                                    |  |  |  |  |
|                              | • Adattatore 730-8i 1G Cache PCIe 12G RAID                                                                                                    |  |  |  |  |
|                              | • Adattatore 730-8i 2G Flash PCIe 12G RAID                                                                                                    |  |  |  |  |
|                              | Supporto della modalità JBOD e dei livelli RAID 0, 1, 5, 10, 50, 6 e 60:                                                                                                    |  |  |  |  |
|                              | • Adattatore RAID 930-8i 2G Flash PCIe 12G RAID<br>Adattatore RAID 930-16i 4G Flash PCIe 12G RAID<br>٠                                                                                                    |  |  |  |  |
|                              |                                                                                                    |  |  |  |  |
|                              | Adattatore RAID 930-8e 4G Flash PCIe 12G RAID<br>٠                                                                                                    |  |  |  |  |
|                              | Adattatore RAID 930-16e 4G Flash PCIe 12G RAID                                                                                                    |  |  |  |  |
|                              | Adattatore RAID 940-8i 4G Flash PCIe 12G<br>٠                                                                                                    |  |  |  |  |
|                              | Adattatore RAID 940-16i 4G Flash PCIe 12G                                                                                                    |  |  |  |  |
|                              | • Adattatore RAID 940-8e 4G Flash PCIe 12G                                                                                                    |  |  |  |  |
|                              | Per conoscere le regole tecniche degli adattatori del controller di storage, vedere<br>"Regole tecniche per gli adattatori HBA/RAID" a pagina 93.                                                                                                    |  |  |  |  |
| Ventole di sistema           | Sette ventole hot-swap a doppio rotore (incluso un rotore ridondante)                                                                                                    |  |  |  |  |
|                              | Nota: Se è installato un modulo OCP, quando il sistema viene spento ma la spina è<br>ancora collegata all'alimentazione CA, è possibile che le ventole 6 e 7 continuino a<br>girare a velocità molto ridotta. Si tratta di una caratteristica di progettazione per<br>favorire il raffreddamento del modulo OCP. |  |  |  |  |
| Alimentatori                 | Uno o due alimentatori hot-swap per il supporto della ridondanza:                                                                                                    |  |  |  |  |
|                              | 80 PLUS Platinum CA da 550 watt<br>$\bullet$                                                                                                    |  |  |  |  |
|                              | 80 PLUS Platinum CA da 750 watt<br>$\bullet$                                                                                                    |  |  |  |  |
|                              | 80 PLUS Titanium CA da 750 watt<br>٠                                                                                                    |  |  |  |  |
|                              | 80 PLUS Platinum CA da 1.100 watt<br>$\bullet$                                                                                                    |  |  |  |  |
|                              | 1.100 watt -48 V CC                                                                                                    |  |  |  |  |

Tabella 1. Specifiche del server (continua)

| <b>Specifica</b>                      | <b>Descrizione</b>                                                                                                    |                  |                    |                                 |              |                  |                         |
|---------------------------------------|----------------------------------------------------------------------------------------------------|------------------|--------------------|---------------------------------|--------------|------------------|-------------------------|
| Configurazione minima per il<br>debug | • Un processore nel socket del processore 1<br>Un modulo di memoria nello slot 1<br>Un alimentatore                                                                                                    |                  |                    |                                 |              |                  |                         |
|                                       | · Un'unità disco fisso o un'unità M.2 (se è necessario il sistema operativo per<br>eseguire il debug)<br>Sei ventole di sistema (in base alla configurazione)                                                                                                    |                  |                    |                                 |              |                  |                         |
|                                       |                                                                                                    |                  |                    |                                 |              |                  |                         |
| Emissioni acustiche                   | I livelli di emissione acustica dichiarati sono basati sulle configurazioni seguenti, che<br>possono variare leggermente a seconda di configurazioni e condizioni:                                                                                                    |                  |                    |                                 |              |                  |                         |
|                                       | Config.                                                                                                    | <b>Tipica</b>    |                    | Storage rich                    |              | <b>GPU rich</b>  |                         |
|                                       | CPU                                                                                                    | $1 \times 155$ W |                    | $1 \times 155$ W                |              | $1 \times 155$ W |                         |
|                                       | <b>DIMM</b>                                                                                                    | 8 x 32 GB        |                    | 16 x 64 GB                      |              |                  | 16 x 64 GB              |
|                                       | Ethernet                                                                                                    | X710-T2L OCP     |                    | 10 GbE BASE-T a 4<br>porte PCIe |              | PCIe             | 10 GbE BASE-T a 4 porte |
|                                       | <b>PSU</b>                                                                                                    | 2 x 750 W        |                    | 2 x 750 W                       |              |                  | $2 \times 1.100 W$      |
|                                       | <b>RAID</b>                                                                                                    | 530-8i RAID      |                    | <b>ND</b>                       |              |                  | 930-16i RAID            |
|                                       | Unità                                                                                                    | 8 HDD da 2,5"    |                    | 16 unità SSD NVMe da<br>2,5"    |              | 10 HDD da 2,5"   |                         |
|                                       | <b>GPU</b>                                                                                                    | <b>ND</b>        |                    | <b>ND</b>                       |              | 2 GPU T4         |                         |
|                                       | Livelli di rumore acustico:<br>Livelli di emissione acustica (LwA,m)<br><b>Stato</b><br>Storage rich<br><b>GPU rich</b><br><b>Tipico</b>                                                                                                    |                  |                    |                                 |              |                  |                         |
|                                       |                                                                                                    |                  |                    |                                 |              |                  |                         |
|                                       | Sistema inattivo                                                                                                    |                  |                    | 7,0 Bel<br>5,7 Bel              |              |                  | 7,0 Bel                 |
|                                       | In funzione:                                                                                                    |                  | 5,9 Bel<br>7,2 Bel |                                 |              | 8,5 Bel          |                         |
|                                       | Livello di pressione sonora (LpA,m)                                                                                                    |                  |                    |                                 |              |                  |                         |
|                                       | <b>Stato</b>                                                                                                    |                  | <b>Tipico</b>      |                                 | Storage rich |                  | <b>GPU rich</b>         |
|                                       | Sistema inattivo                                                                                                    |                  | 41 dBA             |                                 | 54 dBA       |                  | 54 dBA                  |
|                                       | In funzione:                                                                                                    |                  | 43 dBA<br>56 dBA   |                                 |              | 69 dBA           |                         |
|                                       | Nota:                                                                                                    |                  |                    |                                 |              |                  |                         |
|                                       | Questi livelli di emissione acustica sono stati misurati in ambienti acustici<br>controllati, secondo le procedure specificate dallo standard ISO7779 e riportati in<br>conformità allo standard ISO 9296.                                                                                                    |                  |                    |                                 |              |                  |                         |
|                                       | Le normative governative (come quelle prescritte dall'OSHA o dalle direttive della<br>Comunità Europea) possono stabilire l'esposizione al livello di rumore sul luogo di<br>lavoro e possono essere applicate all'utente e all'installazione del server. I livelli di<br>pressione sonora effettivi nella propria installazione dipendono da molti fattori, ad<br>esempio il numero di rack nell'installazione, le dimensioni, i materiali e la<br>configurazione della stanza, i livelli di rumore di altre apparecchiature, la<br>temperatura ambiente e la posizione dei dipendenti rispetto all'apparecchiatura. |                  |                    |                                 |              |                  |                         |

Tabella 1. Specifiche del server (continua)

| <b>Specifica</b>        | <b>Descrizione</b>                                                                                                    |                              |                              |            |            |
|-------------------------|----------------------------------------------------------------------------------------------------|------------------------------|------------------------------|------------|------------|
|                         | Inoltre, il rispetto di queste normative governative dipende da molti fattori<br>aggiuntivi, tra cui la durata dell'esposizione dei dipendenti e se i dipendenti<br>indossano protezioni acustiche. Lenovo consiglia di consultare esperti qualificati in<br>questo campo per determinare se l'azienda è conforme alle normative applicabili.                                                                                                    |                              |                              |            |            |
| Alimentazione elettrica |                                                                                                    |                              |                              |            |            |
|                         | <b>Alimentatore</b>                                                                                                    | 100-127 V CA<br>$(50-60$ Hz) | 200-240 V CA<br>$(50-60$ Hz) | 240 V CC*  | $-48$ V CC |
|                         | 80 PLUS<br>Platinum da<br>550 watt                                                                                                    | $\sqrt{2}$                   | $\sqrt{2}$                   | $\sqrt{2}$ | $\times$   |
|                         | 80 PLUS<br>Platinum da<br>750 watt                                                                                                    | $\sqrt{2}$                   | $\sqrt{2}$                   | $\sqrt{2}$ | $\times$   |
|                         | 80 PLUS<br>Titanium da<br>750 watt                                                                                                    | $\times$                     | $\sqrt{ }$                   | $\sqrt{ }$ | $\times$   |
|                         | 80 PLUS<br>Platinum da<br>1.100 watt                                                                                                    | $\sqrt{2}$                   | $\sqrt{2}$                   | $\sqrt{2}$ | $\times$   |
|                         | 1.100 watt -48<br>V <sub>CC</sub>                                                                                                    | ×                            | $\times$                     | $\times$   | $\sqrt{2}$ |
|                         | <b>ATTENZIONE:</b><br>L'ingresso CC da 240 V (intervallo in ingresso: 180-300 V CC) è supportato SOLO<br>nella Cina continentale. L'alimentatore con tensione di ingresso in CC da 240 V<br>non è in grado di supportare la funzione del cavo di alimentazione hot-plug.<br>Prima di rimuovere l'alimentatore con ingresso CC, spegnere il server oppure<br>scollegare le fonti di alimentazione CC dal quadro degli interruttori o disattivare<br>la fonte di alimentazione. Quindi, rimuovere il cavo di alimentazione. |                              |                              |            |            |

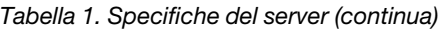

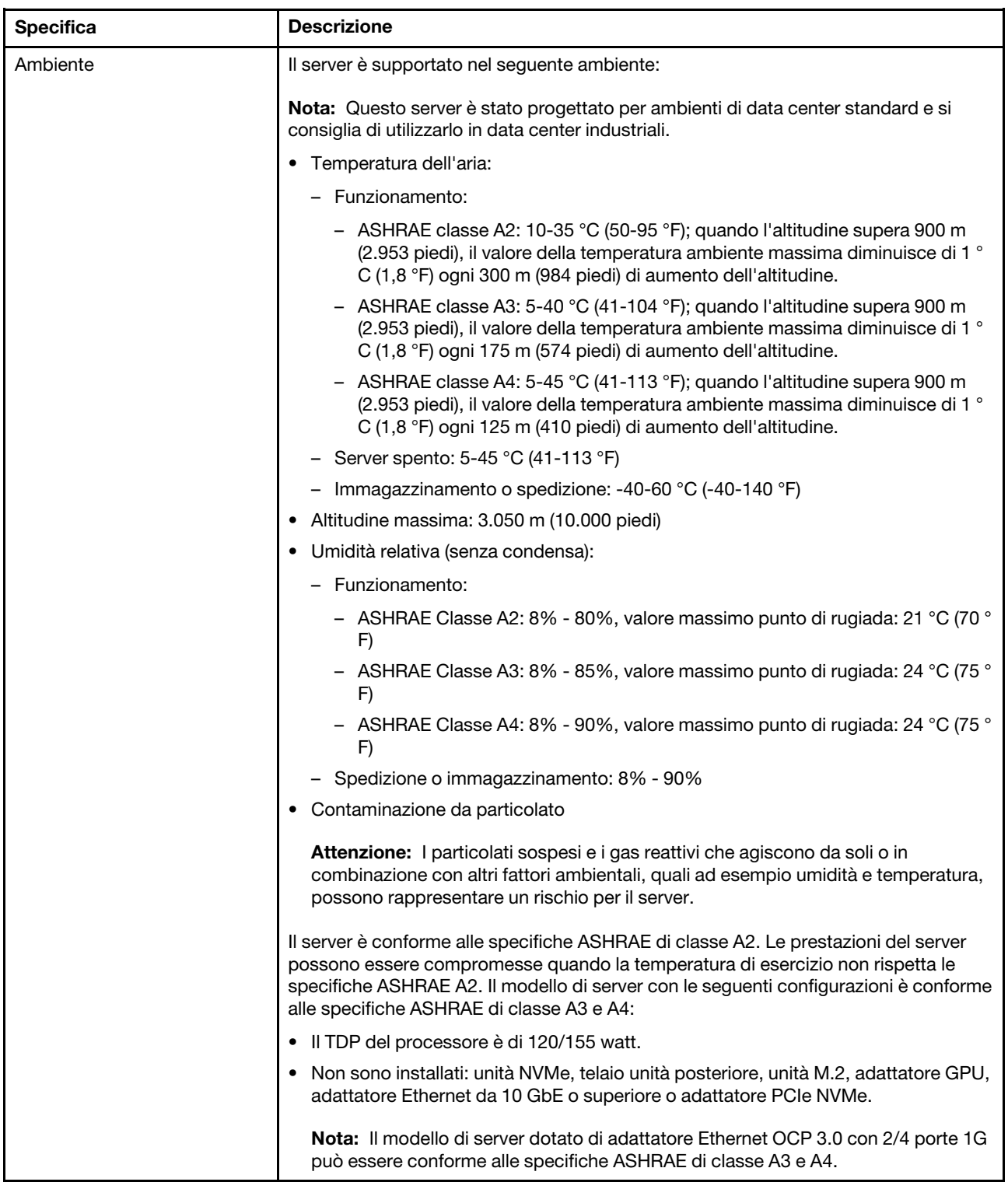

# <span id="page-13-0"></span>Contaminazione da particolato

Attenzione: I particolati atmosferici (incluse lamelle o particelle metalliche) e i gas reattivi da soli o in combinazione con altri fattori ambientali, quali ad esempio umidità o temperatura, potrebbero rappresentare un rischio per il dispositivo, come descritto in questo documento.

I rischi rappresentati dalla presenza di livelli eccessivi di particolato o concentrazioni eccessive di gas nocivi includono un danno che potrebbe portare al malfunzionamento del dispositivo o alla totale interruzione del suo funzionamento. Tale specifica sottolinea dei limiti per i particolati e i gas con l'obiettivo di evitare tale danno. I limiti non devono essere considerati o utilizzati come limiti definitivi, in quanto diversi altri fattori, come temperatura o umidità dell'aria, possono influenzare l'impatto derivante dal trasferimento di contaminanti gassosi e corrosivi ambientali o di particolati. In assenza dei limiti specifici che vengono sottolineati in questo documento, è necessario attuare delle pratiche in grado di mantenere livelli di gas e di particolato coerenti con il principio di tutela della sicurezza e della salute umana. Se Lenovo stabilisce che i livelli di particolati o gas presenti nell'ambiente del cliente hanno causato danni al dispositivo, può porre come condizione per la riparazione o la sostituzione di dispositivi o di parti di essi, l'attuazione di appropriate misure correttive al fine di attenuare tale contaminazione ambientale. L'attuazione di tali misure correttive è responsabilità del cliente.

| Agente<br>contaminante | Limiti                                                                                                    |  |  |  |
|------------------------|----------------------------------------------------------------------------------------------------|--|--|--|
| Gas reattivi           | Livello di gravità G1 per ANSI/ISA 71.04-1985 <sup>1</sup> :                                                                                                    |  |  |  |
|                        | Il livello di reattività del rame deve essere inferiore a 200 angstrom al mese ( $\AA$ /mese $\approx$ 0,0035 µg/<br>cm <sup>2</sup> -aumento di peso all'ora). <sup>2</sup>                                                                                                    |  |  |  |
|                        | - Il livello di reattività dell'argento deve essere inferiore a 200 angstrom al mese ( $\approx 0.0035 \,\mu$ g/cm <sup>2</sup> -<br>aumento di peso all'ora). <sup>3</sup>                                                                                                    |  |  |  |
|                        | · Il monitoraggio reattivo della corrosività gassosa deve essere di circa 5 cm (2") nella parte<br>anteriore del rack sul lato della presa d'aria, a un'altezza di un quarto o tre quarti dal pavimento<br>o dove la velocità dell'aria è molto superiore.                                                                 |  |  |  |
| Particolati<br>sospesi | I data center devono rispondere al livello di pulizia ISO 14644-1 classe 8.                                                                                                    |  |  |  |
|                        | Per i data center senza economizzatore dell'aria, lo standard ISO 14644-1 di classe 8 potrebbe<br>essere soddisfatto scegliendo uno dei seguenti metodi di filtraggio:                                                                                                    |  |  |  |
|                        | • L'aria del locale potrebbe essere continuamente filtrata con i filtri MERV 8.                                                                                                    |  |  |  |
|                        | • L'aria che entra in un data center potrebbe essere filtrata con i filtri MERV 11 o preferibilmente<br>MERV 13.                                                                                                    |  |  |  |
|                        | Per i data center con economizzatori dell'aria, la scelta dei filtri per ottenere la pulizia ISO classe 8<br>dipende dalle condizioni specifiche presenti in tale data center.                                                                                                    |  |  |  |
|                        | • L'umidità relativa deliquescente della contaminazione particellare deve essere superiore al 60%<br>RH <sup>4</sup>                                                                                                    |  |  |  |
|                        | · I data center devono essere privi di whisker di zinco. <sup>5</sup>                                                                                                    |  |  |  |
|                        | 1 ANSI/ISA-71.04-1985. Condizioni ambientali per la misurazione dei processi e i sistemi di controllo: inquinanti<br>atmosferici. Instrument Society of America, Research Triangle Park, North Carolina, U.S.A.                                                                                                    |  |  |  |
| proporzioni.           | <sup>2</sup> La derivazione dell'equivalenza tra la frequenza di perdita di corrosione del rame nello spessore del prodotto di<br>corrosione in Å/mese e la velocità di aumento di peso presuppone che la crescita di Cu2S e Cu2O avvenga in eguali                                                                        |  |  |  |
|                        | <sup>3</sup> La derivazione dell'equivalenza tra la frequenza di perdita di corrosione dell'argento nello spessore del prodotto<br>di corrosione in Å/mese e la velocità di aumento di peso presuppone che Ag2S è l'unico prodotto di corrosione.                                                                          |  |  |  |
|                        | 4 Per umidità relativa deliquescente della contaminazione da particolato si intende l'umidità relativa in base alla<br>quale la polvere assorbe abbastanza acqua da diventare umida e favorire la conduzione ionica.                                                                                                    |  |  |  |
|                        | 5 I residui di superficie vengono raccolti casualmente da 10 aree del data center su un disco del diametro di 1,5 cm<br>di nastro conduttivo elettrico su un supporto metallico. Se l'analisi del nastro adesivo in un microscopio non rileva<br>whisker di zinco, il data center è considerato privo di whisker di zinco. |  |  |  |

Tabella 2. Limiti per i particolati e i gas

# <span id="page-15-0"></span>Opzioni di gestione

La gamma di funzionalità XClarity e altre offerte di gestione del sistema descritte in questa sezione sono disponibili per facilitare la gestione dei server in modo più pratico ed efficiente.

### Panoramica

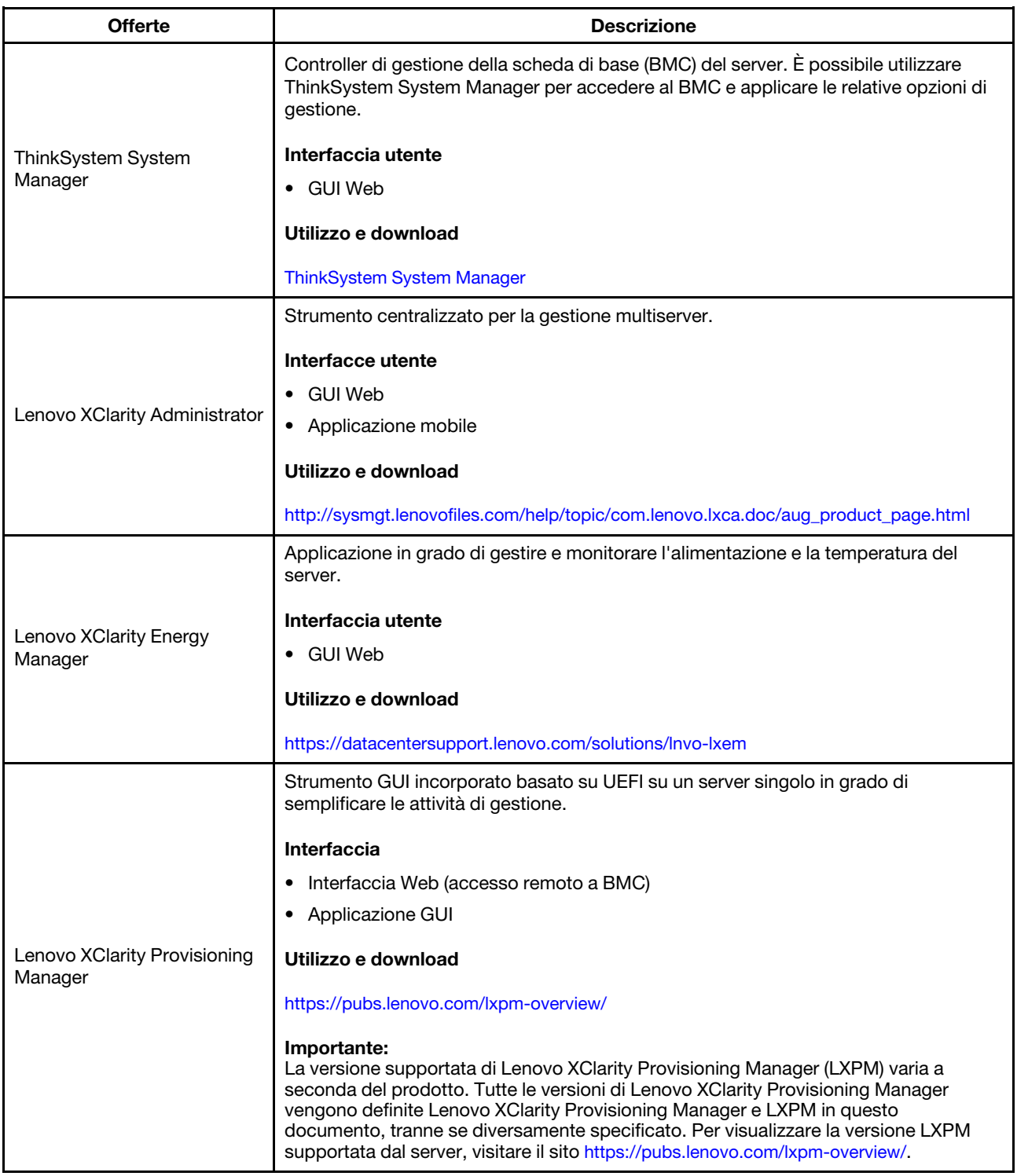

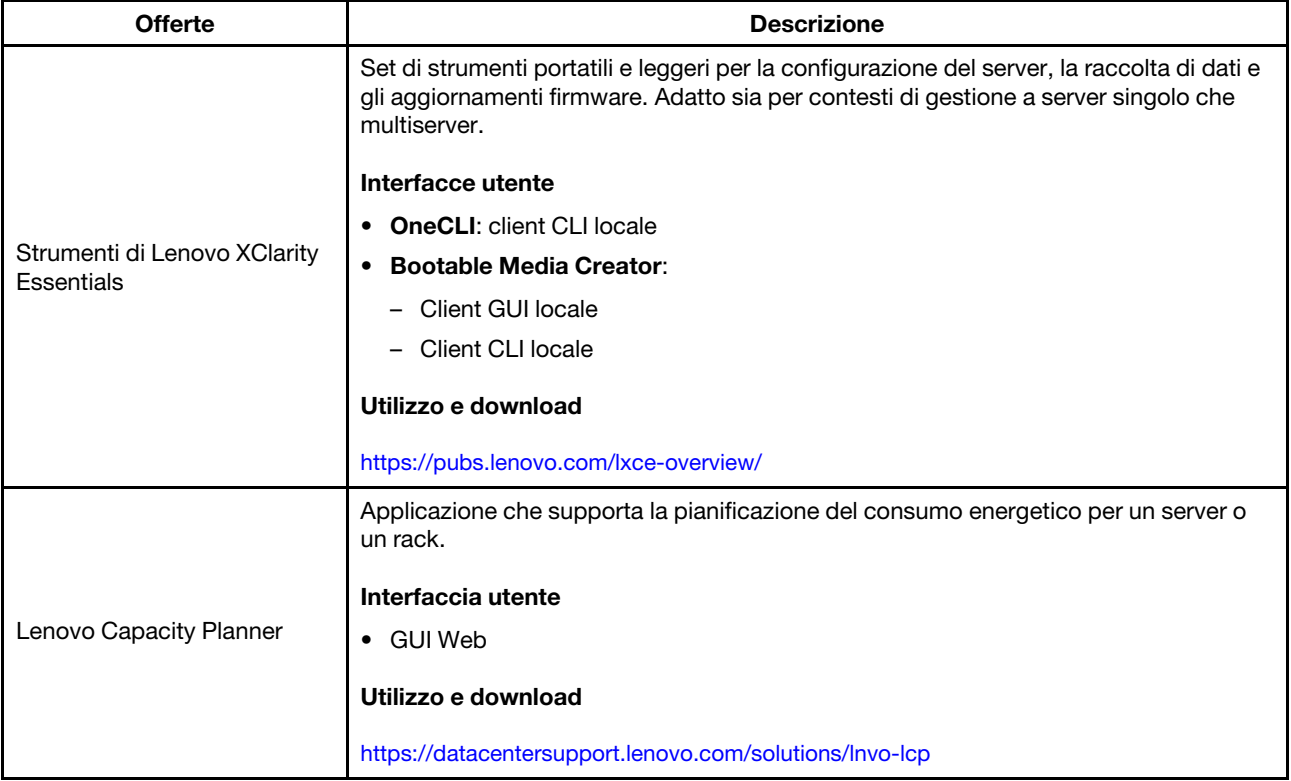

# Funzioni

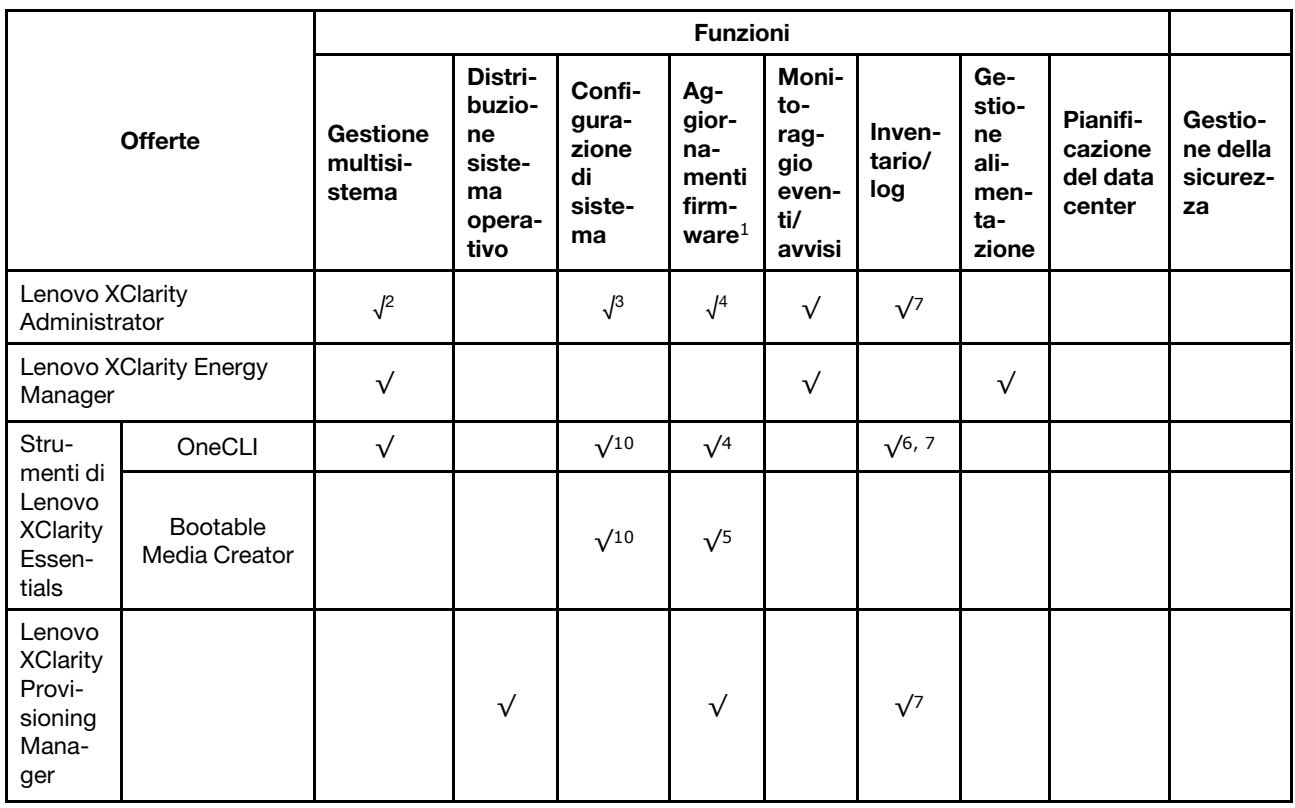

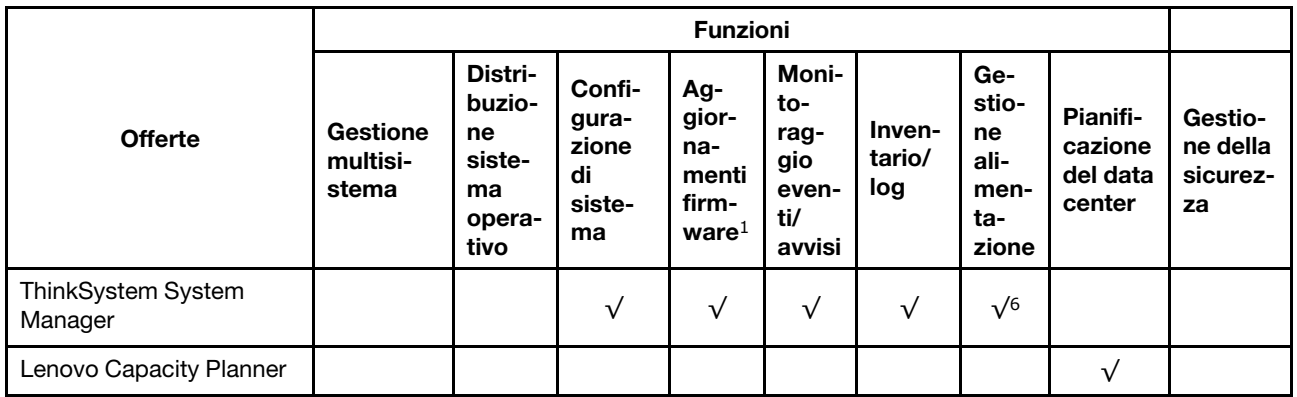

### Nota:

- 1. La maggior parte delle opzioni può essere aggiornata mediante gli strumenti Lenovo. Alcune opzioni, come il firmware GPU o il firmware Omni-Path, richiedono l'utilizzo di strumenti del fornitore.
- 2. Supporta la gestione del server con la modalità di associazione LDAP e il controllo remoto.
- 3. Solo per configurazione UEFI.
- 4. Gli aggiornamenti firmware sono solo per il firmware del BMC, il firmware UEFI e il firmware I/O.
- 5. Le impostazioni UEFI del server per ROM di opzione devono essere impostate su UEFI per aggiornare il firmware mediante Lenovo XClarity Essentials Bootable Media Creator.
- 6. Le impostazioni UEFI del server per ROM di opzione devono essere impostate su UEFI per informazioni dettagliate sulla scheda dell'adattatore, quale il nome del modello e i livelli firmware, da visualizzare in Lenovo XClarity Administrator, ThinkSystem System Manager o Lenovo XClarity Essentials OneCLI.
- 7. L'inventario è limitato.
- 8. Disponibile solo nella Cina continentale.
- 9. Si consiglia vivamente di controllare i dati di riepilogo dell'alimentazione per il server utilizzando Lenovo Capacity Planner prima di acquistare eventuali nuove parti.
- 10. Supportare le impostazioni UEFI e le impostazioni BMC parziali.

# <span id="page-18-0"></span>Capitolo 2. Componenti del server

Utilizzare le informazioni in questa sezione per conoscere in maniera più approfondita ciascun componente associato al server.

# <span id="page-18-1"></span>Vista anteriore

La vista anteriore del server varia in base al modello. A seconda del modello, il server può avere un aspetto leggermente diverso dalle figure in questa sezione.

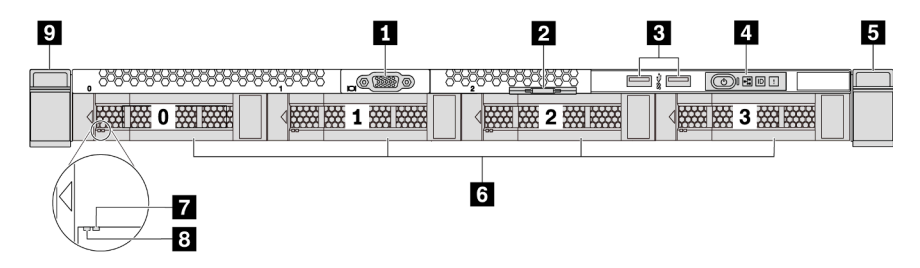

Figura 3. Vista anteriore del modello di server con quattro vani delle unità da 3,5"

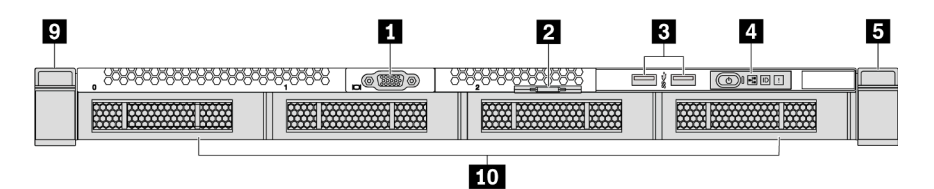

Figura 4. Vista anteriore del modello senza backplane (per quattro vani delle unità da 3,5")

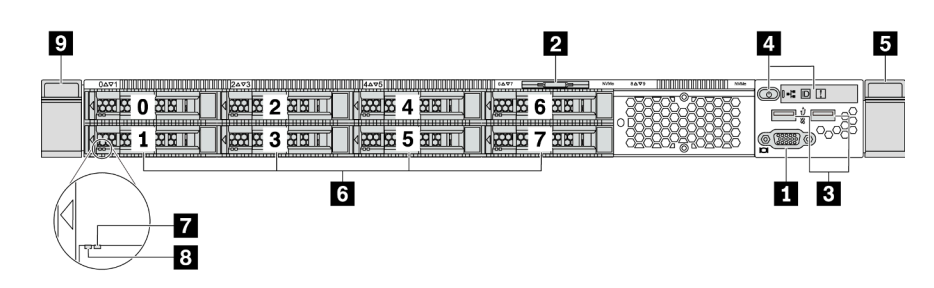

Figura 5. Vista anteriore del modello di server con otto vani dell'unità da 2,5"

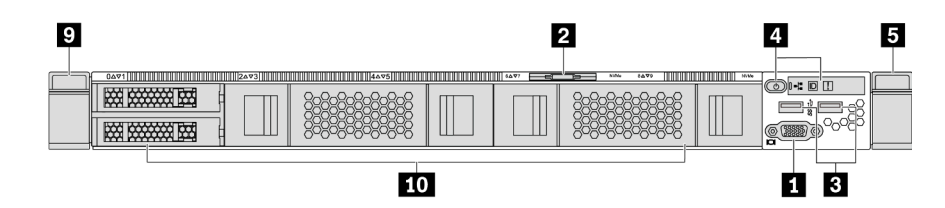

Figura 6. Vista anteriore del modello senza backplane (per dieci vani delle unità da 2,5")

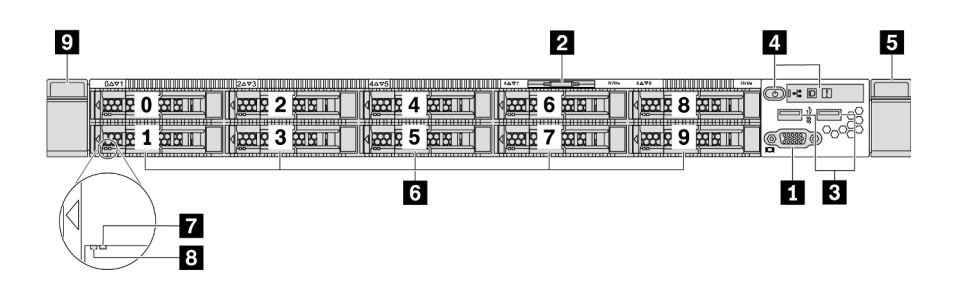

Figura 7. Vista anteriore del modello di server con dieci vani delle unità da 2,5"

Tabella 3. Componenti sulla parte anteriore del server

| <b>El</b> Connettore VGA (opzionale)       | <b>2</b> Scheda informativa estraibile                |
|--------------------------------------------|-------------------------------------------------------|
| <b>B</b> Connettori USB 3.2 Gen 1 (5 Gbps) | <sup>1</sup> Pannello informativo dell'operatore      |
| <b>5</b> Fermo del rack (destro)           | 6 Vani delle unità hot-swap                           |
| LED di stato dell'unità (giallo)           | <b>B</b> LED di attività dell'unità (verde)           |
| <b>P</b> Fermo del rack (sinistro)         | <b>10</b> Elemento di riempimento del vano dell'unità |

### **1 Connettore VGA**

Utilizzato per il collegamento di un monitor ad alte prestazioni, di un monitor con azionamento diretto o di altri dispositivi che utilizzano un connettore VGA.

#### **2** Scheda informativa estraibile

L'etichetta di accesso alla rete di ThinkSystem System Manager è situata sulla scheda informativa estraibile. Il nome host e l'indirizzo locale del collegamento IPv6 (LLA) predefiniti di ThinkSystem System Manager si trovano sull'etichetta.

Per ulteriori informazioni, vedere ["Impostazione della connessione di rete per il BMC" a pagina 141](#page-144-1).

#### **3** Connettore USB 3.2 Gen 1 (5 Gbps)

Permettono di collegare un dispositivo compatibile con USB, ad esempio una tastiera, un mouse o un dispositivo di storage USB.

#### **4** Pannello informativo dell'operatore

Per informazioni sui comandi e sui LED di stato del pannello informativo dell'operatore, vedere ["Pannello](#page-20-0) [informativo dell'operatore" a pagina 17](#page-20-0).

### **5 9** Fermi del rack

Se il server è installato in un rack, è possibile utilizzare i fermi del rack per estrarre il server dal rack facendolo scorrere. È anche possibile utilizzare i fermi e le viti del rack per fissare il server al rack in modo che non possa scivolare verso l'esterno, in particolare in aree soggette a vibrazioni. Per ulteriori informazioni, fare riferimento alla Guida all'installazione del rack fornita con il kit di binari.

#### **6** Vani delle unità hot-swap (gli elementi di riempimento sono installati per la configurazione senza backplane)

Il numero di unità installate sul server varia a seconda del modello. Quando si installano le unità, seguire l'ordine dei numeri dei vani dell'unità.

L'integrità EMI e il raffreddamento del server vengono protetti occupando tutti i vani. I vani dell'unità liberi devono essere occupati da elementi di riempimento dell'unità.

### **7** LED di stato dell'unità

### **8** LED di attività dell'unità

Ogni unità hot-swap presenta due LED.

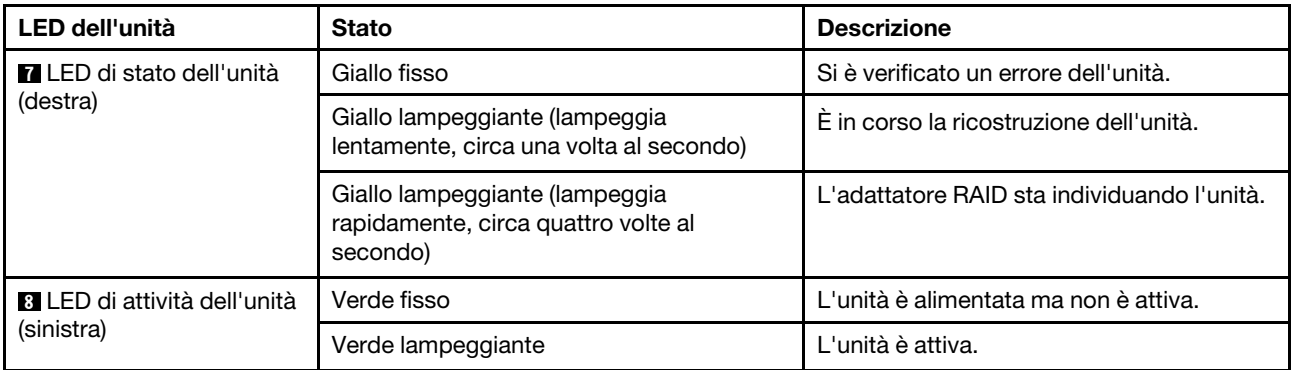

# <span id="page-20-0"></span>Pannello informativo dell'operatore

Sul pannello informativo dell'operatore del server sono disponibili controlli e LED.

La seguente figura mostra il pannello informativo dell'operatore del server.

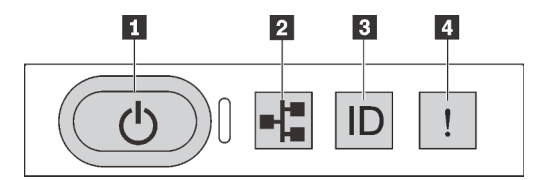

Figura 8. Pannello informativo dell'operatore

Tabella 4. Componenti sul pannello informativo dell'operatore

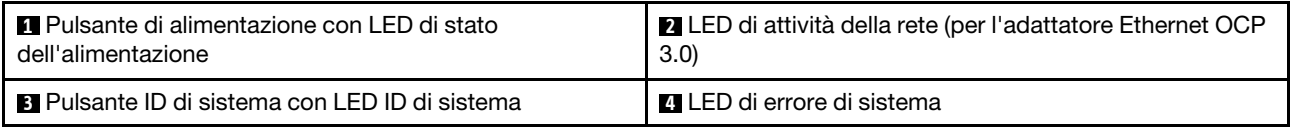

# **1** Pulsante di alimentazione con LED di stato dell'alimentazione

Per accendere il server al termine della procedura di configurazione, premere il pulsante di alimentazione. Se non è possibile spegnere il server dal sistema operativo, provare a tenere premuto il pulsante di alimentazione per alcuni secondi. Vedere: ["Accensione del server" a pagina 139.](#page-142-2) Il LED di stato dell'alimentazione permette di stabilire lo stato corrente dell'alimentazione.

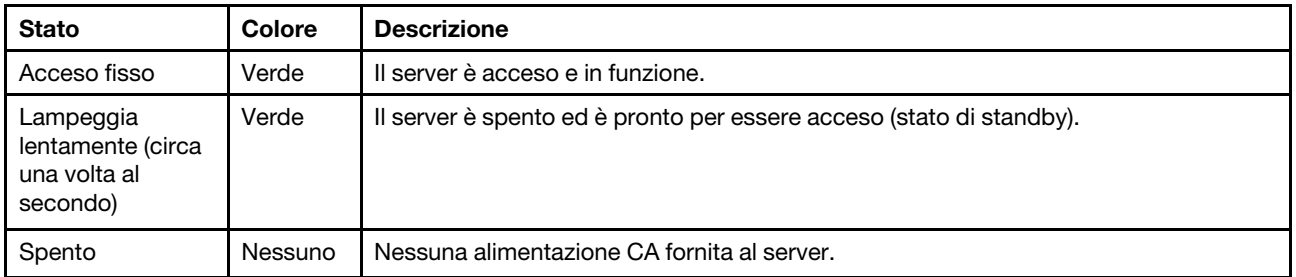

# **2** LED attività di rete

Quando è installato un adattatore Ethernet OCP 3.0, il LED di attività di rete sull'assieme I/O anteriore consente di identificare l'attività e la connettività di rete. Se non è installato un adattatore Ethernet OCP 3.0, questo LED è spento.

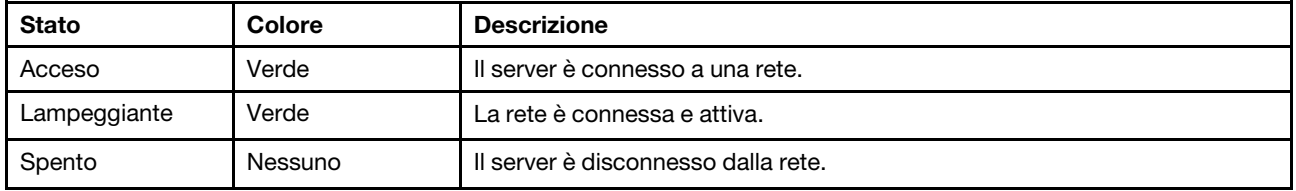

# **3** Pulsante ID di sistema con LED ID di sistema

Utilizzare questo pulsante ID di sistema e il LED ID di sistema blu per individuare visivamente il server. Un LED ID di sistema è presente anche sul retro del server. Ogni volta che si preme il pulsante ID di sistema, lo stato di entrambi i LED ID di sistema cambia. Lo stato dei LED può essere modificato in acceso, lampeggiante o spento. È anche possibile utilizzare un programma di gestione remota per modificare lo stato dei LED ID di sistema e semplificare l'identificazione visiva del server tra altri server.

# <span id="page-21-1"></span>**4** LED di errore di sistema

Il LED di errore di sistema permette di determinare la presenza di eventuali errori di sistema.

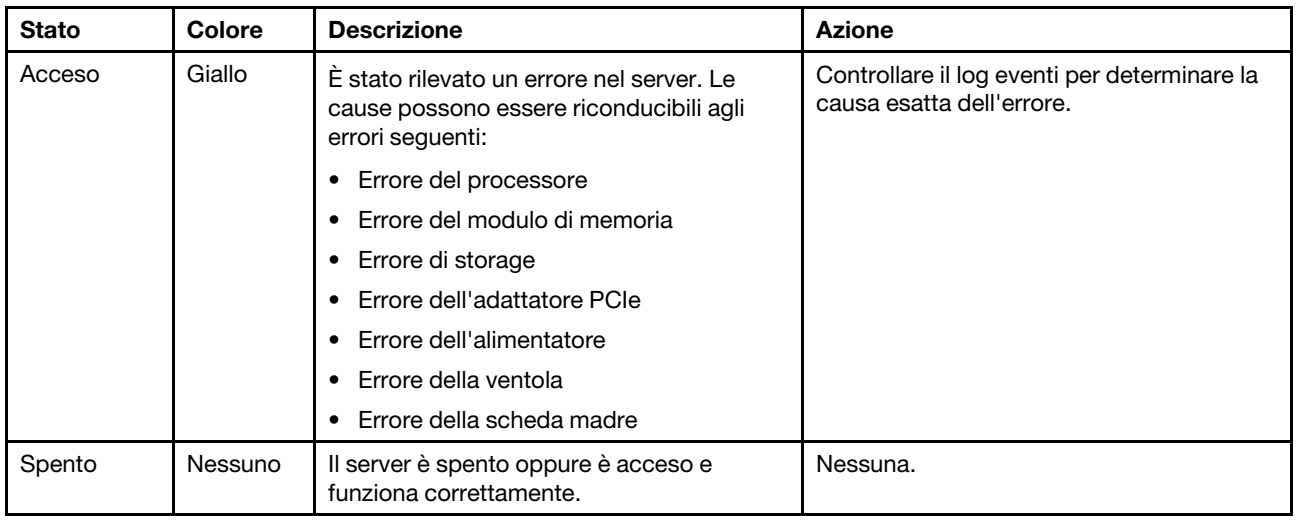

# <span id="page-21-0"></span>Vista posteriore

La parte posteriore del server consente l'accesso a diversi connettori e componenti, tra cui gli alimentatori, gli adattatori PCIe, i vani delle unità hot-swap, la porta seriale e i connettori Ethernet.

# Vista posteriore del modello di server con tre slot PCIe

La seguente figura mostra la vista posteriore del modello di server con tre slot PCIe. A seconda del modello, il server può avere un aspetto leggermente diverso da quello illustrato nella figura seguente.

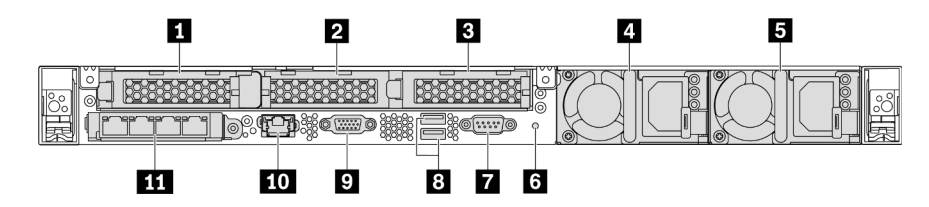

Figura 9. Vista posteriore del modello di server con tre slot PCIe

#### Tabella 5. Componenti sulla parte posteriore del server

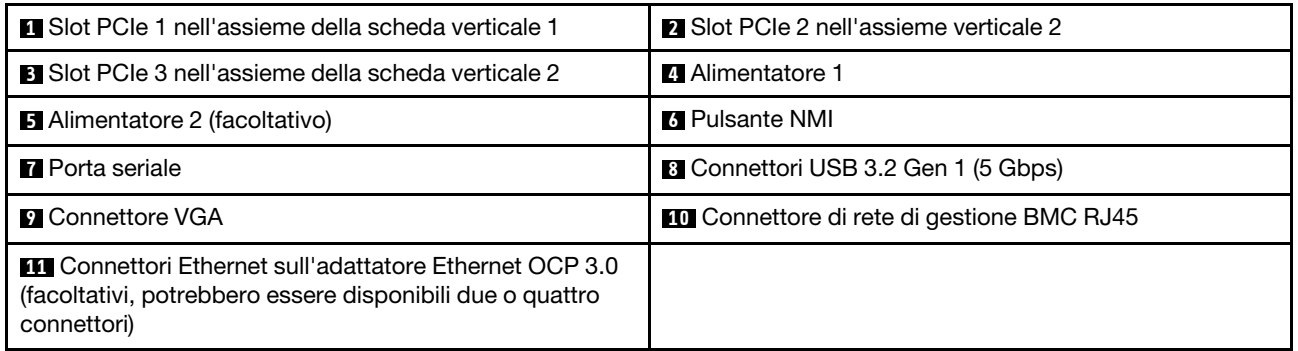

#### **1** Slot PCIe 1 nell'assieme verticale 1

Il server supporta la seguente scheda verticale per l'assieme verticale 1:

• Slot 1: PCIe x16, low-profile

#### **2 2 2** Slot PCIe nell'assieme verticale 2

Il server supporta le seguenti configurazioni di schede verticali per l'assieme verticale 2:

#### Tipo 1:

- Slot 2: PCIe x16 (x16, x8, x4, x1), low profile
- Slot 3: PCIe x16 (x16, x8, x4, x1), low profile

#### Tipo 2:

- Slot 2: nessuna scheda verticale installata
- Slot 3: PCIe x16 (x16, x8, x4, x1), low profile

#### Vista posteriore del modello di server con due slot PCIe

La figura seguente mostra la vista posteriore del modello di server con due slot PCIe. A seconda del modello, il server può avere un aspetto leggermente diverso da quello illustrato nella figura seguente.

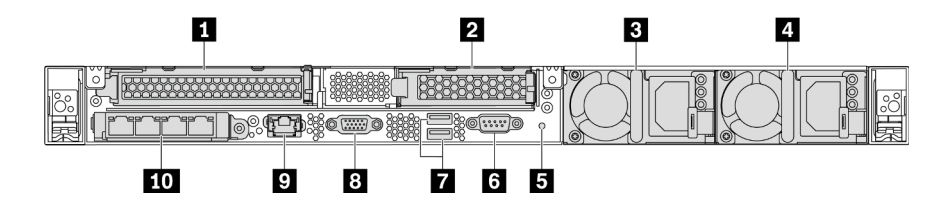

Figura 10. Vista posteriore del modello di server con due slot PCIe

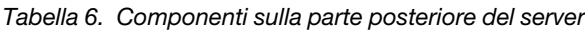

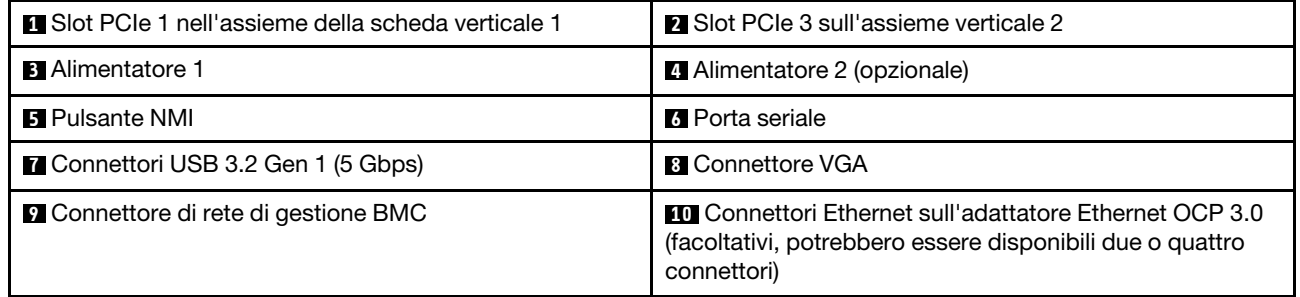

# **1** Slot PCIe 1 nell'assieme verticale 1

Il server supporta la seguente scheda verticale per l'assieme verticale 1:

Slot 1: PCIe x16 (x16, x8, x4, x1), full-height, full-length

# **2** Slot PCIe 3 sull'assieme verticale 2

Il server supporta la seguente scheda verticale per l'assieme verticale 2:

Slot 3: PCIe x16 (x16, x8, x4, x1), low profile

# Vista posteriore del modello di server con due vani delle unità hot-swap e uno slot PCIe

La figura seguente mostra la vista posteriore del modello di server con due vani delle unità hot-swap e uno slot PCIe. A seconda del modello, il server può avere un aspetto leggermente diverso da quello illustrato nella figura seguente.

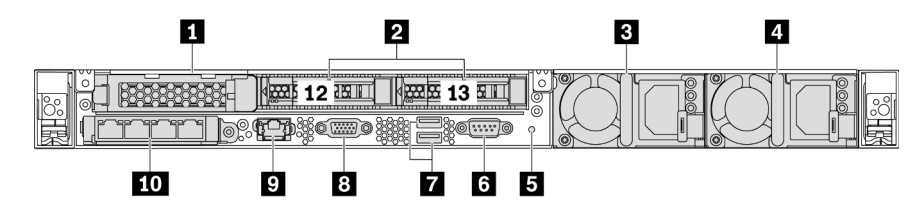

Figura 11. Vista posteriore del modello di server con due vani delle unità hot-swap e uno slot PCIe

Tabella 7. Componenti sulla parte posteriore del server

| <b>Exercise 1</b>       | Vani delle unità da 2,5 <sup>"</sup> posteriori |
|-------------------------|-------------------------------------------------|
| <b>B</b> Alimentatore 1 | Alimentatore 2 (opzionale)                      |
| <b>B</b> Pulsante NMI   | 6 Porta seriale                                 |

Tabella 7. Componenti sulla parte posteriore del server (continua)

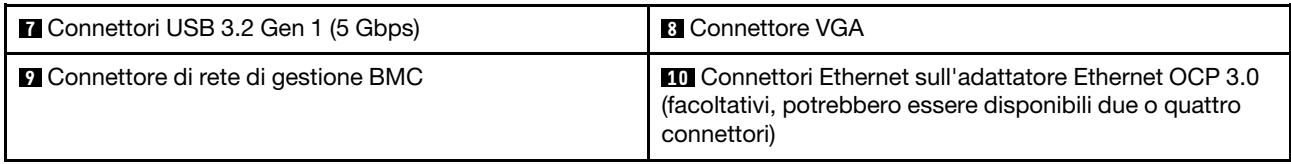

### **1** Slot PCIe 1

Slot 1: PCIe x16 (x16, x8, x4, x1), low-profile

### **2** Vani delle unità da 2,5" posteriori

Utilizzato per l'installazione di due vani delle unità hot-swap da 2,5" sulla parte posteriore del server.

Il numero di unità installate sul server varia a seconda del modello. Quando si installano le unità, seguire l'ordine dei numeri dei vani dell'unità.

L'integrità EMI e il raffreddamento del server vengono protetti occupando tutti i vani. I vani dell'unità liberi devono essere occupati da elementi di riempimento del vano dell'unità o dell'unità.

#### Vista posteriore del modello di server con uno slot PCIe

La figura seguente mostra la vista posteriore del modello di server con uno slot PCIe. A seconda del modello, il server può avere un aspetto leggermente diverso da quello illustrato nella figura seguente.

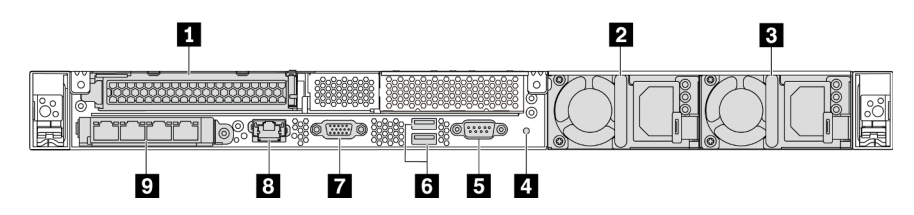

Figura 12. Vista posteriore del modello di server con uno slot PCIe

Tabella 8. Componenti sulla parte posteriore del server

| <b>IT Slot PCIe 1 nell'assieme della scheda verticale 1</b>                                                                               | <b>2</b> Alimentatore 1                      |
|----------------------------------------------------------------------------------------------------|----------------------------------------------|
| <b>B</b> Alimentatore 2 (opzionale)                                                                                                    | <b>El Pulsante NMI</b>                       |
| <b>B</b> Porta seriale                                                                                                    | <b>6</b> Connettori USB 3.2 Gen 1 (5 Gbps)   |
| <b>M</b> Connettore VGA                                                                                                    | <b>B</b> Connettore Ethernet di gestione BMC |
| <b>D</b> Connettori Ethernet sull'adattatore Ethernet OCP 3.0<br>(facoltativi, potrebbero essere disponibili due o quattro<br>connettori) |                                              |

# **1** Slot PCIe 1

Slot 1: PCIe x16 (x16, x8, x4, x1), full-height/full-length

#### Vista posteriore del modello di server senza slot PCIe

La figura seguente mostra la vista posteriore del modello di server senza slot PCIe. A seconda del modello, il server può avere un aspetto leggermente diverso da quello illustrato nella figura seguente.

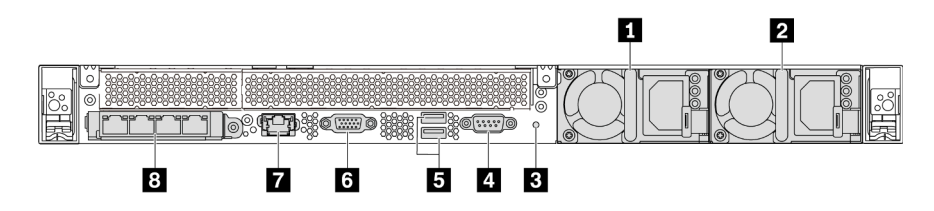

Figura 13. Vista posteriore del modello di server senza slot PCIe

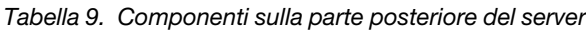

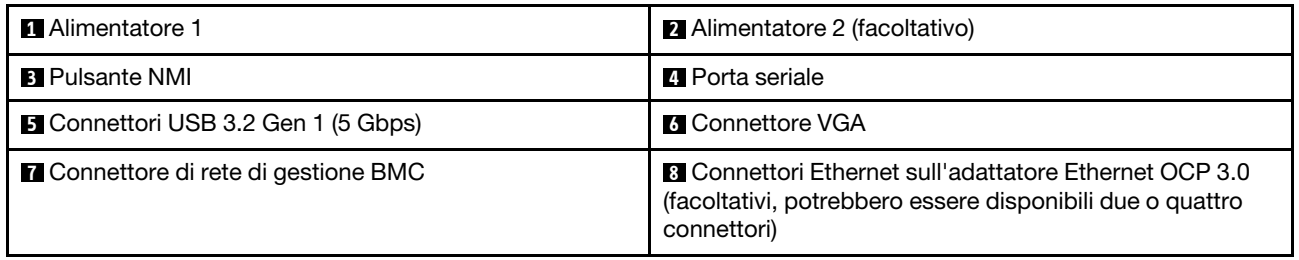

Di seguito sono riportati i componenti comuni sulla vista posteriore di modelli diversi:

# • Alimentatore 1

# • Alimentatore 2 (facoltativo)

Gli alimentatori ridondanti hot-swap consentono di evitare interruzioni significative del funzionamento del sistema in caso di guasto di un alimentatore. È possibile acquistare un alimentatore opzionale Lenovo e installarlo per fornire ridondanza di alimentazione senza spegnere il server.

Su ogni alimentatore sono presenti tre LED di stato vicino al connettore del cavo di alimentazione. Per informazioni sui LED, vedere ["LED nella vista posteriore" a pagina 23](#page-26-0).

# • Pulsante NMI

Premere questo pulsante per forzare un'interruzione NMI (Non Maskable Interrupt) per il processore. In questo modo è possibile arrestare il sistema operativo (visualizzazione della schermata blu di errore di Windows) e acquisire un dump di memoria. Potrebbe essere necessario utilizzare una penna o l'estremità di una graffetta raddrizzata per premere il pulsante.

# • Porta seriale

Utilizzata per collegare il sistema host all'interfaccia seriale.

# • Connettori USB 3.2 Gen 1 (5 Gbps) (2)

Utilizzati per il collegamento di un dispositivo che richiede una connessione USB 2.0 o 3.1, ad esempio una tastiera, un mouse o un dispositivo di storage USB.

# • Connettore VGA

Utilizzato per il collegamento di un monitor ad alte prestazioni, di un monitor con azionamento diretto o di altri dispositivi che utilizzano un connettore VGA.

# • Connettore di rete di gestione BMC

Utilizzato per collegare un cavo Ethernet per gestire il controller di gestione della scheda di base (BMC).

• Connettori Ethernet sull'adattatore OCP Ethernet 3.0 (facoltativo)

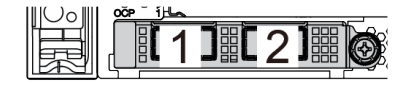

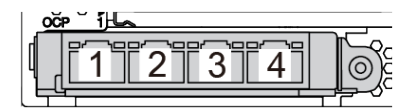

Figura 14. Modulo OCP (due connettori) Figura 15. Modulo OCP (quattro connettori)

#### Nota:

- L'adattatore Ethernet OCP 3.0 fornisce due o quattro connettori Ethernet aggiuntivi per le connessioni di rete.
- Qualsiasi connettore (connettore 1 per impostazione predefinita) sul modulo OCP può funzionare come connettore di gestione condiviso.

# <span id="page-26-0"></span>LED nella vista posteriore

Nella parte posteriore del server sono presenti il LED ID sistema, il LED di errore di sistema, i LED Ethernet e i LED dell'alimentatore.

La seguente figura mostra i LED sulla vista posteriore del modello di server con due slot PCIe. I LED nella vista posteriore degli altri modelli di server sono identici.

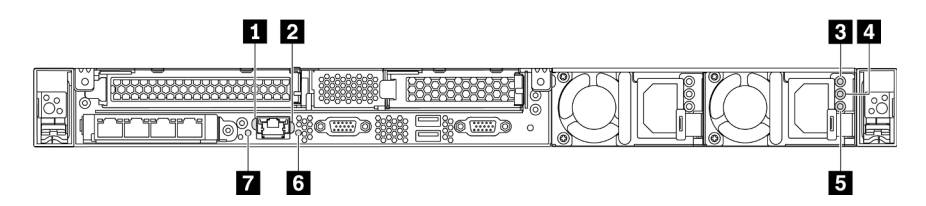

Figura 16. LED nella vista posteriore

Tabella 10. LED nella vista posteriore del server

| LED di collegamento Ethernet             | <b>2</b> LED di attività Ethernet |
|------------------------------------------|-----------------------------------|
| <b>B</b> LED potenza in ingresso         | <b>E</b> LED potenza in uscita    |
| <b>B</b> LED di errore dell'alimentatore | <b>6</b> LED ID sistema           |
| LED di errore di sistema                 |                                   |

#### **1 LED** di collegamento Ethernet **2** LED di attività Ethernet

Il connettore di rete del BMC è dotato di due LED di stato.

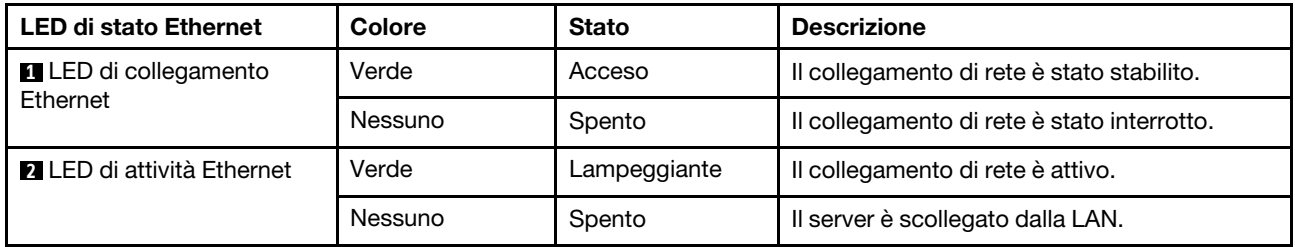

# **3 4 5** LED dell'alimentatore

Ogni alimentatore hot-swap presenta tre LED di stato.

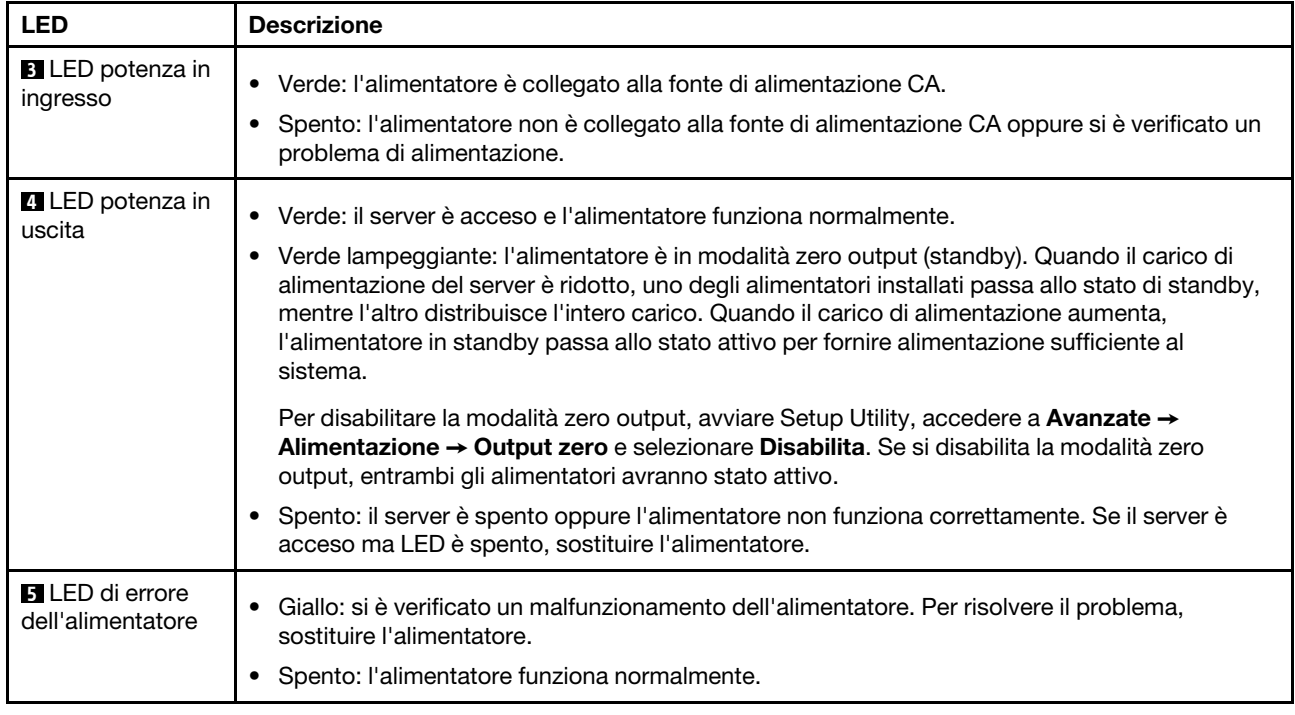

# **6** LED ID sistema

Il LED ID di sistema blu consente di individuare visivamente il server. Un LED ID di sistema è presente anche sulla parte anteriore del server. Ogni volta che si preme il pulsante ID di sistema, lo stato di entrambi i LED ID di sistema cambia. Lo stato dei LED può essere modificato in acceso, lampeggiante o spento. È anche possibile utilizzare ThinkSystem System Manager o un programma di gestione remota per modificare lo stato dei LED ID di sistema e semplificare l'identificazione visiva del server tra altri server.

# **7** LED di errore di sistema

Il LED di errore di sistema permette di determinare la presenza di eventuali errori di sistema. Per dettagli, vedere ["LED di errore di sistema" a pagina 18](#page-21-1).

# <span id="page-27-0"></span>Componenti della scheda di sistema

La figura in questa sezione mostra le posizioni dei componenti sulla scheda di sistema.

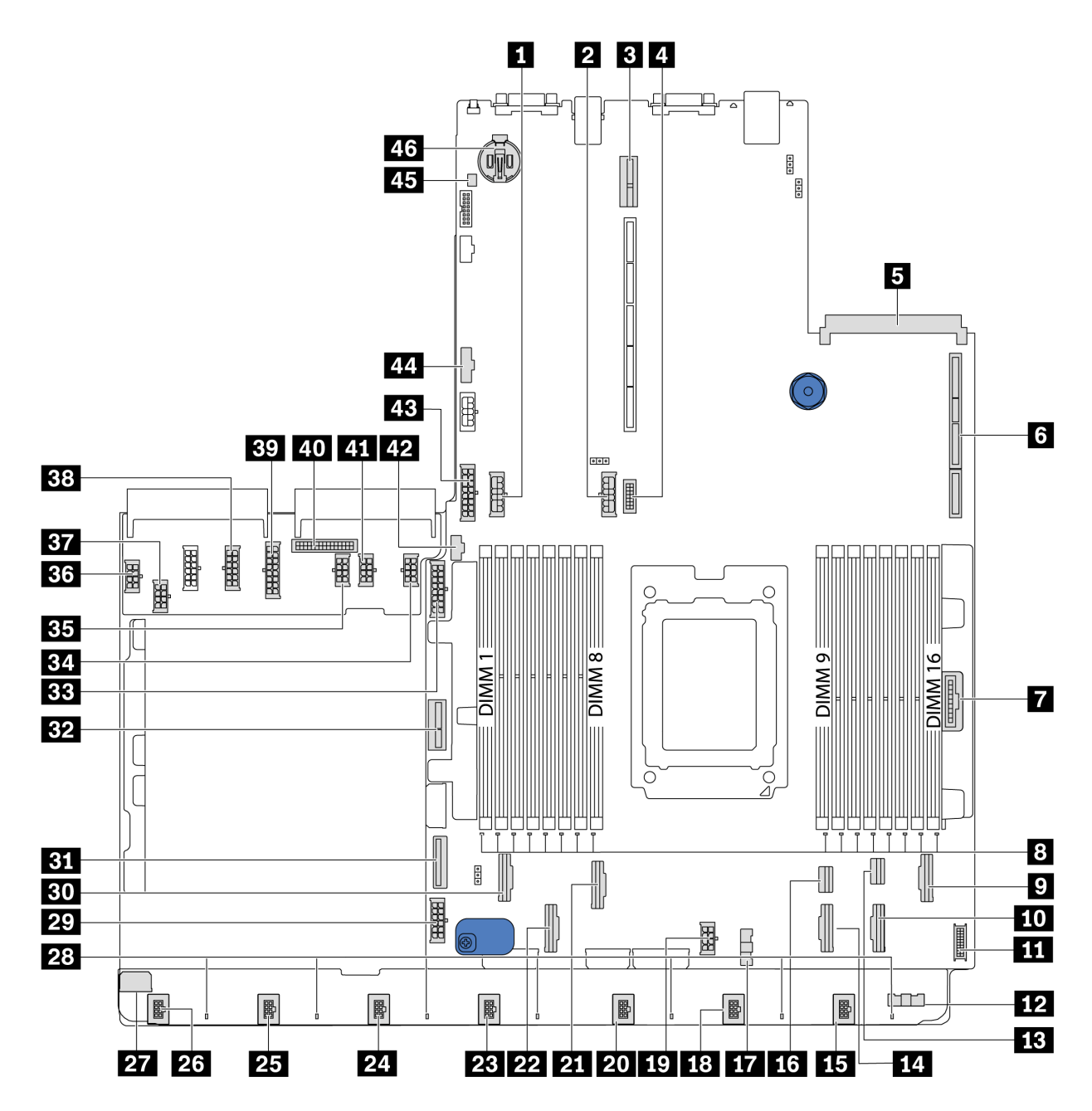

Figura 17. Componenti della scheda di sistema

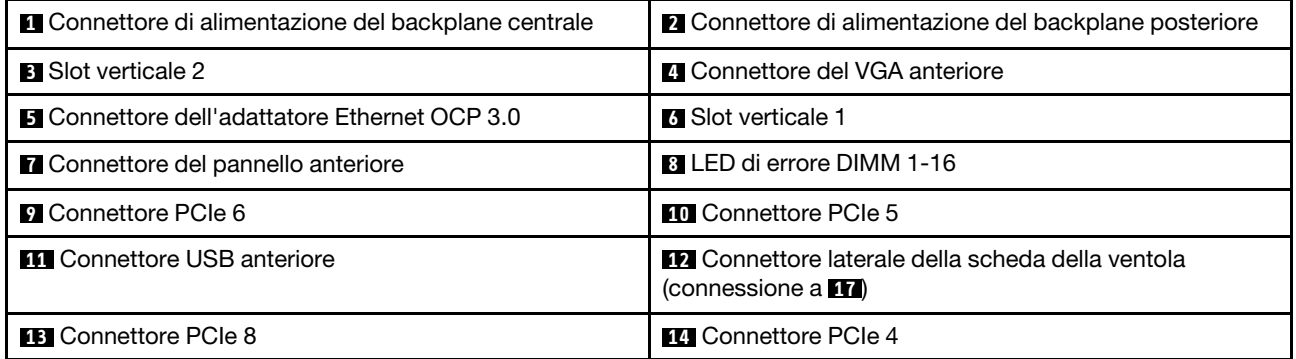

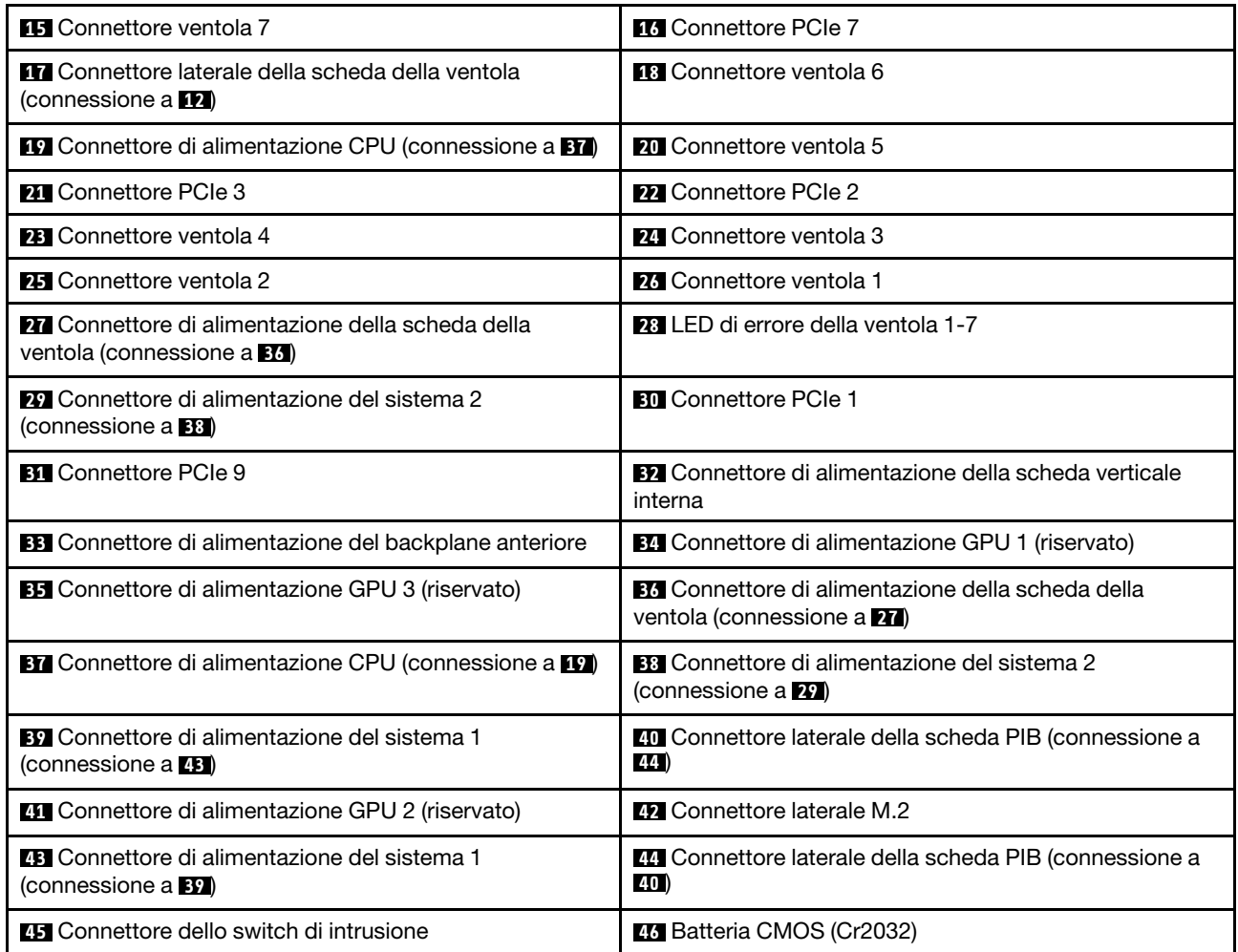

#### <span id="page-29-0"></span>Nota:

# Instradamento dei cavi interni

Alcuni componenti nel server hanno connettori dei cavi e cavi interni.

Per collegare i cavi, attenersi alle seguenti linee guida:

- Spegnere il server prima di collegare o scollegare i cavi interni.
- Vedere la documentazione fornita con qualunque dispositivo esterno per ulteriori istruzioni di cablaggio. Potrebbe risultare più semplice inserire i cavi prima di collegare i dispositivi al server.
- Gli identificatori di alcuni cavi sono stampati sui cavi forniti con il server e con i dispositivi opzionali. Utilizzare tali identificatori per collegare i cavi ai connettori corretti.
- Assicurarsi che i cavi pertinenti passino attraverso gli appositi collarini.

Nota: Quando si scollegano tutti i cavi dalla scheda di sistema, disinserire tutti i fermi, le linguette di rilascio o i blocchi sui connettori dei cavi. Se non si disinseriscono tali fermi prima di rimuovere i cavi, è possibile danneggiare i fragili socket dei cavi sulla scheda di sistema. Un qualsiasi danno ai socket dei cavi potrebbe richiedere la sostituzione della scheda di sistema.

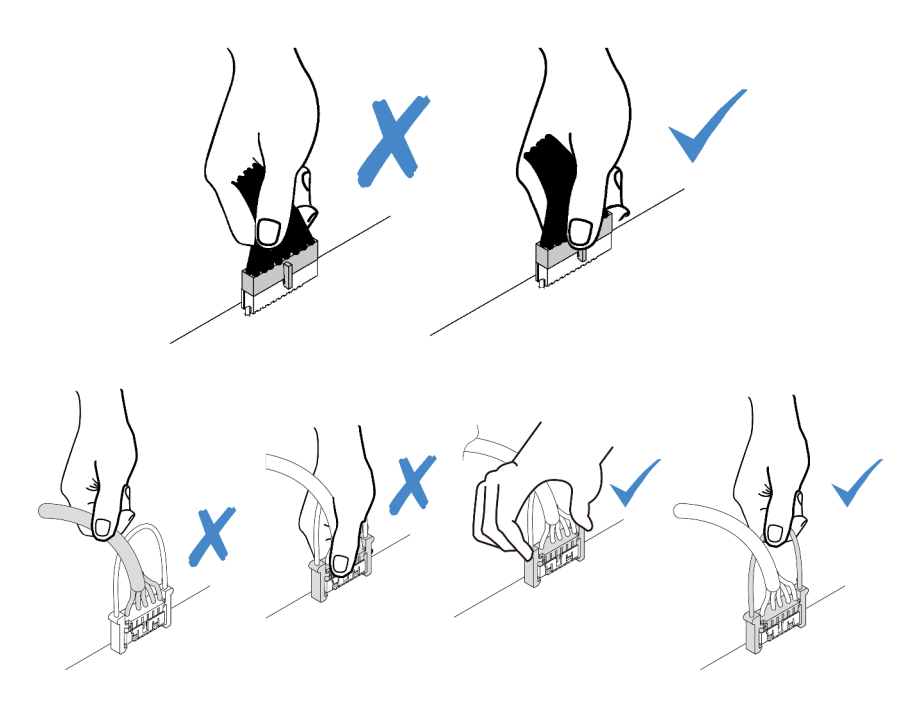

# <span id="page-30-0"></span>Instradamento cavi di alimentazione/laterali

Utilizzare questa sezione per comprendere l'instradamento dei cavi di alimentazione e laterali per CPU, backplane, scheda PIB, scheda della ventola, assieme unità interno e telaio unità posteriore.

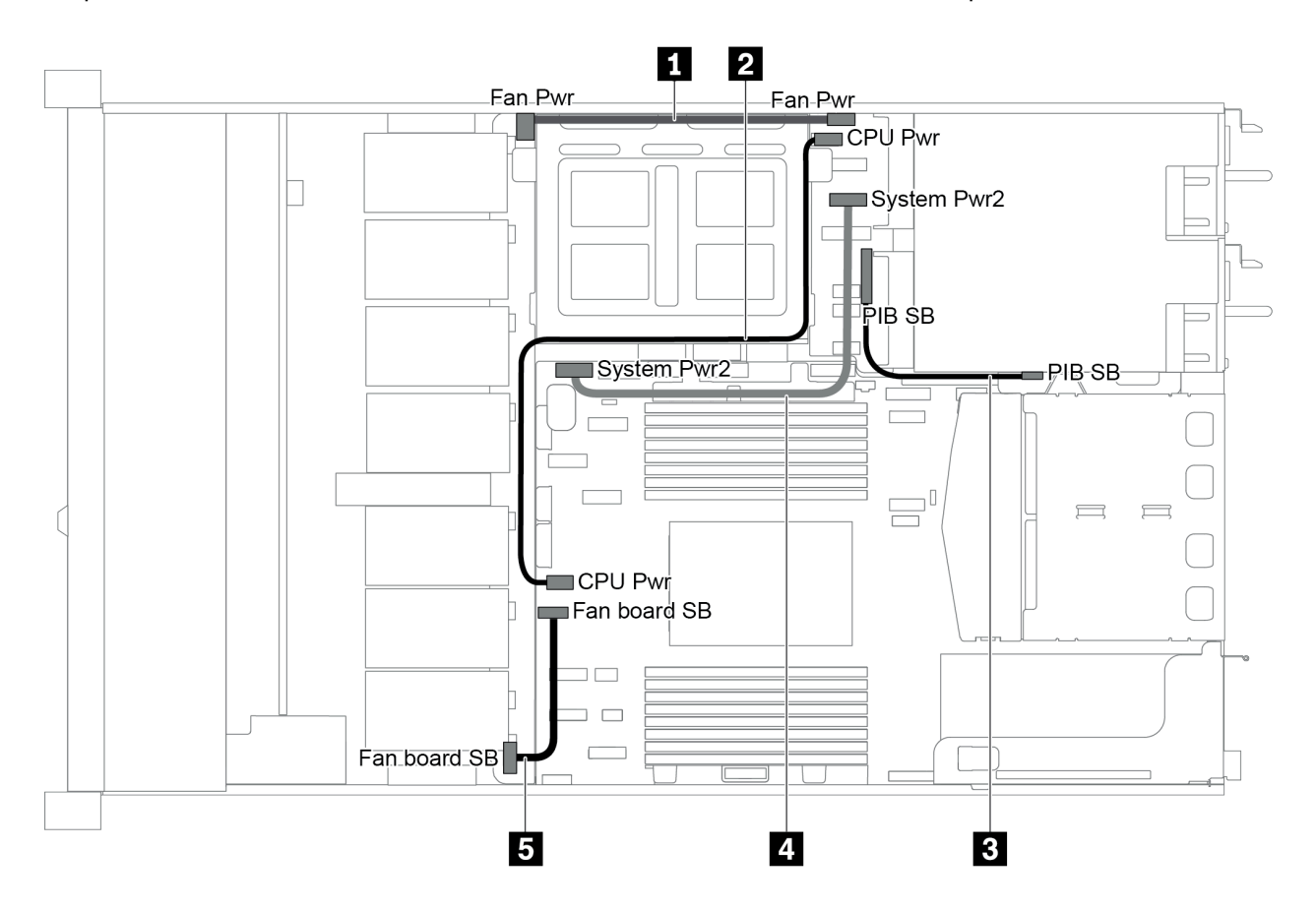

Figura 18. Chassis 1 da 2,5"

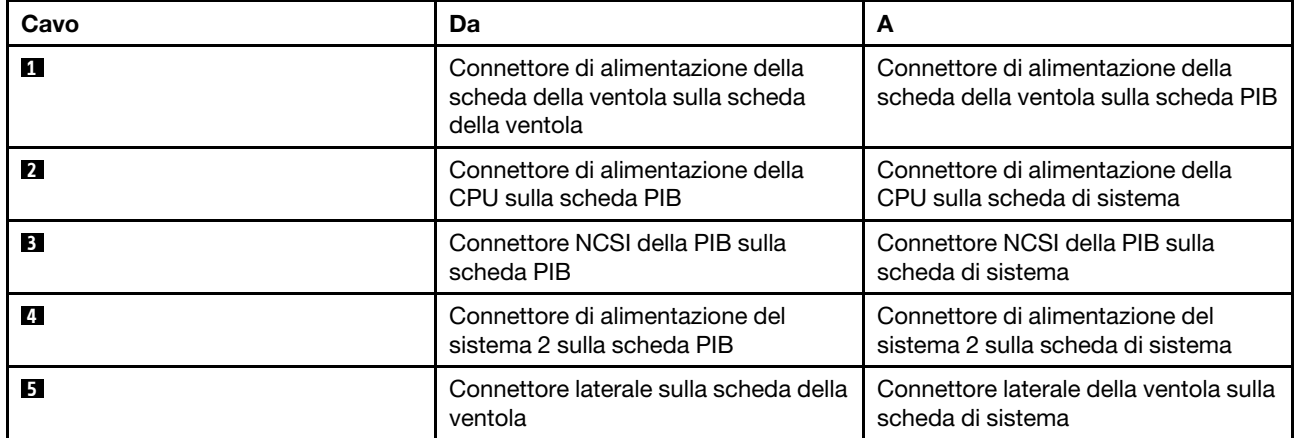

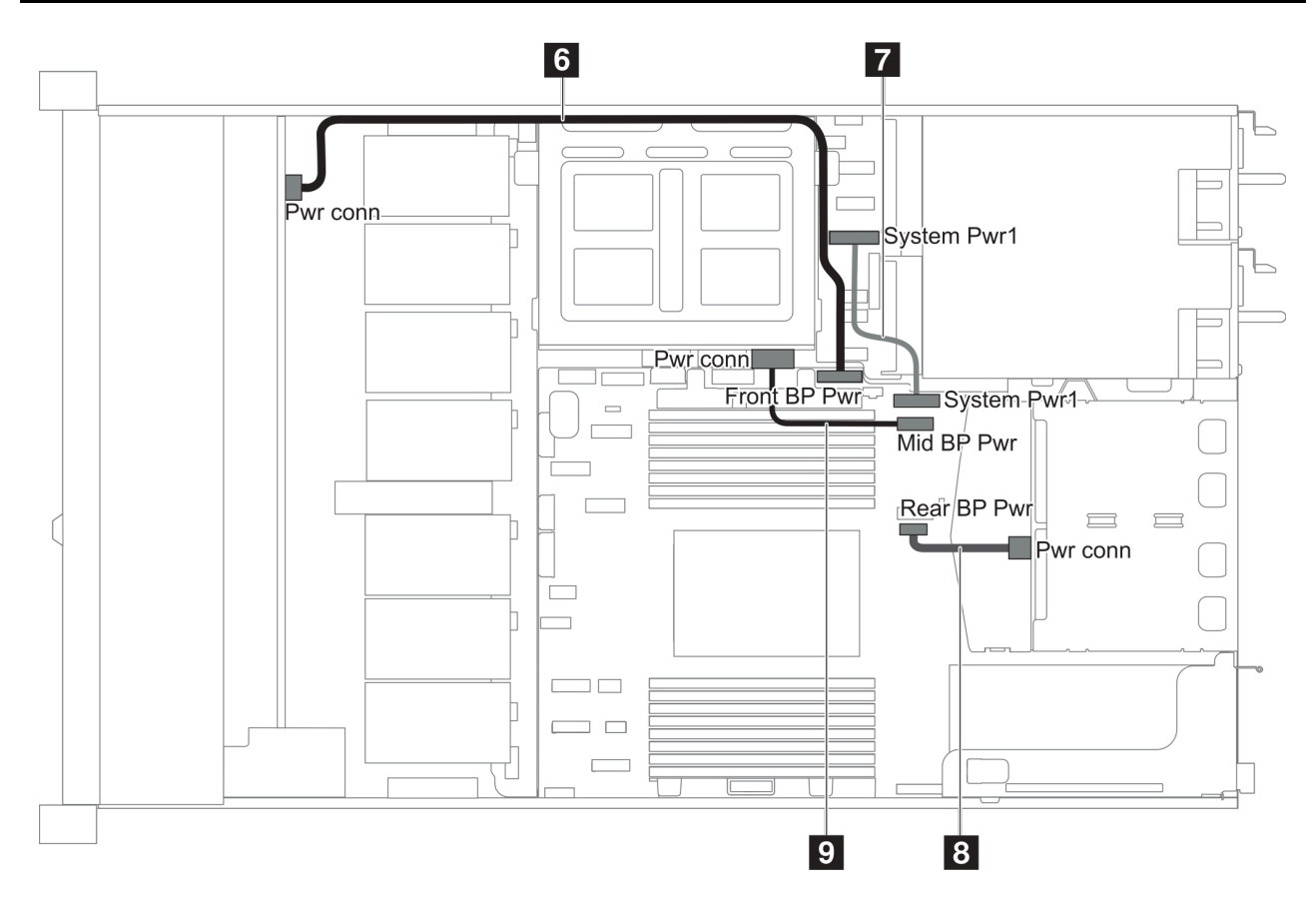

Figura 19. Chassis 2 da 2,5"

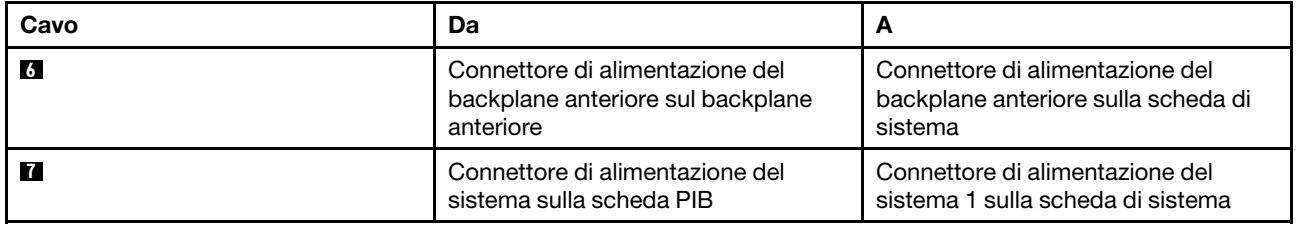

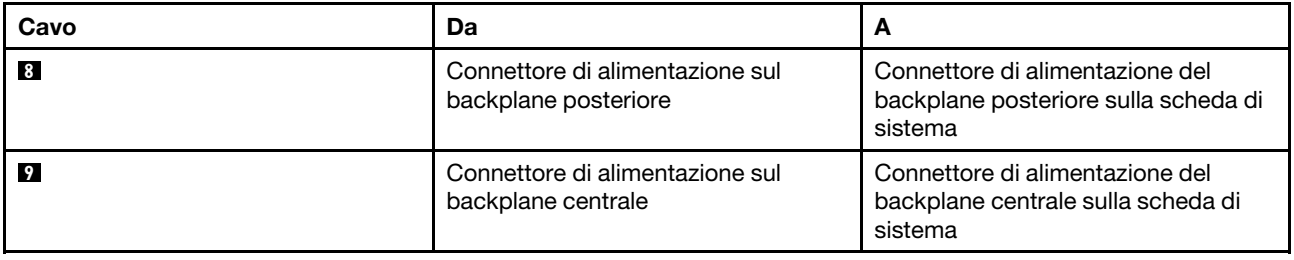

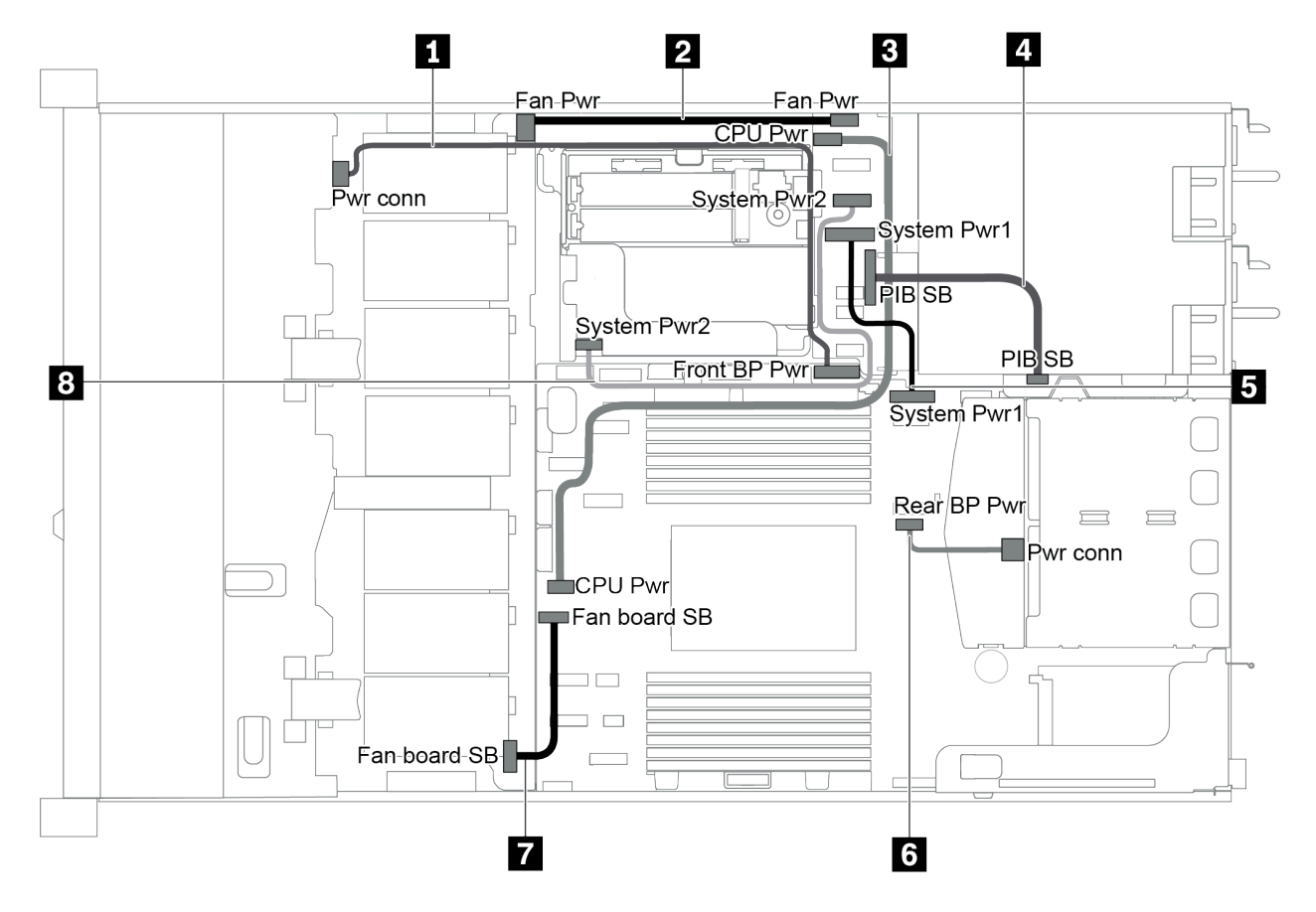

Figura 20. Chassis da 3,5"

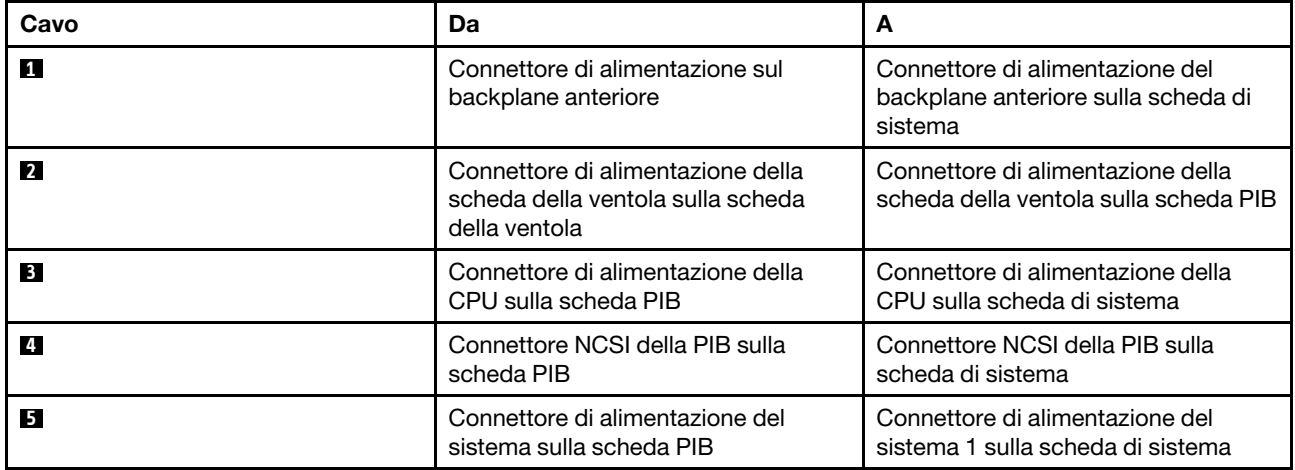

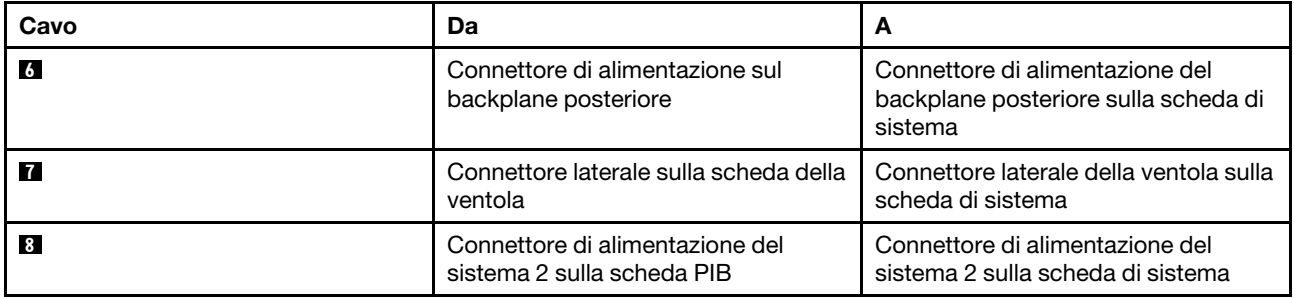

# <span id="page-33-0"></span>Modello di server con quattro unità SAS/SATA da 3,5"

Utilizzare questa sezione per conoscere i connettori sul backplane e comprendere l'instradamento dei cavi interni per il modello di server con quattro unità SAS/SATA da 3,5".

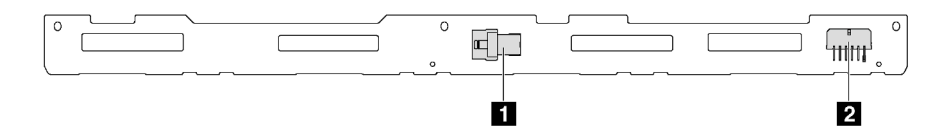

Figura 21. Connettori sul backplane per quattro unità SAS/SATA da 3,5"

**1** Connettore SAS **2** Connettore di alimentazione

Per il collegamento del cavo di alimentazione, vedere ["Instradamento cavi di alimentazione/laterali" a pagina](#page-30-0)  [27.](#page-30-0)

Fare riferimento all'instradamento dei cavi di seguito per configurazioni differenti:

- ["Quattro unità SATA da 3,5"" a pagina 31](#page-34-0)
- ["Quattro unità SAS/SATA da 3,5" e un adattatore RAID/HBA 8i" a pagina 32](#page-35-0)
- ["Quattro unità SATA da 3,5" e assieme unità SAS/SATA posteriore" a pagina 33](#page-36-0)
- ["Quattro unità SAS/SATA da 3,5", assieme unità SAS/SATA posteriore e un adattatore RAID/HBA 8i" a](#page-37-0)  [pagina 34](#page-37-0)
- ["Quattro unità SATA da 3,5" e assieme unità NVMe posteriore" a pagina 34](#page-37-1)
- ["Quattro unità SAS/SATA da 3,5", assieme unità NVMe posteriore e un adattatore RAID/HBA 8i" a pagina](#page-38-0)  [35](#page-38-0)
- ["Quattro unità SATA da 3,5" e telaio unità centrale" a pagina 36](#page-39-0)
- ["Quattro unità SAS/SATA da 3,5", telaio unità centrale e un adattatore RAID/HBA 8i" a pagina 38](#page-41-1)

<span id="page-34-0"></span>Quattro unità SATA da 3,5"

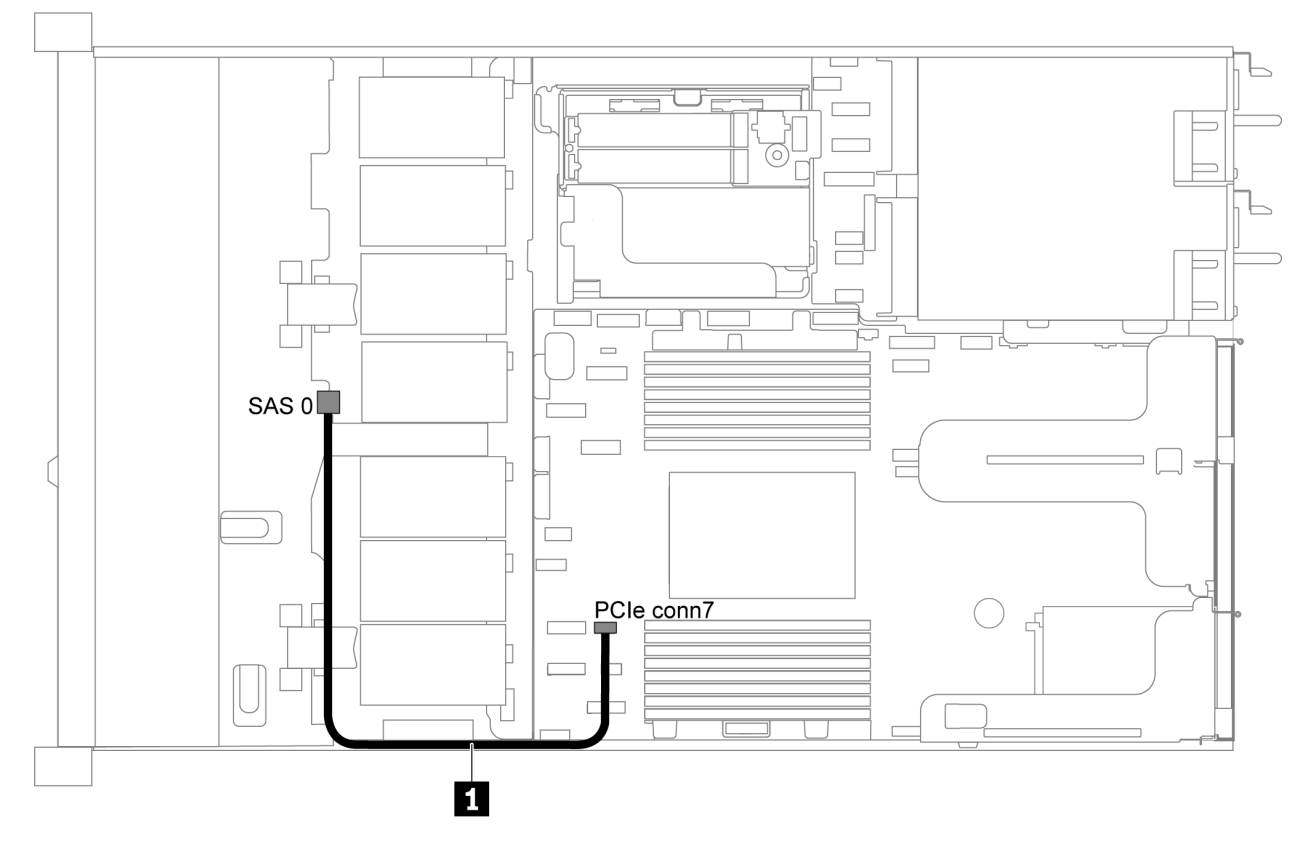

Figura 22. Instradamento dei cavi per il modello di server con quattro unità SATA da 3,5"

Nota: Quando i backplane SAS/SATA sono collegati ai connettori PCIe sulla scheda di sistema, sono supportate solo le unità SATA. Le unità SAS non sono supportate.

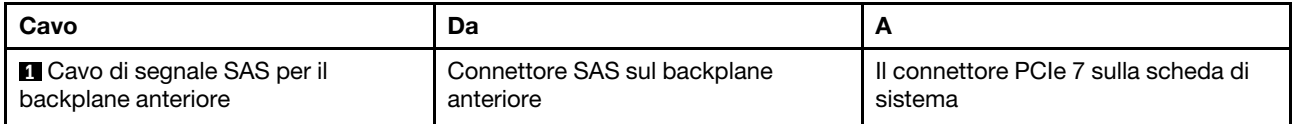

# <span id="page-35-0"></span>Quattro unità SAS/SATA da 3,5" e un adattatore RAID/HBA 8i

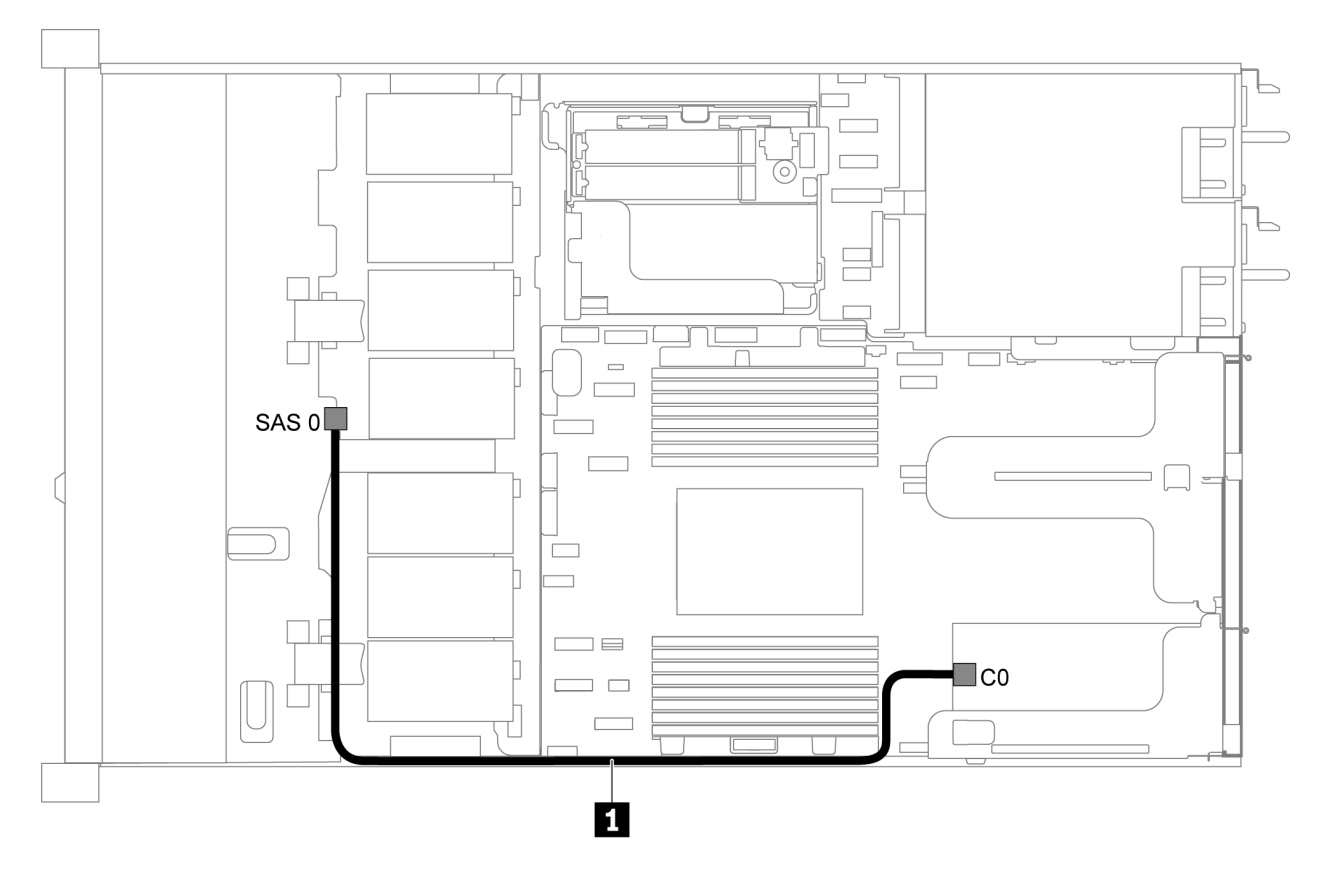

Figura 23. Instradamento dei cavi per il modello di server con quattro unità SAS/SATA da 3,5" e un adattatore RAID/HBA 8i

Nota: Gli adattatori RAID/HBA possono essere installati nello slot PCIe 1 o nell'assieme verticale interno.

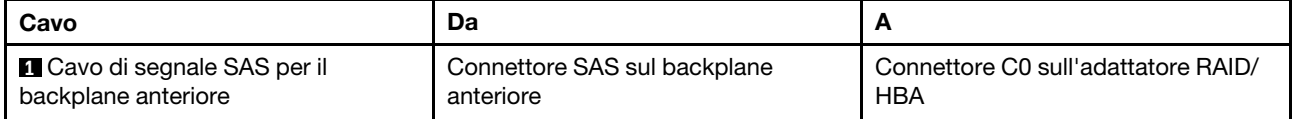
# Quattro unità SATA da 3,5" e assieme unità SAS/SATA posteriore

- Quando i backplane SAS/SATA sono collegati ai connettori PCIe sulla scheda di sistema, sono supportate solo le unità SATA. Le unità SAS non sono supportate.
- La figura che mostra l'instradamento dei cavi si basa sullo scenario in cui è installato il telaio dell'unità hotswap posteriore. A seconda del modello, il telaio dell'unità hot-swap posteriore potrebbe non essere disponibile sul server.

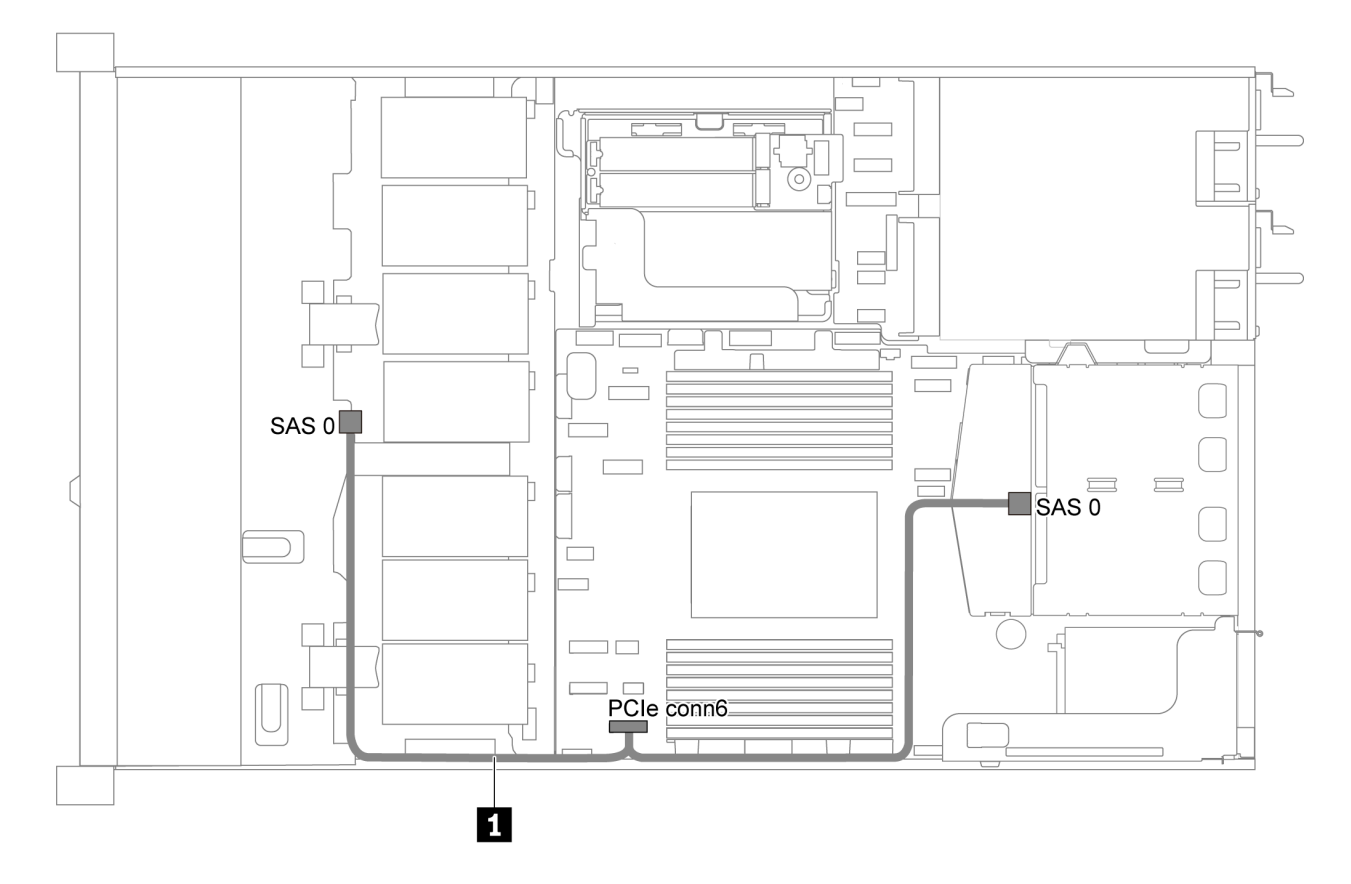

Figura 24. Instradamento dei cavi per il modello di server con quattro unità SATA da 3,5" e assieme unità SAS/SATA posteriore

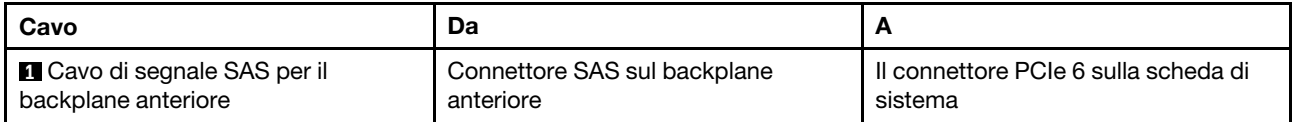

# Quattro unità SAS/SATA da 3,5", assieme unità SAS/SATA posteriore e un adattatore RAID/HBA 8i

Nota: La figura che mostra l'instradamento dei cavi si basa sullo scenario in cui è installato il telaio dell'unità hot-swap posteriore. A seconda del modello, il telaio dell'unità hot-swap posteriore potrebbe non essere disponibile sul server.

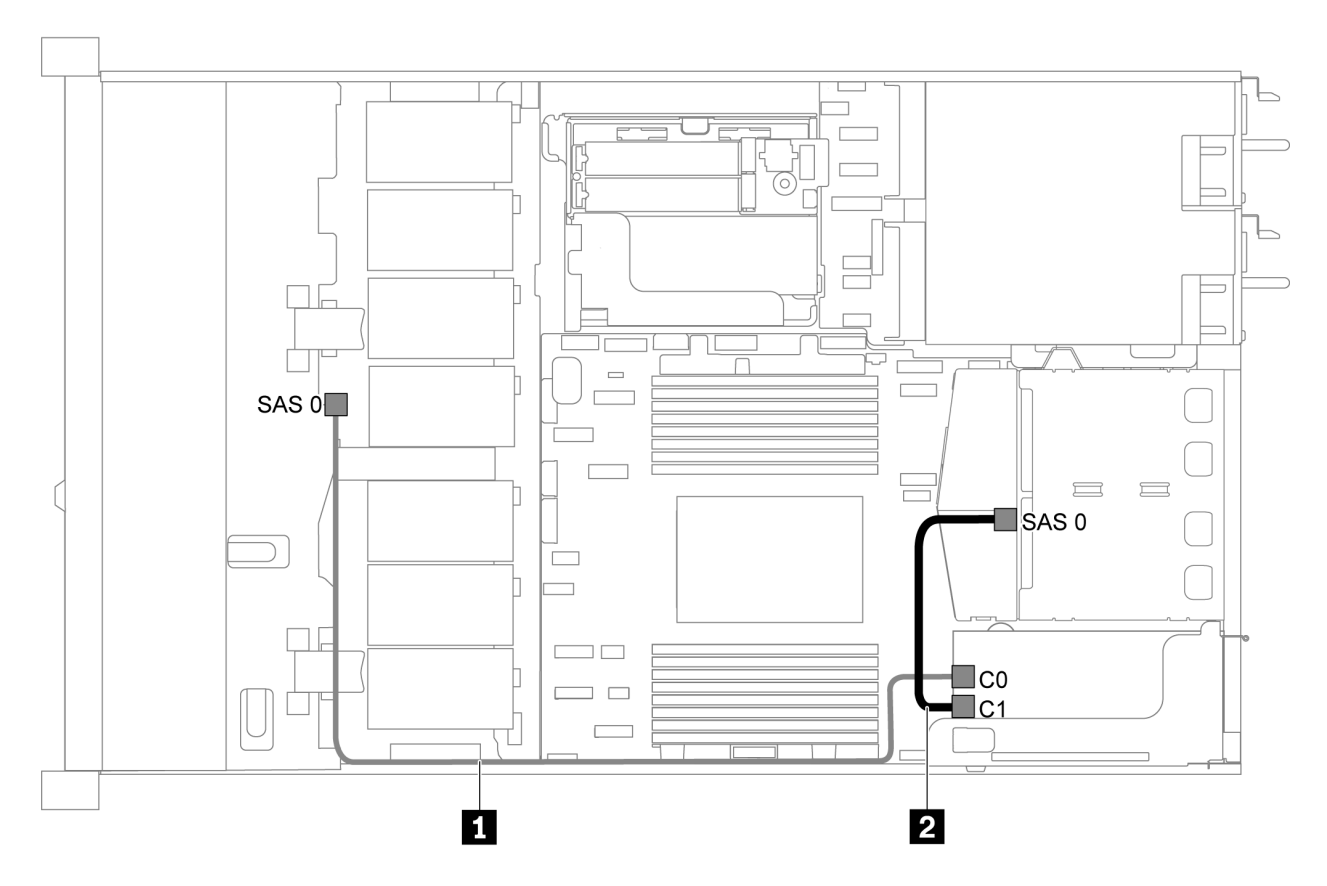

Figura 25. Instradamento dei cavi per il modello di server quattro unità SAS/SATA da 3,5", assieme unità SAS/SATA posteriore e un adattatore RAID/HBA 8i

# Nota:

- Gli adattatori RAID/HBA possono essere installati nello slot PCIe 1 o nell'assieme verticale interno.
- Quando è installato un adattatore RAID/HBA Gen 4, accertarsi di utilizzare il cavo Gen 4 corrispondente:

# ThinkSystem SR635 2.5" SAS/SATA 2-Bay Rear Backplane X40 RAID Cable Kit

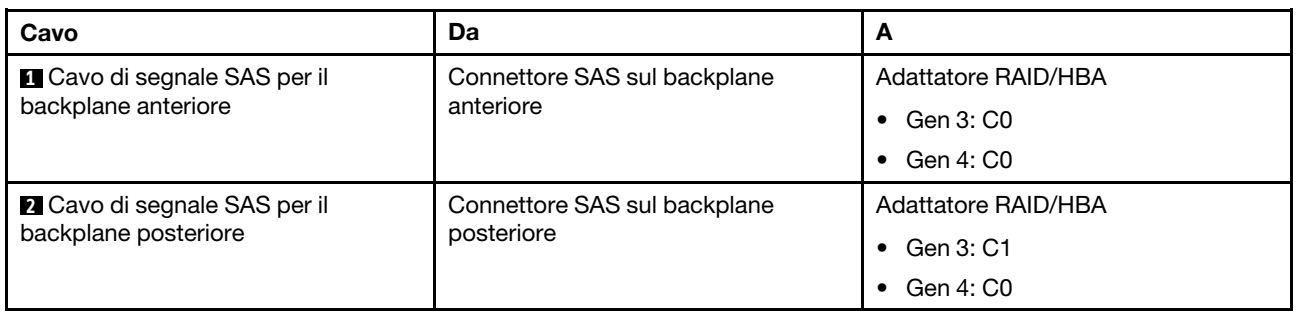

# Quattro unità SATA da 3,5" e assieme unità NVMe posteriore

- Quando i backplane SAS/SATA sono collegati ai connettori PCIe sulla scheda di sistema, sono supportate solo le unità SATA. Le unità SAS non sono supportate.
- La figura che mostra l'instradamento dei cavi si basa sullo scenario in cui è installato il telaio dell'unità hotswap posteriore. A seconda del modello, il telaio dell'unità hot-swap posteriore potrebbe non essere disponibile sul server.

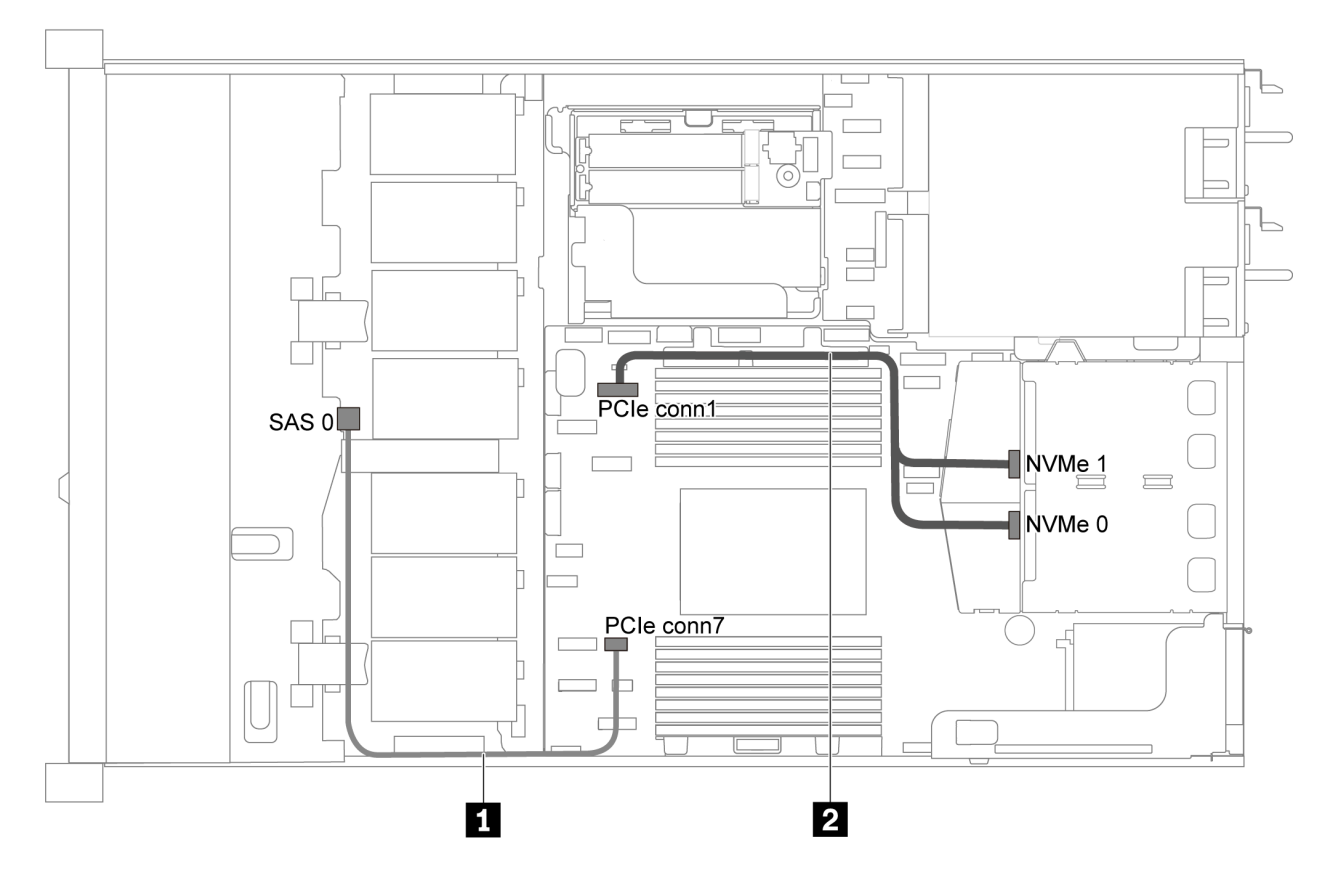

Figura 26. Instradamento dei cavi per il modello di server con quattro unità SATA da 3,5" e assieme unità NVMe posteriore

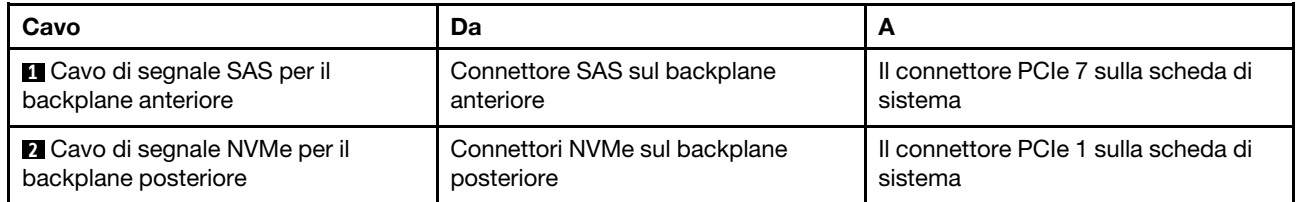

#### Quattro unità SAS/SATA da 3,5", assieme unità NVMe posteriore e un adattatore RAID/HBA 8i

Nota: La figura che mostra l'instradamento dei cavi si basa sullo scenario in cui è installato il telaio dell'unità hot-swap posteriore. A seconda del modello, il telaio dell'unità hot-swap posteriore potrebbe non essere disponibile sul server.

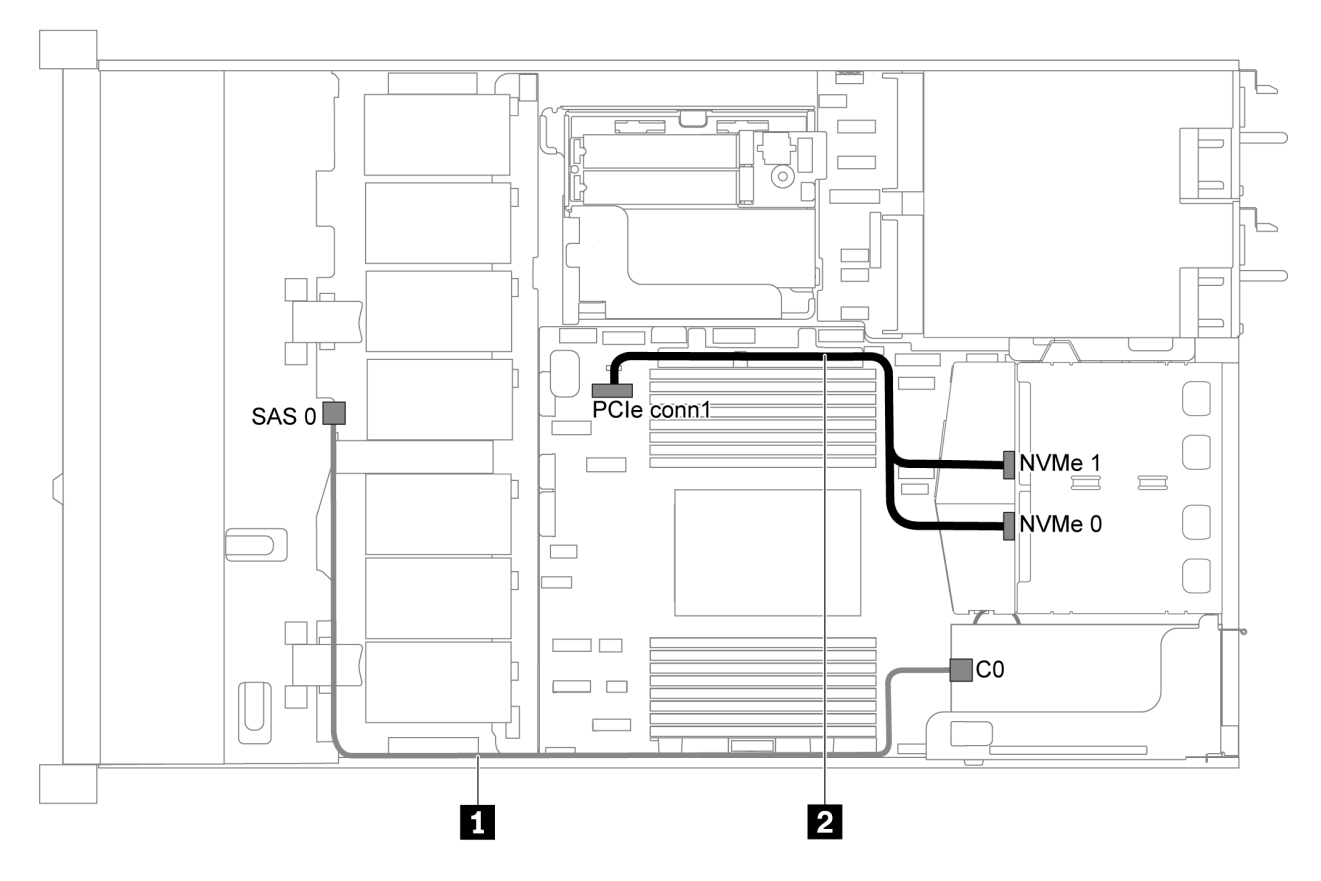

Figura 27. Instradamento dei cavi per il modello di server con quattro unità SAS/SATA da 3,5", assieme unità NVMe posteriore e un adattatore RAID/HBA 8i

#### Nota:

- Gli adattatori RAID/HBA possono essere installati nello slot PCIe 1 o nell'assieme verticale interno.
- Quando è installato un adattatore RAID/HBA Gen 4, accertarsi di utilizzare il cavo Gen 4 corrispondente:

# ThinkSystem SR635 3.5" SAS/SATA 4-Bay X40 RAID Cable Kit

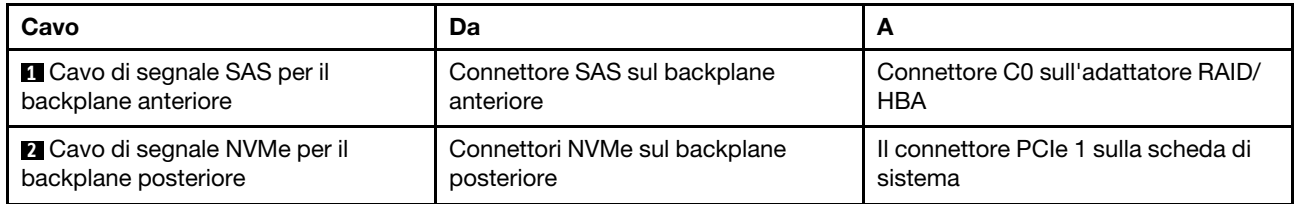

# Quattro unità SATA da 3,5" e telaio unità centrale

Nota: Quando i backplane SAS/SATA sono collegati ai connettori PCIe sulla scheda di sistema, sono supportate solo le unità SATA. Le unità SAS non sono supportate.

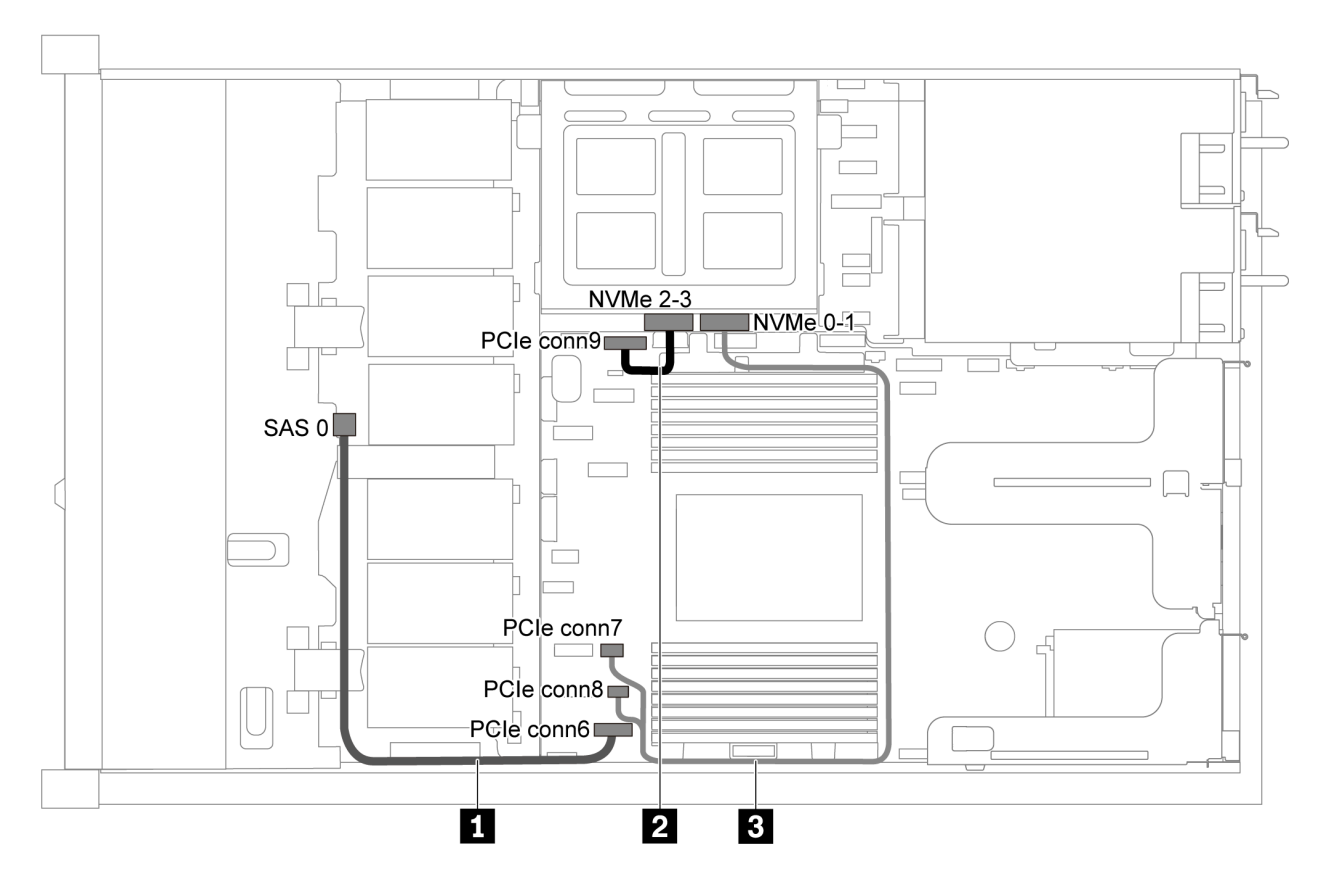

Figura 28. Instradamento dei cavi per il modello di server con quattro unità SATA da 3,5" e telaio unità centrale

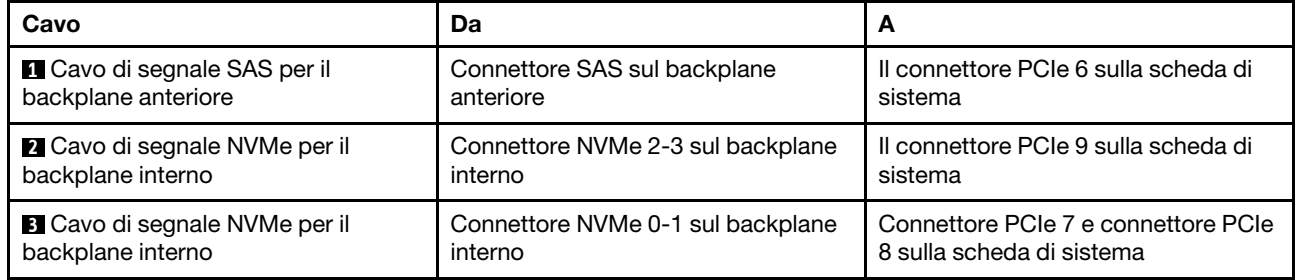

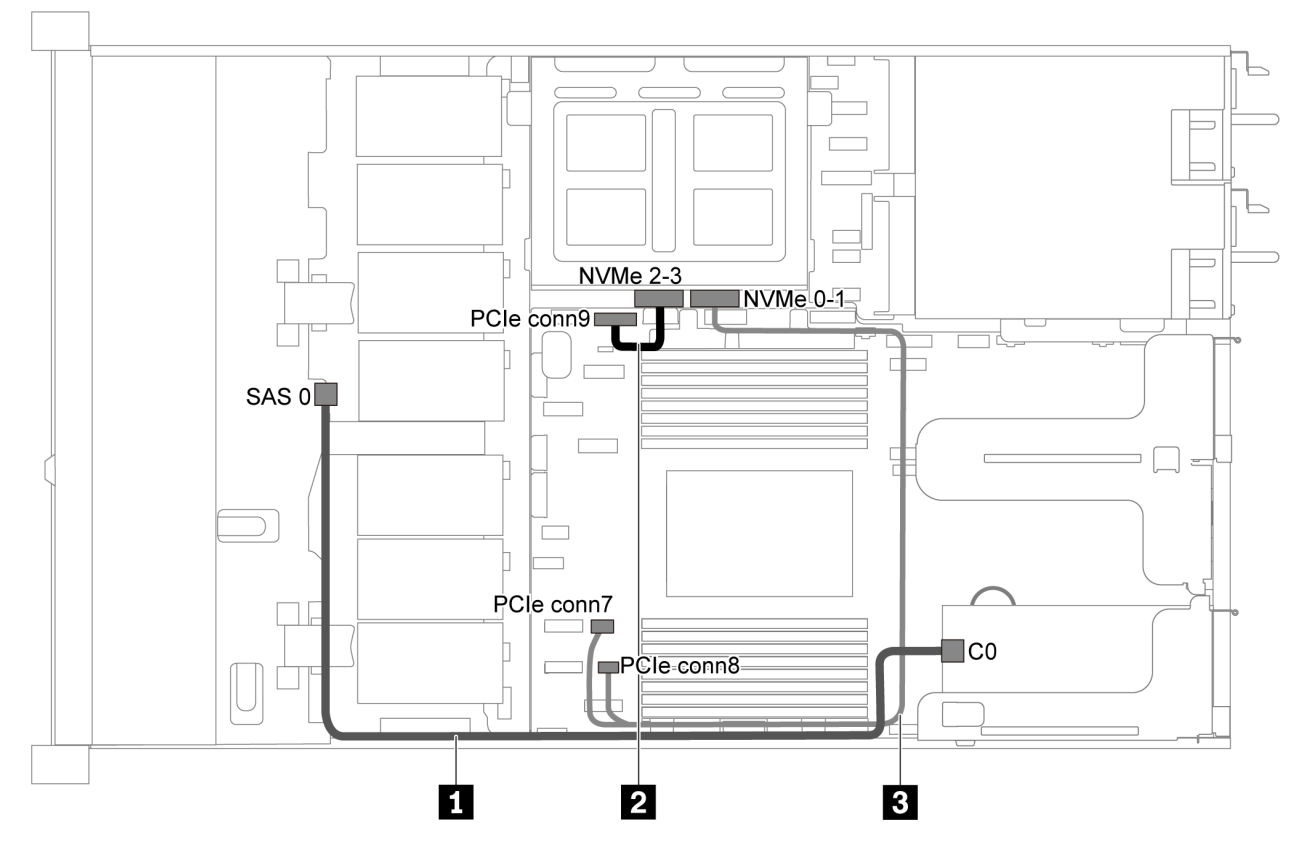

# Quattro unità SAS/SATA da 3,5", telaio unità centrale e un adattatore RAID/HBA 8i

Figura 29. Instradamento dei cavi per il modello di server con quattro unità SAS/SATA da 3,5", telaio unità centrale e un adattatore RAID/HBA 8i

Nota: Quando è installato un adattatore RAID/HBA Gen 4, accertarsi di utilizzare il cavo Gen 4 corrispondente:

# ThinkSystem SR635 3.5" SAS/SATA 4-Bay X40 RAID Cable Kit

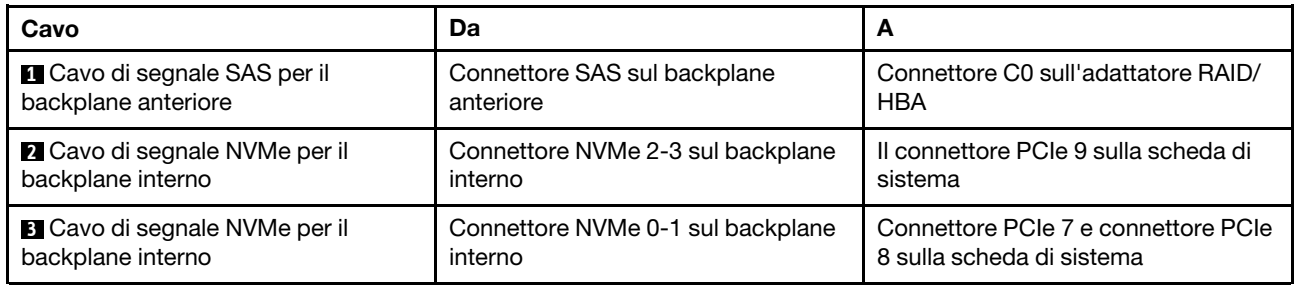

# Modello di server con otto unità SAS/SATA da 2,5"

Utilizzare questa sezione per conoscere i connettori sul backplane e comprendere l'instradamento dei cavi interni per il modello di server con otto unità SAS/SATA da 2,5".

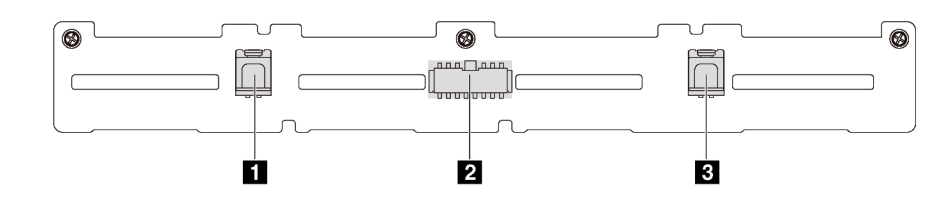

Figura 30. Connettori sul backplane per otto unità SAS/SATA da 2,5"

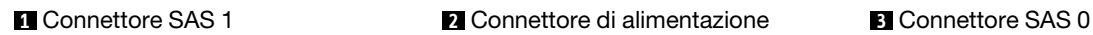

Fare riferimento all'instradamento dei cavi di seguito per configurazioni differenti:

- ["Otto unità SATA da 2,5"" a pagina 40](#page-43-0)
- ["Otto unità SAS/SATA da 2,5" e un adattatore RAID/HBA 8i" a pagina 41](#page-44-0)
- ["Otto unità SATA da 2,5" e assieme unità SAS/SATA posteriore" a pagina 41](#page-44-1)
- ["Otto unità SAS/SATA da 2,5", assieme unità SAS/SATA posteriore e due adattatori RAID/HBA 8i" a](#page-46-0) [pagina 43](#page-46-0)
- ["Otto unità SAS/SATA da 2,5", assieme unità SAS/SATA posteriore e un adattatore RAID/HBA 16i" a](#page-47-0) [pagina 44](#page-47-0)
- ["Otto unità SATA da 2,5" e assieme unità NVMe posteriore" a pagina 44](#page-47-1)
- ["Otto unità SAS/SATA da 2,5", assieme unità NVMe posteriore e un adattatore RAID/HBA 8i" a pagina 45](#page-48-0)

Per il collegamento del cavo di alimentazione, vedere ["Instradamento cavi di alimentazione/laterali" a pagina](#page-30-0) [27.](#page-30-0)

# <span id="page-43-0"></span>Otto unità SATA da 2,5"

Nota: Quando i backplane SAS/SATA sono collegati ai connettori PCIe sulla scheda di sistema, sono supportate solo le unità SATA. Le unità SAS non sono supportate.

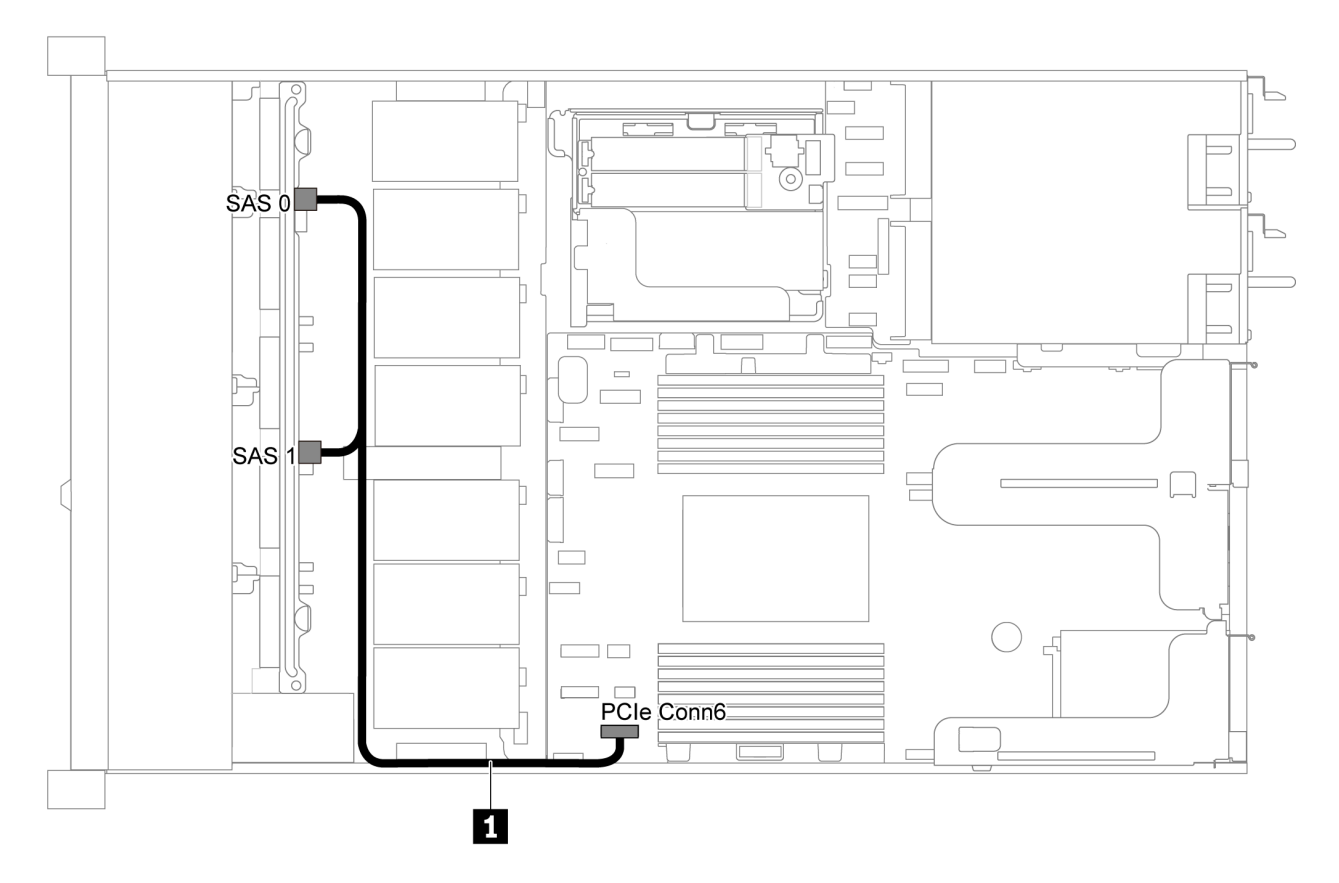

Figura 31. Instradamento dei cavi per il modello di server con otto unità SATA da 2,5"

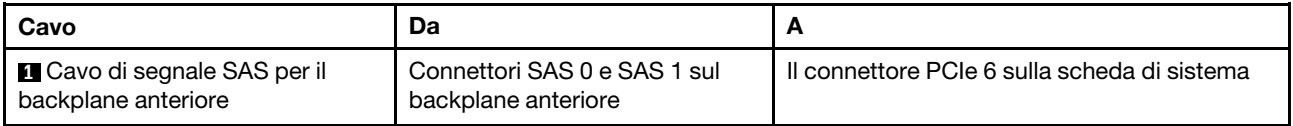

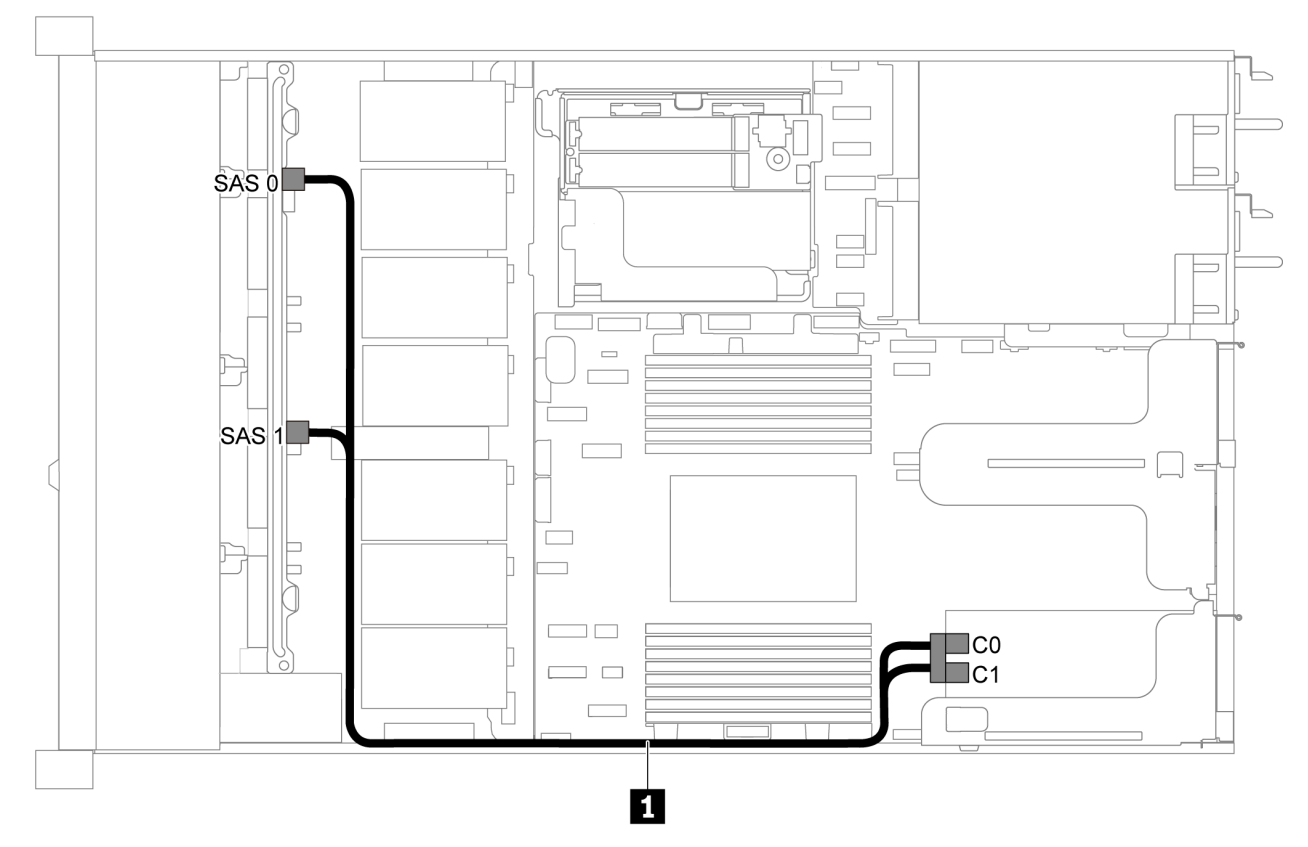

# <span id="page-44-0"></span>Otto unità SAS/SATA da 2,5" e un adattatore RAID/HBA 8i

Figura 32. Instradamento dei cavi per il modello di server con otto unità SAS/SATA da 2,5" e un adattatore RAID/HBA 8i

# Nota:

- Gli adattatori RAID/HBA possono essere installati nello slot PCIe 1 o nell'assieme verticale interno.
- Quando è installato un adattatore RAID/HBA Gen 4, accertarsi di utilizzare il cavo Gen 4 corrispondente:

# ThinkSystem SR635 2.5" SAS/SATA 8-Bay X40 RAID Cable Kit

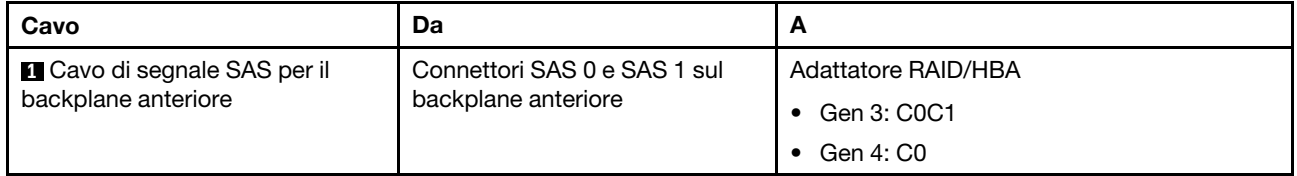

# <span id="page-44-1"></span>Otto unità SATA da 2,5" e assieme unità SAS/SATA posteriore

- Quando i backplane SAS/SATA sono collegati ai connettori PCIe sulla scheda di sistema, sono supportate solo le unità SATA. Le unità SAS non sono supportate.
- La figura che mostra l'instradamento dei cavi si basa sullo scenario in cui è installato il telaio dell'unità hotswap posteriore. A seconda del modello, il telaio dell'unità hot-swap posteriore potrebbe non essere disponibile sul server.

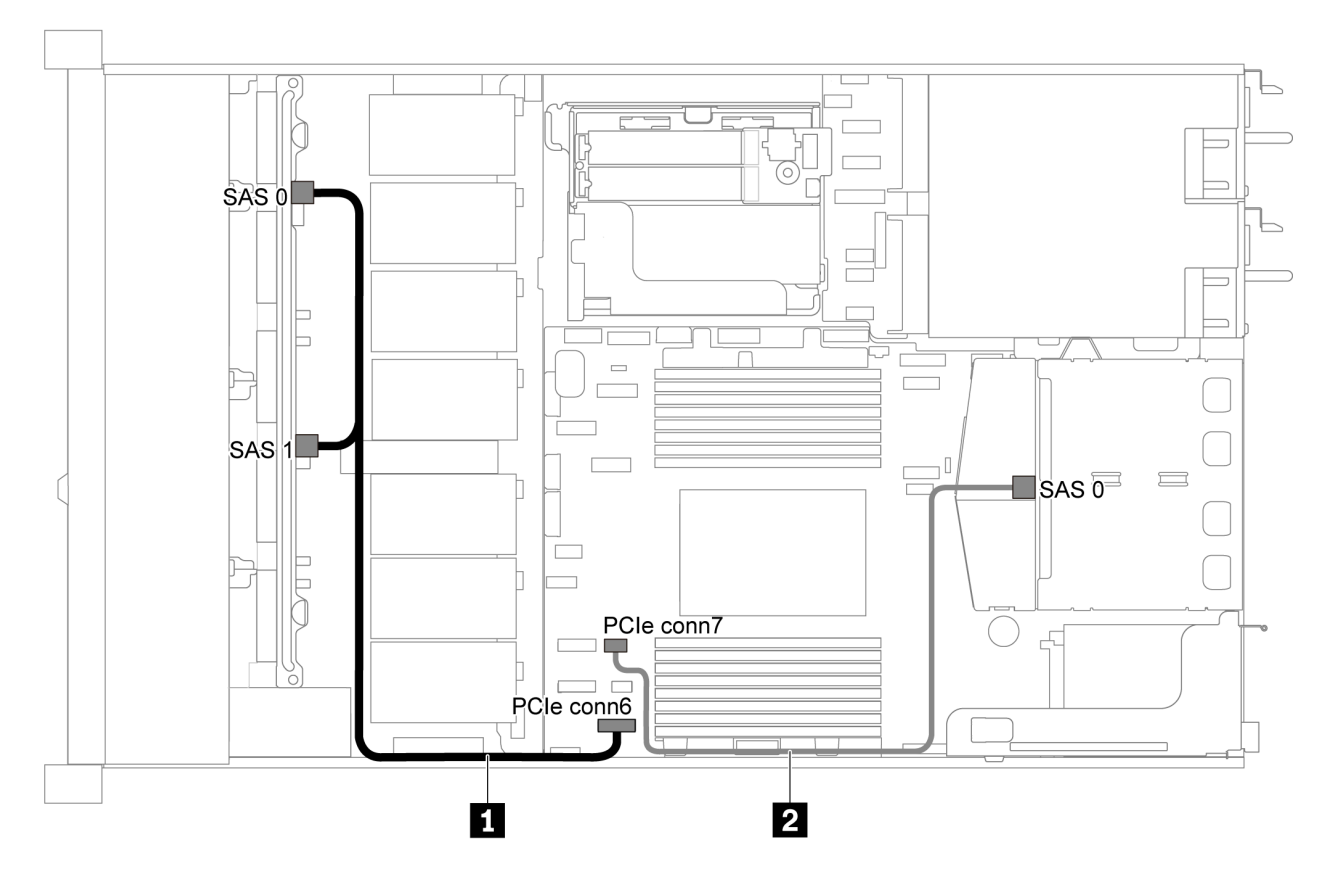

Figura 33. Instradamento dei cavi per il modello di server con otto unità SATA da 2,5" e assieme unità SAS/SATA posteriore

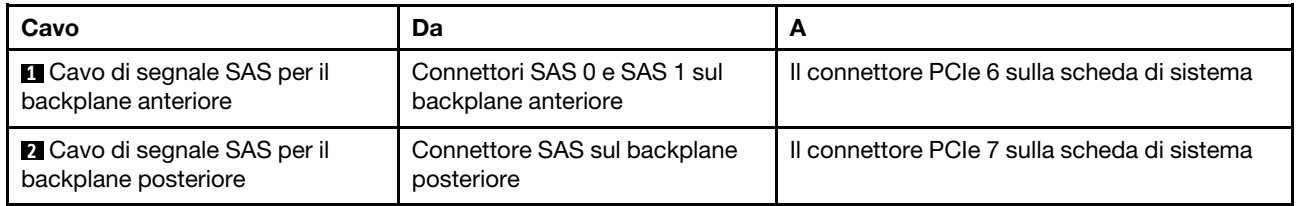

<span id="page-46-0"></span>Otto unità SAS/SATA da 2,5", assieme unità SAS/SATA posteriore e due adattatori RAID/HBA 8i

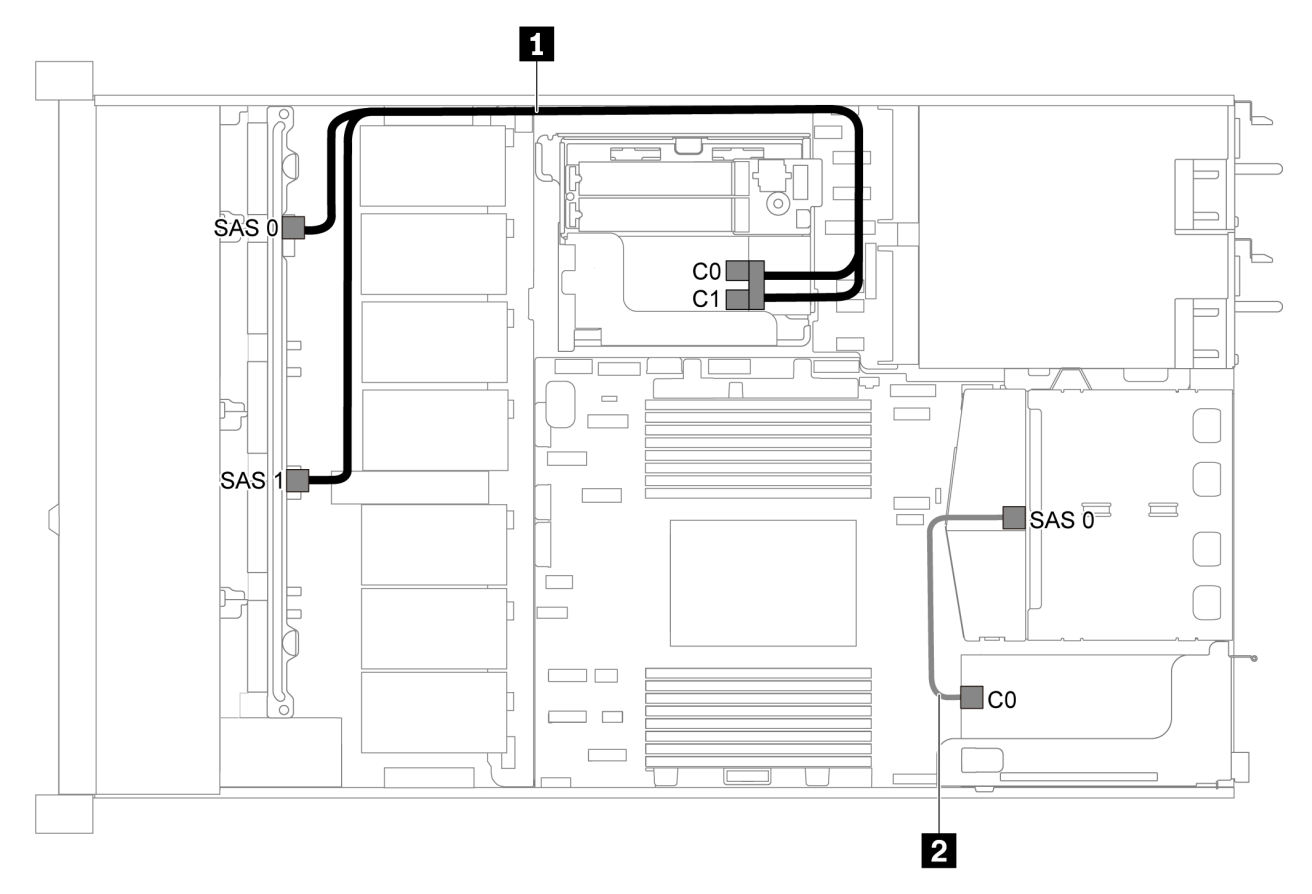

Figura 34. Instradamento dei cavi per il modello di server con otto unità SAS/SATA da 2,5", assieme unità SAS/SATA posteriore e due adattatori RAID/HBA 8i

# Nota:

• Quando è installato un adattatore RAID/HBA Gen 4, accertarsi di utilizzare il cavo Gen 4 corrispondente:

Per il cavo 1: ThinkSystem SR635 2.5" SAS/SATA 8-Bay X40 RAID Cable Kit

Per il cavo 2: ThinkSystem SR635 2.5" SAS/SATA 2-Bay Rear Backplane X40 RAID Cable Kit

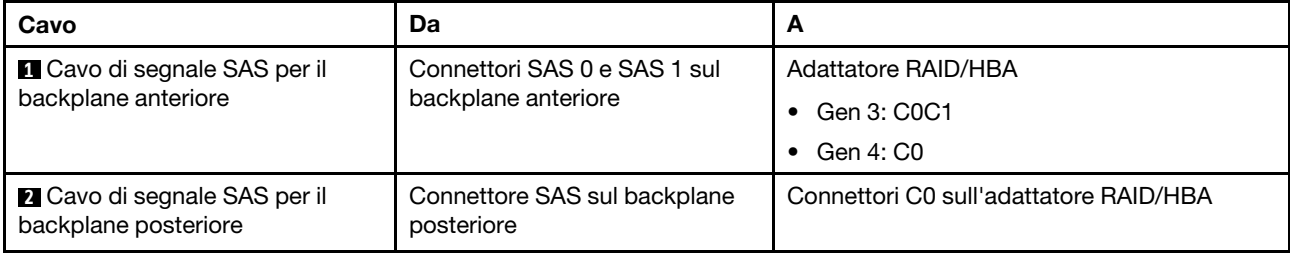

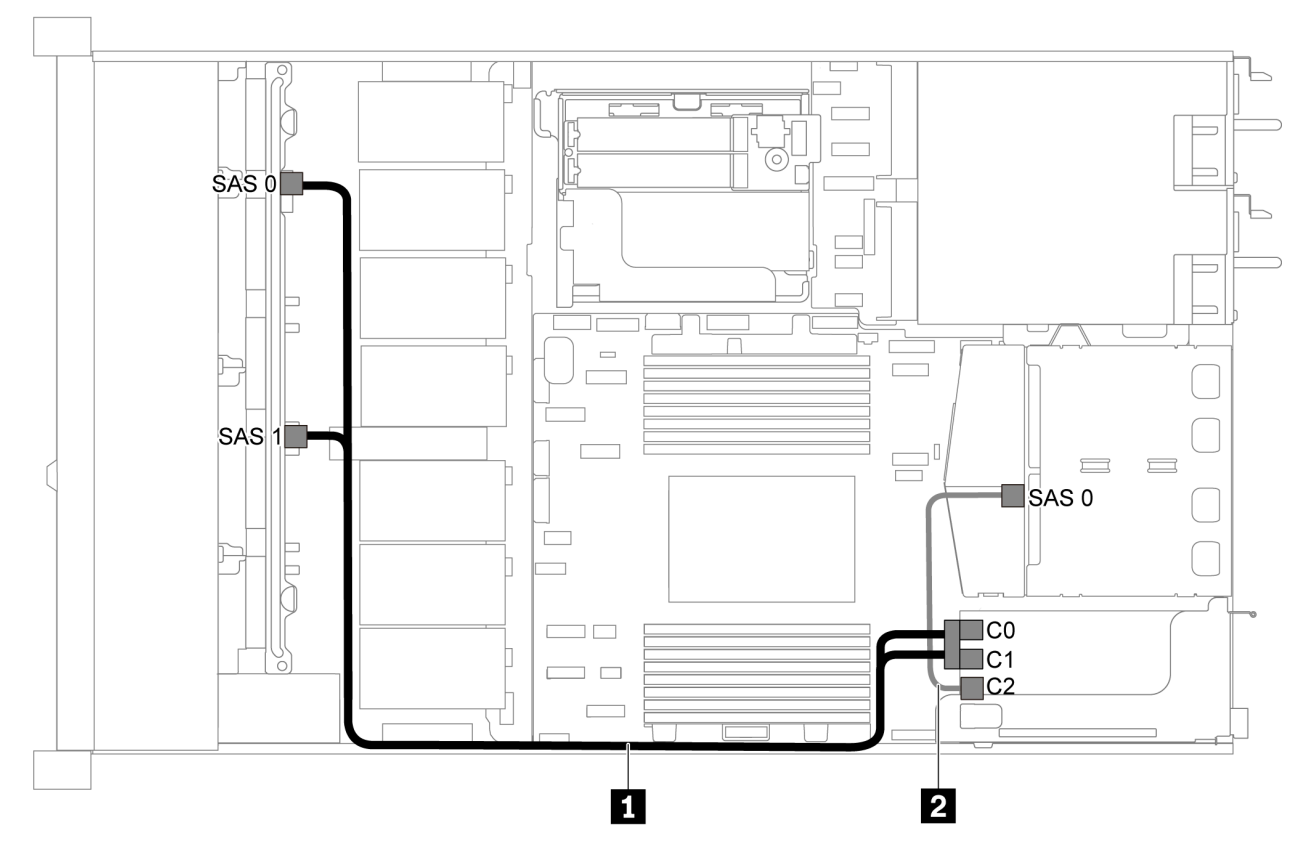

#### <span id="page-47-0"></span>Otto unità SAS/SATA da 2,5", assieme unità SAS/SATA posteriore e un adattatore RAID/HBA 16i

Figura 35. Instradamento dei cavi per il modello di server con otto unità SAS/SATA da 2,5", assieme unità SAS/SATA posteriore e un adattatore RAID/HBA 16i

#### Nota:

- Gli adattatori RAID/HBA possono essere installati nello slot PCIe 1 o nell'assieme verticale interno.
- Quando è installato un adattatore RAID/HBA Gen 4, accertarsi di utilizzare il cavo Gen 4 corrispondente:

Per il cavo 1: ThinkSystem SR635 2.5" SAS/SATA 8-Bay X40 RAID Cable Kit

#### Per il cavo 2: ThinkSystem SR635 2.5" SAS/SATA 2-Bay Rear Backplane X40 RAID Cable Kit

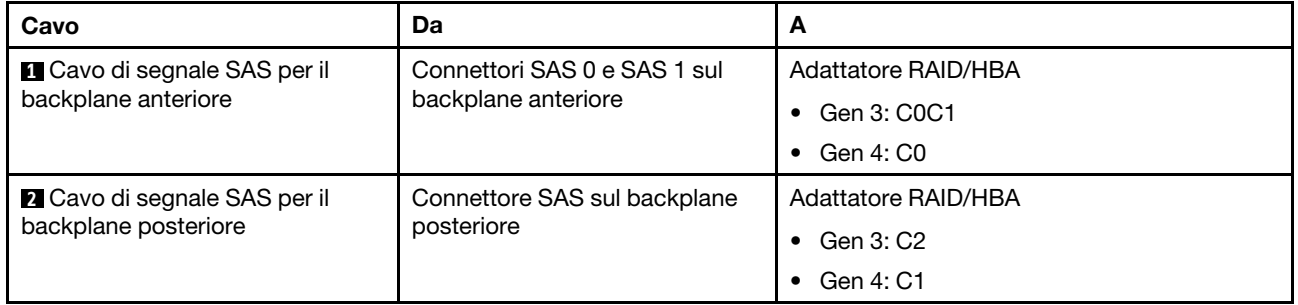

#### <span id="page-47-1"></span>Otto unità SATA da 2,5" e assieme unità NVMe posteriore

# Nota:

• Quando i backplane SAS/SATA sono collegati ai connettori PCIe sulla scheda di sistema, sono supportate solo le unità SATA. Le unità SAS non sono supportate.

• La figura che mostra l'instradamento dei cavi si basa sullo scenario in cui è installato il telaio dell'unità hotswap posteriore. A seconda del modello, il telaio dell'unità hot-swap posteriore potrebbe non essere disponibile sul server.

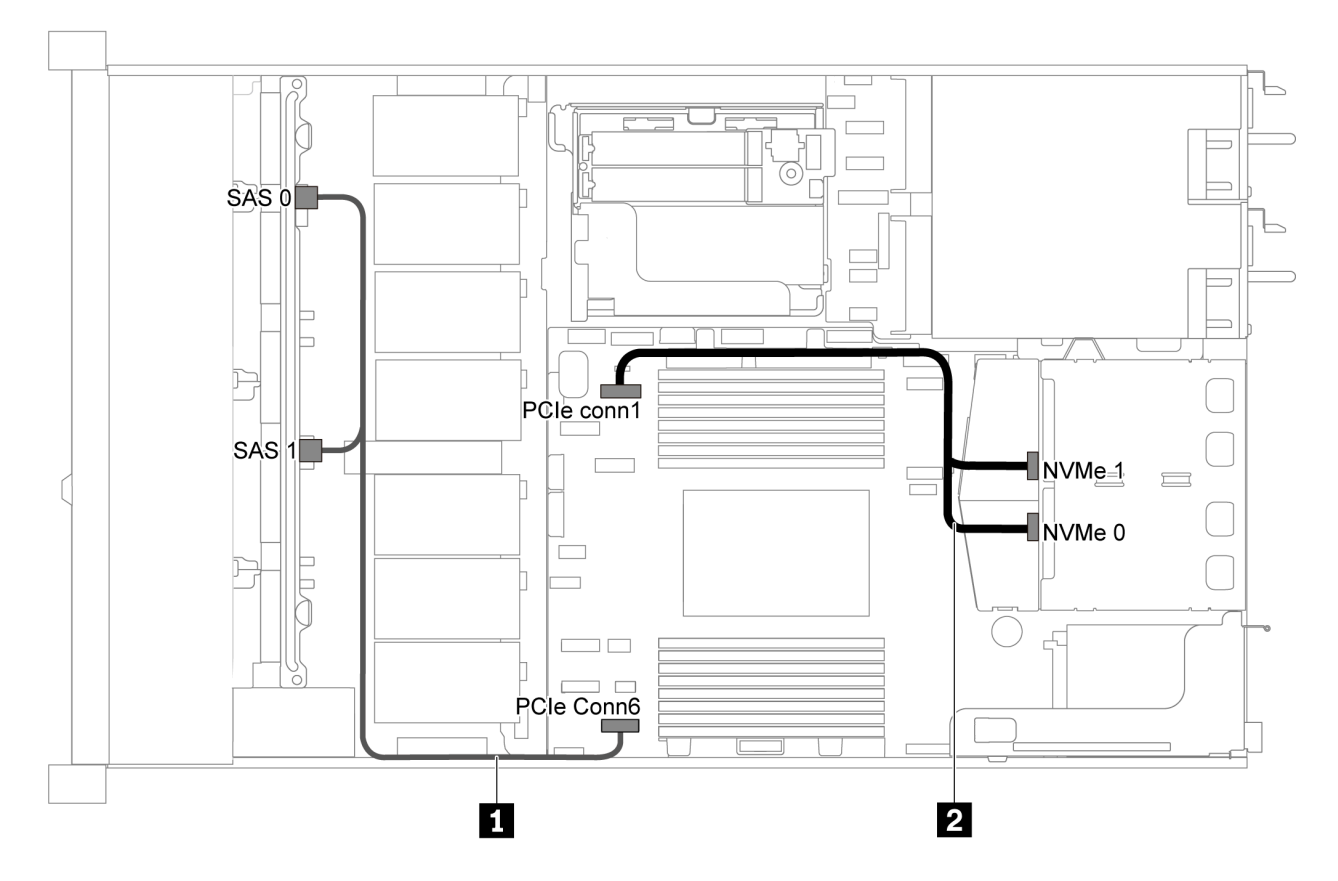

Figura 36. Instradamento dei cavi per il modello di server con otto unità SATA da 2,5" e assieme unità NVMe posteriore

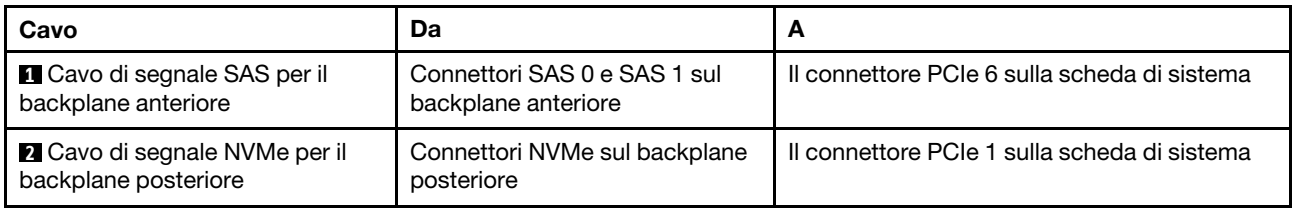

#### <span id="page-48-0"></span>Otto unità SAS/SATA da 2,5", assieme unità NVMe posteriore e un adattatore RAID/HBA 8i

Nota: La figura che mostra l'instradamento dei cavi si basa sullo scenario in cui è installato il telaio dell'unità hot-swap posteriore. A seconda del modello, il telaio dell'unità hot-swap posteriore potrebbe non essere disponibile sul server.

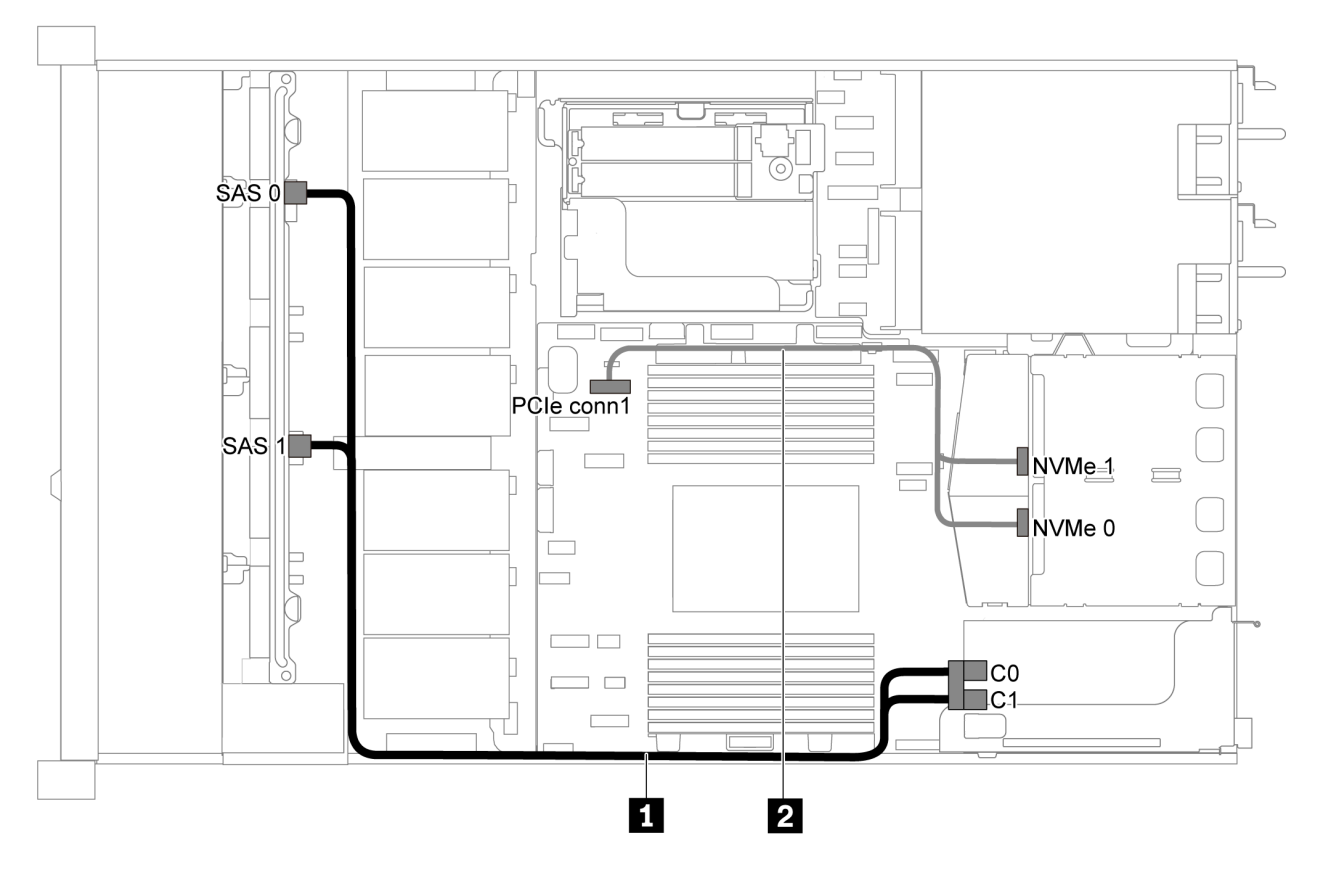

Figura 37. Instradamento dei cavi per il modello di server con otto unità SAS/SATA da 2,5", assieme unità NVMe posteriore e un adattatore RAID/HBA 8i

#### Nota:

- Gli adattatori RAID/HBA possono essere installati nello slot PCIe 1 o nell'assieme verticale interno.
- Quando è installato un adattatore RAID/HBA Gen 4, accertarsi di utilizzare il cavo Gen 4 corrispondente:

## ThinkSystem SR635 2.5" SAS/SATA 8-Bay X40 RAID Cable Kit

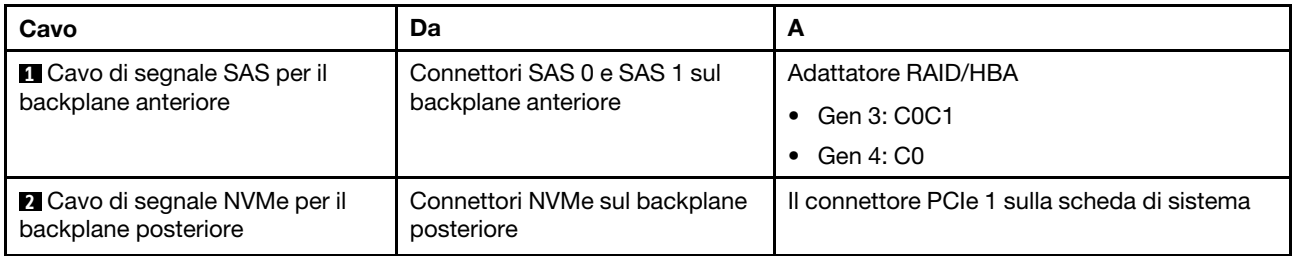

# Modello di server con sei unità SAS/SATA da 2,5" e quattro unità NVMe da 2,5"

Utilizzare questa sezione per conoscere i connettori sul backplane e comprendere l'instradamento dei cavi interni per il modello di server con sei unità SAS/SATA e quattro unità NVMe da 2,5".

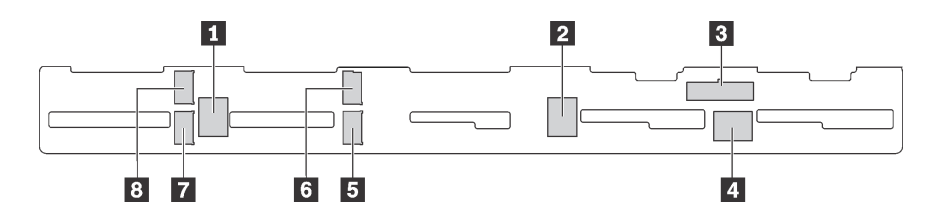

Figura 38. Connettori sul backplane per sei unità SAS/SATA e quattro unità NVMe da 2,5"

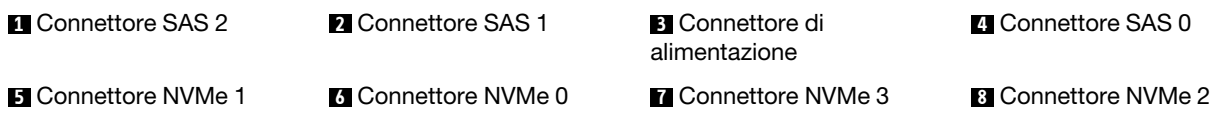

## Nota:

• Le unità NVMe sono supportate solo nei vani delle unità 6-9.

Per il collegamento del cavo di alimentazione, vedere ["Instradamento cavi di alimentazione/laterali" a pagina](#page-30-0) [27.](#page-30-0)

Fare riferimento all'instradamento dei cavi di seguito per configurazioni differenti:

Nota: Quando i backplane SAS/SATA sono collegati ai connettori PCIe sulla scheda di sistema, sono supportate solo le unità SATA. Le unità SAS non sono supportate.

- ["Sei unità SATA da 2,5" e quattro unità NVMe da 2,5"" a pagina 47](#page-50-0)
- ["Sei unità SAS/SATA da 2,5", quattro unità NVMe da 2,5" e un adattatore RAID/HBA 16i" a pagina 49](#page-52-0)
- ["Sei unità SATA da 2,5", quattro unità NVMe da 2,5" e assieme unità SAS/SATA posteriore" a pagina 50](#page-53-0)
- ["Sei unità SAS/SATA da 2,5", quattro unità NVMe da 2,5", assieme unità SAS/SATA posteriore e un](#page-54-0) [adattatore RAID/HBA 16i" a pagina 51](#page-54-0)
- ["Sei unità SATA da 2,5", quattro unità NVMe da 2,5" e assieme unità NVMe posteriore" a pagina 52](#page-55-0)
- ["Sei unità SAS/SATA da 2,5", quattro unità NVMe da 2,5", assieme unità NVMe posteriore e un adattatore](#page-56-0)  [RAID/HBA 16i" a pagina 53](#page-56-0)

# <span id="page-50-0"></span>Sei unità SATA da 2,5" e quattro unità NVMe da 2,5"

Nota: Quando i backplane SAS/SATA sono collegati ai connettori PCIe sulla scheda di sistema, sono supportate solo le unità SATA. Le unità SAS non sono supportate.

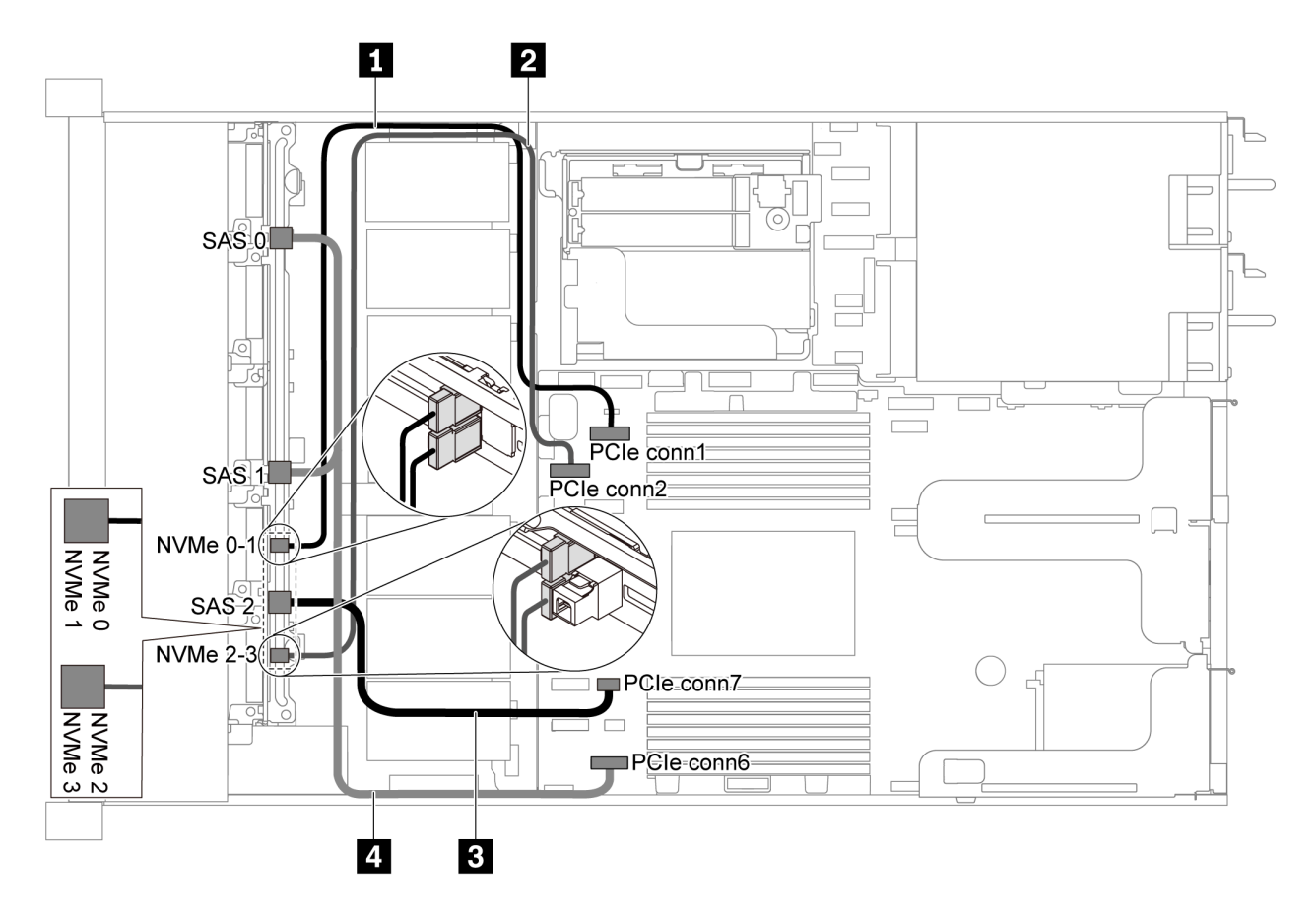

Figura 39. Instradamento dei cavi per il modello di server con sei unità SATA da 2,5" e quattro unità NVMe da 2,5"

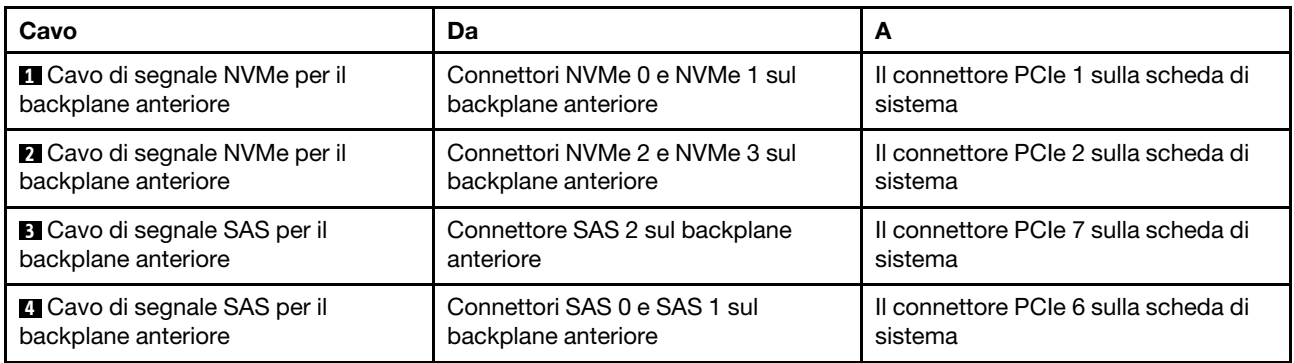

<span id="page-52-0"></span>Sei unità SAS/SATA da 2,5", quattro unità NVMe da 2,5" e un adattatore RAID/HBA 16i

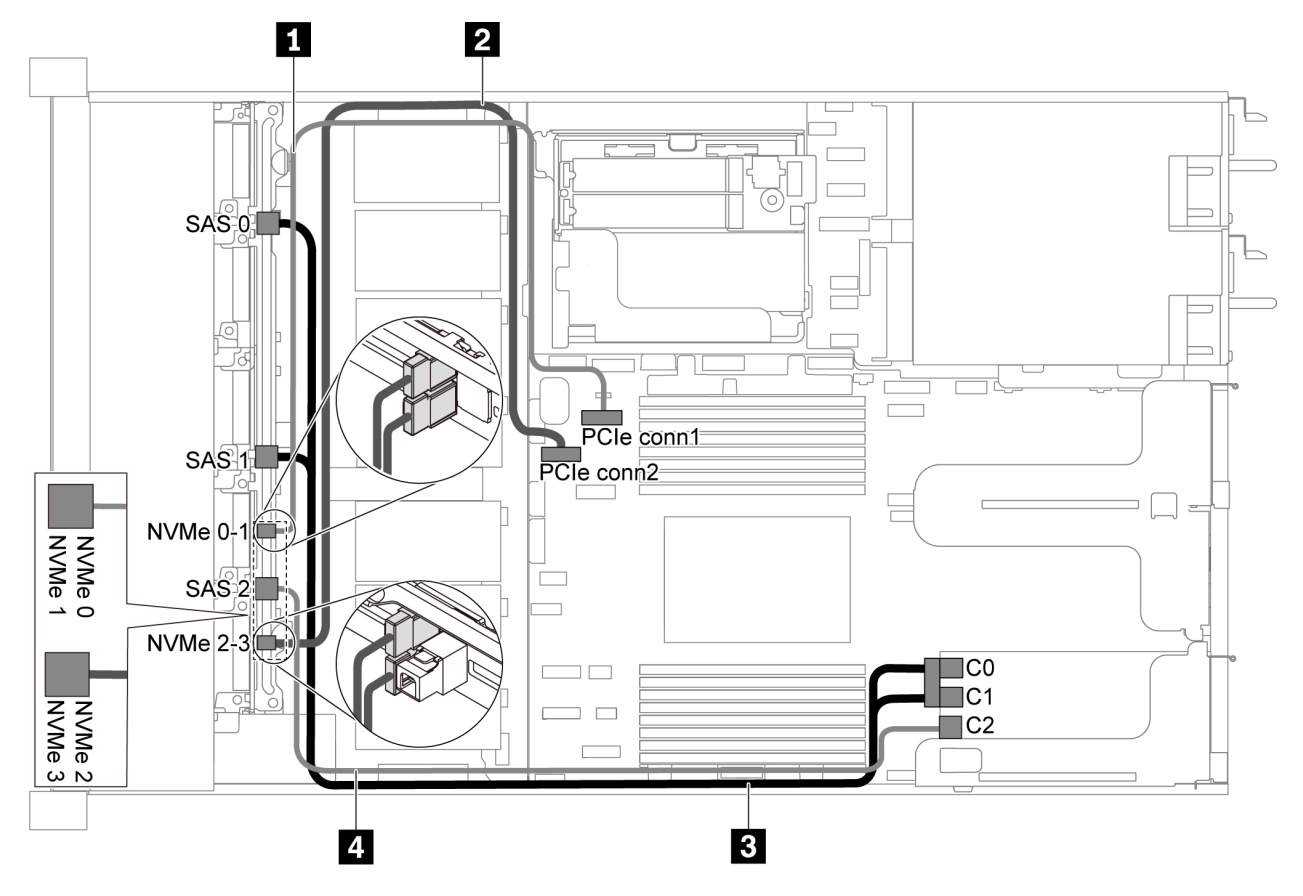

Figura 40. Instradamento dei cavi per il modello di server con sei unità SAS/SATA da 2,5", quattro unità NVMe da 2,5" e un adattatore RAID/HBA 16i

# Nota:

- Gli adattatori RAID/HBA possono essere installati nello slot PCIe 1 o nell'assieme verticale interno.
- Quando è installato un adattatore RAID/HBA Gen 4, accertarsi di utilizzare il cavo Gen 4 corrispondente:

### ThinkSystem SR635 Front 6x2.5" SAS/SATA + 4x2.5" AnyBay X40 RAID Cable Kit

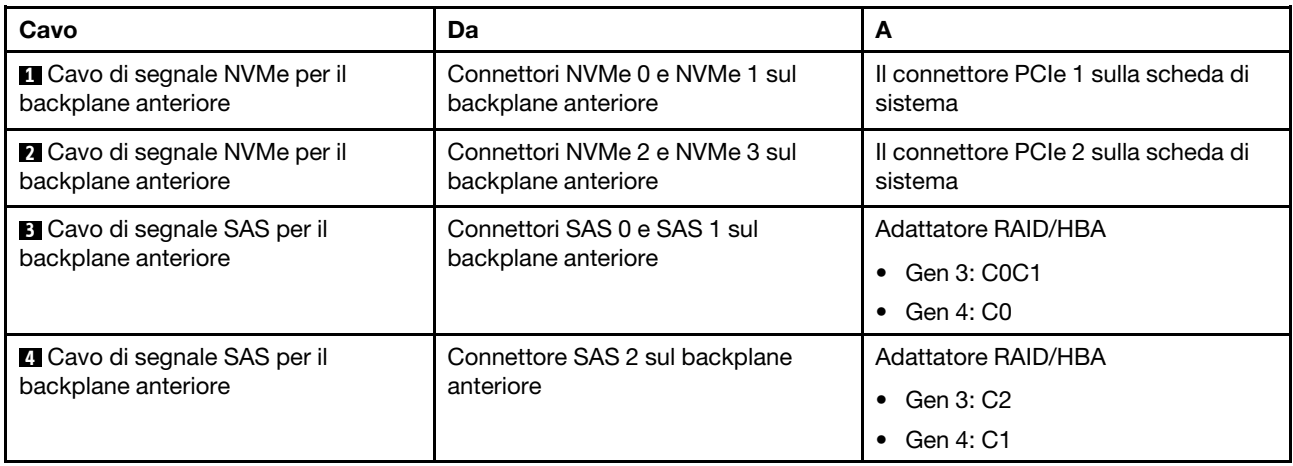

# <span id="page-53-0"></span>Sei unità SATA da 2,5", quattro unità NVMe da 2,5" e assieme unità SAS/SATA posteriore

## Nota:

- Quando i backplane SAS/SATA sono collegati ai connettori PCIe sulla scheda di sistema, sono supportate solo le unità SATA. Le unità SAS non sono supportate.
- La figura che mostra l'instradamento dei cavi si basa sullo scenario in cui è installato il telaio dell'unità hotswap posteriore. A seconda del modello, il telaio dell'unità hot-swap posteriore potrebbe non essere disponibile sul server.

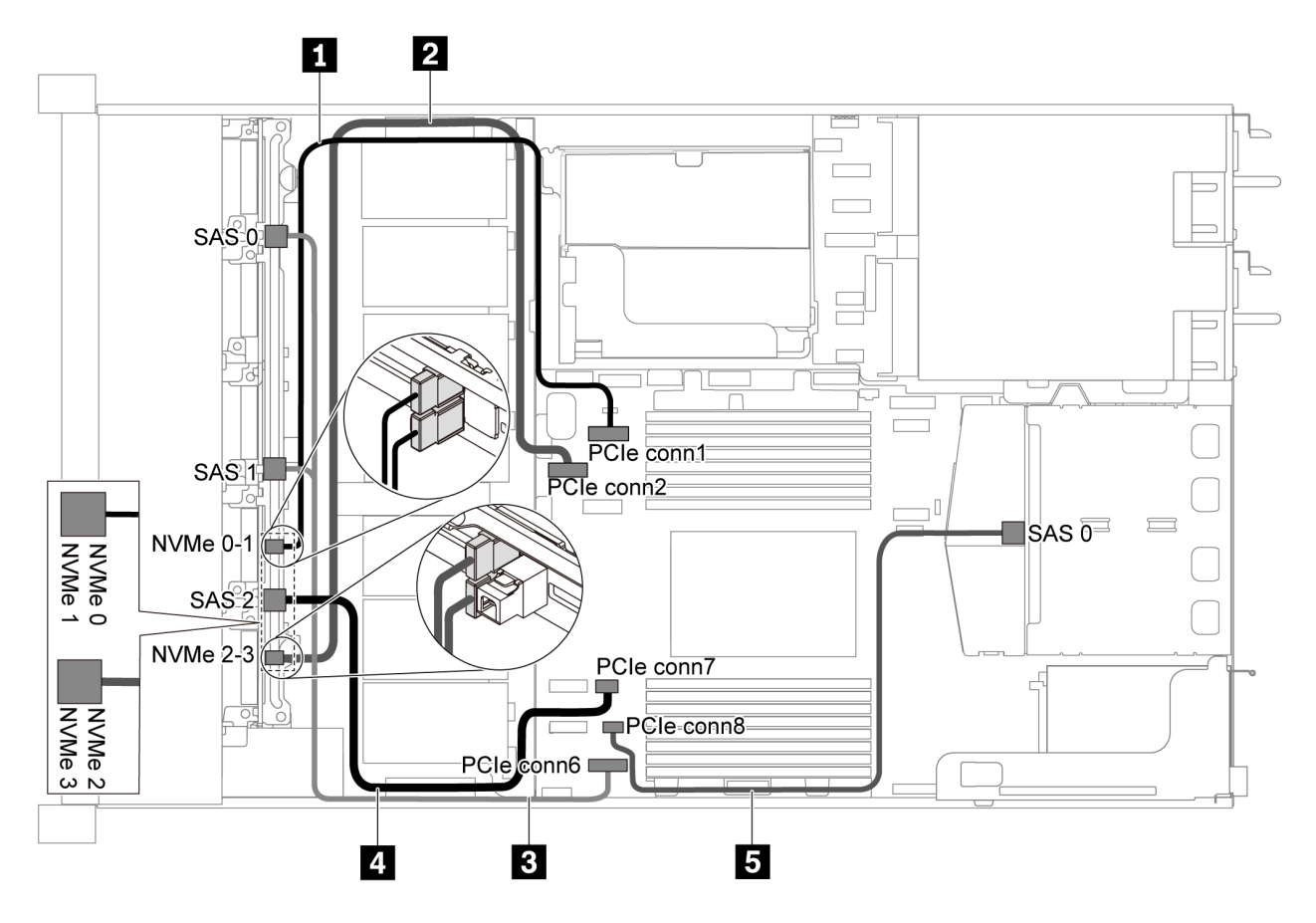

Figura 41. Instradamento dei cavi per il modello di server con sei unità SATA da 2,5", quattro unità NVMe da 2,5" e assieme unità SAS/SATA posteriore

Nota: L'unità M.2 non è supportata per questa configurazione.

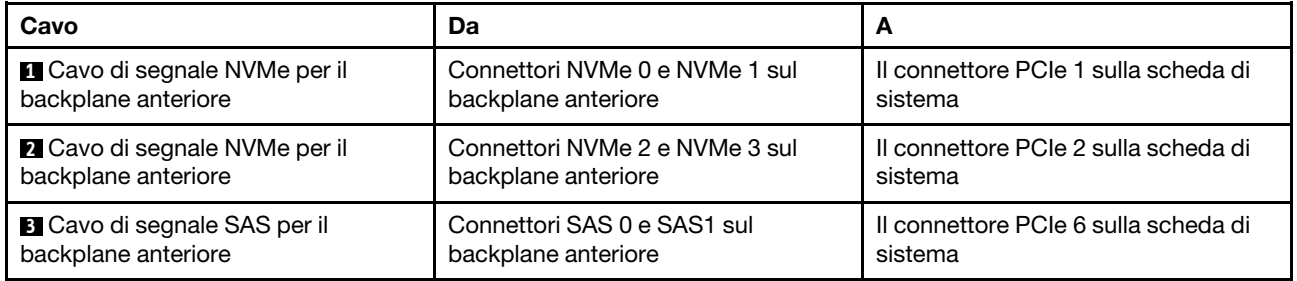

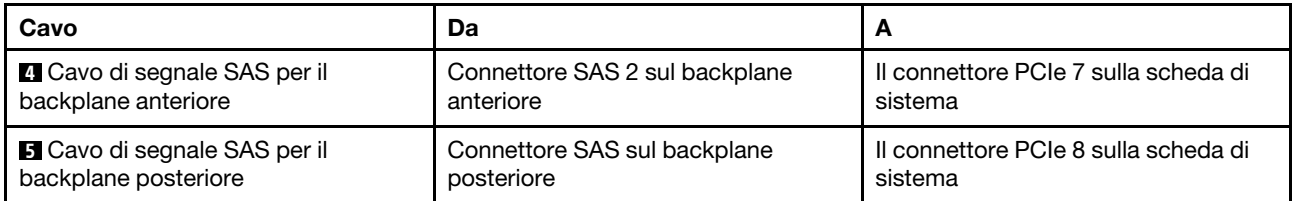

### <span id="page-54-0"></span>Sei unità SAS/SATA da 2,5", quattro unità NVMe da 2,5", assieme unità SAS/SATA posteriore e un adattatore RAID/HBA 16i

Nota: La figura che mostra l'instradamento dei cavi si basa sullo scenario in cui è installato il telaio dell'unità hot-swap posteriore. A seconda del modello, il telaio dell'unità hot-swap posteriore potrebbe non essere disponibile sul server.

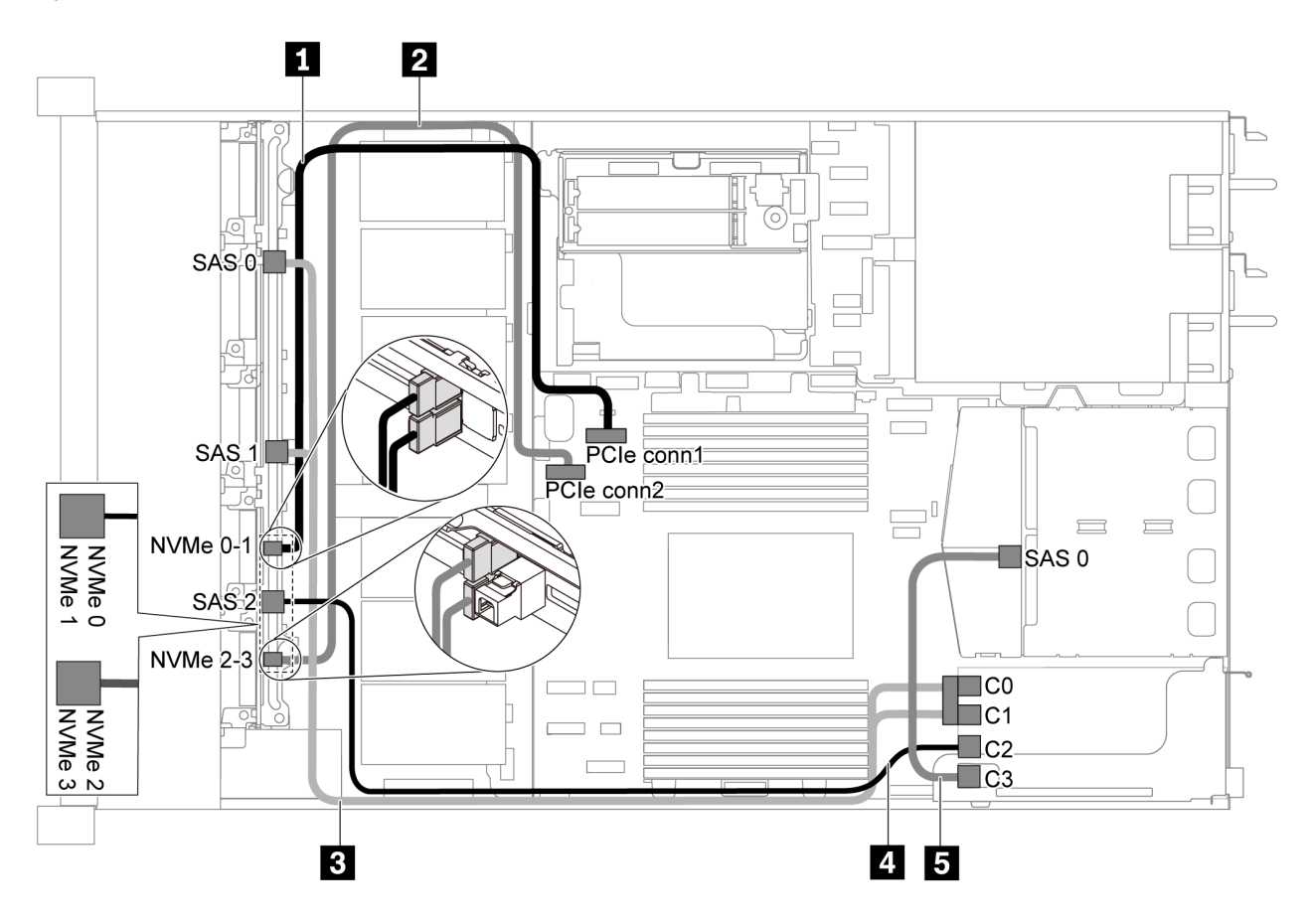

Figura 42. Instradamento dei cavi per il modello di server con sei unità SAS/SATA da 2,5", quattro unità NVMe da 2,5", assieme unità SAS/SATA posteriore e un adattatore RAID/HBA 16i

- Gli adattatori RAID/HBA possono essere installati nello slot PCIe 1 o nell'assieme verticale interno.
- Quando è installato un adattatore RAID/HBA Gen 4, accertarsi di utilizzare il cavo Gen 4 corrispondente: Per il cavo 3: ThinkSystem SR635 Front 6x2.5" SAS/SATA + 4x2.5" AnyBay X40 RAID Cable Kit Per i cavi 4 e 5: ThinkSystem SR635 2.5" SAS/SATA 2-Bay Rear Backplane X40 RAID Cable Kit

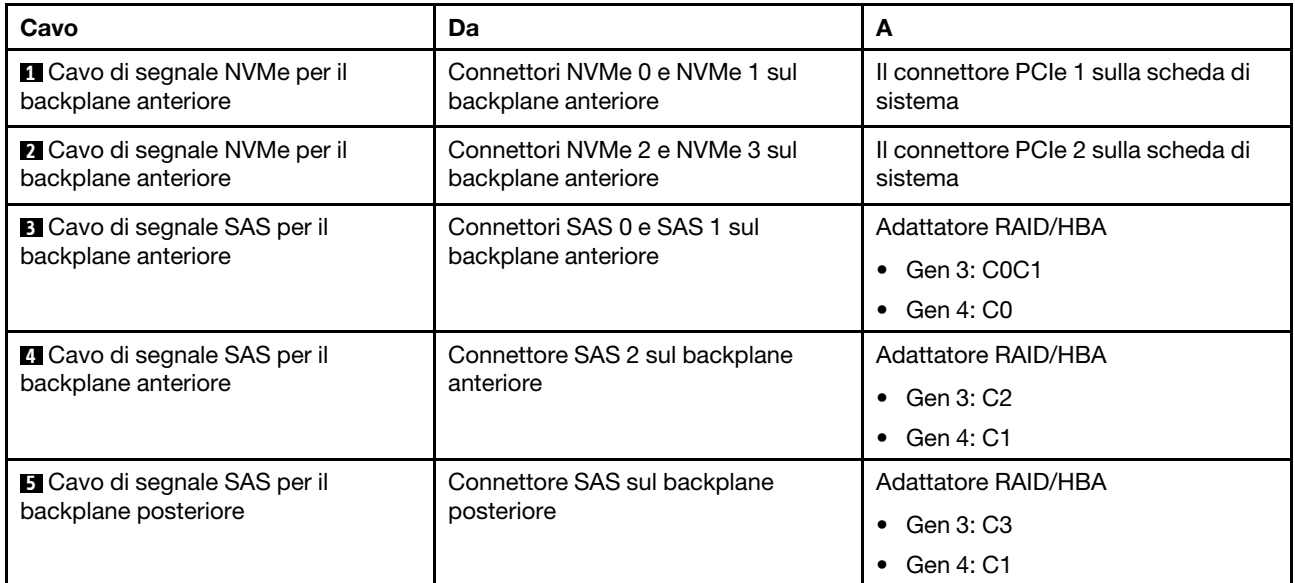

# <span id="page-55-0"></span>Sei unità SATA da 2,5", quattro unità NVMe da 2,5" e assieme unità NVMe posteriore

- Quando i backplane SAS/SATA sono collegati ai connettori PCIe sulla scheda di sistema, sono supportate solo le unità SATA. Le unità SAS non sono supportate.
- La figura che mostra l'instradamento dei cavi si basa sullo scenario in cui è installato il telaio dell'unità hotswap posteriore. A seconda del modello, il telaio dell'unità hot-swap posteriore potrebbe non essere disponibile sul server.

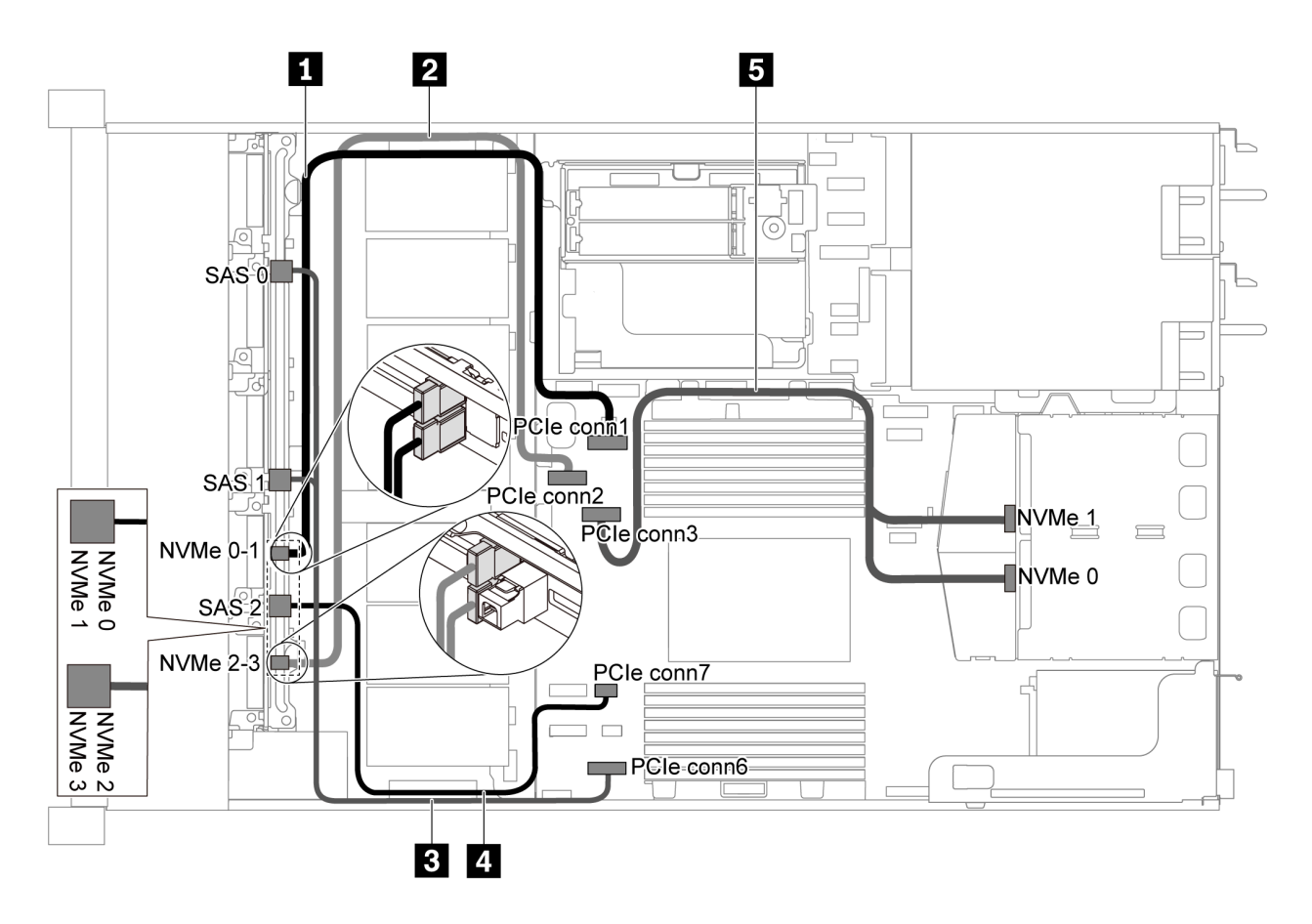

Figura 43. Instradamento dei cavi per il modello di server con sei unità SATA da 2,5", quattro unità NVMe da 2,5" e assieme unità NVMe posteriore

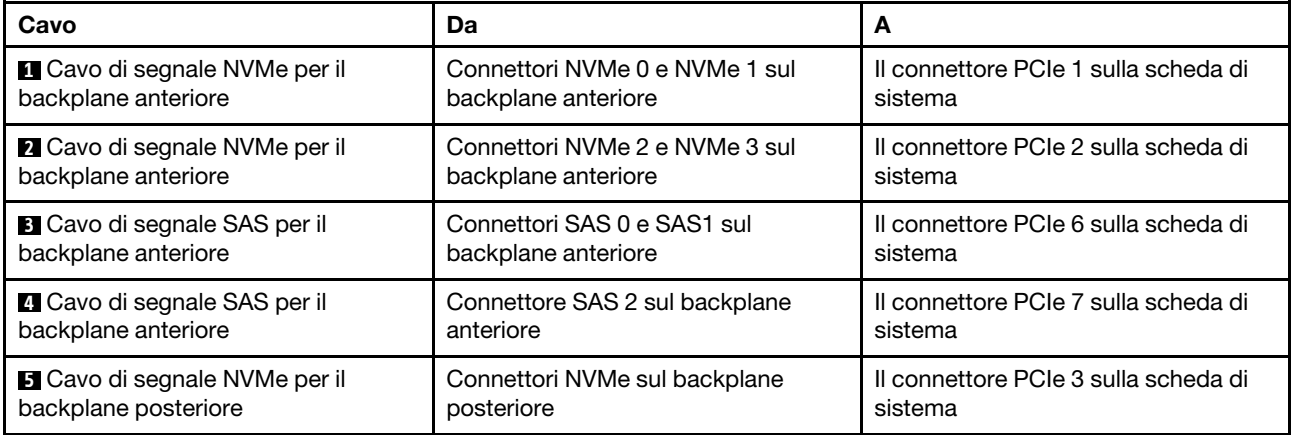

#### <span id="page-56-0"></span>Sei unità SAS/SATA da 2,5", quattro unità NVMe da 2,5", assieme unità NVMe posteriore e un adattatore RAID/HBA 16i

Nota: La figura che mostra l'instradamento dei cavi si basa sullo scenario in cui è installato il telaio dell'unità hot-swap posteriore. A seconda del modello, il telaio dell'unità hot-swap posteriore potrebbe non essere disponibile sul server.

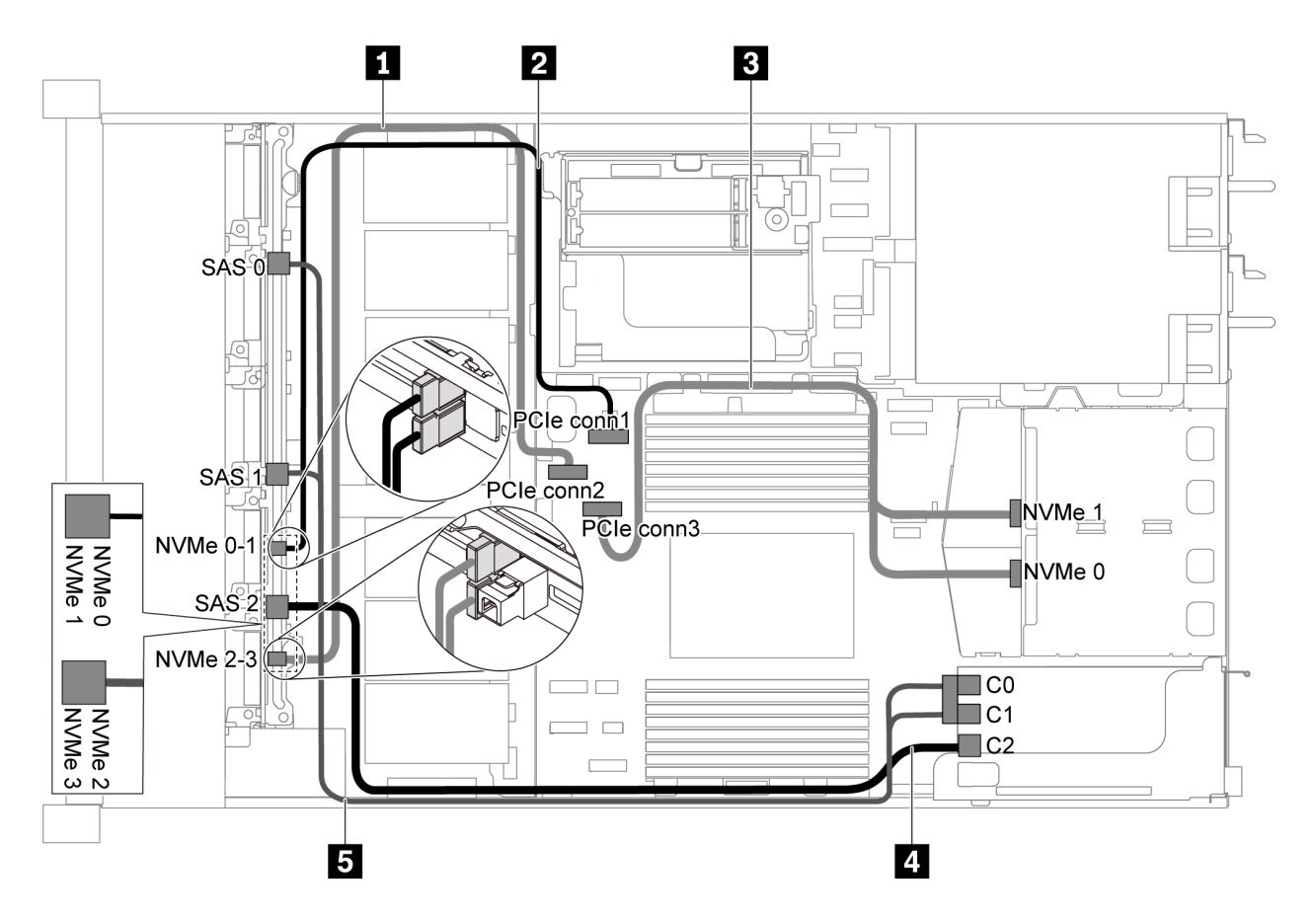

Figura 44. Instradamento dei cavi per il modello di server con sei unità SAS/SATA, quattro unità NVMe da 2,5", assieme unità NVMe posteriore e un adattatore RAID/HBA 16i

#### Nota:

- Gli adattatori RAID/HBA possono essere installati nello slot PCIe 1 o nell'assieme verticale interno.
- Quando è installato un adattatore RAID/HBA Gen 4, accertarsi di utilizzare il cavo Gen 4 corrispondente:

## ThinkSystem SR635 Front 6x2.5" SAS/SATA + 4x2.5" AnyBay X40 RAID Cable Kit

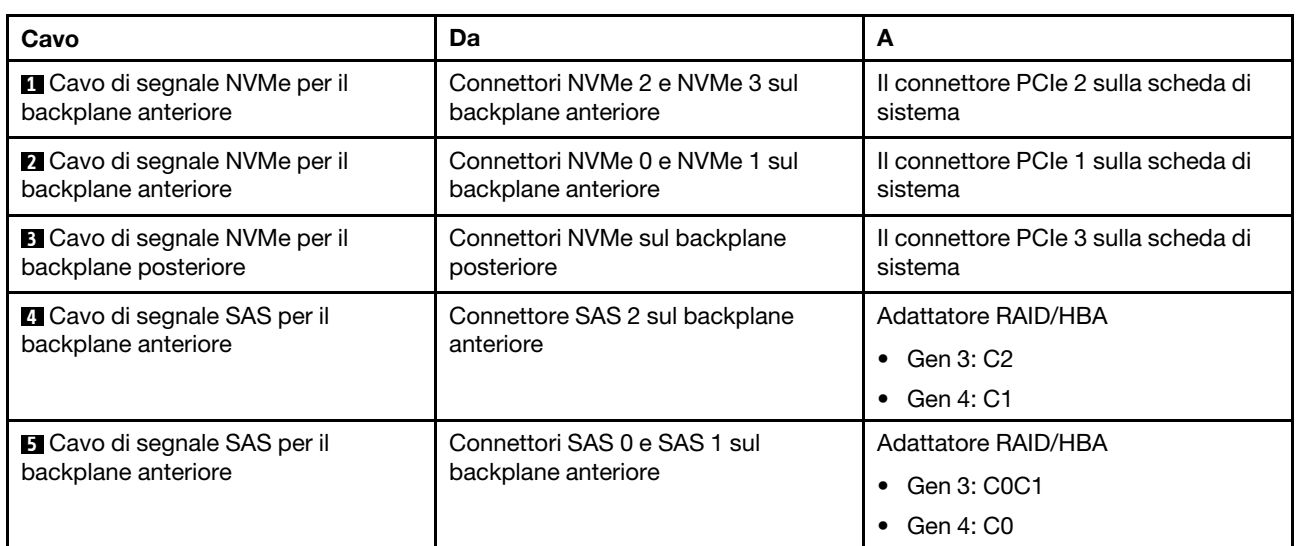

# Modello di server con dieci unità SAS/SATA/NVMe da 2,5"

Utilizzare questa sezione per conoscere i connettori sul backplane e comprendere l'instradamento dei cavi interni per il modello di server con dieci unità SAS/SATA/NVMe da 2,5".

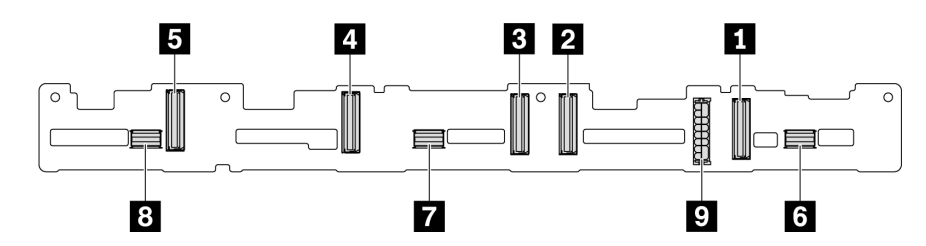

Figura 45. Connettori sul backplane per dieci unità SAS/SATA/NVMe da 2,5"

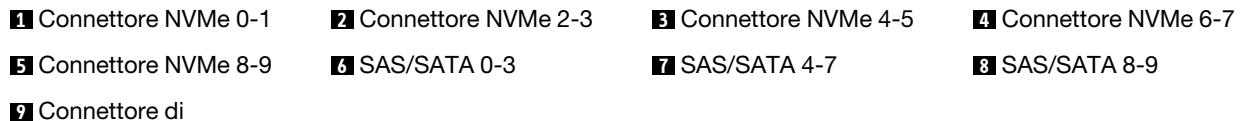

alimentazione

Per il collegamento del cavo di alimentazione, vedere ["Instradamento cavi di alimentazione/laterali" a pagina](#page-30-0) [27.](#page-30-0)

Fare riferimento all'instradamento dei cavi di seguito per configurazioni differenti:

Nota: Quando i backplane SAS/SATA/NVMe sono collegati ai connettori PCIe sulla scheda di sistema, sono supportate solo le unità SATA/NVMe. Le unità SAS non sono supportate.

- ["Dieci unità SATA/NVMe da 2,5"" a pagina 55](#page-58-0)
- ["Dieci unità SAS/SATA/NVMe da 2,5" e un adattatore RAID/HBA 16i" a pagina 57](#page-60-0)
- ["Dieci unità SATA/NVMe da 2,5" e assieme unità SAS/SATA posteriore" a pagina 58](#page-61-0)
- ["Dieci unità SAS/SATA/NVMe da 2,5", assieme unità SAS/SATA posteriore e un adattatore RAID/HBA](#page-62-0)  [16i" a pagina 59](#page-62-0)
- ["Dieci unità SAS/SATA/NVMe da 2,5", assieme unità NVMe posteriore e un adattatore RAID/HBA 16i" a](#page-64-0)  [pagina 61](#page-64-0)
- ["Dieci unità SAS/SATA/NVMe da 2,5", assieme unità SAS/SATA posteriore, assieme unità NVMe centrale](#page-65-0)  [e un adattatore RAID/HBA 16i" a pagina 62](#page-65-0)
- ["10 unità NVMe da 2,5", assieme unità NVMe posteriore e assieme unità NVMe centrale" a pagina 65](#page-68-0)
- ["Dieci unità SAS/SATA/NVMe da 2,5", assieme unità NVMe posteriore, assieme unità NVMe centrale e un](#page-69-0)  [adattatore RAID/HBA 16i" a pagina 66](#page-69-0)
- ["Dieci unità SAS/SATA/NVMe da 2,5", assieme unità NVMe centrale e un adattatore RAID/HBA 16i" a](#page-71-0)  [pagina 68](#page-71-0)

#### <span id="page-58-0"></span>Dieci unità SATA/NVMe da 2,5"

Nota: Quando i backplane SAS/SATA sono collegati ai connettori PCIe sulla scheda di sistema, sono supportate solo le unità SATA. Le unità SAS non sono supportate.

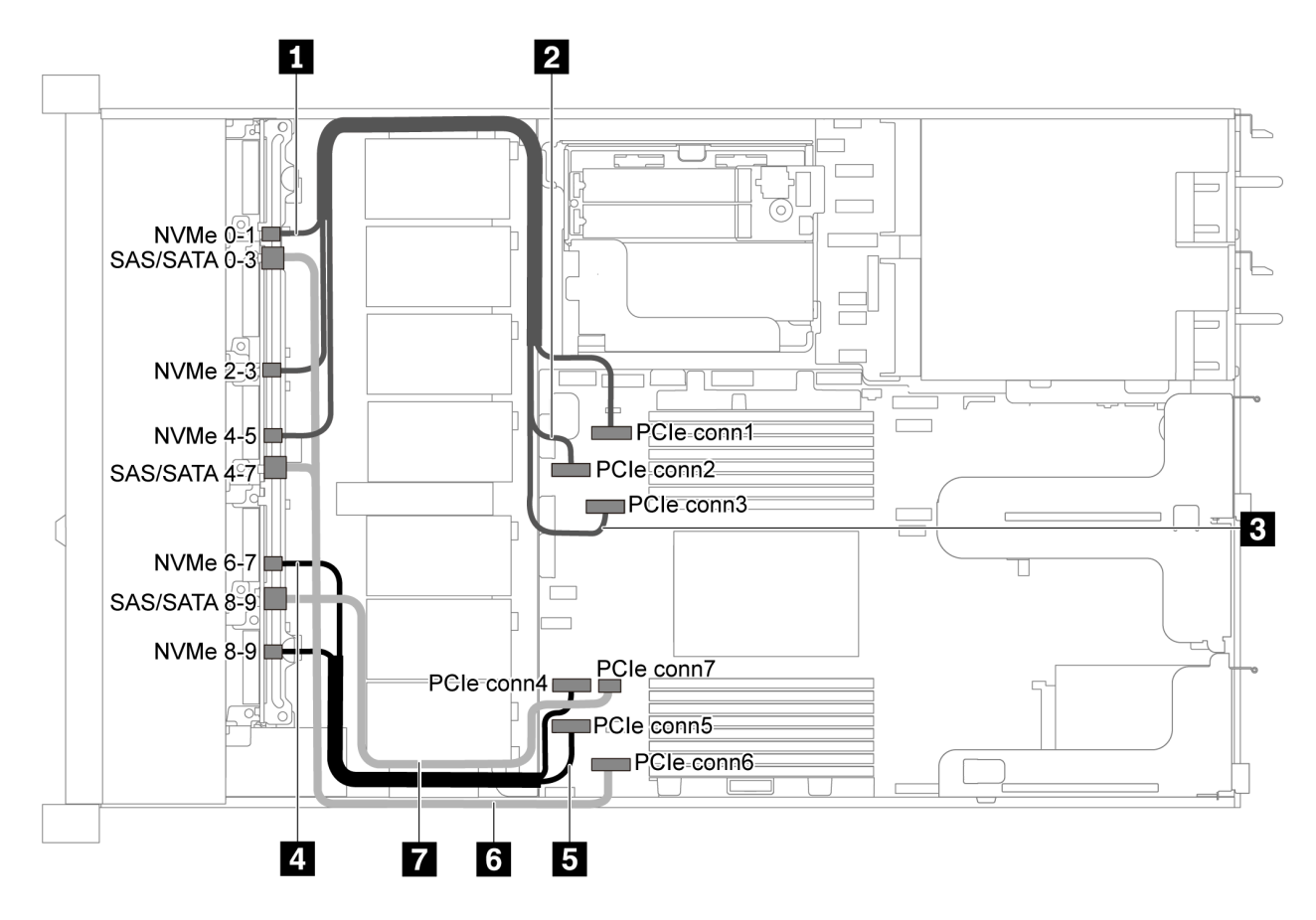

Figura 46. Instradamento dei cavi per il modello di server con dieci unità SATA/NVMe da 2,5"

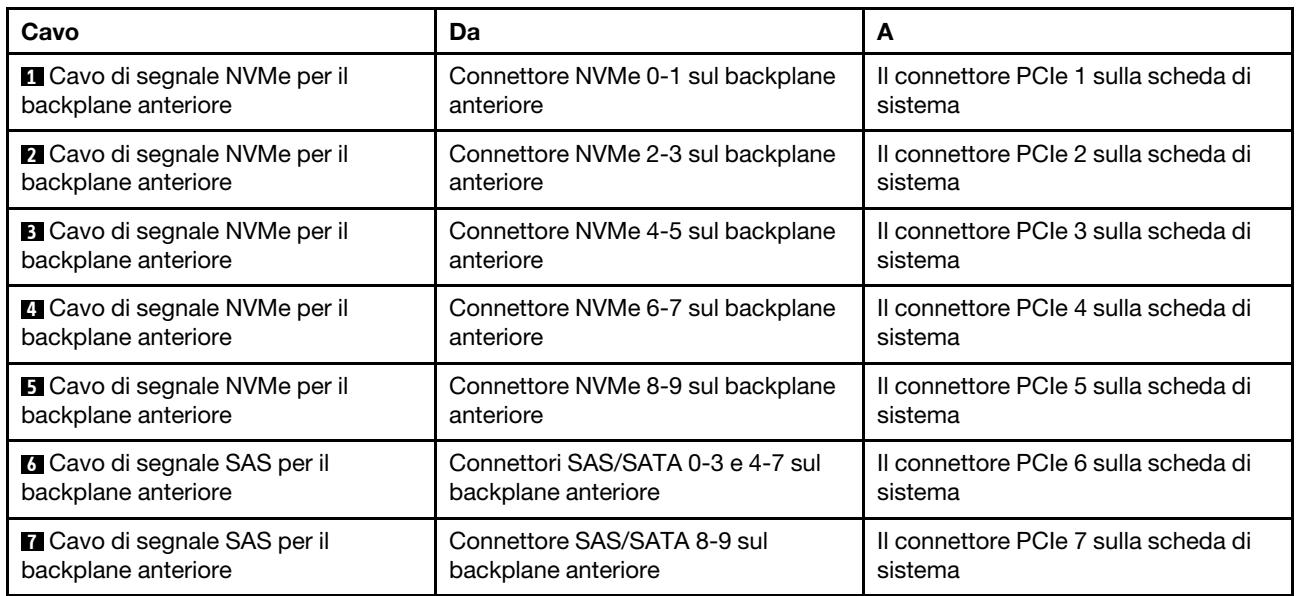

# <span id="page-60-0"></span>Dieci unità SAS/SATA/NVMe da 2,5" e un adattatore RAID/HBA 16i

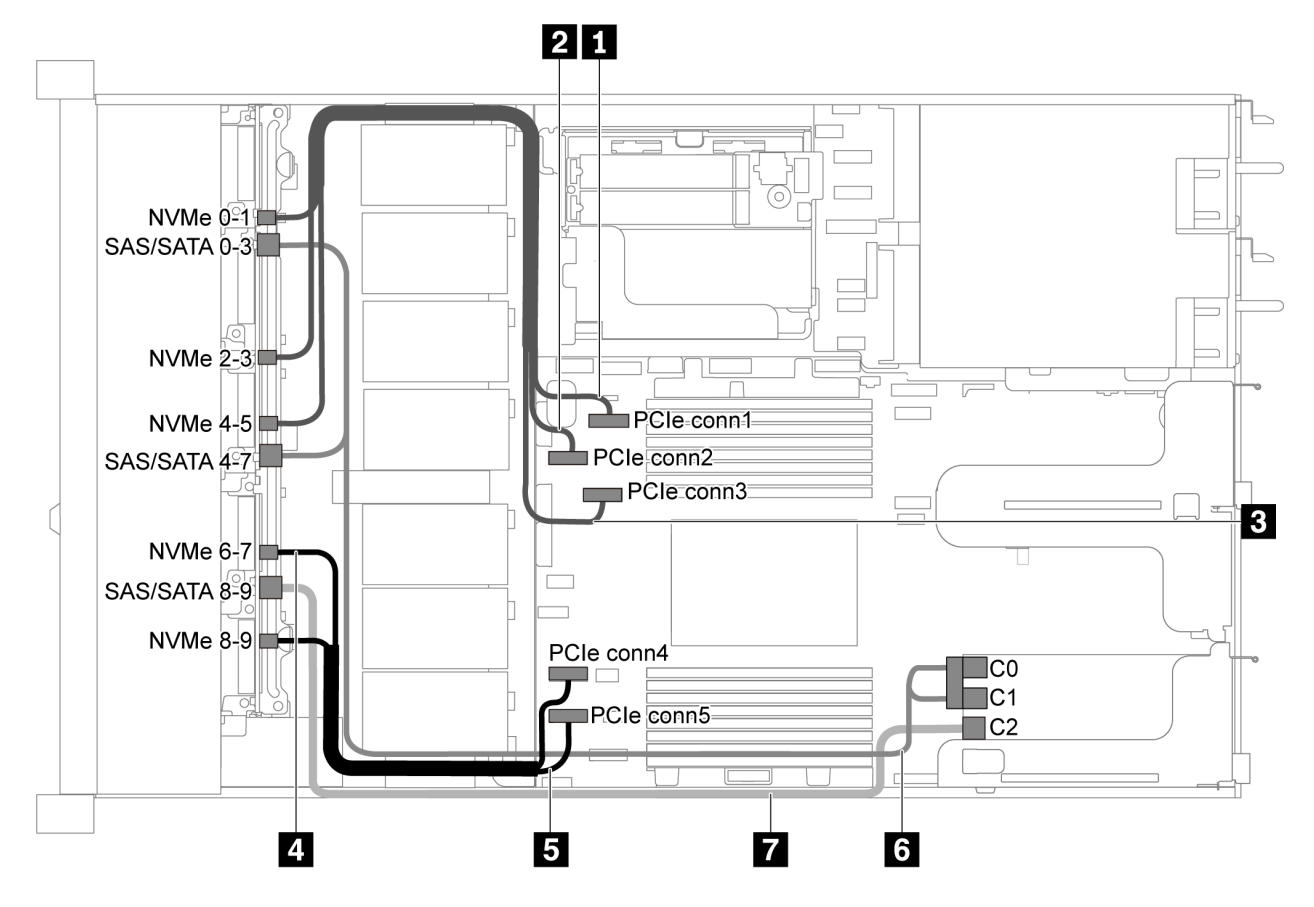

Figura 47. Instradamento dei cavi per il modello di server con dieci unità SAS/SATA/NVMe da 2,5" e un adattatore RAID/ HBA 16i

#### Nota:

- Gli adattatori RAID/HBA possono essere installati nello slot PCIe 1 o nell'assieme verticale interno.
- Quando è installato un adattatore RAID/HBA Gen 4, accertarsi di utilizzare il cavo Gen 4 corrispondente:

#### ThinkSystem SR635 2.5" SAS/SATA/AnyBay 10-Bay X40 RAID Cable Kit

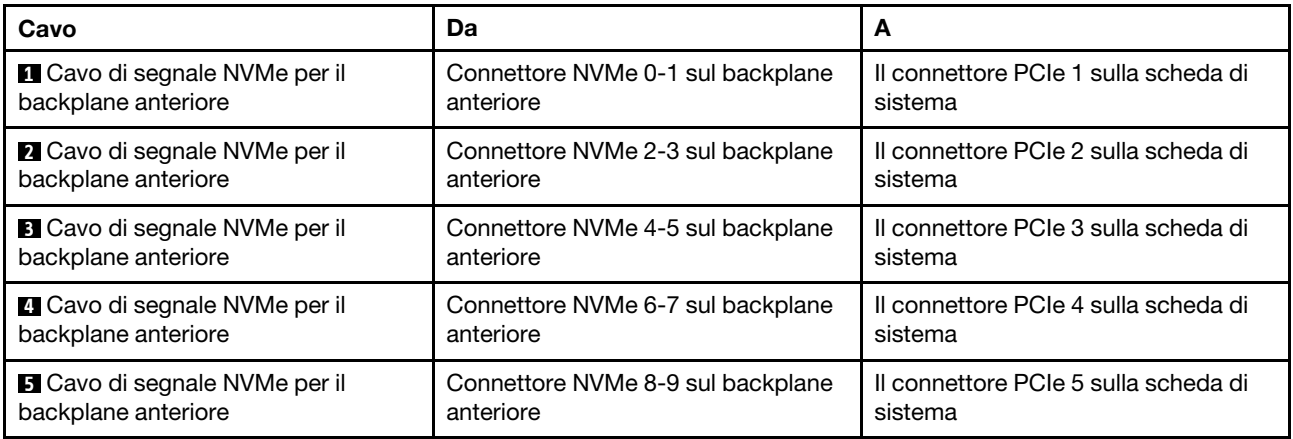

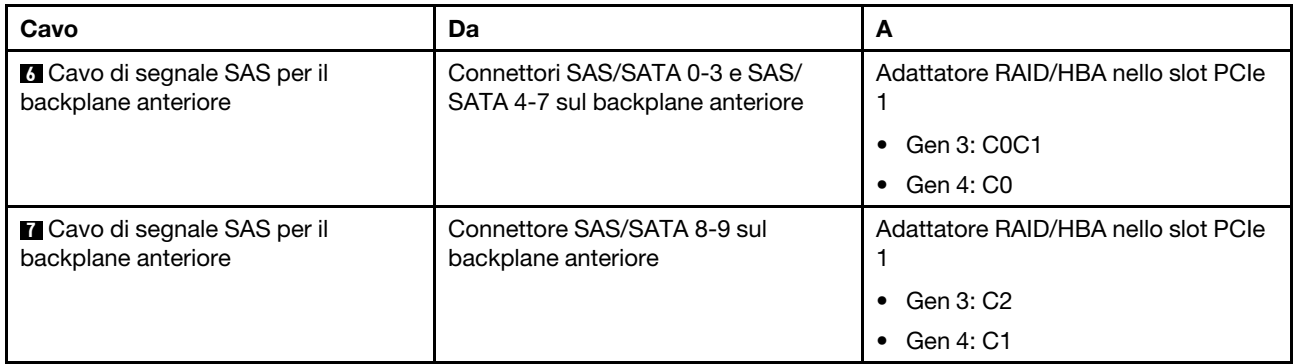

# <span id="page-61-0"></span>Dieci unità SATA/NVMe da 2,5" e assieme unità SAS/SATA posteriore

# Nota:

- Quando i backplane SAS/SATA sono collegati ai connettori PCIe sulla scheda di sistema, sono supportate solo le unità SATA. Le unità SAS non sono supportate.
- La figura che mostra l'instradamento dei cavi si basa sullo scenario in cui è installato il telaio dell'unità hotswap posteriore. A seconda del modello, il telaio dell'unità hot-swap posteriore potrebbe non essere disponibile sul server.

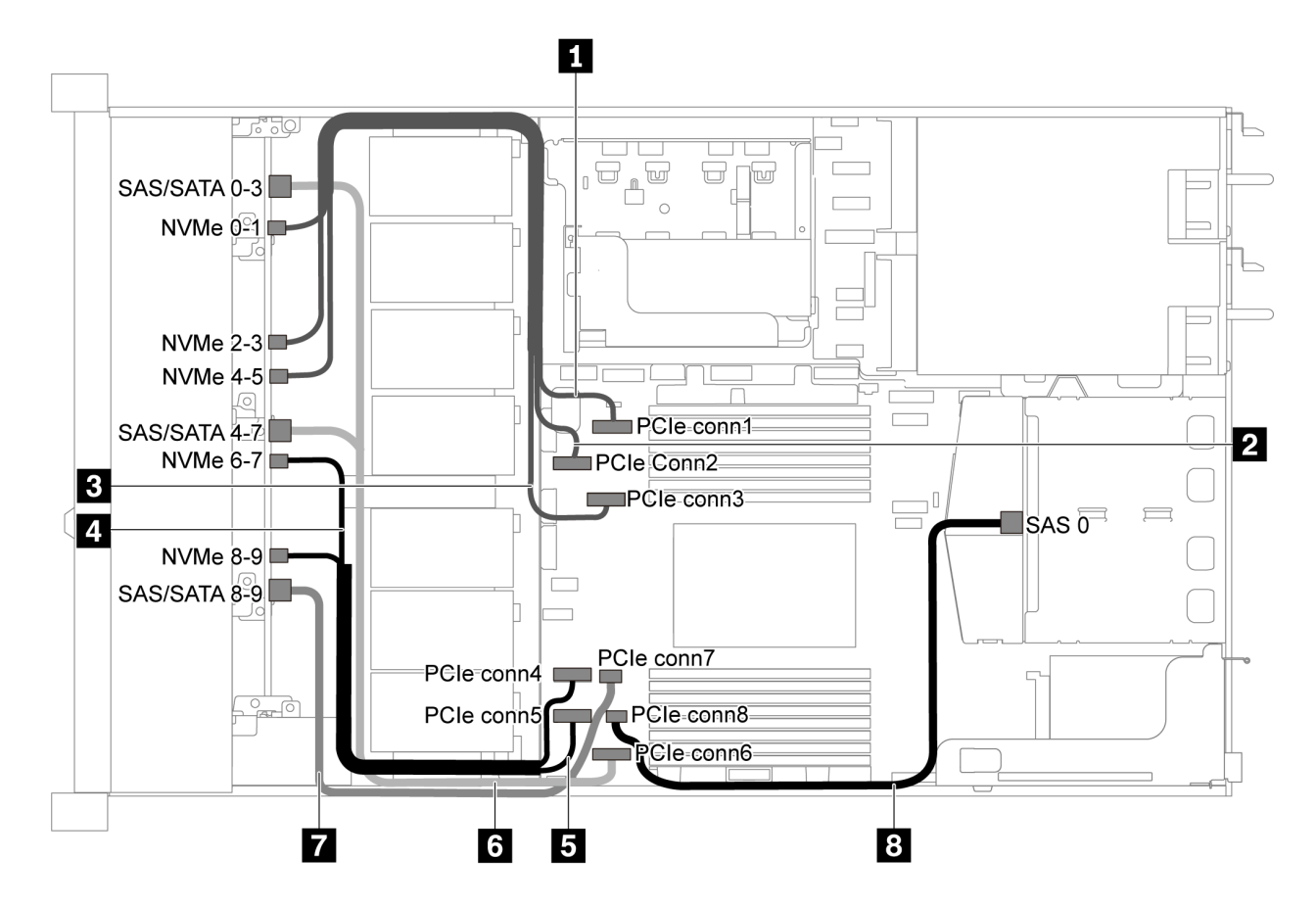

Figura 48. Instradamento dei cavi per il modello di server con dieci unità SATA/NVMe da 2,5" e assieme unità SAS/SATA posteriore

Nota: L'unità M.2 non è supportata per questa configurazione.

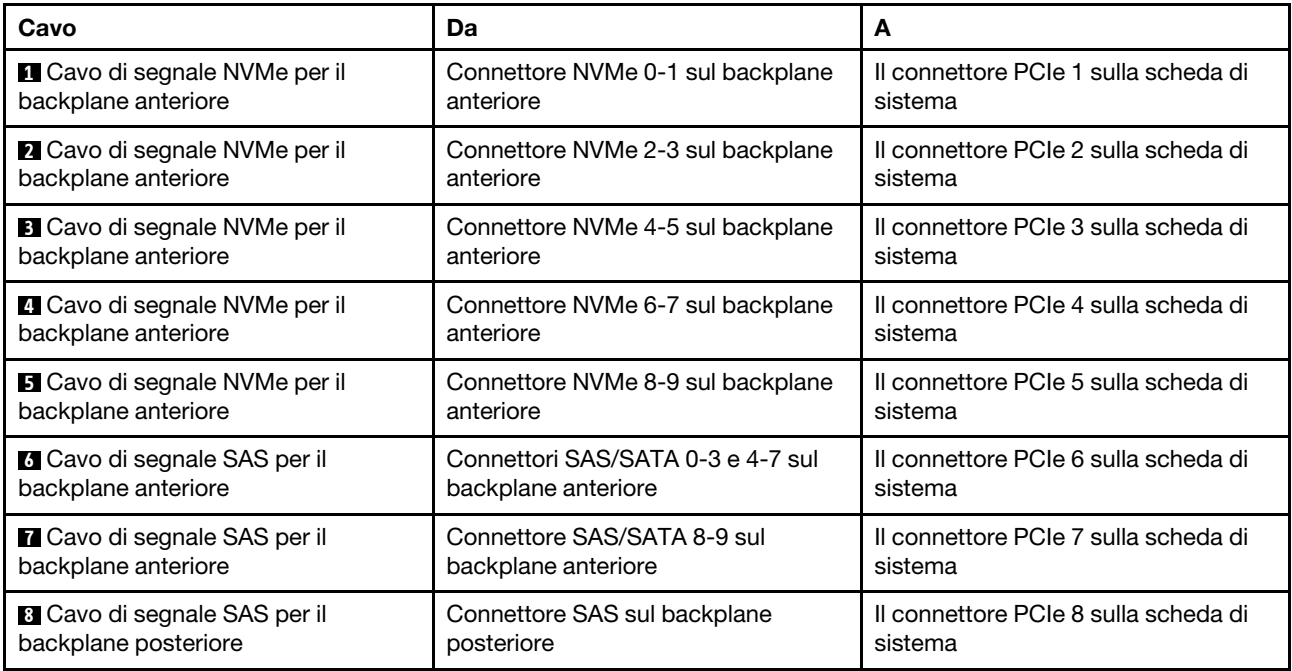

## <span id="page-62-0"></span>Dieci unità SAS/SATA/NVMe da 2,5", assieme unità SAS/SATA posteriore e un adattatore RAID/HBA 16i

Nota: La figura che mostra l'instradamento dei cavi si basa sullo scenario in cui è installato il telaio dell'unità hot-swap posteriore. A seconda del modello, il telaio dell'unità hot-swap posteriore potrebbe non essere disponibile sul server.

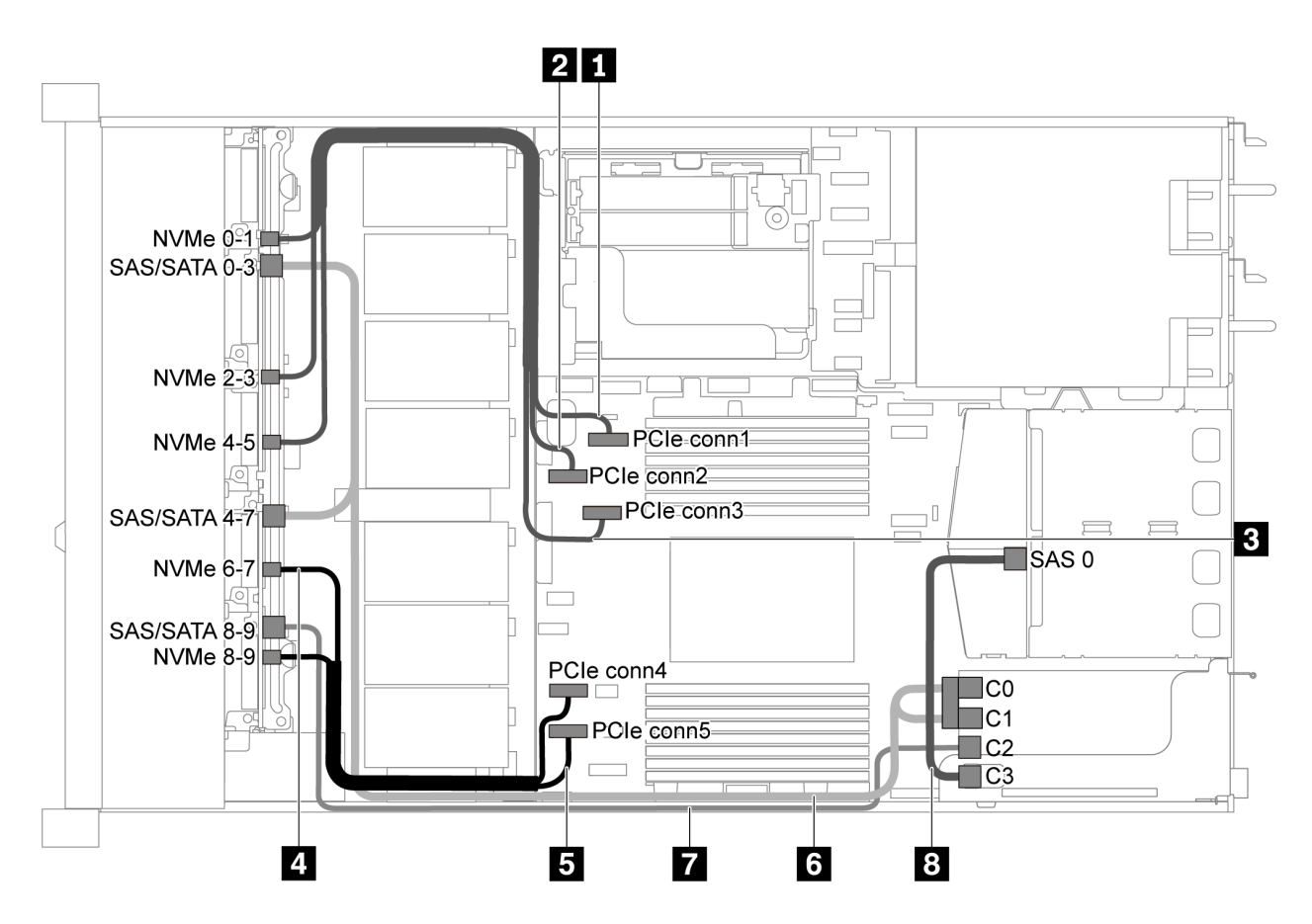

Figura 49. Instradamento dei cavi per il modello di server con dieci unità SAS/SATA/NVMe da 2,5", assieme unità SAS/ SATA posteriore e un adattatore RAID/HBA 16i

#### Nota:

- Gli adattatori RAID/HBA possono essere installati nello slot PCIe 1 o nell'assieme verticale interno.
- Quando è installato un adattatore RAID/HBA Gen 4, accertarsi di utilizzare il cavo Gen 4 corrispondente:

Per il cavo 6: ThinkSystem SR635 2.5" SAS/SATA/AnyBay 10-Bay X40 RAID Cable Kit

Per i cavi 7 e 8: ThinkSystem SR635 2.5" SAS/SATA 2-Bay Rear Backplane X40 RAID Cable Kit

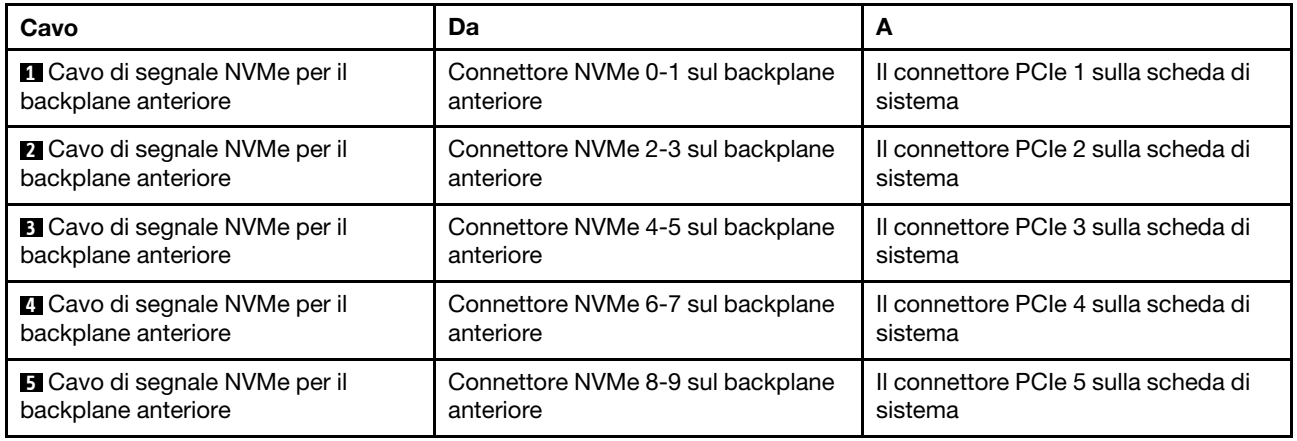

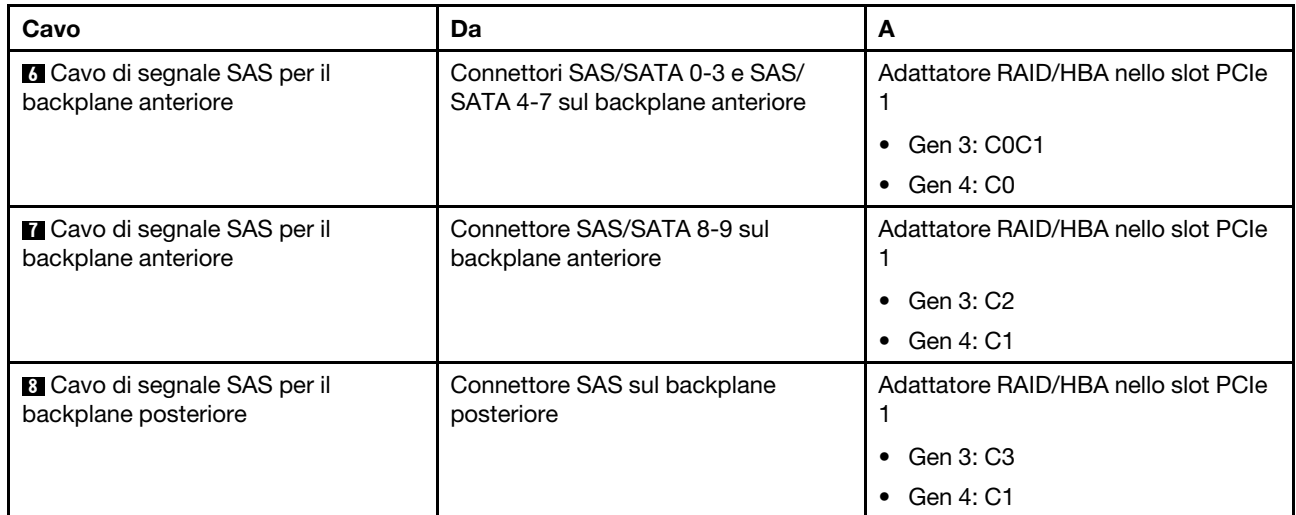

# <span id="page-64-0"></span>Dieci unità SAS/SATA/NVMe da 2,5", assieme unità NVMe posteriore e un adattatore RAID/HBA 16i

Nota: La figura che mostra l'instradamento dei cavi si basa sullo scenario in cui è installato il telaio dell'unità hot-swap posteriore. A seconda del modello, il telaio dell'unità hot-swap posteriore potrebbe non essere disponibile sul server.

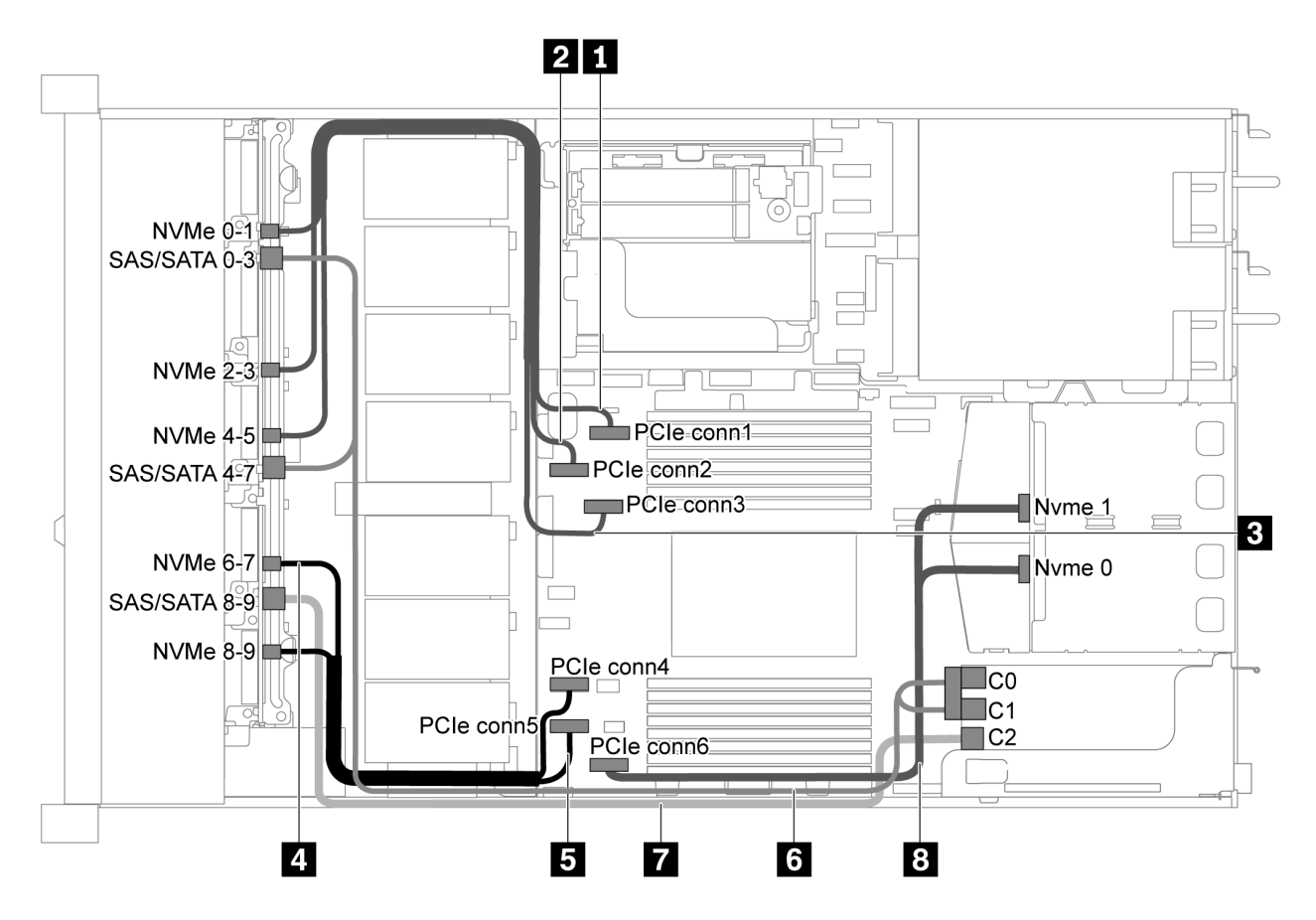

Figura 50. Instradamento dei cavi per il modello di server con dieci unità SAS/SATA/NVMe da 2,5", assieme unità NVMe posteriore e un adattatore RAID/HBA 16i

- Gli adattatori RAID/HBA possono essere installati nello slot PCIe 1 o nell'assieme verticale interno.
- Quando è installato un adattatore RAID/HBA Gen 4, accertarsi di utilizzare il cavo Gen 4 corrispondente:

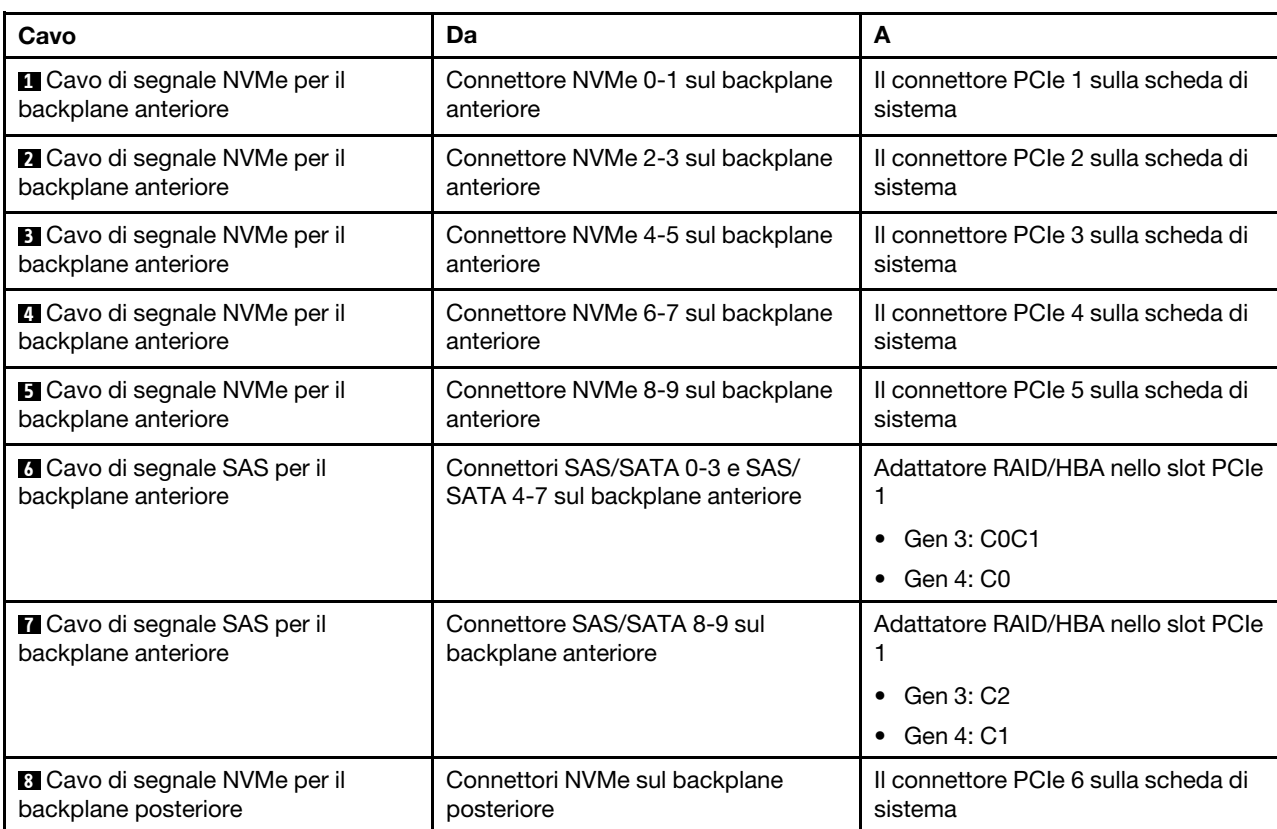

# ThinkSystem SR635 2.5" SAS/SATA/AnyBay 10-Bay X40 RAID Cable Kit

## <span id="page-65-0"></span>Dieci unità SAS/SATA/NVMe da 2,5", assieme unità SAS/SATA posteriore, assieme unità NVMe centrale e un adattatore RAID/HBA 16i

- La figura che mostra l'instradamento dei cavi si basa sullo scenario in cui sono installati il telaio dell'unità hot-swap posteriore e l'assieme unità NVMe centrale. A seconda del modello, il telaio dell'unità hot-swap posteriore e l'assieme unità NVMe centrale potrebbero non essere disponibili nel server.
- Le seguenti due figure si riferiscono alla stessa configurazione.

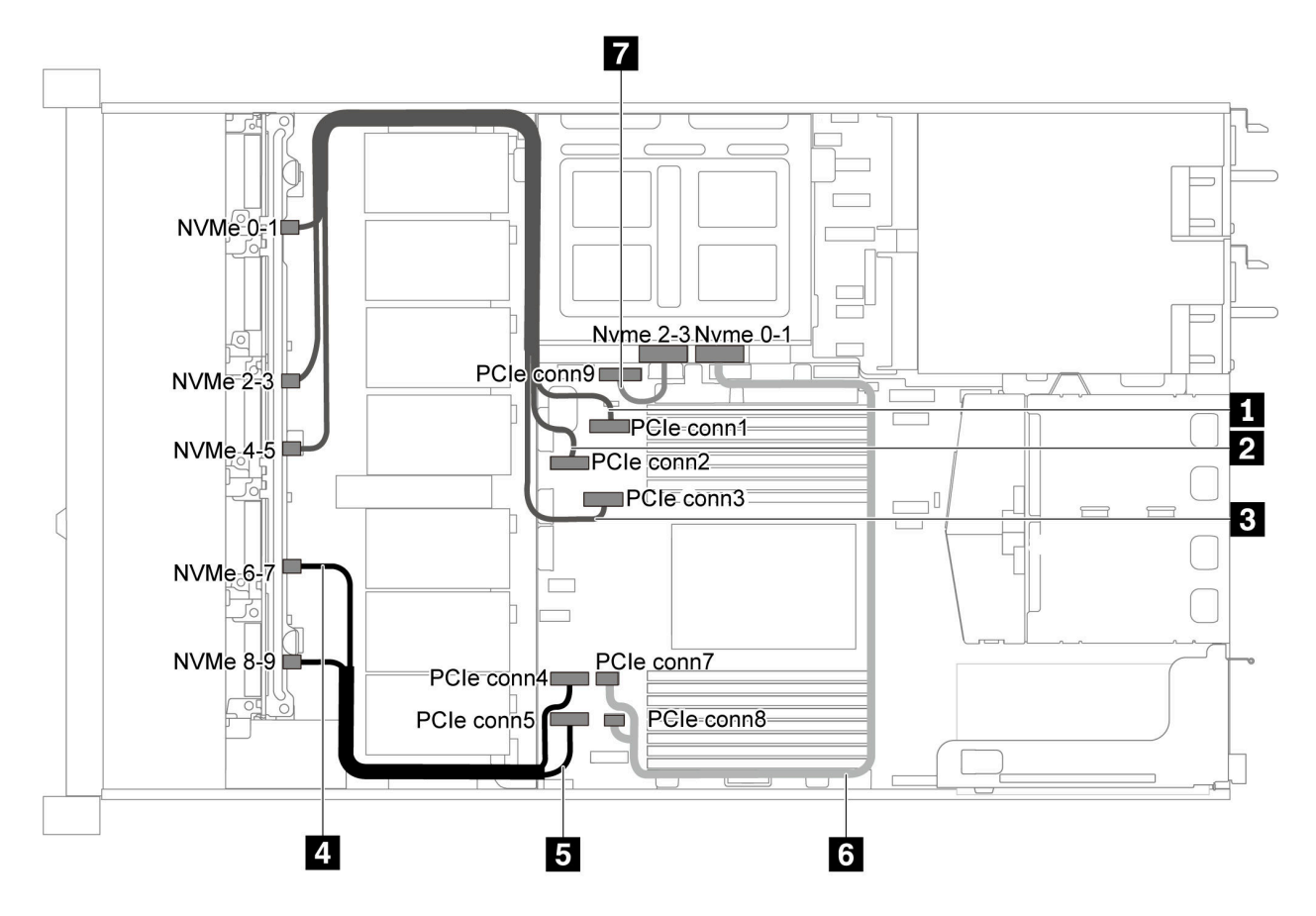

Figura 51. Instradamento dei cavi per il modello di server con dieci unità SAS/SATA/NVMe da 2,5", assieme unità SAS/ SATA posteriore, assieme unità NVMe centrale e un adattatore RAID/HBA 16i-1

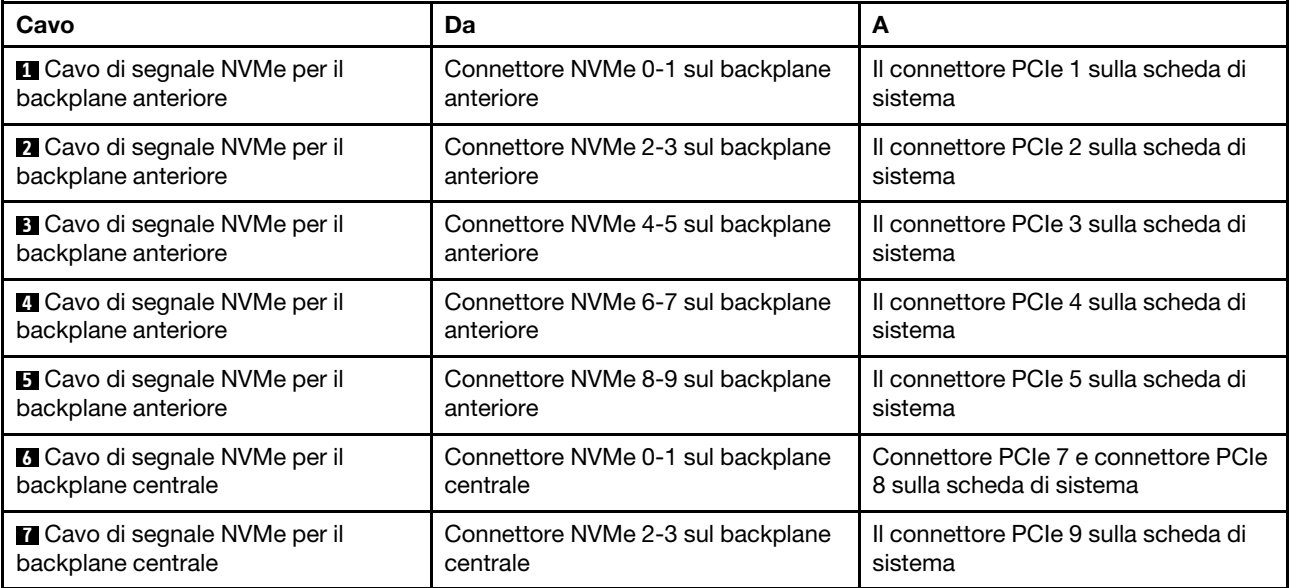

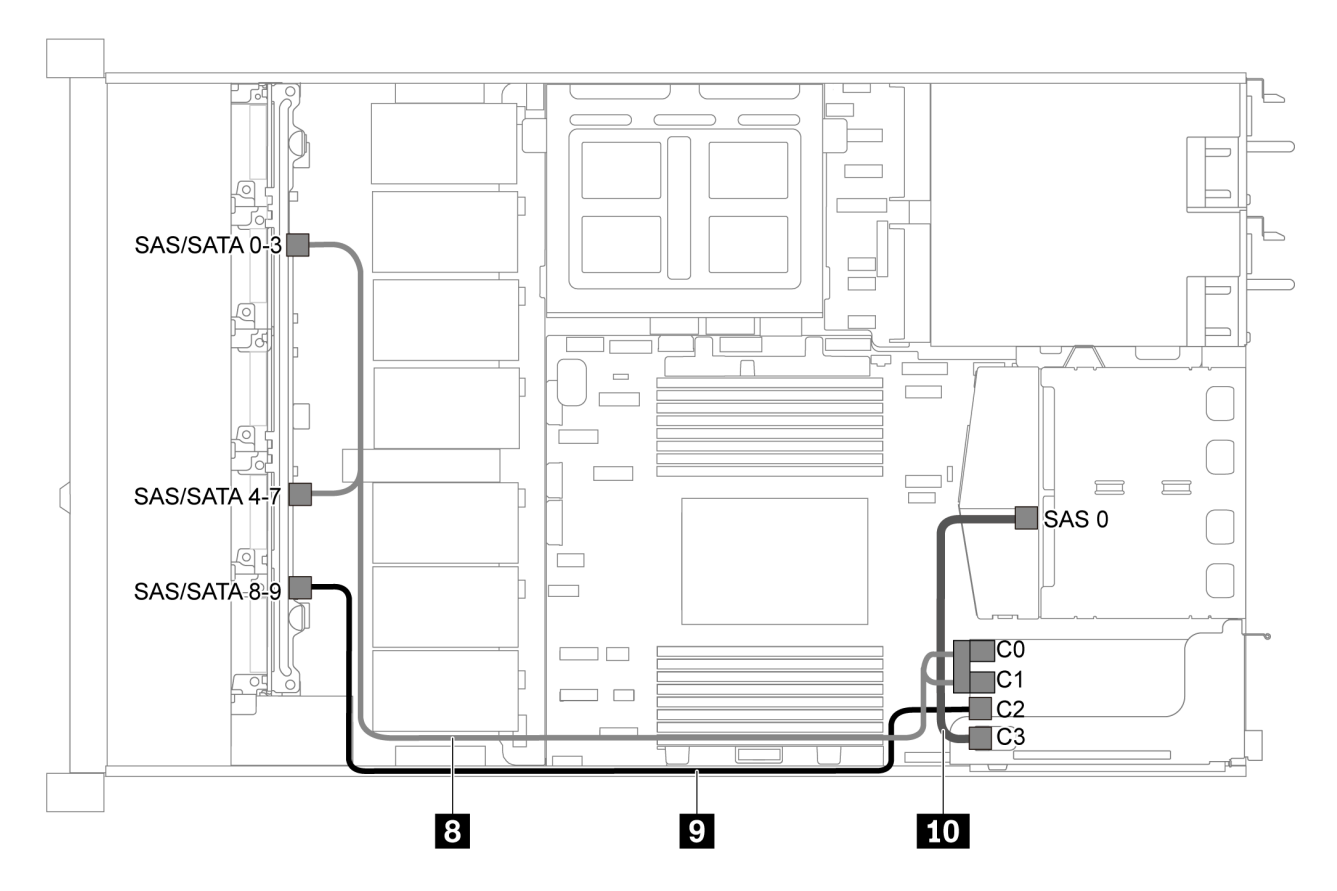

Figura 52. Instradamento dei cavi per il modello di server con dieci unità SAS/SATA/NVMe da 2,5", assieme unità SAS/ SATA posteriore, assieme unità NVMe centrale e un adattatore RAID/HBA 16i-2

Nota: Quando è installato un adattatore RAID/HBA Gen 4, accertarsi di utilizzare il cavo Gen 4 corrispondente:

## Per il cavo 8: ThinkSystem SR635 2.5" SAS/SATA/AnyBay 10-Bay X40 RAID Cable Kit

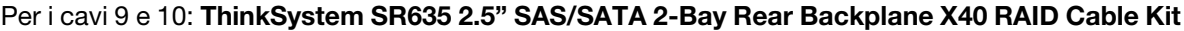

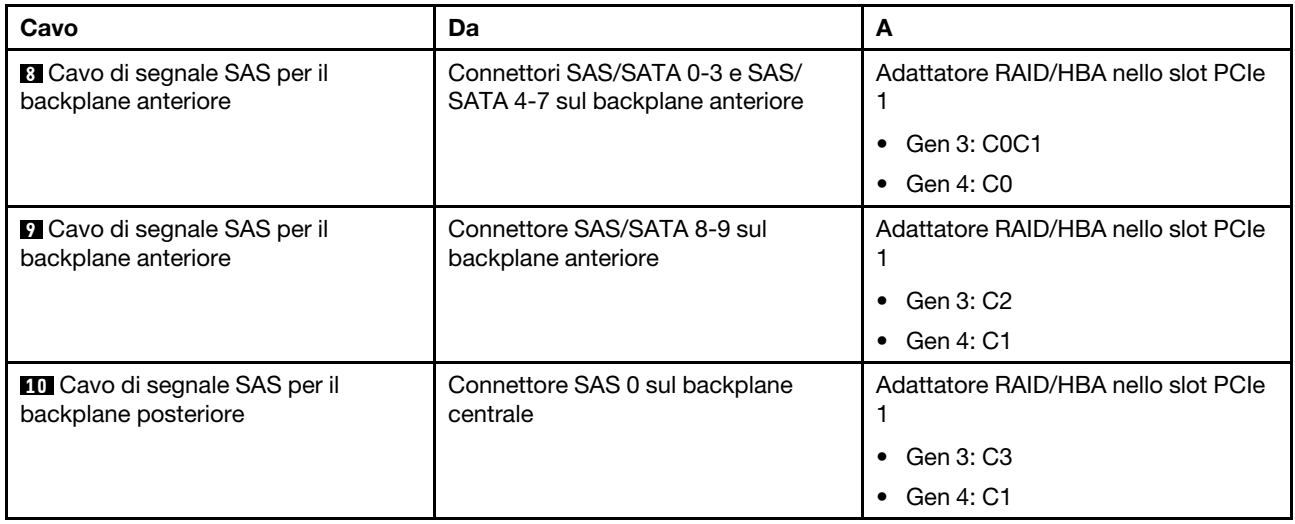

# <span id="page-68-0"></span>10 unità NVMe da 2,5", assieme unità NVMe posteriore e assieme unità NVMe centrale

Nota: La figura che mostra l'instradamento dei cavi si basa sullo scenario in cui sono installati il telaio dell'unità hot-swap posteriore e l'assieme unità NVMe centrale. A seconda del modello, il telaio dell'unità hot-swap posteriore e l'assieme unità NVMe centrale potrebbero non essere disponibili nel server. Per le seguenti configurazioni senza il telaio dell'unità hot-swap posteriore o l'assieme unità NVMe centrale, è possibile fare riferimento anche alla figura e alla tabella per l'instradamento dei cavi.

- Dieci unità NVMe da 2,5": collegare il cavo **1** e il cavo **2**
- Dieci unità NVMe da 2,5" e assieme unità NVMe posteriore: collegare il cavo **1** , il cavo **2** e il cavo **5**
- Dieci unità NVMe da 2,5" e assieme unità NVMe centrale: collegare il cavo **1** , il cavo **2** , il cavo **3** e il cavo **4**

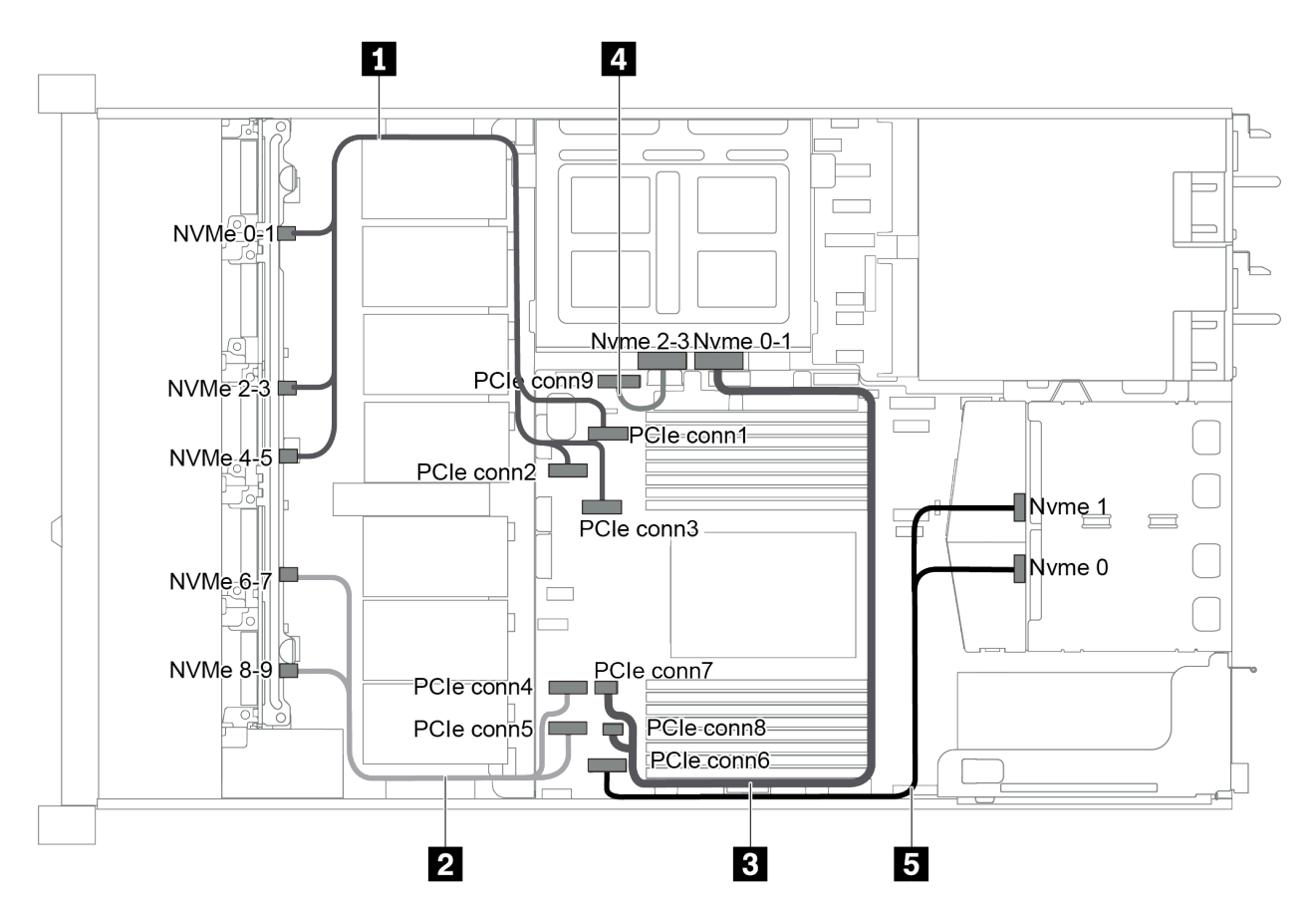

Figura 53. Instradamento dei cavi per il modello di server con dieci unità NVMe da 2,5", assieme unità NVMe posteriore e assieme unità NVMe centrale

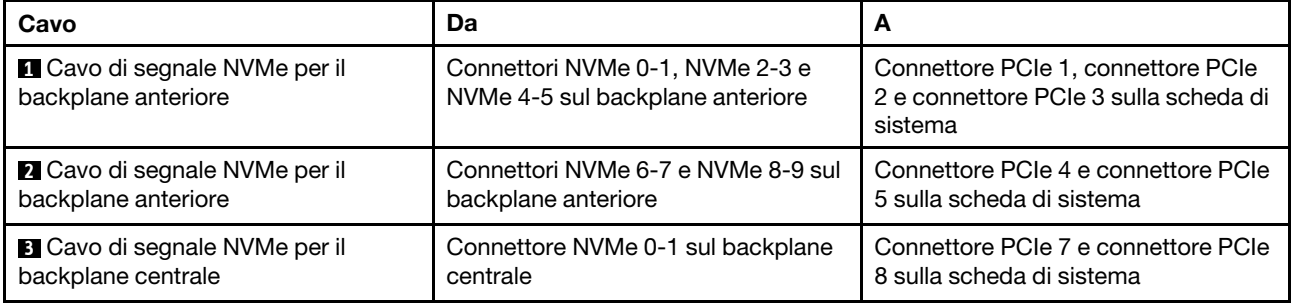

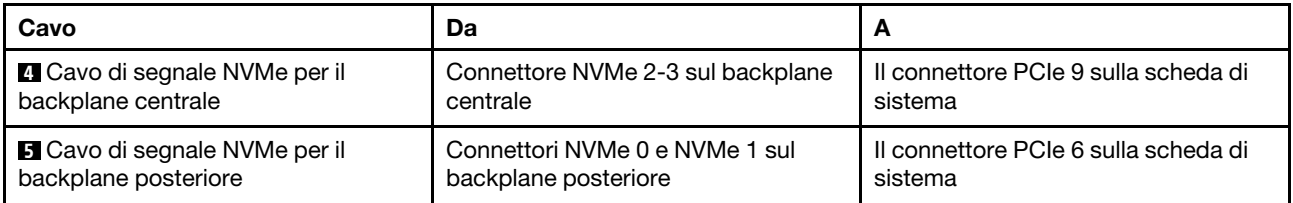

## <span id="page-69-0"></span>Dieci unità SAS/SATA/NVMe da 2,5", assieme unità NVMe posteriore, assieme unità NVMe centrale e un adattatore RAID/HBA 16i

- La figura che mostra l'instradamento dei cavi si basa sullo scenario in cui sono installati il telaio dell'unità hot-swap posteriore e l'assieme unità NVMe centrale. A seconda del modello, il telaio dell'unità hot-swap posteriore e l'assieme unità NVMe centrale potrebbero non essere disponibili nel server.
- Le seguenti due figure si riferiscono alla stessa configurazione.

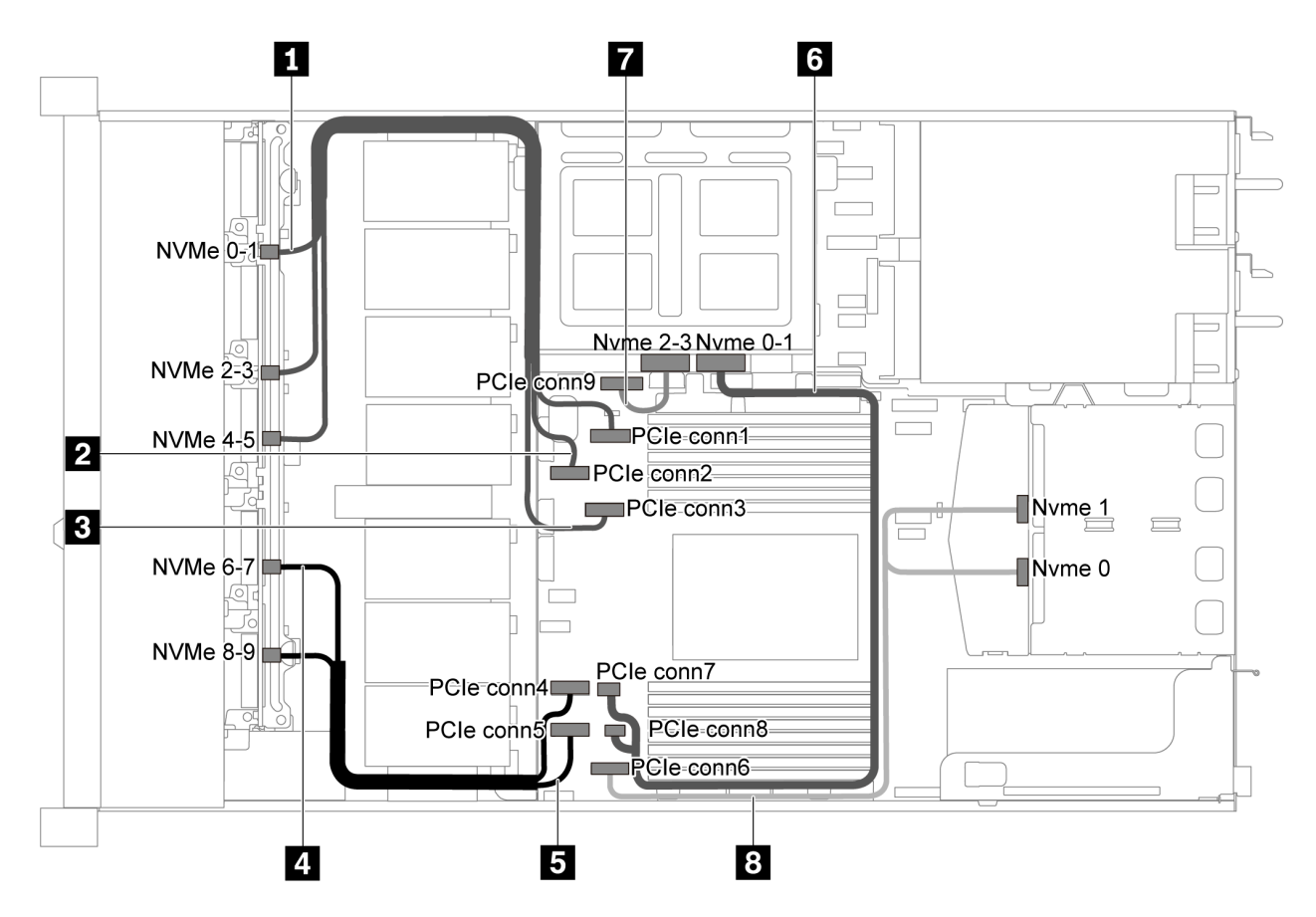

Figura 54. Instradamento dei cavi per il modello di server con dieci unità SAS/SATA/NVMe da 2,5", assieme unità NVMe posteriore, assieme unità NVMe centrale e un adattatore RAID/HBA 16i-1

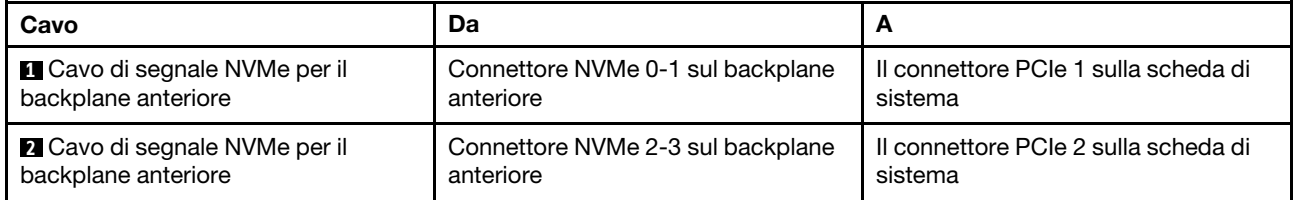

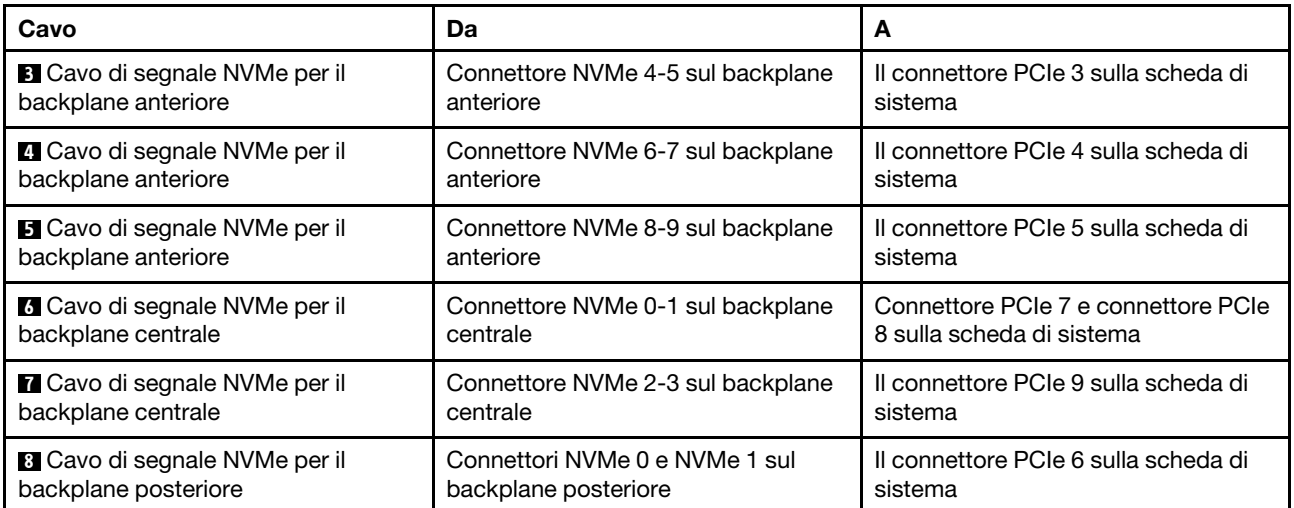

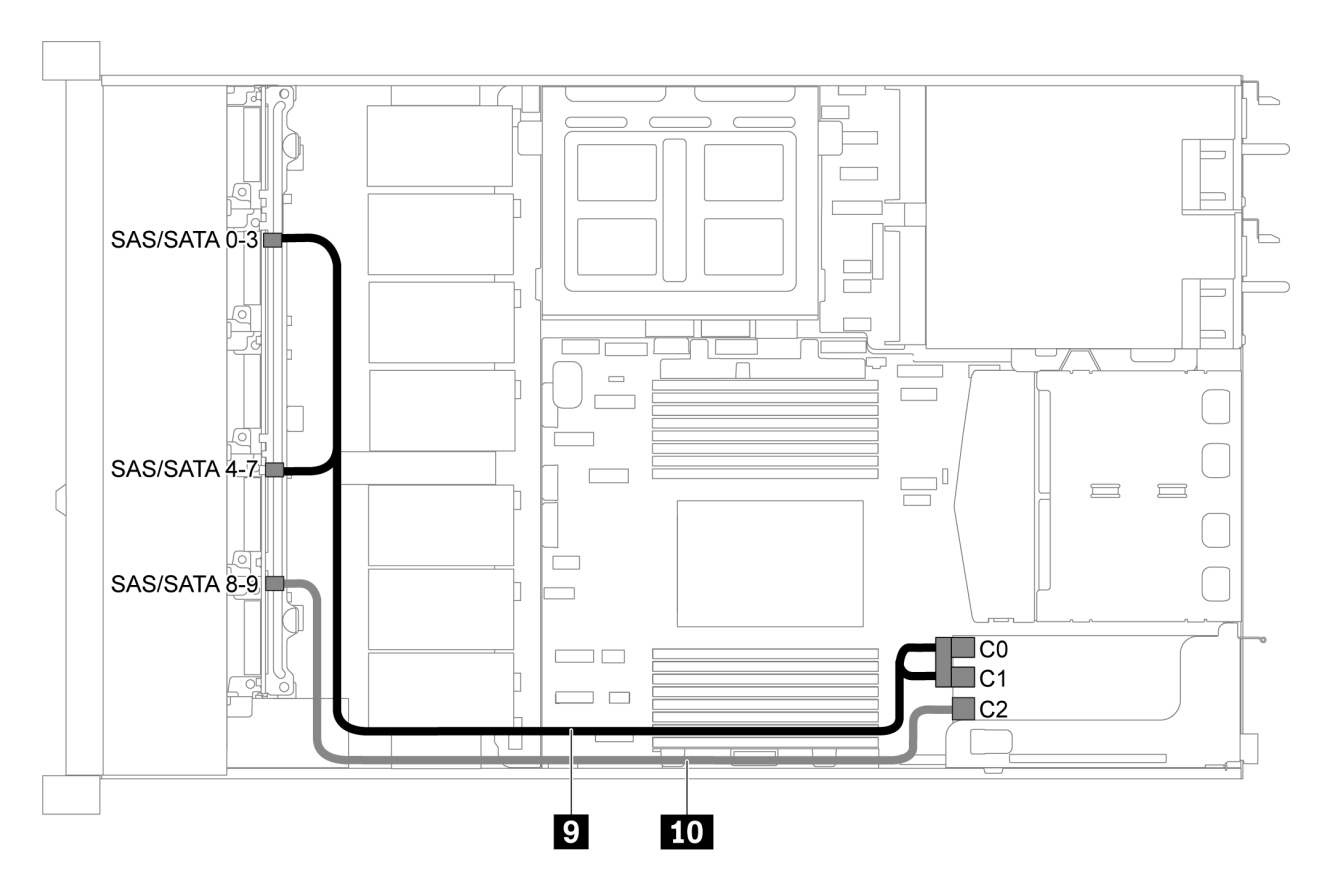

Figura 55. Instradamento dei cavi per il modello di server con dieci unità SAS/SATA/NVMe da 2,5", assieme unità SAS/ SATA posteriore, assieme unità NVMe centrale e un adattatore RAID/HBA 16i-2

Nota: Quando è installato un adattatore RAID/HBA Gen 4, accertarsi di utilizzare il cavo Gen 4 corrispondente:

ThinkSystem SR635 2.5" SAS/SATA/AnyBay 10-Bay X40 RAID Cable Kit

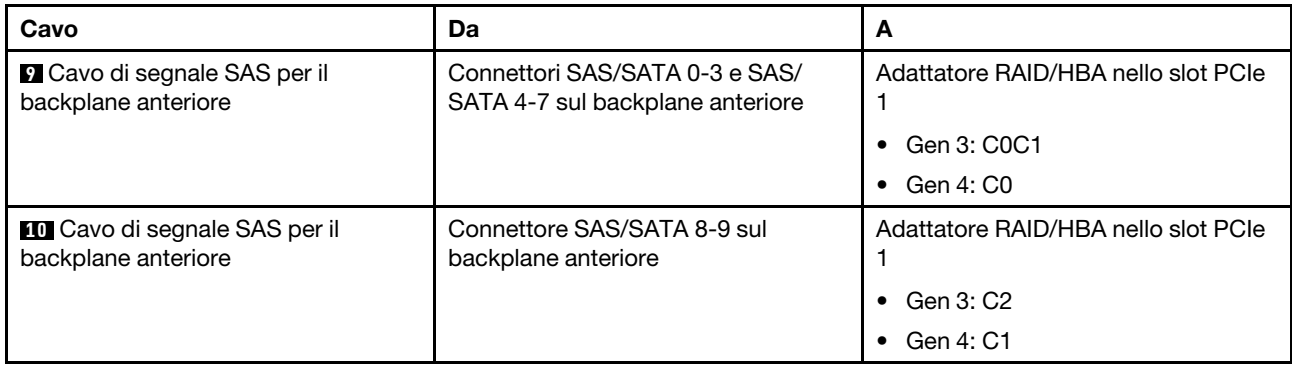

# <span id="page-71-0"></span>Dieci unità SAS/SATA/NVMe da 2,5", assieme unità NVMe centrale e un adattatore RAID/HBA 16i Nota:

- La figura che mostra l'instradamento dei cavi si basa sullo scenario in cui è installato l'assieme unità NVMe centrale. A seconda del modello, l'assieme unità NVMe centrale potrebbe non essere disponibile sul server.
- Le seguenti due figure si riferiscono alla stessa configurazione.

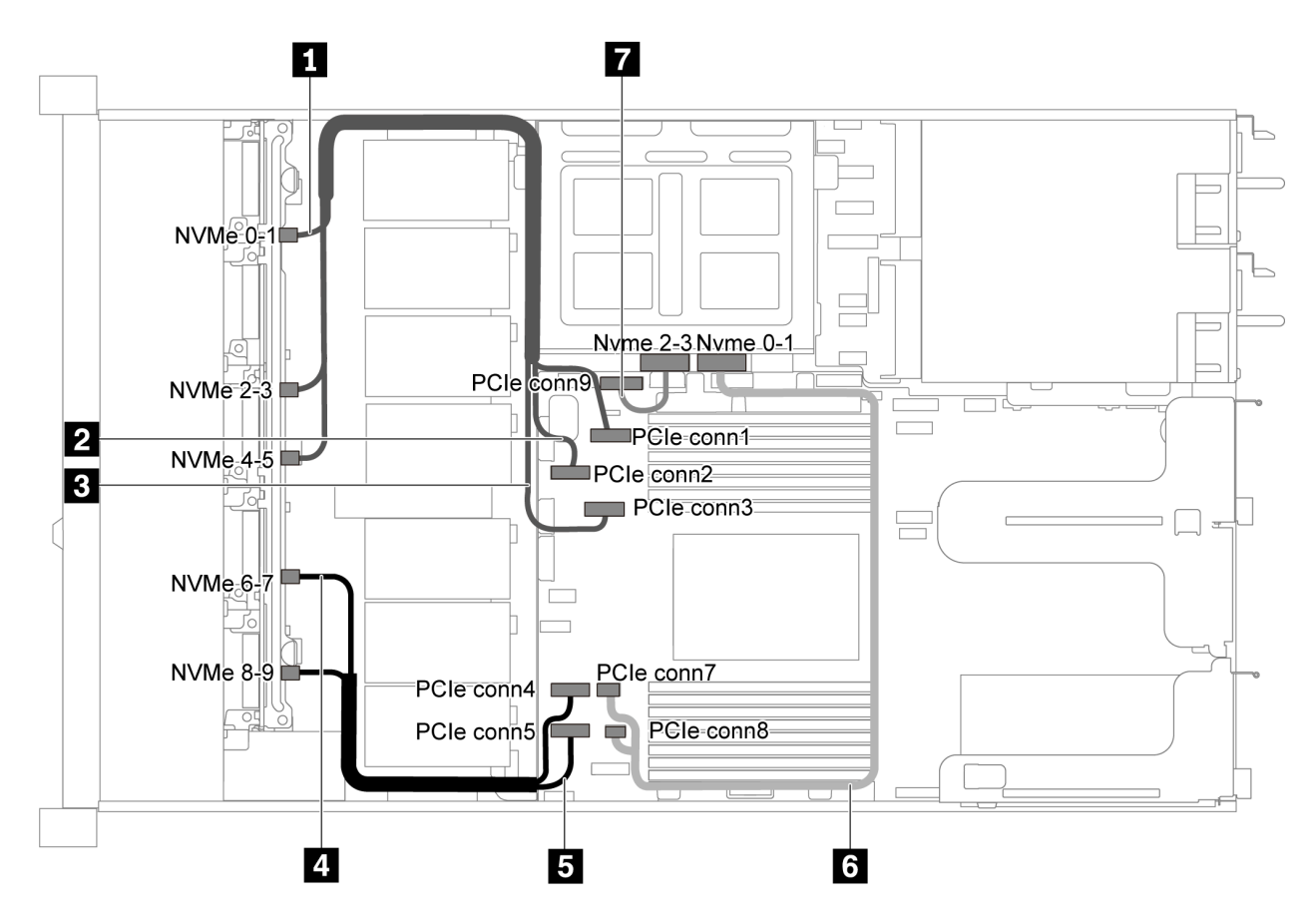

Figura 56. Instradamento dei cavi per il modello di server con dieci unità SAS/SATA/NVMe da 2,5", assieme unità NVMe centrale e un adattatore RAID/HBA 16i-1
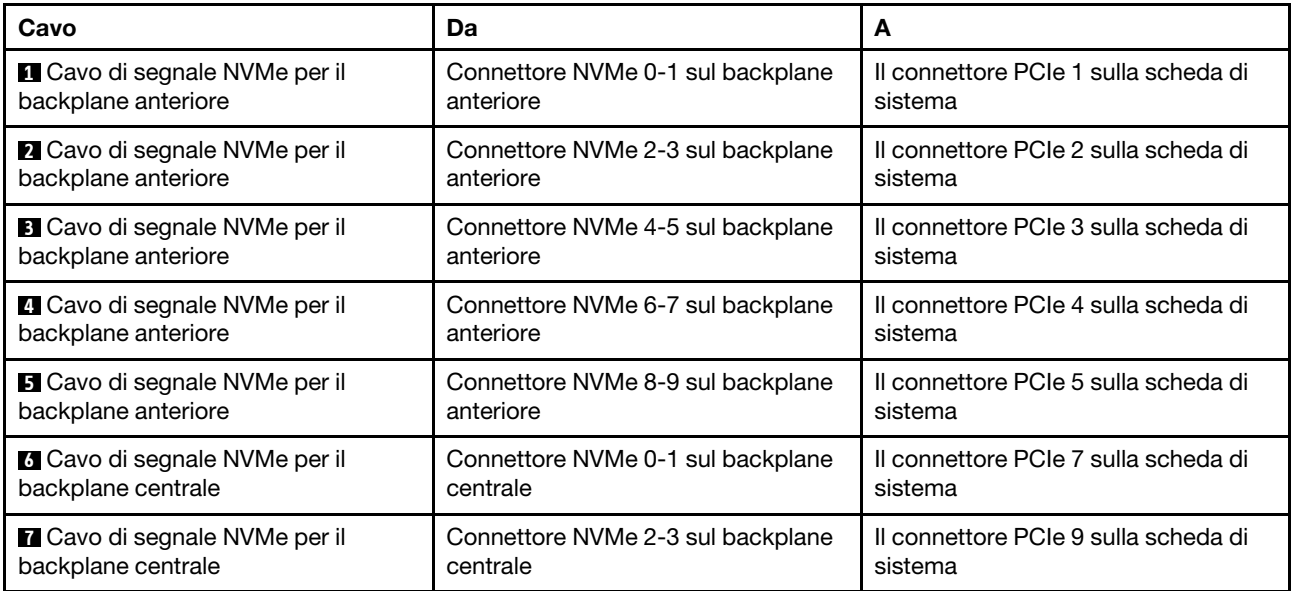

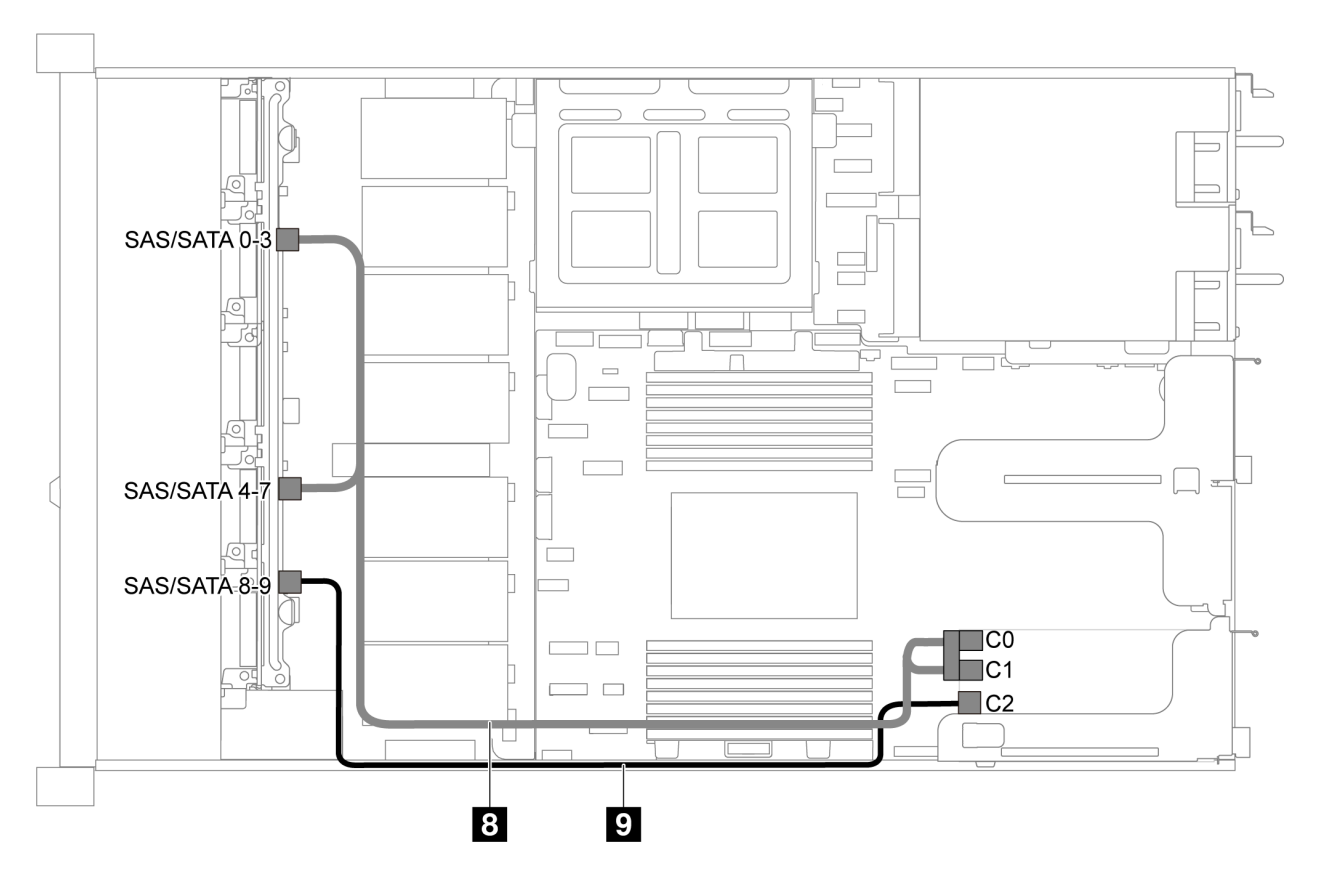

Figura 57. Instradamento dei cavi per il modello di server con dieci unità SAS/SATA/NVMe da 2,5", assieme unità NVMe centrale e un adattatore RAID/HBA 16i-2

Nota: Quando è installato un adattatore RAID/HBA Gen 4, accertarsi di utilizzare il cavo Gen 4 corrispondente:

ThinkSystem SR635 2.5" SAS/SATA/AnyBay 10-Bay X40 RAID Cable Kit

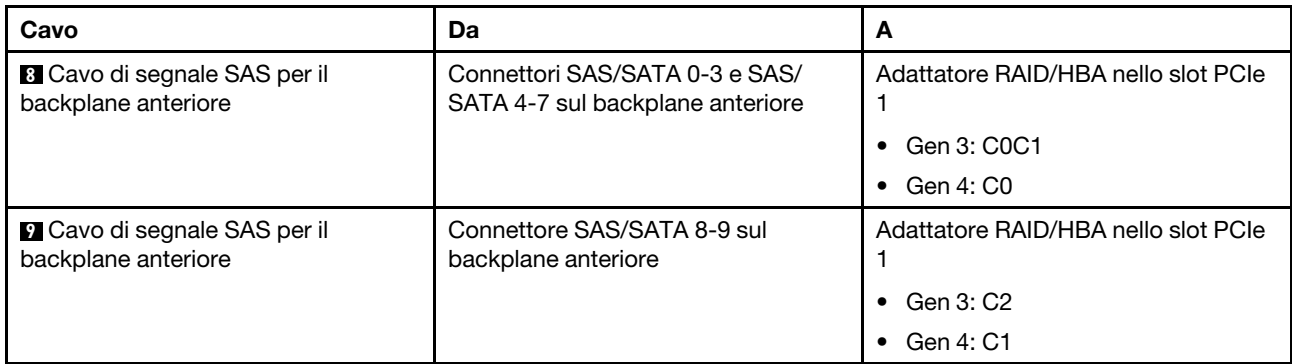

# Instradamento dei cavi del modulo M.2

Utilizzare questa sezione per comprendere l'instradamento dei cavi del modulo M.2.

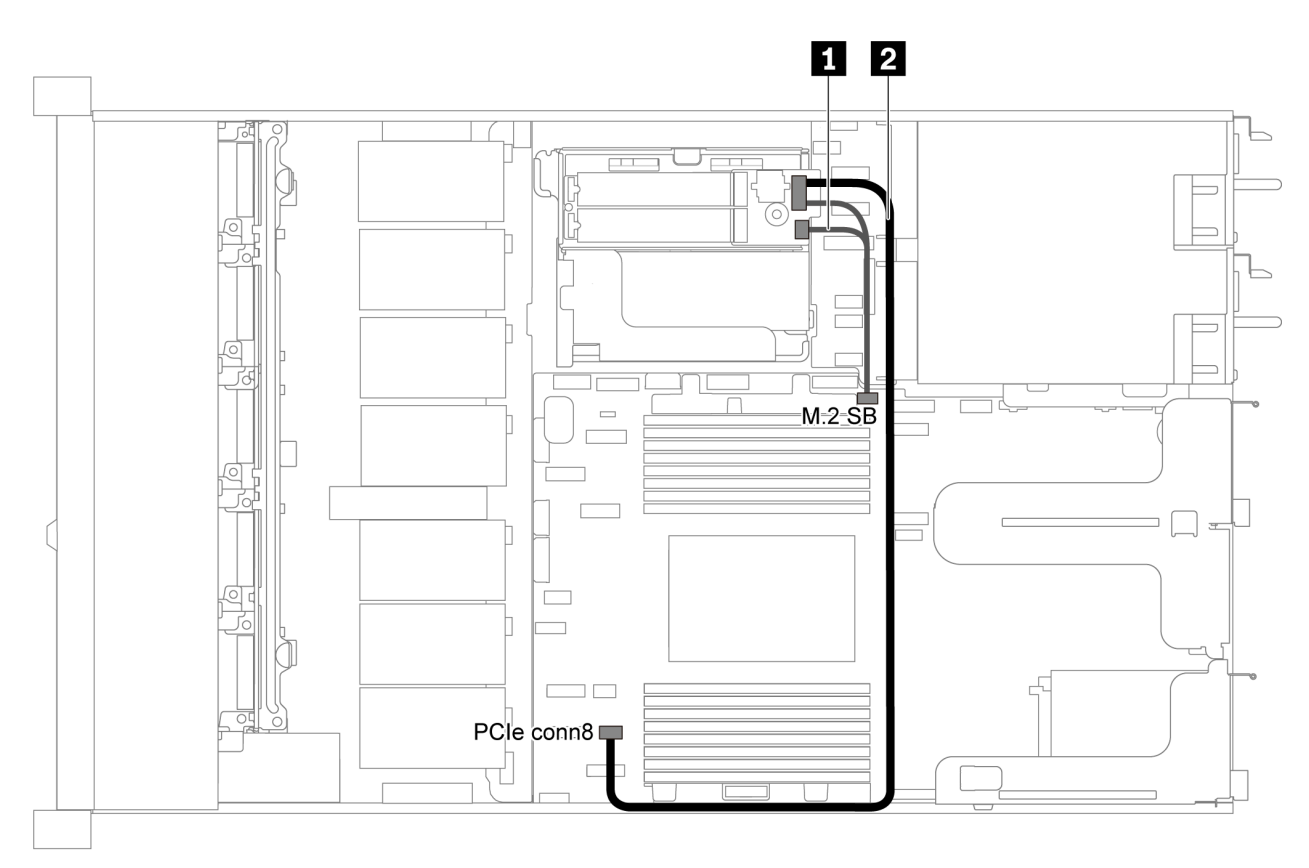

Figura 58. Instradamento dei cavi per il modello di server con modulo M.2

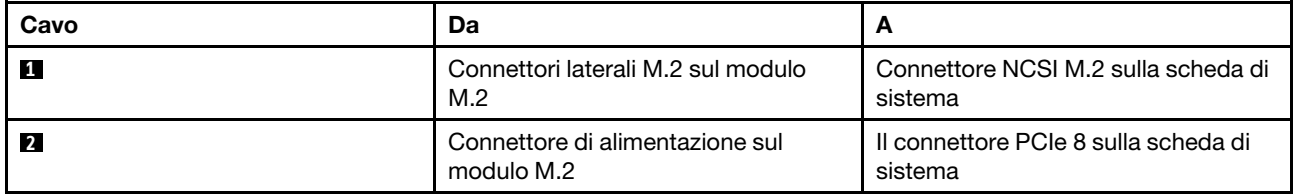

# Instradamento dei cavi del modulo a supercondensatore

Utilizzare questa sezione per comprendere l'instradamento dei cavi per il supercondensatore.

### Instradamento dei cavi per il modello di server con due supercondensatori

Nota: Il modello di server con vani dell'unità da 3,5" supporta fino a due moduli a supercondensatore RAID.

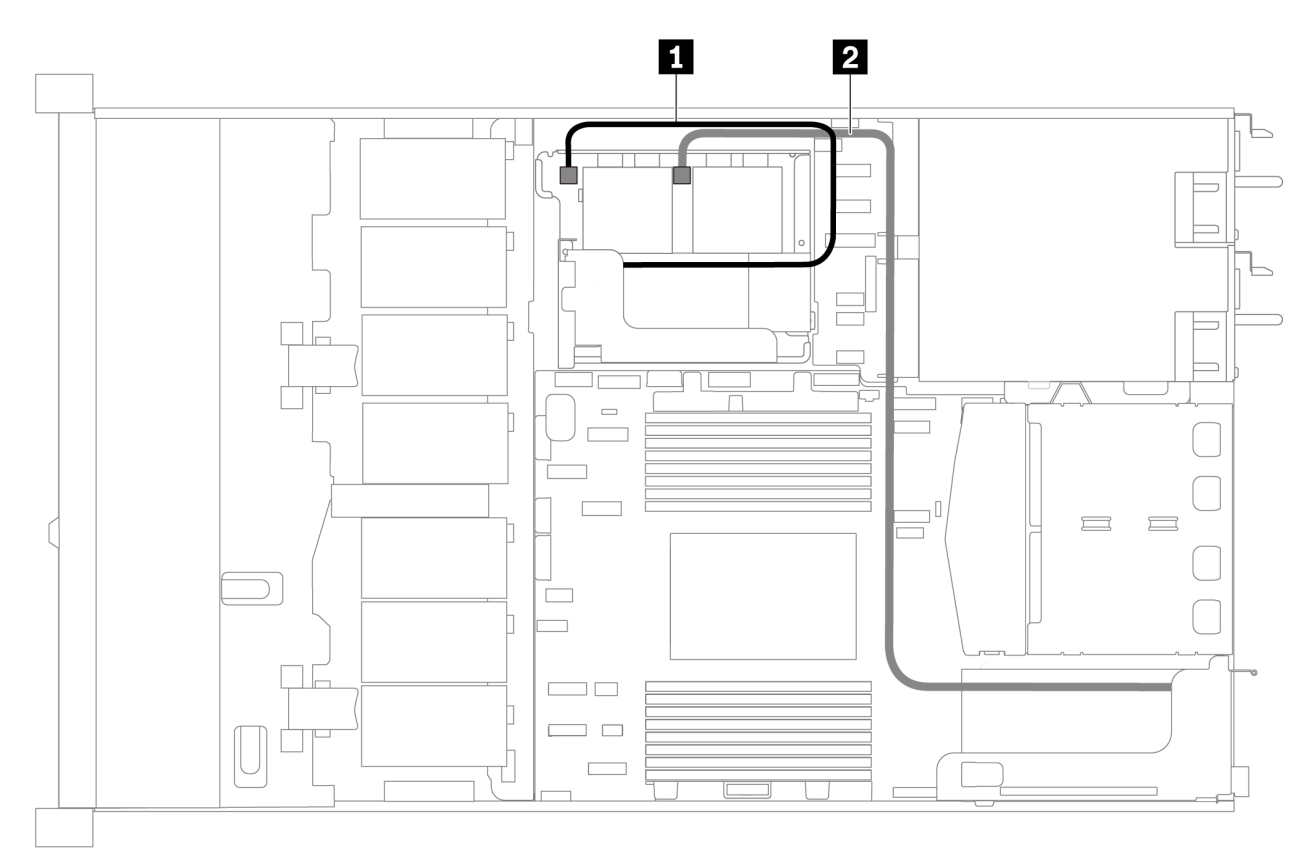

Figura 59. Instradamento dei cavi per il modello di server con due supercondensatori

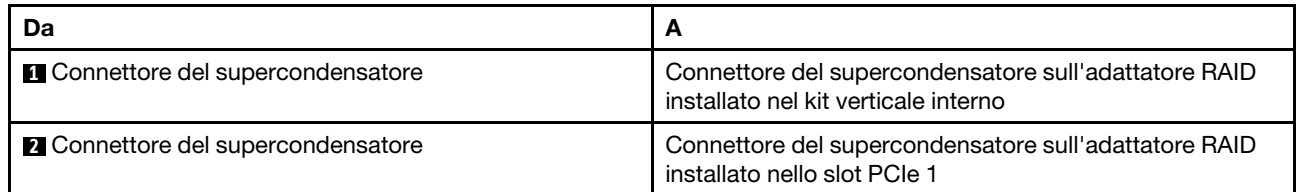

### Instradamento dei cavi per il modello di server con tre supercondensatori

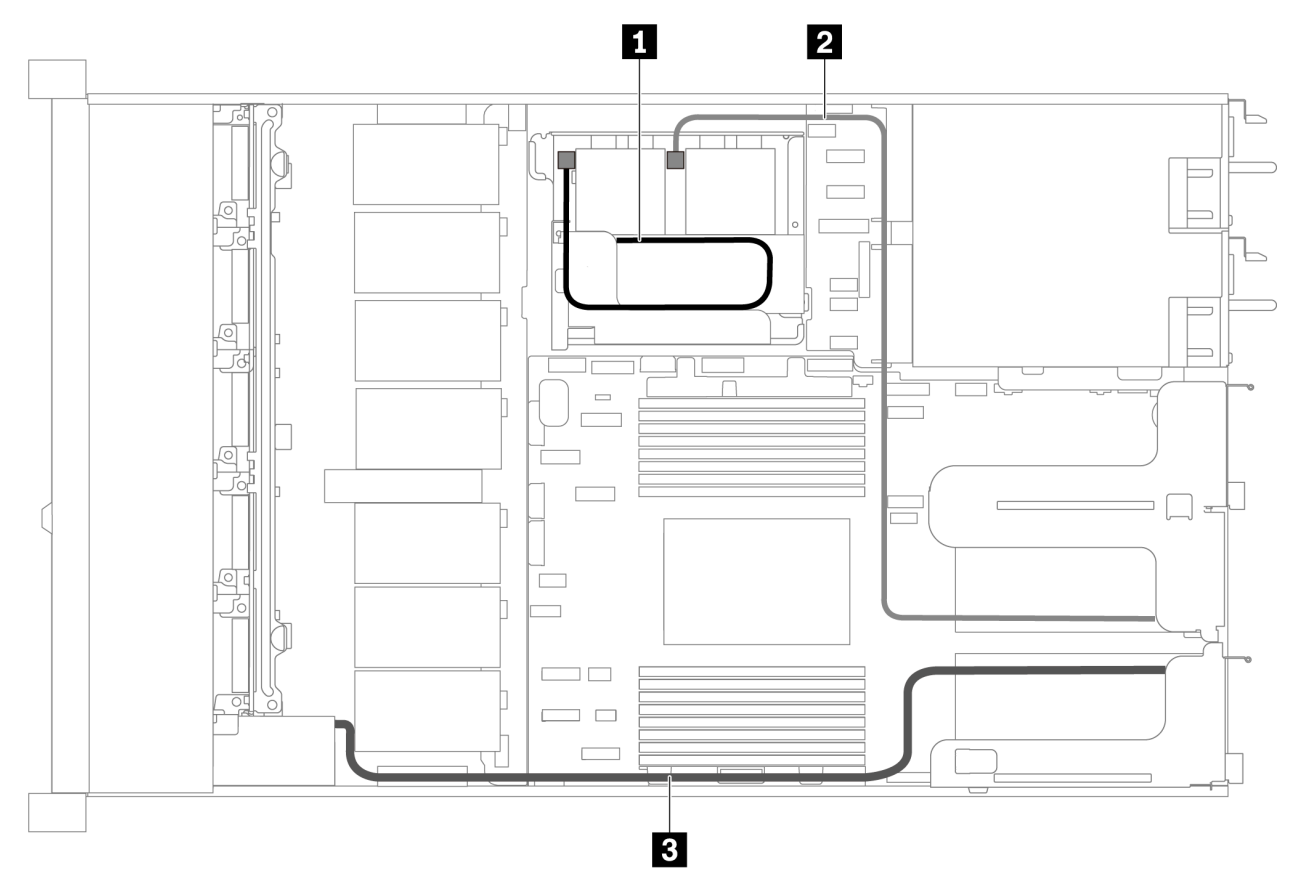

Figura 60. Instradamento dei cavi per il modello di server con tre supercondensatori

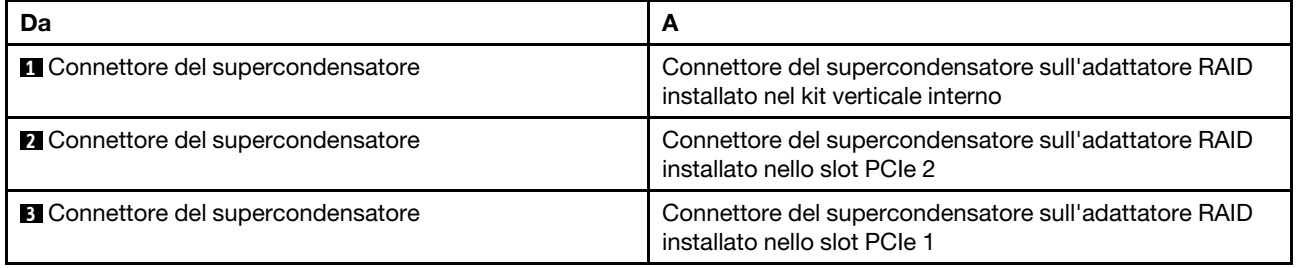

### Connettore del pannello anteriore/VGA/USB

Utilizzare questa sezione per comprendere come instradare i cavi per il connettore del pannello anteriore/ VGA/USB sul fermo del rack sinistro.

Nota: Il connettore VGA è disponibile in alcuni modelli.

La seguente figura mostra l'instradamento dei cavi per il modello di server con quattro vani dell'unità da 3,5".

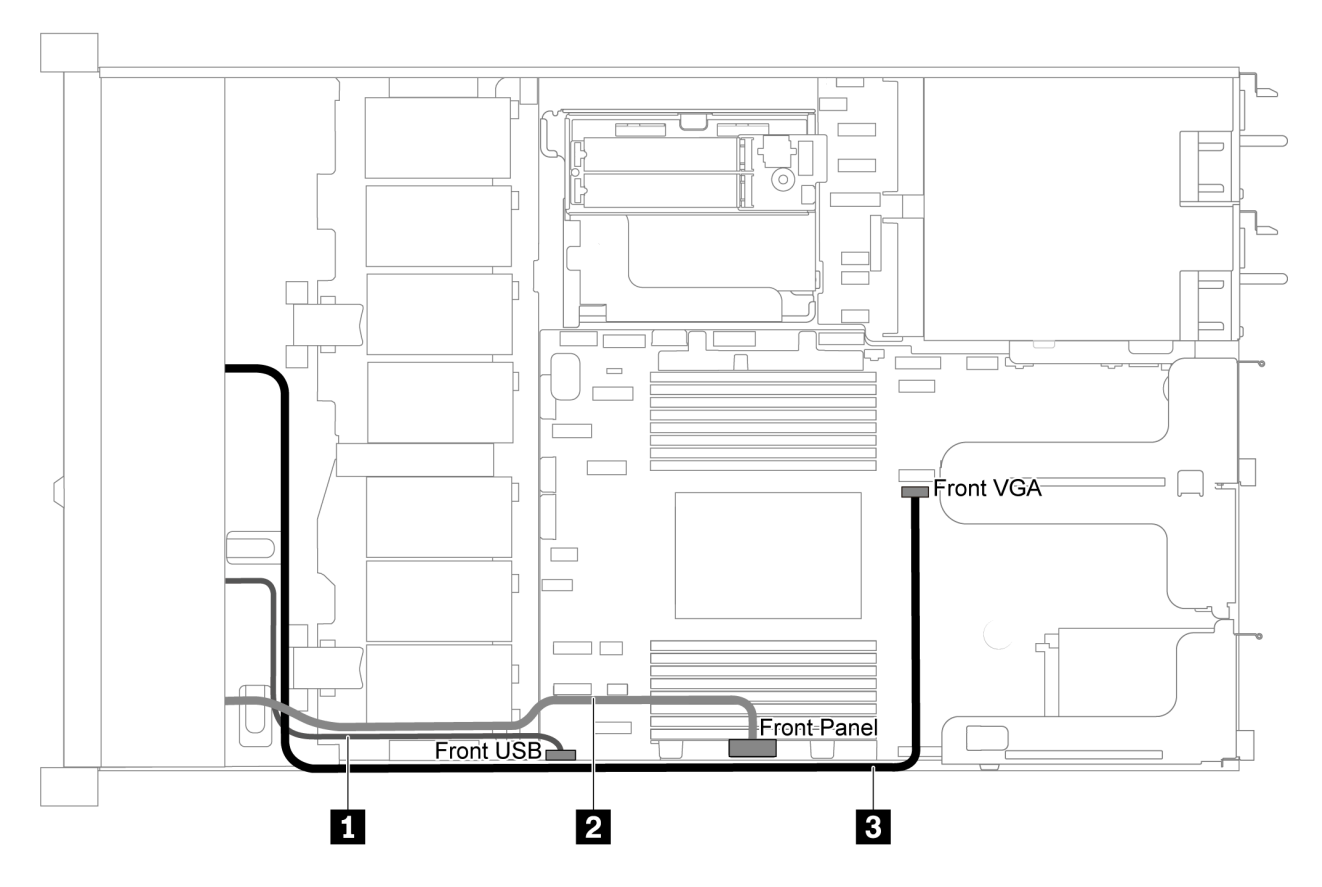

Figura 61. Instradamento dei cavi del pannello anteriore/VGA/USB per il modello di server con quattro vani dell'unità da  $3,5"$ 

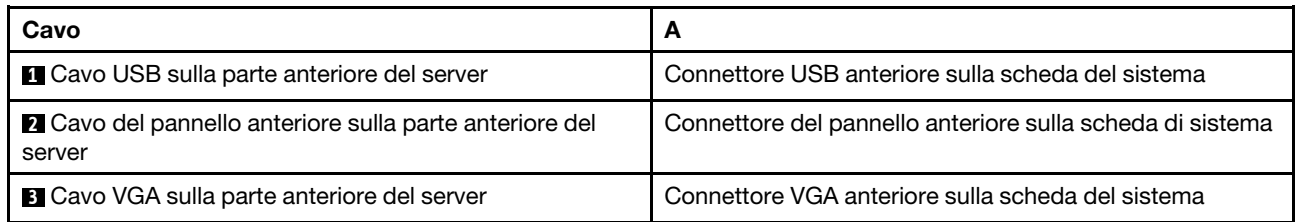

La seguente figura mostra l'instradamento dei cavi per il modello di server con otto/dieci vani dell'unità da 2,5".

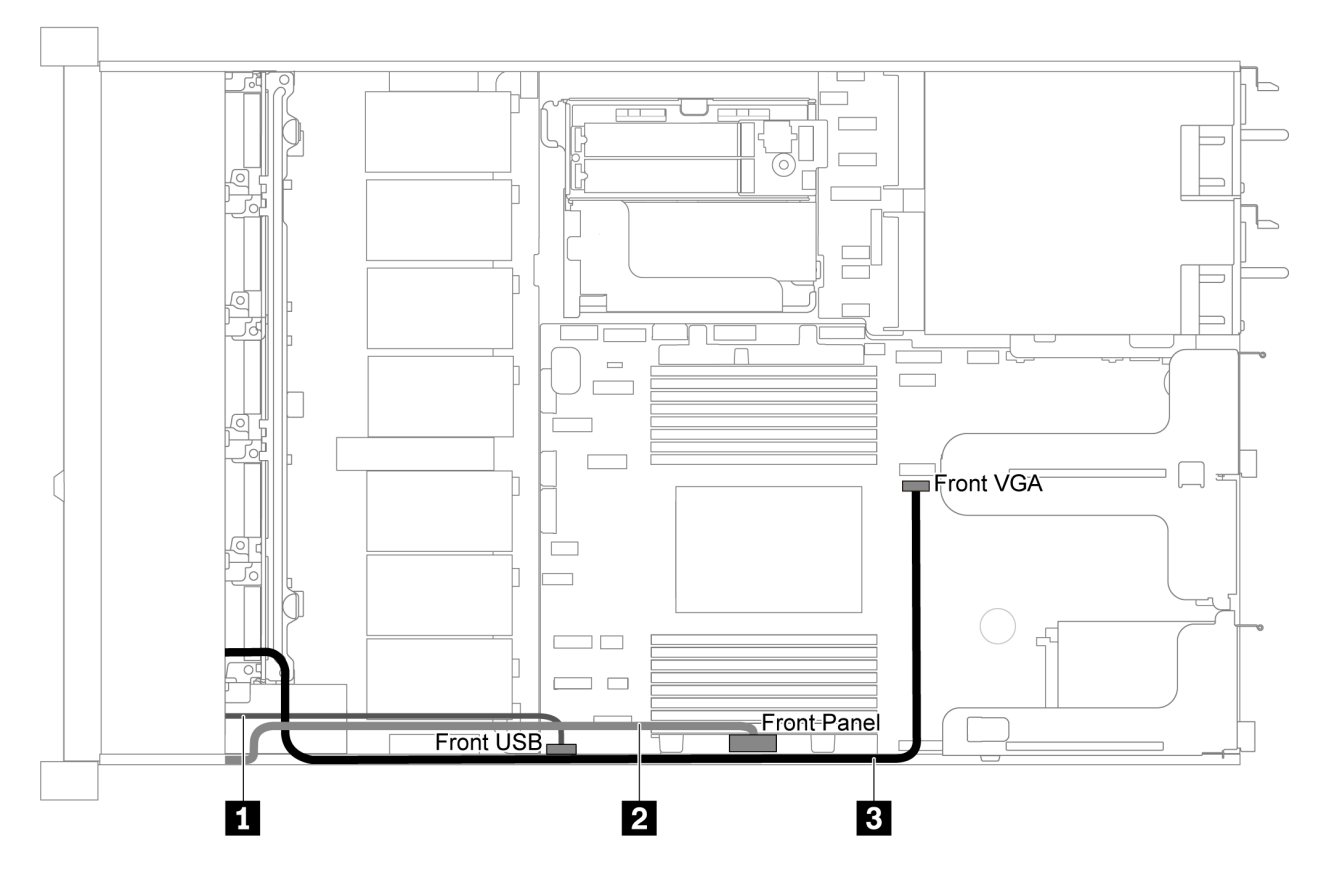

Figura 62. Instradamento dei cavi del pannello anteriore/VGA/USB per il modello di server con 8/10 vani dell'unità da 2,5"

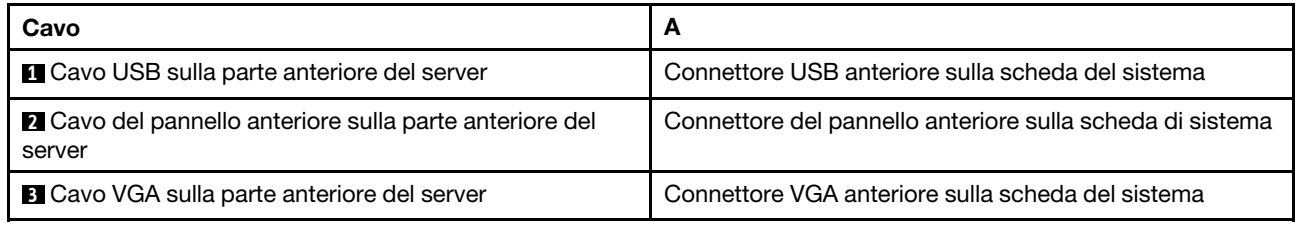

### Instradamento dei cavi dello switch di intrusione

Utilizzare questa sezione per comprendere l'instradamento dei cavi per lo switch di intrusione.

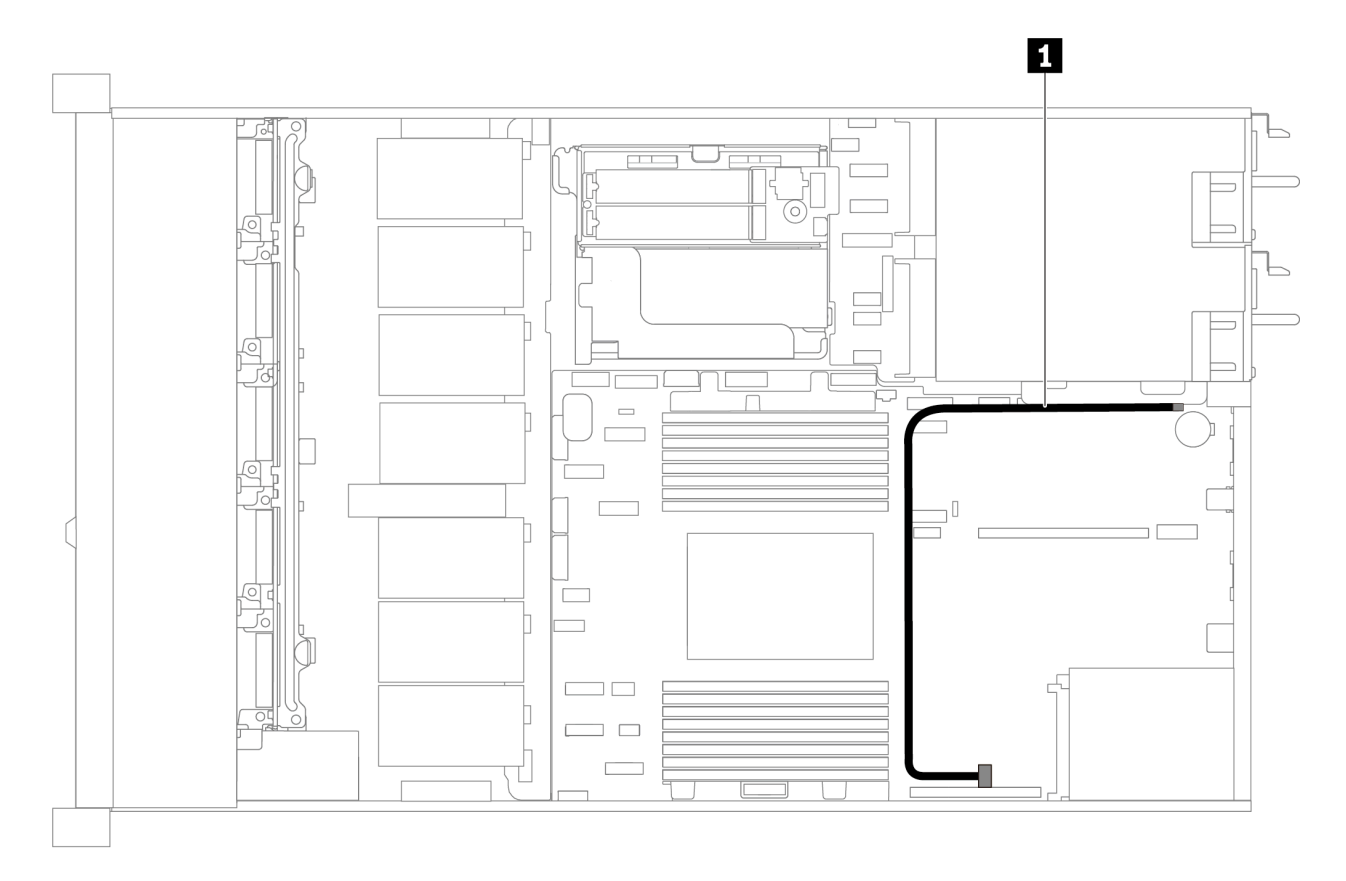

Figura 63. Instradamento dei cavi per il modello di server con switch di intrusione

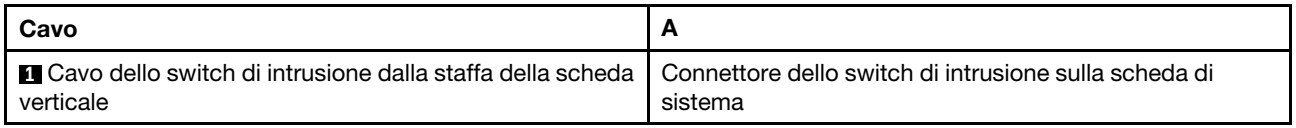

### Elenco delle parti

Utilizzare l'elenco delle parti per identificare i singoli componenti disponibili per il server.

Per ulteriori informazioni sull'ordinazione delle parti mostrate nella [Figura 64 "Componenti del server" a](#page-79-0) [pagina 76:](#page-79-0)

<https://datacentersupport.lenovo.com/products/servers/thinksystem/sr635/7y98/parts>

Si consiglia vivamente di controllare i dati di riepilogo dell'alimentazione per il server utilizzando Lenovo Capacity Planner prima di acquistare eventuali nuove parti.

Nota: A seconda del modello, il server può avere un aspetto leggermente diverso dall'illustrazione.

<span id="page-79-0"></span>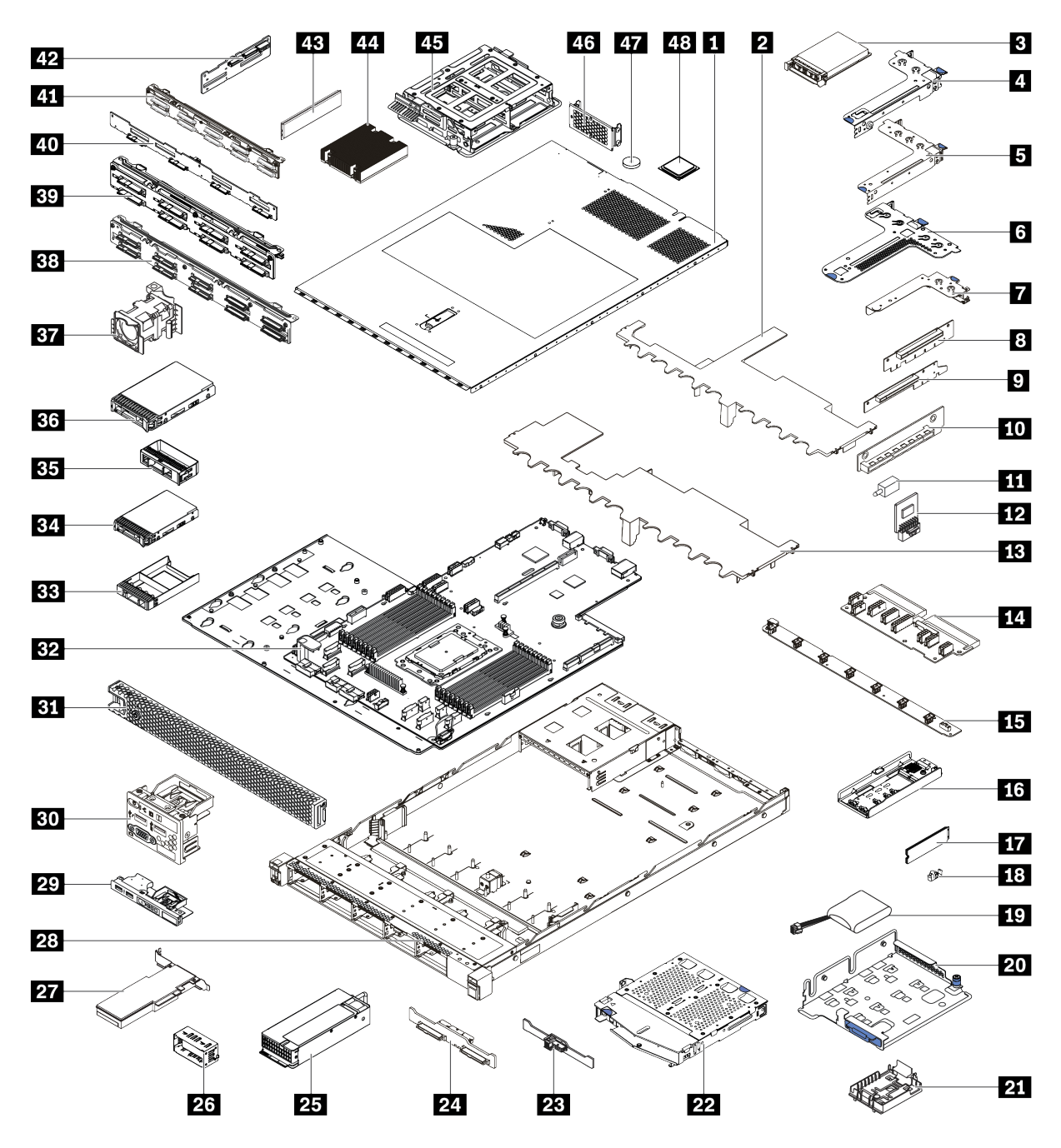

Figura 64. Componenti del server

Le parti elencate nella tabella seguente sono identificate come indicato di seguito:

- CRU (Customer Replaceable Unit) Livello 1: La sostituzione delle CRU Livello 1 è responsabilità dell'utente. Se Lenovo installa una CRU Livello 1 su richiesta dell'utente senza un contratto di servizio, l'installazione verrà addebitata all'utente.
- CRU (Customer Replaceable Unit) Livello 2: È possibile installare una CRU Livello 2 da soli o richiedere l'installazione a Lenovo, senza costi aggiuntivi, in base al tipo di servizio di garanzia relativo al server di cui si dispone.
- FRU (Field Replaceable Unit): L'installazione delle FRU è riservata ai tecnici di assistenza qualificati.

• Parti di consumo e strutturali: L'acquisto e la sostituzione di parti di consumo e strutturali sono responsabilità dell'utente. Se Lenovo acquista o installa un componente strutturale su richiesta dell'utente, all'utente verrà addebitato il costo del servizio.

Tabella 11. Elenco delle parti

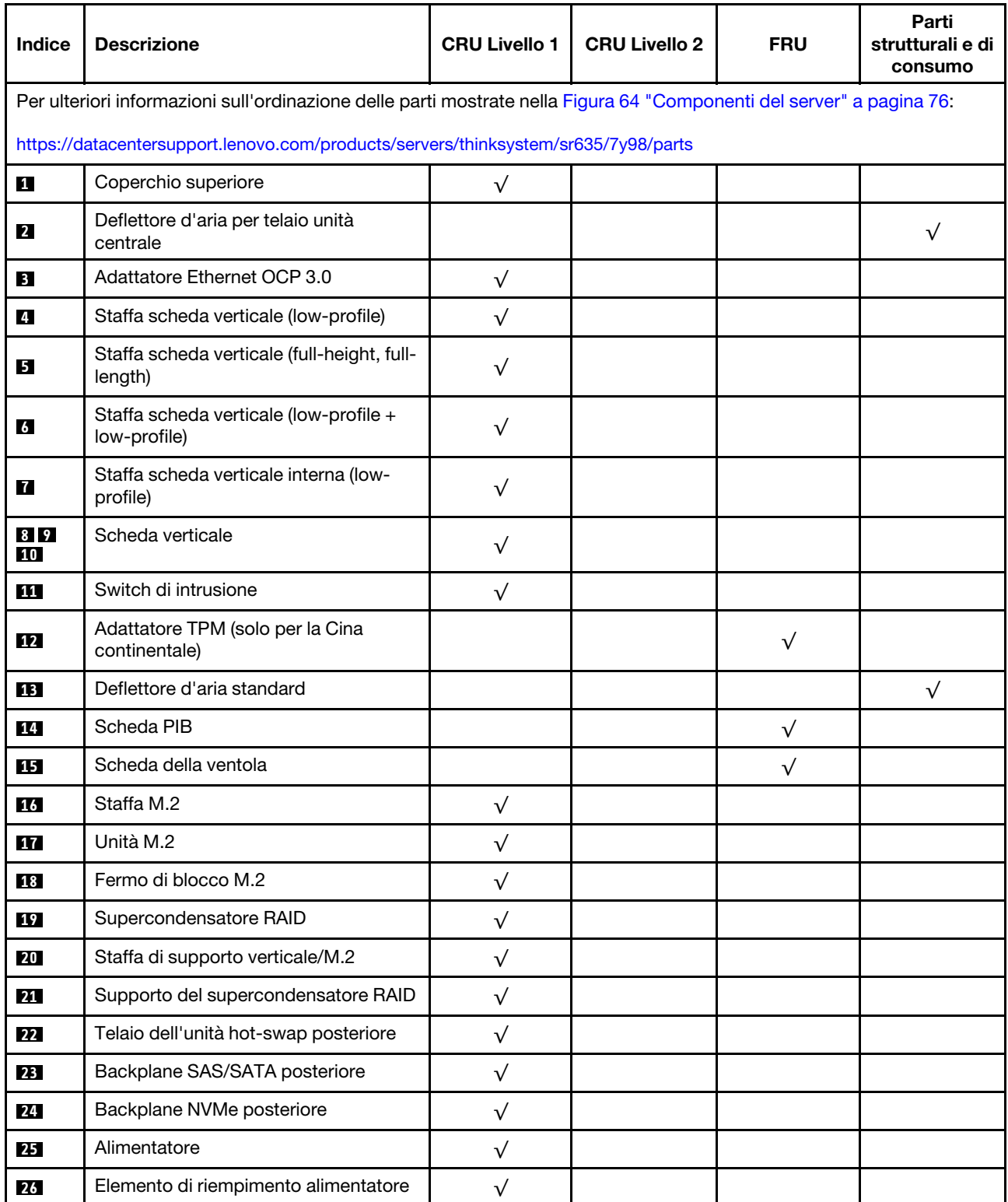

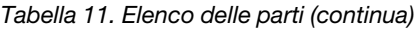

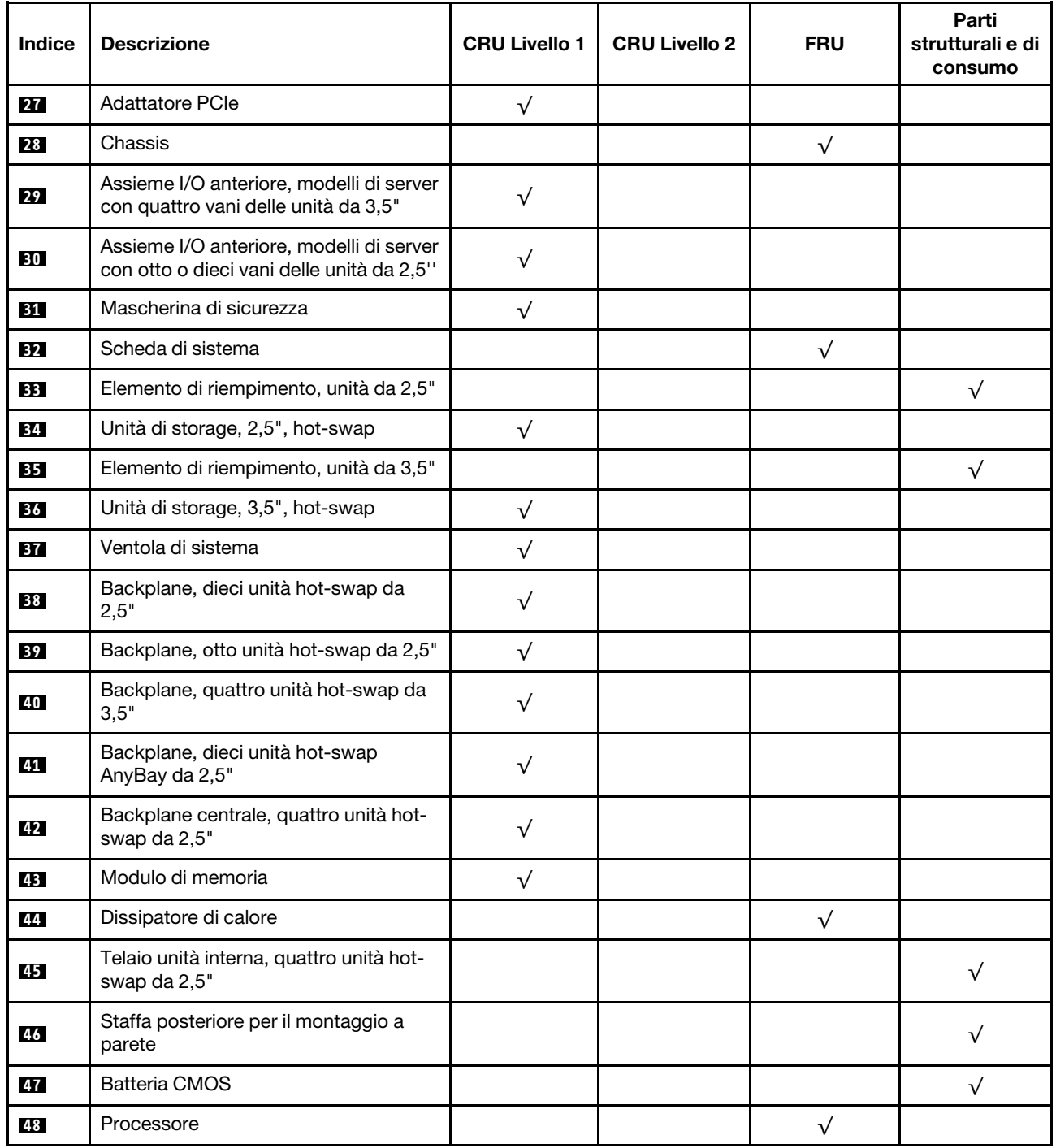

### Cavi di alimentazione

Sono disponibili diversi cavi di alimentazione, a seconda del paese e della regione in cui il server è installato.

Per visualizzare i cavi di alimentazione disponibili per il server:

1. Accedere a:

<http://dcsc.lenovo.com/#/>

- 2. Fare clic su Preconfigured Model (Modello preconfigurato) o Configure to order (Configura per ordinare).
- 3. Immettere il tipo di macchina e il modello del server per visualizzare la pagina di configurazione.
- 4. Fare clic su Power (Alimentazione) → Power Cables (Cavi di alimentazione) per visualizzare tutti i cavi di linea.

### Nota:

- A tutela della sicurezza, viene fornito un cavo di alimentazione con spina di collegamento dotata di messa a terra da utilizzare con questo prodotto. Per evitare scosse elettriche, utilizzare sempre il cavo di alimentazione e la spina con una presa dotata di messa a terra.
- I cavi di alimentazione per questo prodotto utilizzati negli Stati Uniti e in Canada sono inclusi nell'elenco redatto dai laboratori UL (Underwriter's Laboratories) e certificati dall'associazione CSA (Canadian Standards Association).
- Per unità che devono funzionare a 115 volt: utilizzare un cavo approvato dai laboratori UL e certificato dalla CSA con tre conduttori, con sezione minima di 18 AWG di tipo SVT o SJT, di lunghezza massima di 15 piedi (4,57 metri) e con una spina da 15 ampère e 125 volt nominali dotata di messa a terra e a lame parallele.
- Per unità che devono funzionare a 230 Volt (solo Stati Uniti): utilizzare un cavo approvato dai laboratori UL e certificato dalla CSA con tre conduttori, con sezione minima di 18 AWG di tipo SVT o SJT, di lunghezza massima di 15 piedi (4,57 metri) con lama a tandem, con spina dotata di messa a terra da 15 Amp e 250 Volt.
- Per unità progettate per funzionare a 230 volt (al di fuori degli Stati Uniti): utilizzare un cavo dotato di spina di collegamento del tipo con messa a terra. Il cavo deve essere conforme alle norme di sicurezza appropriate relative al paese in cui l'apparecchiatura viene installata.
- Generalmente, i cavi di alimentazione per una regione o un paese specifico sono disponibili solo in tale regione o paese.

# <span id="page-84-0"></span>Capitolo 3. Configurazione dell'hardware del server

Per installare il server, installare tutte le opzioni acquistate, cablare il server, configurare e aggiornare il firmware, quindi installare il sistema operativo.

### Elenco di controllo per la configurazione server

Utilizzare l'elenco di controllo per la configurazione del server per assicurarsi di aver eseguito tutte le attività necessarie ai fini della configurazione del server.

La procedura di configurazione del server varia in base alla configurazione del server al momento della consegna. In alcuni casi, il server è completamente configurato e deve soltanto essere collegato alla rete e a una fonte di alimentazione CA, per poi essere acceso. In altri casi, è necessario installare l'hardware opzionale, configurare hardware e firmware e installare il sistema operativo.

Di seguito sono riportati i passaggi della procedura generale per la configurazione di un server:

- 1. Togliere i server dall'imballaggio. Vedere ["Contenuto della confezione del server" a pagina 2](#page-5-0).
- 2. Installare l'hardware del server.
	- a. Installare le eventuali opzioni hardware o server. Vedere le relative sezioni in "Installazione delle [opzioni hardware del server" a pagina 96.](#page-99-0)
	- b. Se necessario, installare il server in un cabinet rack standard utilizzando il kit di binari fornito con il server. Vedere la Guida all'installazione del rack fornita con il kit di binari opzionale.
	- c. Collegare i cavi Ethernet e i cavi di alimentazione al server. Vedere ["Vista posteriore" a pagina 18](#page-21-0) per individuare i connettori. Vedere ["Cablaggio del server" a pagina 139](#page-142-0) per le best practice di cablaggio.
	- d. Accendere il server. Vedere ["Accensione del server" a pagina 139](#page-142-1).

Nota: È possibile accedere all'interfaccia del processore di gestione per configurare il sistema senza accendere il server. Quando il server è collegato all'alimentazione, l'interfaccia del processore di gestione è disponibile. Per informazioni dettagliate sull'accesso al processore del server di gestione, vedere:

[https://thinksystem.lenovofiles.com/help/topic/7Y00/bmc\\_user\\_guide.pdf](https://thinksystem.lenovofiles.com/help/topic/7Y00/bmc_user_guide.pdf)

- e. Verificare che l'hardware del server sia stato correttamente installato. Vedere ["Convalida della](#page-143-0) [configurazione server" a pagina 140.](#page-143-0)
- 3. Configurare il sistema.
	- a. Collegare ThinkSystem System Manager alla rete di gestione. Vedere ["Impostazione della](#page-144-0)  [connessione di rete per il BMC" a pagina 141](#page-144-0).
	- b. Aggiornare il firmware del server, se necessario. Vedere ["Aggiornamento del firmware" a pagina 142.](#page-145-0)
	- c. Configurare il firmware per il server. Vedere ["Configurazione del firmware" a pagina 144.](#page-147-0)

Le informazioni seguenti sono disponibili per la configurazione RAID:

- <https://lenovopress.com/lp0578-lenovo-raid-introduction>
- <https://lenovopress.com/lp0579-lenovo-raid-management-tools-and-resources>
- d. Installare il sistema operativo. Vedere ["Distribuzione del sistema operativo" a pagina 145](#page-148-0).
- e. Eseguire il backup della configurazione server. Vedere ["Backup della configurazione server" a pagina](#page-149-0) [146](#page-149-0).
- f. Installare le applicazioni e i programmi che dovranno essere utilizzati con il server.

# <span id="page-85-0"></span>Linee guida per l'installazione

Utilizzare le linee guida per l'installazione per installare i componenti nel server.

Prima di installare i dispositivi opzionali, leggere attentamente le seguenti informazioni particolari:

Attenzione: Evitare l'esposizione all'elettricità statica che potrebbe causare l'arresto del sistema e la perdita di dati, tenendo i componenti sensibili all'elettricità statica negli involucri antistatici fino all'installazione e maneggiando tali dispositivi con un cinturino da polso di scaricamento elettrostatico o altri sistemi di messa a terra.

- Leggere le informazioni sulla sicurezza e le linee guida per assicurarsi di operare in sicurezza.
	- Un elenco completo di informazioni sulla sicurezza per tutti i prodotti è disponibile qui:

[https://pubs.lenovo.com/safety\\_documentation/](https://pubs.lenovo.com/safety_documentation/)

- Le seguenti linee guida sono disponibili anche in ["Manipolazione di dispositivi sensibili all'elettricità](#page-88-0)  [statica" a pagina 85](#page-88-0) e ["Operazioni all'interno del server acceso" a pagina 84](#page-87-0).
- Assicurarsi che i componenti che si desidera installare siano supportati dal server. Per un elenco dei componenti opzionali supportati dal server, vedere <https://serverproven.lenovo.com/>.
- Quando si installa un nuovo server, scaricare e applicare gli aggiornamenti firmware più recenti. Questo consentirà di assicurarsi che i problemi noti vengano risolti e che il server sia pronto per prestazioni ottimali. Selezionare [ThinkSystem SR635 Driver e software](http://datacentersupport.lenovo.com/products/servers/thinksystem/sr635/7y98/downloads) per scaricare gli aggiornamenti firmware per il server.

Importante: Alcune soluzioni cluster richiedono specifici livelli di codice o aggiornamenti del codice coordinato. Se il componente fa parte di una soluzione cluster, prima di aggiornare il codice, verificare il menu del livello di codice best recipe più recente per il firmware supportato del cluster e il driver.

- Prima di installare un componente opzionale, è buona norma assicurarsi sempre che il server funzioni correttamente.
- Tenere pulita l'area di lavoro e posizionare i componenti rimossi su una superficie piana e liscia che non si muove o non si inclina.
- Non tentare di sollevare un oggetto troppo pesante. Se ciò fosse assolutamente necessario, leggere attentamente le seguenti misure cautelative:
	- Verificare che sia possibile rimanere in piedi senza scivolare.
	- Distribuire il peso dell'oggetto in modo uniforme su entrambi i piedi.
	- Applicare una forza continua e lenta per sollevarlo. Non muoversi mai improvvisamente o non girarsi quando si solleva un oggetto pesante.
	- Per evitare di sforzare i muscoli della schiena, sollevare l'oggetto stando in piedi o facendo forza sulle gambe.
- Eseguire il backup di tutti i dati importanti prima di apportare modifiche alle unità disco.
- Procurarsi un cacciavite a testa piatta, un cacciavite piccolo di tipo Phillips e un cacciavite Torx T8.
- Per visualizzare i LED di errore sulla scheda di sistema e sui componenti interni, lasciare il server acceso.
- Non è necessario spegnere il server per installare o rimuovere gli alimentatori hot-swap, le ventole hotswap o i dispositivi USB hot-plug. Tuttavia, è necessario spegnere il server prima di eseguire qualsiasi operazione che implichi la rimozione o l'installazione dei cavi dell'adattatore ed è necessario scollegare la fonte di alimentazione dal server prima di eseguire qualsiasi operazione che implichi la rimozione o l'installazione di una scheda verticale.
- Il colore blu su un componente indica i punti di contatto da cui è possibile afferrare un componente per rimuoverlo o installarlo nel server, aprire o chiudere i fermi e così via.

• La striscia rossa sulle unità, adiacente al fermo di rilascio, indica che l'unità può essere sostituita a sistema acceso se il server e il sistema operativo supportano la funzione hot-swap. Ciò significa che è possibile rimuovere o installare l'unità mentre il server è in esecuzione.

Nota: Fare riferimento alle istruzioni specifiche del sistema per la rimozione o l'installazione di un'unità hot-swap per qualsiasi procedura aggiuntiva che potrebbe essere necessario effettuare prima di rimuovere o installare l'unità.

• Al termine delle operazioni sul server, verificare di aver reinstallato tutte le schermature di sicurezza, le protezioni, le etichette e i cavi di messa a terra.

### Elenco di controllo per la sicurezza

Utilizzare le informazioni in questa sezione per identificare le condizioni potenzialmente pericolose che interessano il server. Nella progettazione e fabbricazione di ciascun computer sono stati installati gli elementi di sicurezza necessari per proteggere utenti e tecnici dell'assistenza da lesioni.

### Nota:

- 1. Il prodotto non è idoneo all'uso in ambienti di lavoro con display professionali, in conformità all'articolo 2 della normativa in materia di sicurezza sul lavoro.
- 2. La configurazione del server viene effettuata solo nella sala server.

### ATTENZIONE:

Questa apparecchiatura deve essere installata o sottoposta a manutenzione da parte di personale qualificato, come definito dal NEC, IEC 62368-1 & IEC 60950-1, lo standard per la Sicurezza delle apparecchiature elettroniche per tecnologia audio/video, dell'informazione e delle telecomunicazioni. Lenovo presuppone che l'utente sia qualificato nella manutenzione dell'apparecchiatura e formato per il riconoscimento di livelli di energia pericolosi nei prodotti. L'accesso all'apparecchiatura richiede l'utilizzo di uno strumento, un dispositivo di blocco e una chiave o di altri sistemi di sicurezza ed è controllato dal responsabile della struttura.

Importante: Per la sicurezza dell'operatore e il corretto funzionamento del sistema è richiesta la messa a terra elettrica del server. La messa a terra della presa elettrica può essere verificata da un elettricista certificato.

Utilizzare il seguente elenco di controllo per verificare che non vi siano condizioni di potenziale pericolo:

- 1. Assicurarsi che non ci sia alimentazione e che il relativo cavo sia scollegato.
- 2. Controllare il cavo di alimentazione.
	- Assicurarsi che il connettore di messa a terra tripolare sia in buone condizioni. Utilizzare un multimetro per misurare la continuità che deve essere 0,1 ohm o meno tra il contatto di terra e la messa a terra del telaio.
	- Assicurarsi che il cavo di alimentazione sia del tipo corretto.

Per visualizzare i cavi di alimentazione disponibili per il server:

a. Accedere a:

#### <http://dcsc.lenovo.com/#/>

- b. Fare clic su Preconfigured Model (Modello preconfigurato) o Configure to order (Configura per ordinare).
- c. Immettere il tipo di macchina e il modello del server per visualizzare la pagina di configurazione.
- d. Fare clic su Power (Alimentazione) ➙ Power Cables (Cavi di alimentazione) per visualizzare tutti i cavi di linea.
- Assicurarsi che il materiale isolante non sia né logoro né usurato.
- 3. Controllare qualsiasi evidente modifica non prevista da Lenovo. Analizzare e valutare attentamente che tali modifiche non comportino ripercussioni sulla sicurezza prevista da Lenovo.
- 4. Controllare che nella parte interna del server non siano presenti condizioni non sicure, ad esempio limature metalliche, contaminazioni, acqua o altri liquidi o segni di bruciature o danni causati da fumo.
- 5. Verificare che i cavi non siano usurati, logori o schiacciati.
- 6. Assicurarsi che i fermi del coperchio dell'alimentatore (viti o rivetti) non siano stati rimossi né manomessi.

# Linee guida sull'affidabilità del sistema

Esaminare le linee guida sull'affidabilità del sistema per garantire al sistema il raffreddamento e l'affidabilità appropriati.

Accertarsi che siano rispettati i seguenti requisiti:

- Se nel server è presente un'alimentazione ridondante, in ogni vano dell'alimentatore deve essere installato un alimentatore.
- Intorno al server deve essere presente spazio sufficiente per consentire il corretto funzionamento del sistema di raffreddamento. Lasciare circa 50 mm (2,0") di spazio libero attorno alle parti anteriore e posteriore del server. Non inserire oggetti davanti alle ventole.
- Per un corretto raffreddamento e flusso d'aria, reinserire il coperchio del server prima di accendere il server. Se il server viene utilizzato per più di 30 minuti senza coperchio, potrebbero verificarsi danni ai componenti.
- È necessario seguire le istruzioni di cablaggio fornite con i componenti facoltativi.
- È necessario sostituire una ventola malfunzionante entro 48 ore dal malfunzionamento.
- È necessario sostituire una ventola hot-swap entro 30 secondi dalla sua rimozione.
- È necessario sostituire un'unità hot-swap entro due minuti dalla sua rimozione.
- È necessario sostituire un alimentatore hot-swap entro due minuti dalla sua rimozione.
- I deflettori d'aria forniti con il server devono essere installati all'avvio del server (alcuni server potrebbero essere forniti con più deflettori d'aria). È possibile che l'utilizzo del server senza il deflettore d'aria danneggi il processore.
- Il socket del processore deve contenere un coperchio del socket o un processore con dissipatore di calore.

### <span id="page-87-0"></span>Operazioni all'interno del server acceso

Si tratta di linee guida per intervenire all'interno di un server acceso.

Attenzione: Se i componenti interni del server sono esposti all'elettricità statica, il server potrebbe arrestarsi e potrebbe verificarsi una perdita di dati. Per evitare questo potenziale problema, utilizzare sempre un cinturino da polso di scaricamento elettrostatico o altri sistemi di messa a terra quando si eseguono operazioni all'interno del server acceso.

- Evitare di indossare indumenti larghi, non aderenti alle braccia. Arrotolare o tirare su le maniche lunghe prima di lavorare all'interno del server.
- Fare attenzione a che la cravatta, la sciarpa, il laccetto del badge o i capelli lunghi non cadano all'interno del server.
- Togliere i gioielli: bracciali, collane, anelli, gemelli e orologi da polso.
- Rimuovere gli oggetti contenuti nella tasca della camicia, ad esempio penne e matite, che potrebbero cadere all'interno del server quando ci si china su di esso.
- Evitare di lasciar cadere oggetti metallici, ad esempio graffette, forcine per capelli e viti, nel server.

# <span id="page-88-0"></span>Manipolazione di dispositivi sensibili all'elettricità statica

Utilizzare queste informazioni per maneggiare i dispositivi sensibili all'elettricità statica.

Attenzione: Evitare l'esposizione all'elettricità statica che potrebbe causare l'arresto del sistema e la perdita di dati, tenendo i componenti sensibili all'elettricità statica negli involucri antistatici fino all'installazione e maneggiando tali dispositivi con un cinturino da polso di scaricamento elettrostatico o altri sistemi di messa a terra.

- Limitare i movimenti per evitare l'accumulo di elettricità statica.
- Prestare particolare attenzione quando si maneggiano dispositivi a basse temperature, il riscaldamento riduce l'umidità interna e aumenta l'elettricità statica.
- Utilizzare sempre un cinturino da polso di scaricamento elettrostatico o un altro sistema di messa a terra in particolare quando si eseguono operazioni all'interno del server acceso.
- Posizionare il dispositivo ancora nell'involucro antistatico su una superficie metallica non verniciata all'esterno del server per almeno due secondi. Ciò riduce l'elettricità statica presente sul pacchetto e sul proprio corpo.
- Tirare fuori il dispositivo dall'involucro e installarlo direttamente nel server senza appoggiarlo. Se è necessario appoggiare il dispositivo, avvolgerlo nuovamente nell'involucro antistatico. Non posizionare mai il dispositivo sul server o su qualsiasi superficie metallica.
- Maneggiare con cura il dispositivo, tenendolo dai bordi.
- Non toccare punti di saldatura, piedini o circuiti esposti.
- Tenere il dispositivo lontano dalla portata di altre persone per evitare possibili danni.

### Regole di installazione dei moduli di memoria

I moduli di memoria devono essere installati in un ordine specifico basato sulla configurazione della memoria implementata sul server.

Il server dispone di 16 slot di moduli di memoria e supporta:

- Minimo: 8 GB
- Massimo: 2 TB
- Tipo (a seconda del modello):
	- RDIMM TruDDR4 2933, single-rank o dual-rank, 8 GB/16 GB/32 GB/64 GB
	- RDIMM TruDDR4 3200, dual-rank, 16 GB/32 GB/64 GB
	- RDIMM 3DS TruDDR4 2933, quad-rank, 128 GB
	- TruDDR4 3200, quad-rank, 128 GB 3DS RDIMM (sono supportati solo i processori serie 7003).

Per un elenco delle opzioni di memoria supportate, vedere: <https://serverproven.lenovo.com/>

Rispettare le seguenti regole quando si installa oppure si sostituisce un modulo di memoria:

- I moduli di memoria sul server in uso devono essere dello stesso tipo.
- Sono supportati moduli di memoria di vari fornitori.
- Sono supportati moduli di memoria con diverse capacità. Installare prima il modulo di memoria con la capacità superiore.
- I moduli di memoria con rank differenti sono supportati. Installare prima il modulo di memoria con il rank più alto.
- Non utilizzare DIMM x4 e x8 nello stesso canale.
- Sono supportati DIMM da 3.200 MHz e 2.933 MHz:
- DIMM a 2.933 MHz: funzionano a 2.933 MHz per 1 modulo DIMM per canale e 2 moduli DIMM per canale
- DIMM a 3.200 MHz: funzionano a 3.200 MHz con 1 modulo DIMM per canale e a 2.933 MHz con 2 moduli DIMM per canale
- Le combinazioni di DIMM da 2.933 MHz e 3.200 MHz sono supportate in canali diversi, funzionanti a 2.933 MHz.

Nota: La velocità operativa dipende dal modello di processore. Se il processore supporta solo il bus di memoria con velocità di 2.666 MHz, tutti i moduli DIMM installati funzionano a 2.666 MHz.

• Installare un elemento di riempimento del modulo di memoria se nello slot non è installato alcun modulo di memoria.

La figura seguente permette di individuare gli slot di memoria sulla scheda di sistema.

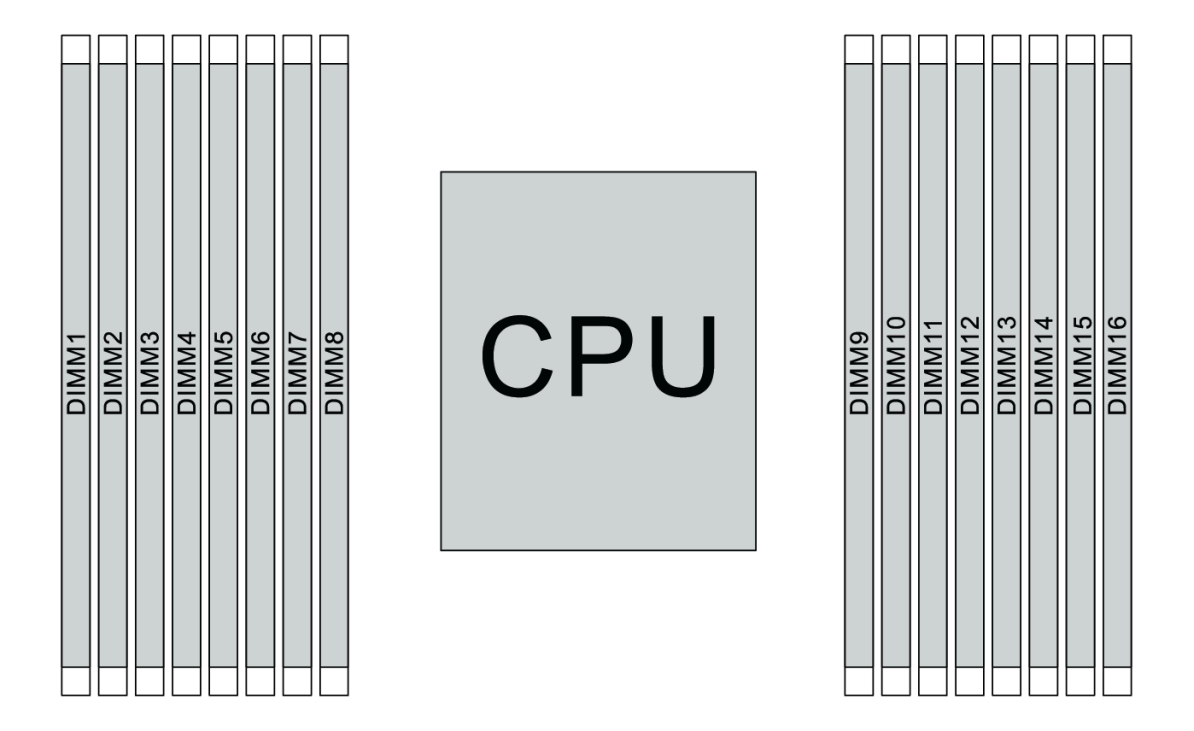

Figura 65. Posizioni DIMM

La tabella di seguito mostra la relazione tra i processori, i controller di memoria, i canali di memoria, gli slot e i numeri DIMM. Il sistema dispone di otto canali e supporta fino a due moduli DIMM per canale. Quando viene utilizzata una topologia a catena del bus di dati, i moduli DIMM devono essere popolati dallo slot più lontano (slot 1) allo slot più vicino (slot 0) al processore per ogni canale. Quando viene utilizzata una topologia di instradamento a T bilanciata del bus di dati, i moduli DIMM possono essere popolati in entrambi gli slot in base al canale.

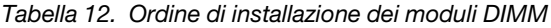

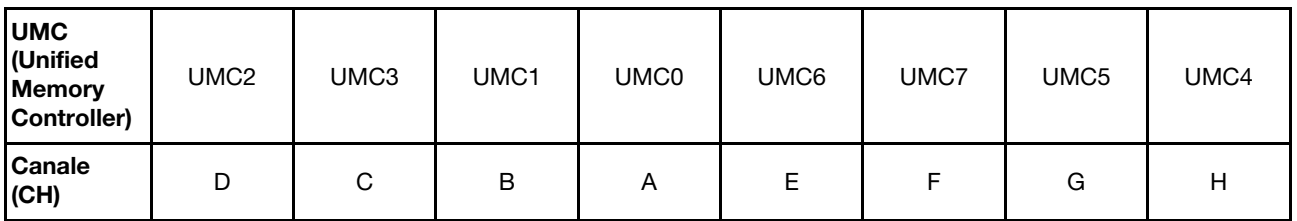

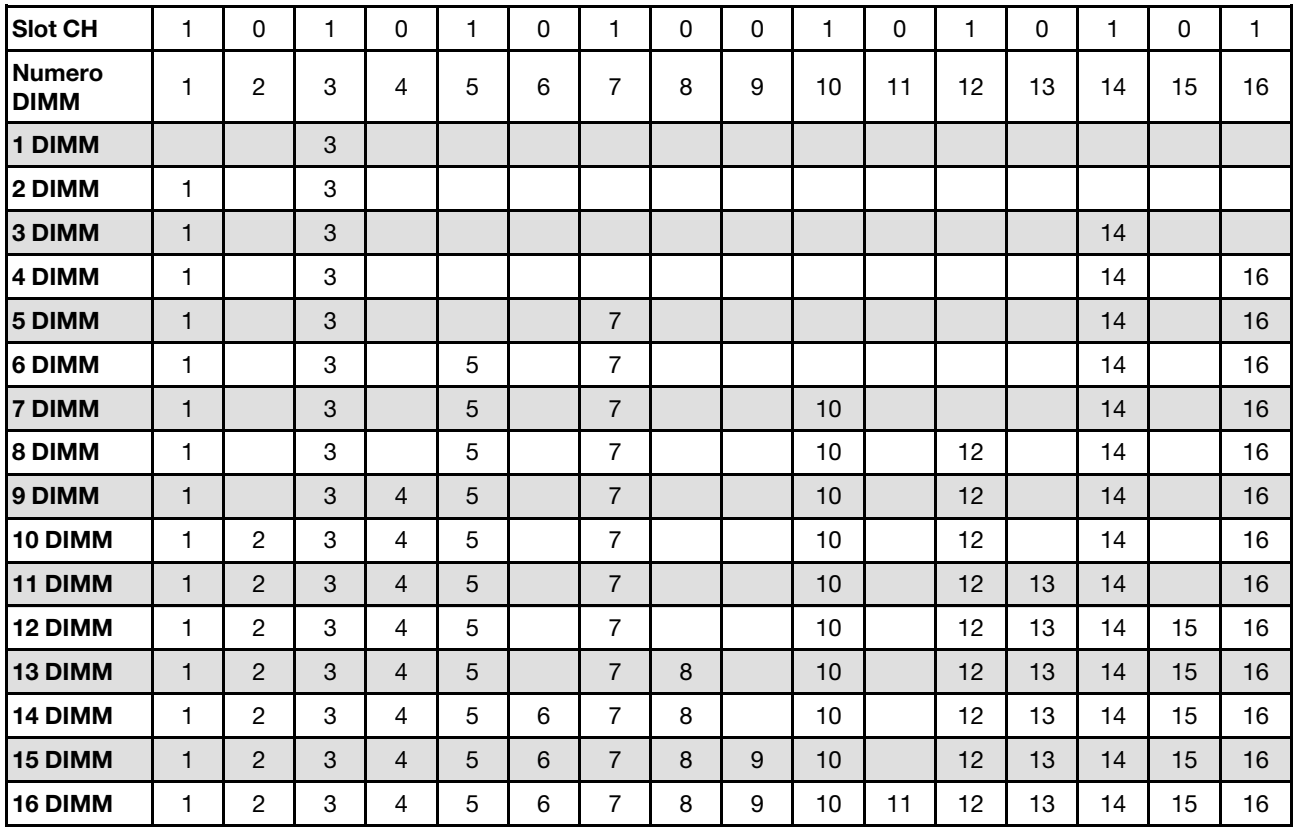

Tabella 12. Ordine di installazione dei moduli DIMM (continua)

Nota: Sono disponibili configurazioni di 6 DIMM e 12 DIMM ottimizzate per le prestazioni per i modelli di server con CPU serie 7003. Per i dettagli, consultare la seguente tabella.

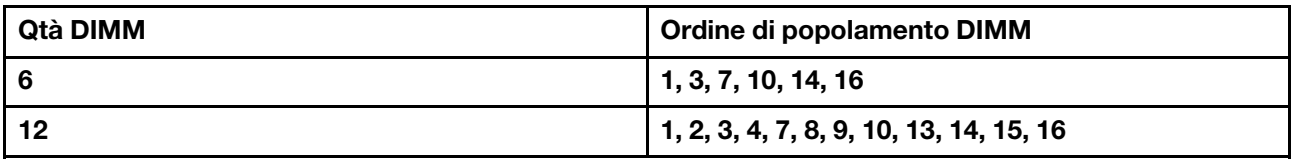

### Regole tecniche

Consultare le seguenti regole tecniche e limitazioni quando si installano i componenti server correlati.

### <span id="page-90-0"></span>Regole tecniche per processore e dissipatore di calore

Di seguito viene riportato il dissipatore di calore supportato per i processori con TDP predefinito differente.

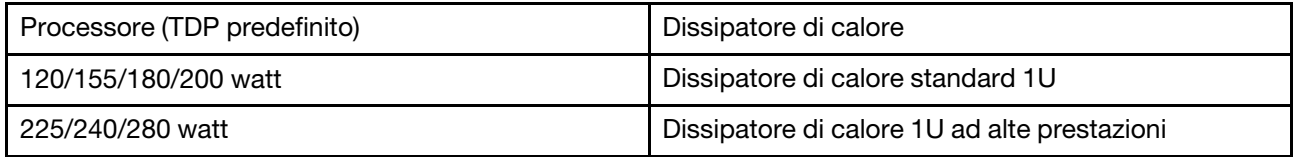

Nota: Per il supporto dei processori 7203, 7203P, 7303, 7303P, 7643P e 7663P, la versione minima UEFI del sistema è cfe138f-7.10, mentre la versione minima XCC è ambt46n-6.73.

### Regole per l'installazione del processore da 280 watt

Di seguito vengono riportate le regole da seguire quando il server è configurato con un processore da 280 watt.

- Gli adattatori Ethernet con AOC non sono supportati nello slot PCIe 2.
- Gli adattatori Ethernet 10/25 GbE con AOC sono supportati nello slot PCIe 1 o 3 quando la temperatura ambiente è inferiore a 30 °C.
- Gli adattatori Ethernet 100/200 GbE sono supportati nello slot PCIe 1 o 3 quando la temperatura ambiente è inferiore a 30 °C.
- La scheda Fibre Channel non è supportata nello slot PCIe 2.

### Regole tecniche per l'alimentatore

Nella seguente tabella sono elencate le regole tecniche tra TDP del processore e adattatori GPU per differenti configurazioni con tipi diversi di alimentatore.

• Alimentatore da 750 watt:

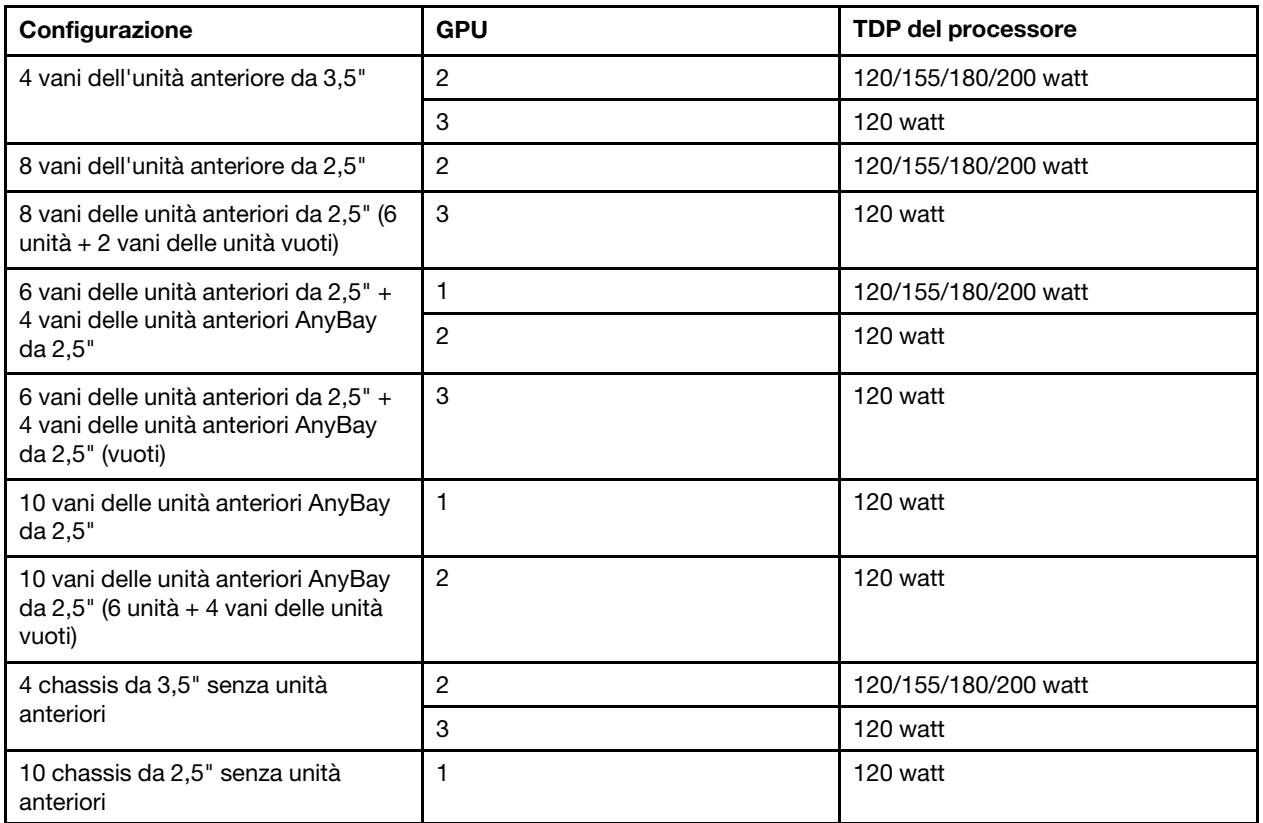

• Alimentatore da 1.100 watt:

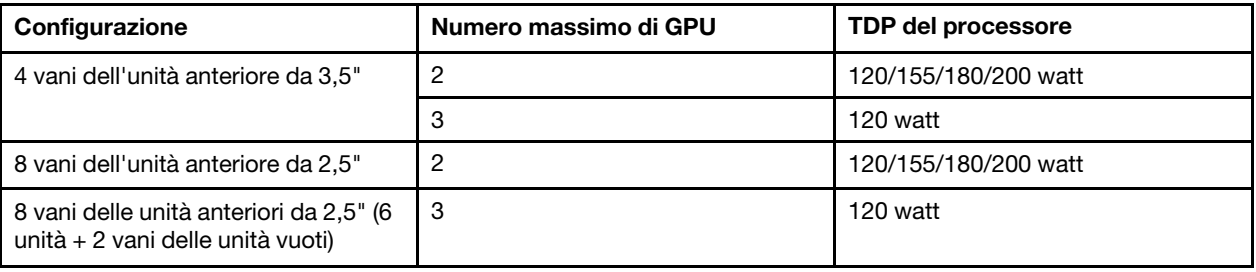

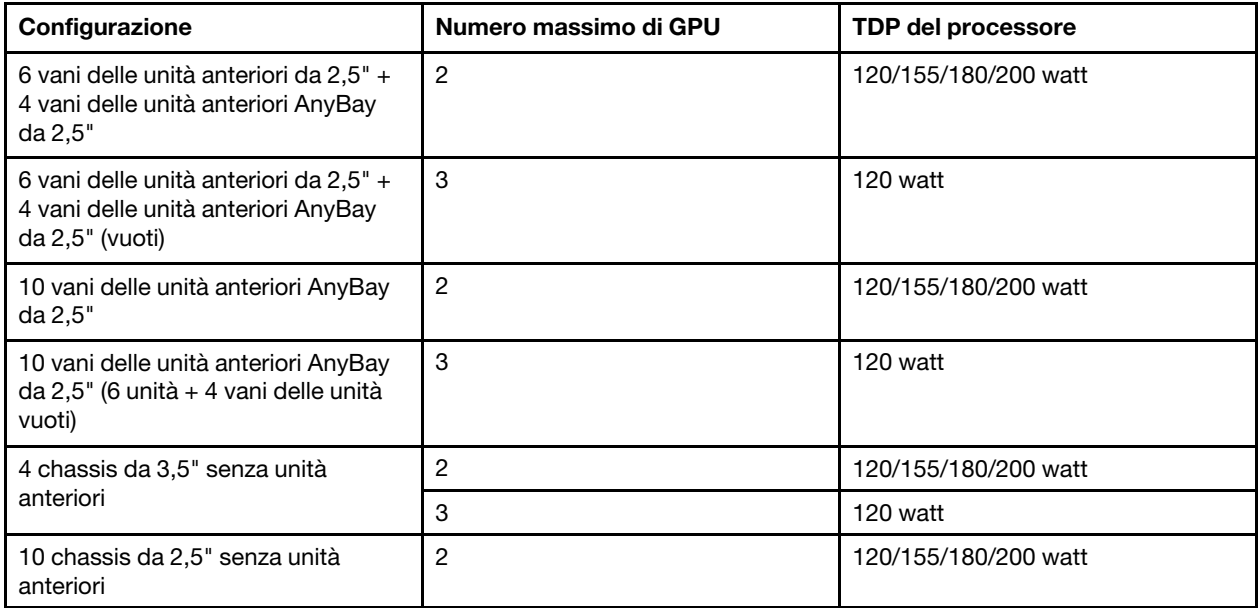

Nella seguente tabella sono riportate le regole tecniche per il TDP del processore e le configurazioni supportate con tipi diversi di alimentatore.

• Alimentatore da 550 watt:

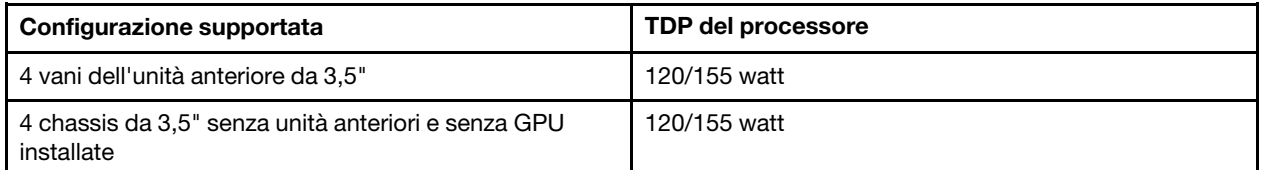

• Alimentatore da 750 watt:

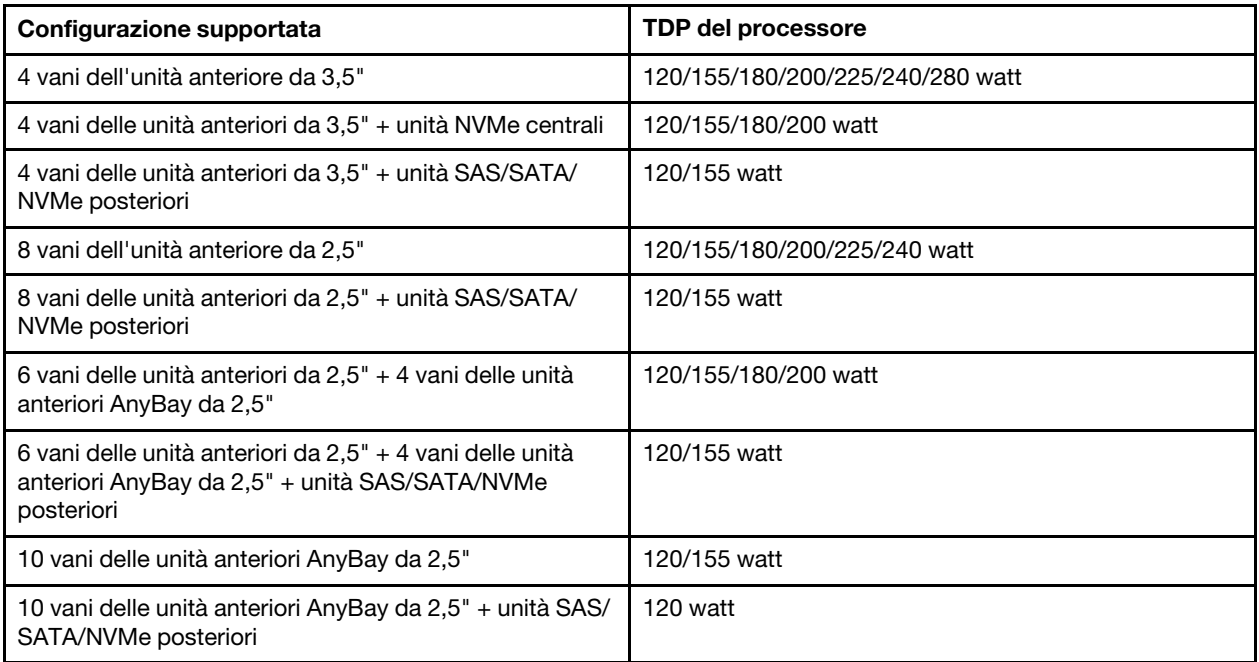

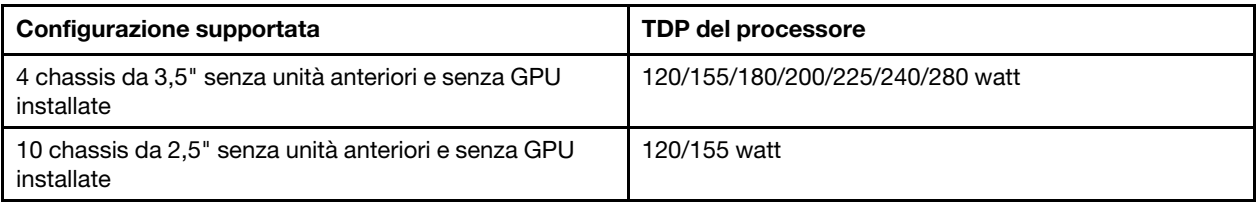

### • Alimentatore da 1.100 watt:

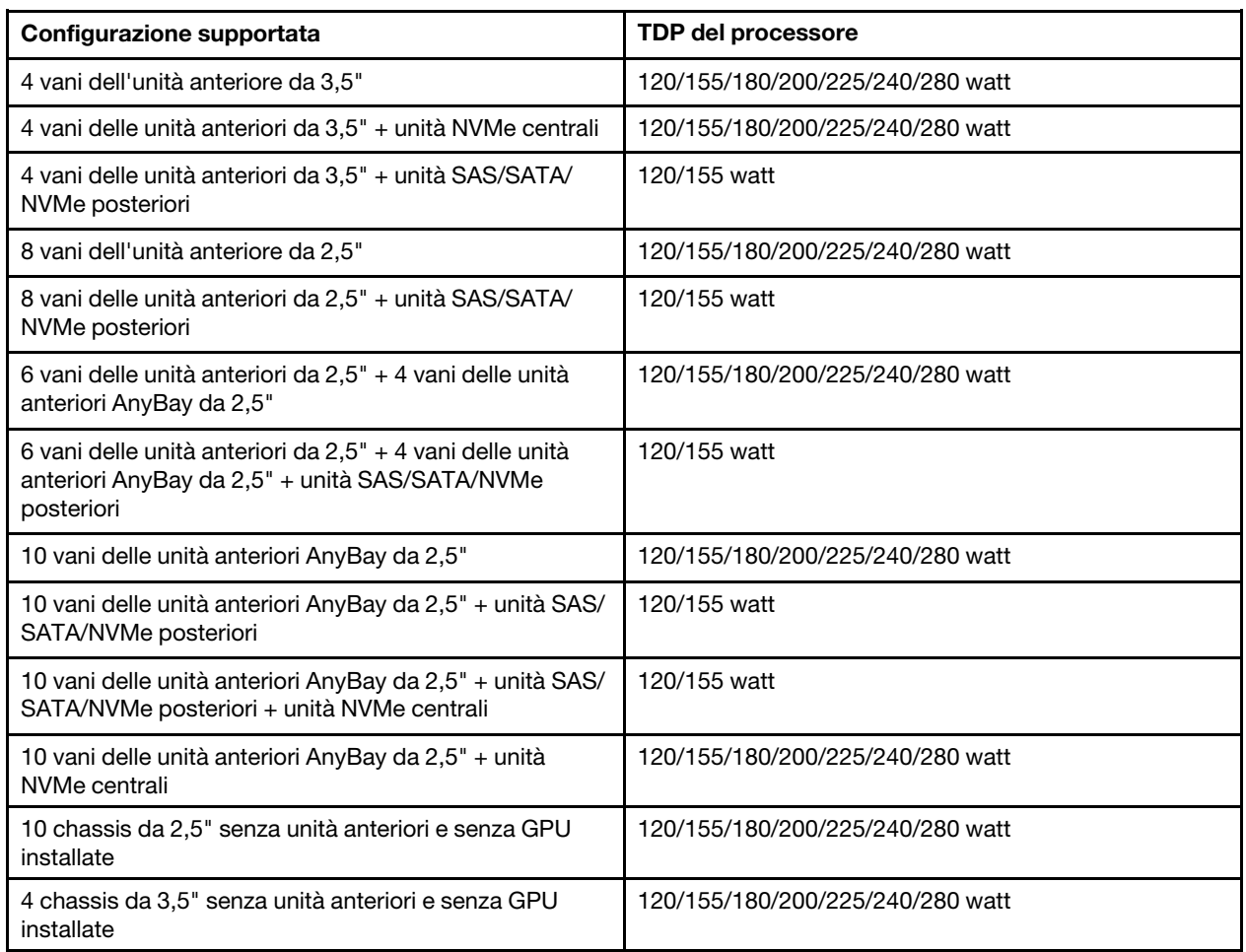

# Regole tecniche per le ventole del sistema

Nota: Se è installato un adattatore Ethernet OCP 3.0, quando il sistema viene spento ma la spina è ancora collegata all'alimentazione CA, le ventole di sistema 6 e 7 continueranno a girare a velocità molto ridotta. Si tratta di una caratteristica di progettazione per favorire il raffreddamento dell'adattatore Ethernet OCP 3.0.

Seguire le regole seguenti per la selezione della ventola del sistema:

- Le ventole standard vengono selezionate quando non sono installati adattatore GPU, telaio unità posteriore, telaio unità centrale o adattatore Ethernet da 100 GbE o superiore e il TDP del processore è di 120 o 155 watt.
- Solo in caso di selezione delle ventole standard, sono supportati i dischi fissi SAS/SATA da 3,5" 14 TB e 12 TB.
- Le ventole ad alte prestazioni vengono selezionate quando sono installati adattatore GPU, telaio unità posteriore, telaio unità centrale o adattatore Ethernet da 100 GbE o superiore o il TDP del processore è di 180, 200, 225, 240 o 280 watt.
- La ventola 1 è facoltativa quando non sono installati unità M.2, adattatore PCIe interno, telaio unità centrale, telaio unità posteriore o adattatore GPU. Tuttavia, se non è installata una ventola 1 è necessario occupare la posizione della ventola 1 con un elemento di riempimento della ventola per garantire un flusso d'aria appropriato.

# Regole tecniche per gli adattatori GPU

Per NVIDIA Tesla T4 e NVIDIA A2, le regole di installazione di due e tre GPU sono le seguenti:

### Per due GPU:

- Priorità degli slot PCIe per installare la GPU: slot PCIe 1, slot PCIe 3, slot PCIe 2.
- È necessario selezionare una ventola ad alte prestazioni.
- L'assieme dell'unità interna e il telaio unità posteriore non sono supportati.
- L'adattatore SSD PCIe non è supportato.
- Il TDP massimo per la CPU è 180 watt.

### Per tre GPU:

- Se lo switch di intrusione è installato, il server supporta fino a due adattatori GPU negli slot PCIe 2 e 3.
- Priorità degli slot PCIe per installare la GPU: slot PCIe 1, slot PCIe 3, slot PCIe 2.
- È necessario selezionare una ventola ad alte prestazioni.
- L'assieme dell'unità interna e il telaio unità posteriore non sono supportati.
- L'adattatore SSD PCIe non è supportato.
- Può essere supportato solo quando i server sono configurati come 4 x 3,5" SAS/SATA, 8 x 2,5" SAS/ SATA (6 x 2,5" SAS/SATA + 2 x HDD vacante), 6 x 2,5" SAS/SATA + 4 x 2,5" vani AnyBay (6 x 2,5" SAS/ SATA + 4 x HDD vacante) o 10 x 2,5" vani AnyBay (6 x 2,5" vani AnyBay + 4 x HDD vacante).
	- Per 8 x 2,5" SAS/SATA (6 x 2,5" SAS/SATA + 2 x HDD vacanti), se gli HDD sono installati negli slot 0-5, è necessario installare due unità di riempimento singolo da 1 x 2,5" negli slot 6 e 7.
	- Per 6 x 2,5" SAS/SATA + 4 x 2,5" vani AnyBay (6 x 2,5" SAS/SATA + 4 x HDD vacante), se i dischi rigidi sono installati negli slot 0-5, quattro singole unità di riempimento 1 x 2,5" devono essere installate negli slot 6, 7, 8 e 9.
	- Per 10 x 2,5" vani AnyBay (6 x 2,5" vani AnyBay + 4 x HDD vacante), se i dischi rigidi sono installati negli slot 0-5, è necessario installare quattro 1 x 2,5" singole unità di riempimento negli slot 6, 7, 8 e 9.

Nella seguente tabella sono riportate le regole tecniche tra adattatori GPU NVIDIA Tesla T4/NVIDIA A2 e TDP del processore per le differenti configurazioni.

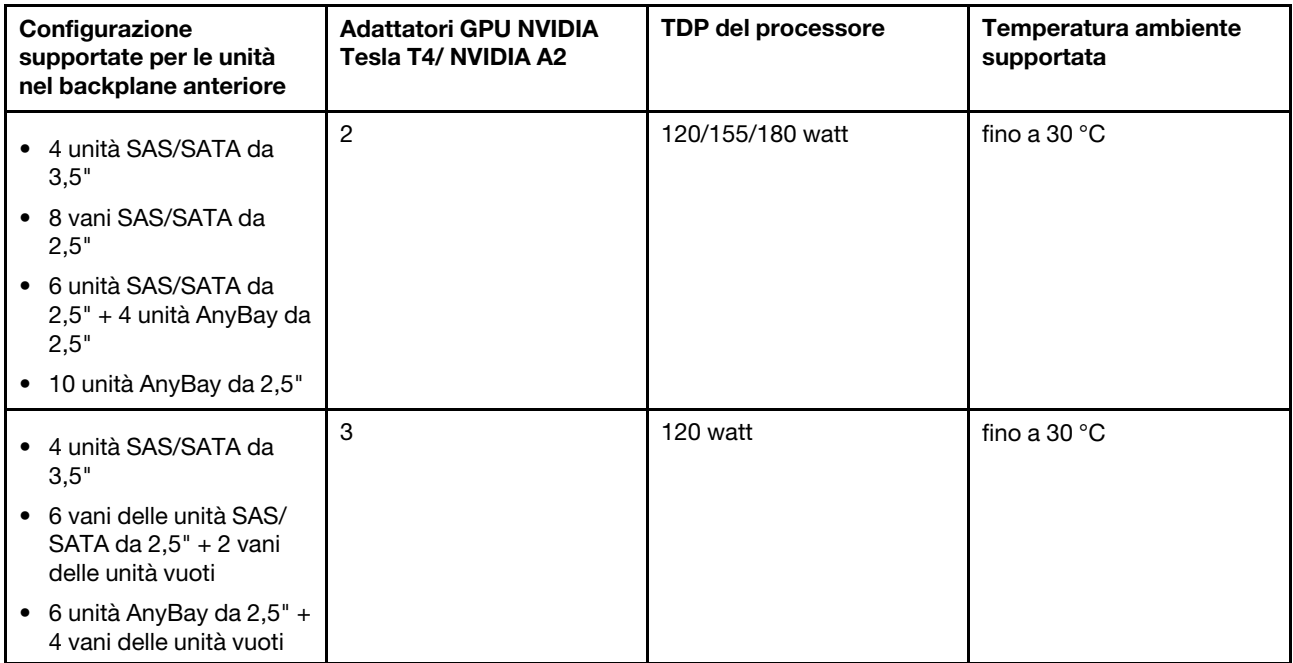

Per NVIDIA Quadro P620, le regole di installazione di una o tre GPU sono le stesse. Tenere presente quanto segue:

- Se lo switch di intrusione è installato, il server supporta fino a due adattatori GPU negli slot PCIe 2 e 3.
- Priorità degli slot PCIe per installare la GPU: slot PCIe 1, slot PCIe 3, slot PCIe 2.
- È necessario selezionare una ventola ad alte prestazioni.
- L'assieme dell'unità interna e il telaio unità posteriore non sono supportati.
- L'adattatore SSD PCIe non è supportato.
- Il TDP massimo per la CPU è 225 watt.

Nella seguente tabella sono riportate le regole tecniche tra adattatori GPU NVIDIA Quadro P620 e il processore TDP per le differenti configurazioni.

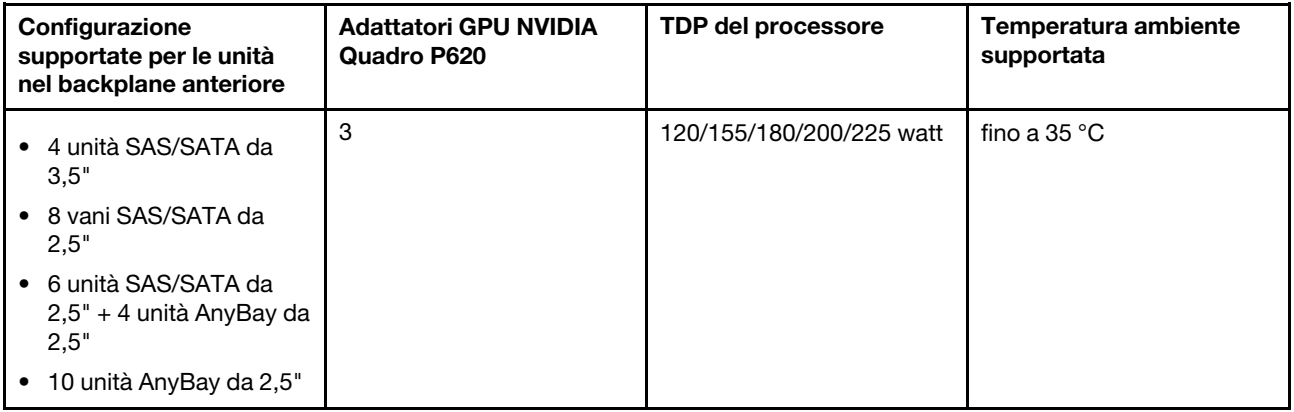

# Regole tecniche per le unità

Le seguenti note descrivono i tipi di unità supportati dal server e altre informazioni da tenere presenti durante l'installazione di un'unità.

• A seconda del modello, il server supporta i seguenti tipi di unità:

- Unità disco fisso SAS/SATA
- Unità SSD SAS/SATA
- Unità SSD NVMe

Per un elenco delle unità supportate, vedere: <https://serverproven.lenovo.com/>

Nota: VMware ESXi non supporta SSD ThinkSystem 2.5 U.3 6500 ION 30,72 TB NVMe PCIe 4.0 x4 HS a lettura intensiva.

- I vani dell'unità sono numerati per indicare l'ordine di installazione (a partire dal numero "0"). Seguire l'ordine di installazione quando si installa un'unità. Vedere ["Vista anteriore" a pagina 15.](#page-18-1)
- È possibile combinare unità di tipo e capacità differenti in un sistema ma non in un'array RAID. Sono consigliate le seguenti priorità:
	- Priorità del tipo di unità: unità SSD NVMe, unità SSD SAS, unità SSD SATA, unità disco fisso SAS, unità disco fisso SATA
	- Priorità della capacità dell'unità: installare per prime le unità con capacità più bassa
- Le unità in un singolo array RAID devono essere dello stesso tipo, della stessa dimensione e della stessa capacità.
- Se si selezionano unità SAS/SATA da 3,5" e 12 o 14 TB, è supportata solo la ventola standard.
- Per il telaio unità centrale:
	- Sono supportate solo unità NVMe.

Nota: Solo le unità NVMe da 7 mm sono supportate in base al corrispettivo termico.

- È necessario selezionare una ventola ad alte prestazioni e la temperatura ambiente supportata è di massimo 30 °C.
- Per il telaio unità posteriore:
	- Sono supportate sia le unità SAS/SATA che le unità NVMe.

Nota: Solo le unità NVMe, in base al corrispettivo termico sono supportate solo le unità NVMe da 7 mm.

- È necessario selezionare una ventola ad alte prestazioni e la temperatura ambiente supportata è di massimo 30 °C.
- Il TDP supportato del processore è di 120/155 watt.
- Per configurazione del backplane con 6 unità SAS/SATA + 4 unità AnyBay

Nota: Le unità NVMe Gen4 2,5" o U.2 non sono supportate (ad eccezione delle unità NVMe Gen3).

### Regole tecniche per gli adattatori HBA/RAID

Di seguito sono riportate le regole per installare gli adattatori RAID/HBA:

- Se si intende utilizzare l'adattatore RAID 530-8i nel server, prima di poter utilizzare il server, è necessario applicare il firmware 50.3.0-1032 o successivo. Se l'adattatore che si intende utilizzare dispone di un firmware obsoleto, è necessario prima aggiornarlo installandolo in un server supportato e aggiornando il firmware. Per ulteriori informazioni, vedere <https://datacentersupport.lenovo.com/us/zh/solutions/ht509177>.
- Se è installato un adattatore RAID/HBA 730-8i 2G, 930-8i, 930-16i, 930-8e, 930-16e, 940-8e, 940-8i o 940-16i, è necessario installare un supercondensatore.
- Gli adattatori RAID 940 possono essere utilizzati in combinazione con ThinkSystem 440-8i SAS/SATA PCIe Gen4 12 Gb HBA e ThinkSystem 440-16i SAS/SATA PCIe Gen4 12 Gb HBA.
- Non è possibile combinare adattatori RAID 940/440 e RAID 930/730/530/430.
- L'adattatore RAID 540-8i può essere utilizzato in combinazione con altri adattatori RAID/HBA serie x40.
- L'adattatore RAID 730-8i 1G non può essere utilizzato in combinazione con l'adattatore RAID/HBA 530-8i, 730-8i 2G o 930-8i.
- Se è installato un adattatore RAID/HBA 730-8i 1G o 530-8i, il supercondensatore non è supportato.
- L'adattatore HBA non può essere utilizzato in combinazione con l'adattatore RAID. Tuttavia, per la configurazione con otto unità SAS/SATA da 2,5" nei vani anteriori e due unità SAS/SATA da 2,5" nei vani posteriori, è possibile selezionare l'adattatore RAID/HBA 530-8i per le unità anteriori e l'adattatore 430-8i per le unità posteriori.
- Per l'adattatore SSD PCIe:
	- È possibile installare solo la ventola ad alte prestazioni.
	- Il TDP per il processore supportato è di 120/155 watt.
- Gli adattatori HBA 430/440 non supportano la funzione di gestione SED (Self-Encrypting Drive).
- Se è installato un adattatore RAID 730-8i da 1 GB/2 GB, non è possibile installare le unità SSD 24 Gb SAS, a lettura intensiva, da 2,5"/3,5" per ThinkSystem PM1653 e le unità SSD 24 Gb SAS, a uso misto, da 2,5" per ThinkSystem PM1655.

## Regole tecniche per l'adattatore PCIe NVMe

Nelle seguenti note sono descritti i tipi di adattatori PCIe supportati dal server e altre informazioni da tenere presente durante l'installazione di un adattatore PCIe.

- Per l'adattatore PCIe NVMe:
	- È possibile installare tre adattatori PCIe NVMe negli slot PCIe 1, 2 e 3.
	- È necessario selezionare una ventola ad alte prestazioni e la temperatura ambiente supportata è di massimo 35 °C.
	- Il TDP supportato del processore è di 120/155 watt.

### Regole tecniche per gli adattatori Ethernet

La seguente tabella riporta gli adattatori Ethernet PCIe supportati:

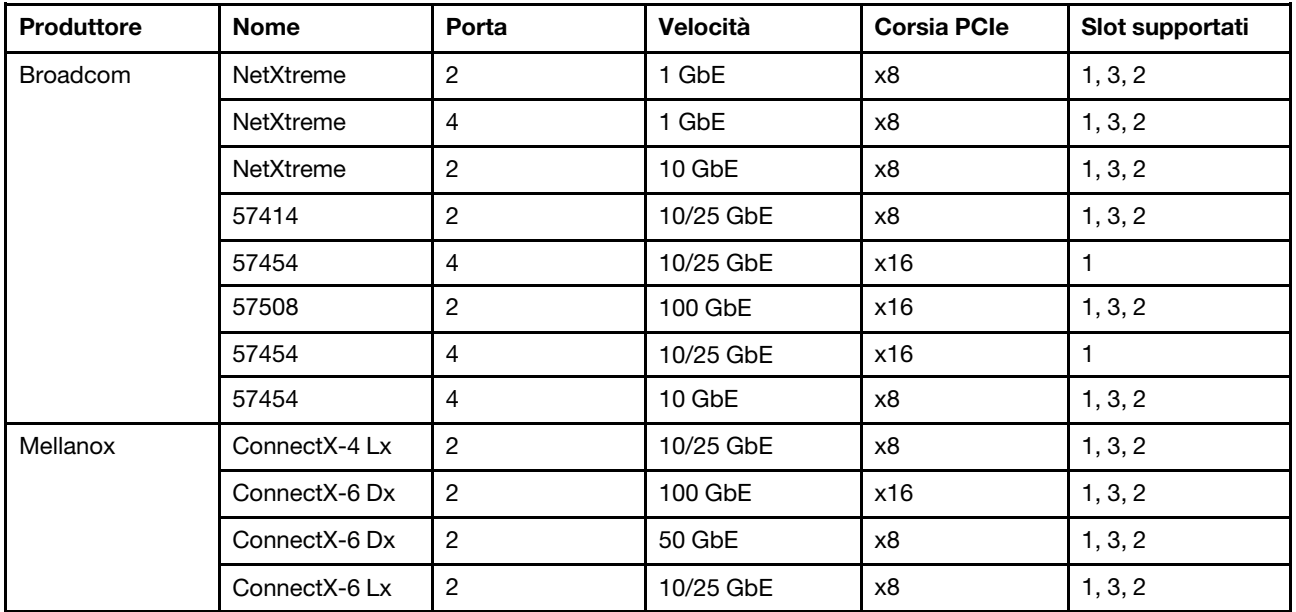

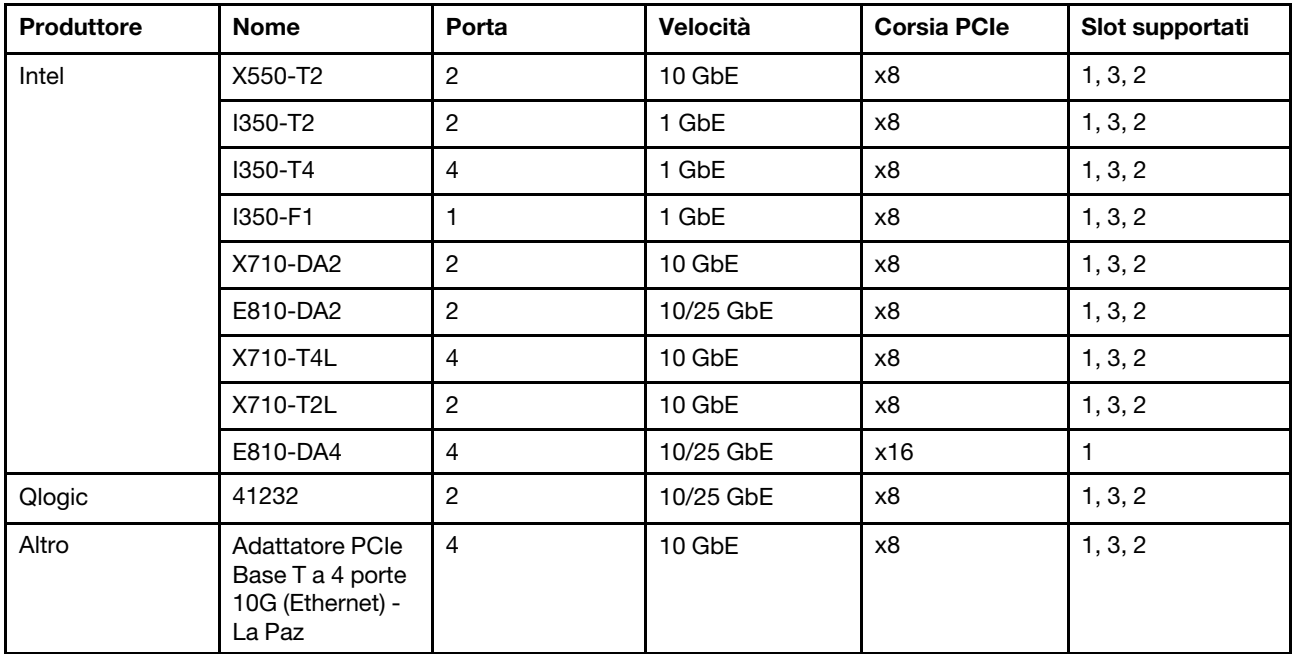

Di seguito vengono riportate le regole da seguire quando il server è configurato con adattatori Ethernet.

- Quando il TDP predefinito del processore è 280 watt:
	- Gli adattatori Ethernet con AOC non sono supportati nello slot PCIe 2.
	- Quando sono installate le ventole standard, sono supportati adattatori Ethernet da 10/25 GbE.
	- Quando sono installate le ventole ad alte prestazioni, sono supportati adattatori Ethernet da 100/200 GbE.
	- Gli adattatori Ethernet 10/25 GbE con AOC sono supportati nello slot PCIe 1 o 3 quando la temperatura ambiente è inferiore a 30 °C.
	- Gli adattatori Ethernet 100/200 GbE sono supportati nello slot PCIe 1 o 3 quando la temperatura ambiente è inferiore a 30 °C.
- Quando il TDP predefinito del processore è uguale o inferiore a 225 watt:
	- Quando sono installate le ventole ad alte prestazioni, sono supportati adattatori Ethernet da 100/200 GbE.
	- Gli adattatori Ethernet 100/200 GbE sono supportati quando la temperatura ambiente è inferiore a 30 ° C.

Nota: I seguenti adattatori richiedono una staffa full-height e devono essere installati in uno slot full-height:

- ThinkSystem Broadcom 57454 10/25GbE SFP28 4-port PCIe Ethernet Adapter
- ThinkSystem Broadcom 57454 10/25GbE SFP28 4-port PCIe Ethernet Adapter Refresh (V2)

### Regole tecniche per gli adattatori Ethernet OCP 3.0

La seguente tabella riporta gli adattatori Ethernet OCP 3.0 supportati:

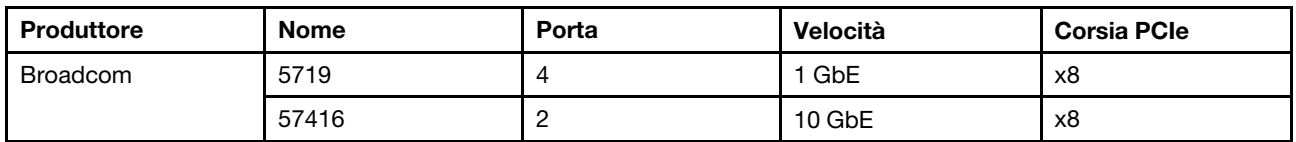

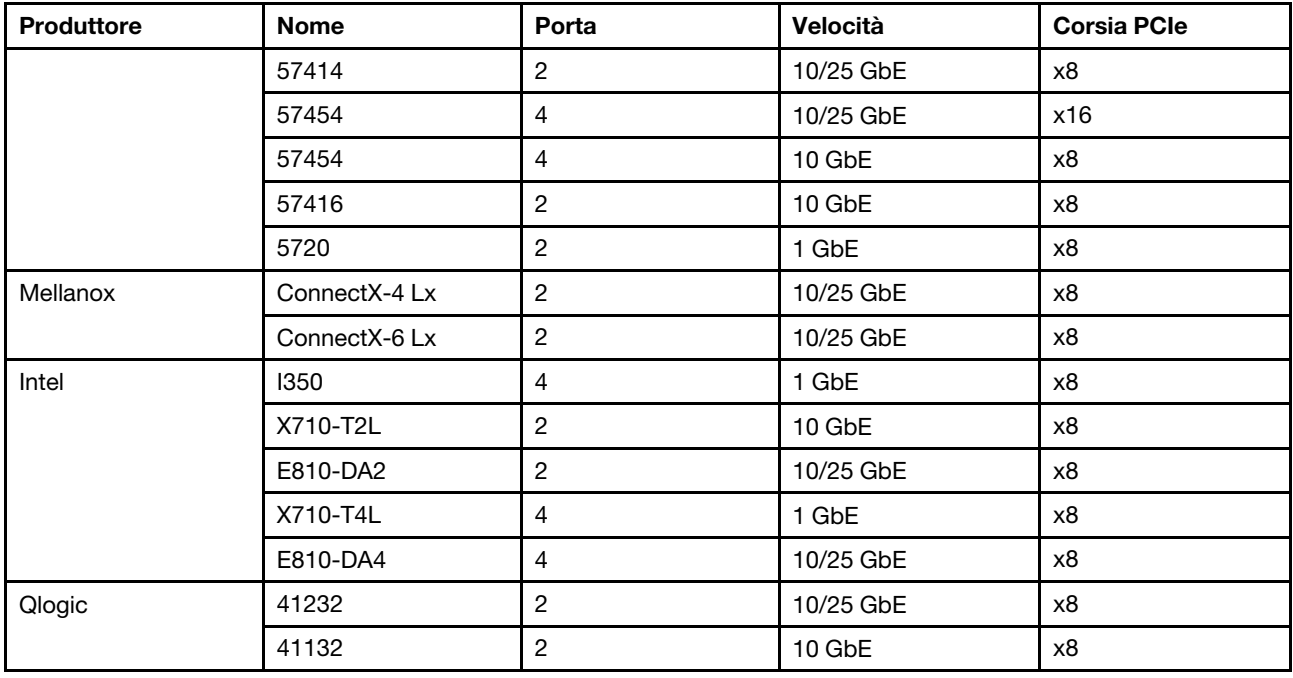

### <span id="page-99-0"></span>Installazione delle opzioni hardware del server

Questa sezione include le istruzioni per eseguire l'installazione iniziale di hardware facoltativo. Ciascuna procedura di installazione di un componente indica tutte le attività che devono essere eseguite per accedere al componente da sostituire.

Le procedure di installazione sono presentate nella sequenza ottimale per ridurre il lavoro.

Attenzione: Per garantire che i componenti installati funzionino correttamente senza problemi, leggere le seguenti precauzioni con attenzione.

- Assicurarsi che i componenti che si desidera installare siano supportati dal server. Per un elenco dei componenti opzionali supportati dal server, vedere <https://serverproven.lenovo.com/>.
- scaricare e applicare gli aggiornamenti firmware più recenti. Questo consentirà di assicurarsi che i problemi noti vengano risolti e che il server sia pronto per prestazioni ottimali. Selezionare [ThinkSystem](http://datacentersupport.lenovo.com/products/servers/thinksystem/sr635/7y98/downloads) [SR635 Driver e software](http://datacentersupport.lenovo.com/products/servers/thinksystem/sr635/7y98/downloads) per scaricare gli aggiornamenti firmware per il server. sempre
- Prima di installare un componente opzionale, è buona norma assicurarsi sempre che il server funzioni correttamente.
- Seguire le procedure di installazione riportate in questa sezione e utilizzare gli strumenti appropriati. I componenti non correttamente installati possono provocare malfunzionamenti del sistema a causa di piedini danneggiati, connettori o componenti mancanti.

### Rimozione della mascherina di sicurezza

Utilizzare queste informazioni per rimuovere la mascherina di sicurezza.

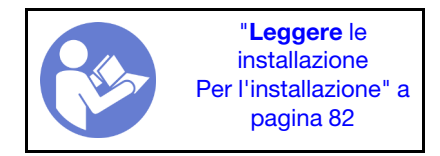

Per rimuovere la mascherina di sicurezza, completare le seguenti operazioni:

Passo 1. Utilizzare la chiave per sbloccare la mascherina di sicurezza.

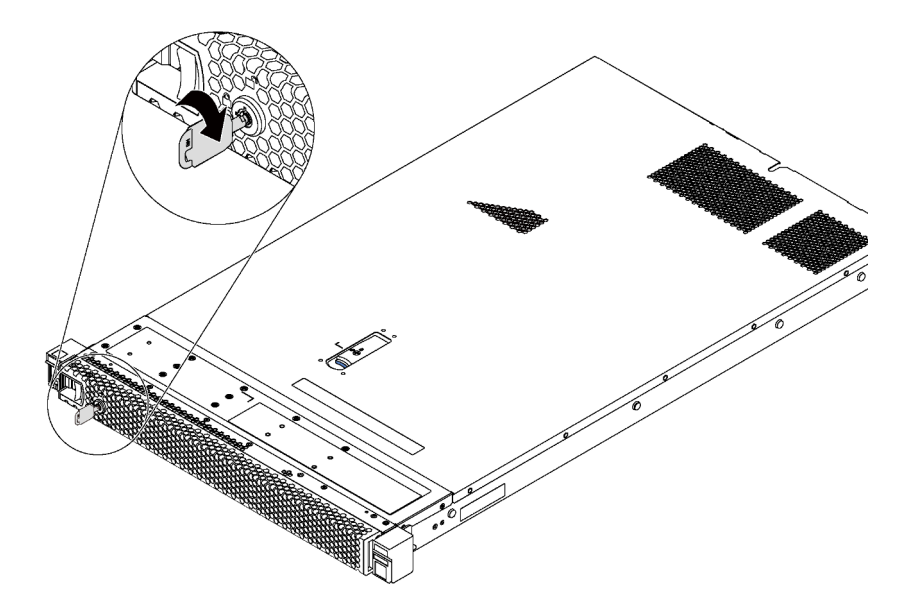

Figura 66. Sblocco della mascherina di sicurezza

Passo 2. Premere il fermo di rilascio blu e ruotare la mascherina di sicurezza verso l'esterno per rimuoverla dallo chassis.

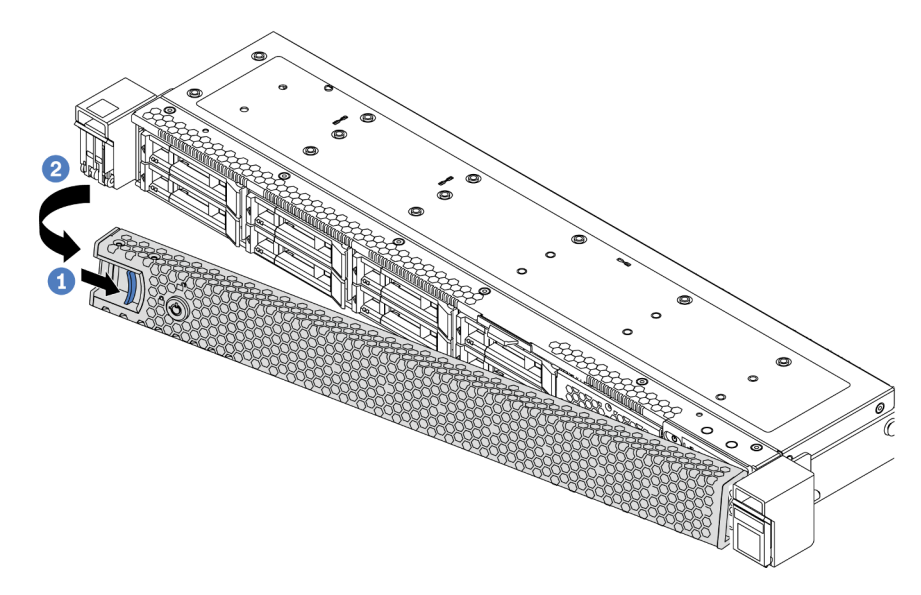

Figura 67. Rimozione della mascherina di sicurezza

Attenzione: Prima di spedire il rack con il server installato, reinstallare e bloccare la mascherina di sicurezza in posizione.

#### Video dimostrativo

[Guardare la procedura su YouTube](https://www.youtube.com/watch?v=fugQUun9suQ)

# Rimozione del coperchio superiore

Utilizzare queste informazioni per rimuovere il coperchio superiore.

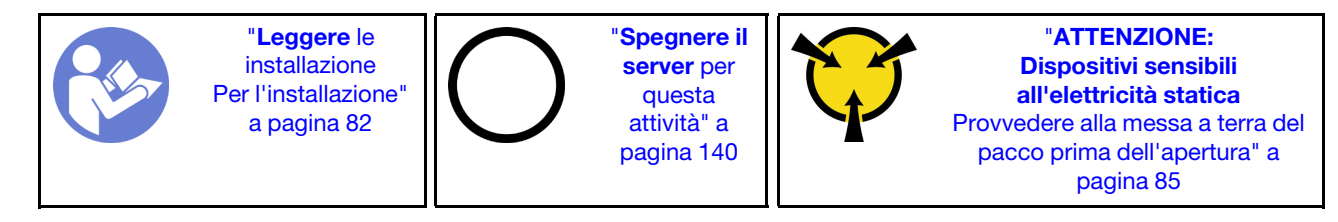

S033

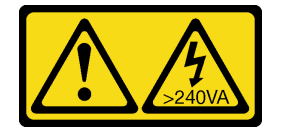

### ATTENZIONE:

Presenza di energia pericolosa. Le tensioni con energia pericolosa possono causare il surriscaldamento in caso di cortocircuito con parti metalliche, provocando scintille, ustioni o entrambi i problemi.

S014

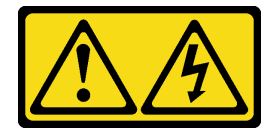

### ATTENZIONE:

Potrebbero essere presenti livelli di energia, corrente e tensione pericolosi. Solo un tecnico qualificato dell'assistenza è autorizzato a rimuovere i coperchi sui cui è applicata l'etichetta.

Per rimuovere il coperchio superiore, completare le seguenti operazioni:

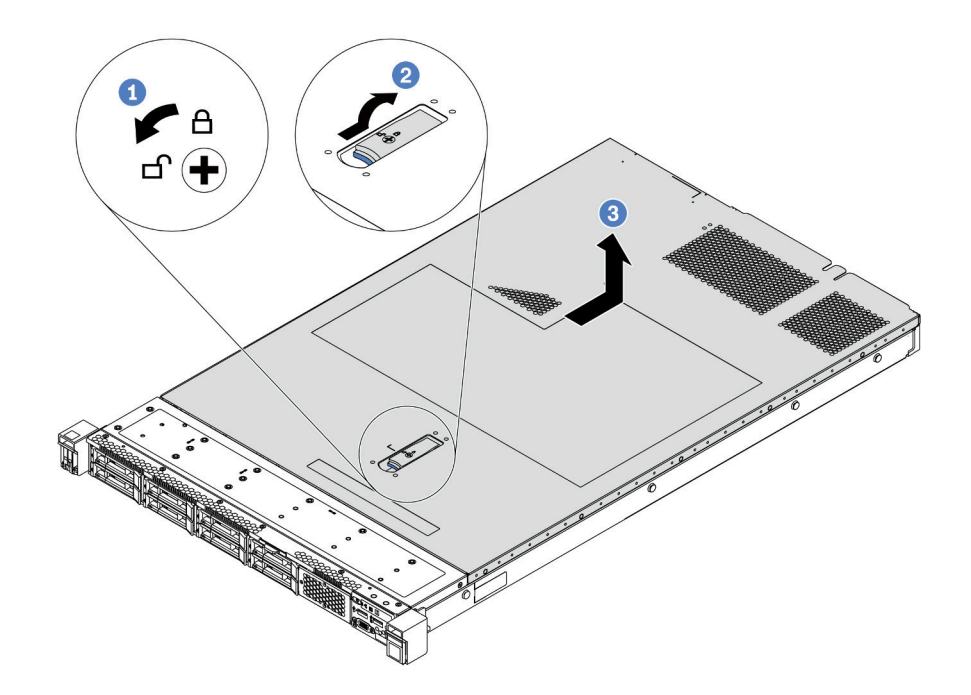

Figura 68. Rimozione del coperchio superiore

- Passo 1. Utilizzare un cacciavite per portare il blocco del coperchio in posizione di sblocco, come mostrato.
- Passo 2. Premere il pulsante di rilascio sul fermo del coperchio e aprire completamente il fermo del coperchio.
- Passo 3. Fare scorrere il coperchio superiore sulla parte posteriore del server fino a sganciarlo dallo chassis. Sollevare quindi il coperchio superiore per estrarlo dallo chassis e collocarlo su una superficie piana pulita.

#### Attenzione:

- Maneggiare il coperchio superiore con cura. Un'eventuale caduta del coperchio superiore con il fermo del coperchio aperto potrebbe danneggiare il fermo stesso.
- Per un raffreddamento e una circolazione dell'aria adeguati, installare il coperchio superiore prima di accendere il server.

#### Video dimostrativo

[Guardare la procedura su YouTube](https://www.youtube.com/watch?v=1EcZ56nTwnI)

### Rimozione del deflettore d'aria

Utilizzare queste informazioni per rimuovere il deflettore d'aria.

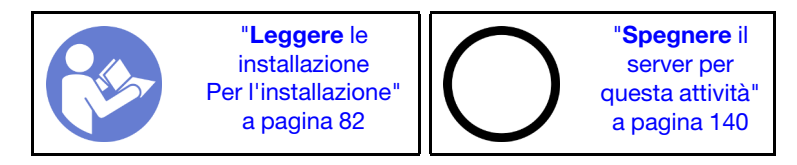

S033

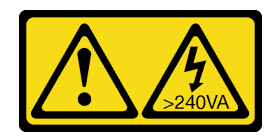

### ATTENZIONE:

Presenza di energia pericolosa. Le tensioni con energia pericolosa possono causare il surriscaldamento in caso di cortocircuito con parti metalliche, provocando scintille, ustioni o entrambi i problemi.

S017

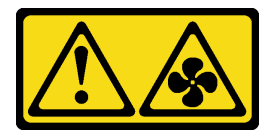

### ATTENZIONE: Prossimità a blade di ventole in movimento.

Nota: A seconda del modello, sul server potrebbe non essere installato alcun deflettore d'aria.

Se sulla parte inferiore del deflettore d'aria è installato un modulo a supercondensatore RAID, prima di rimuovere il deflettore d'aria scollegare innanzitutto il cavo del modulo a supercondensatore RAID.

Per rimuovere il deflettore d'aria, completare le seguenti operazioni:

Nota: Il deflettore d'aria che si desidera rimuovere potrebbe avere un aspetto diverso da quello delle seguenti figure, ma il metodo di rimozione è identico.

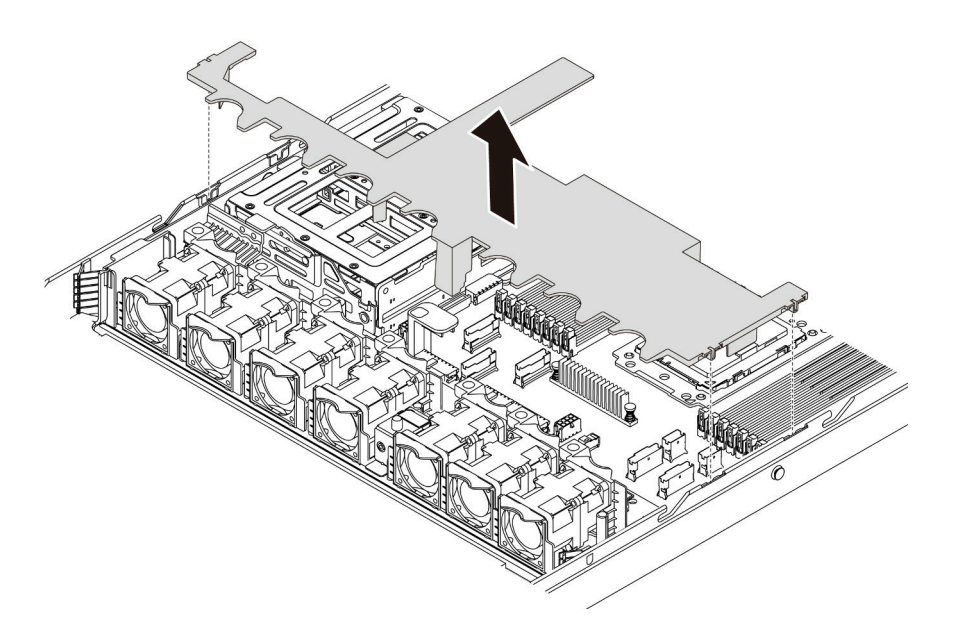

Figura 69. Rimozione del deflettore d'aria

Passo 1. Afferrare il deflettore d'aria ed estrarlo con cautela dal server.

Attenzione: Per un corretto raffreddamento e per consentire la circolazione dell'aria, installare il deflettore d'aria prima di accendere il server. È possibile che l'utilizzo del server senza il deflettore d'aria danneggi i componenti del server.

Dopo aver rimosso il deflettore d'aria, iniziare installando eventuali opzioni acquistate.

#### Video dimostrativo

#### [Guardare la procedura su YouTube](https://www.youtube.com/watch?v=QNg-QMAFRUk)

### Sostituzione di un dissipatore di calore

In questa sezione viene descritto come sostituire un dissipatore di calore. La sostituzione del dissipatore di calore richiede un cacciavite Torx #T20.

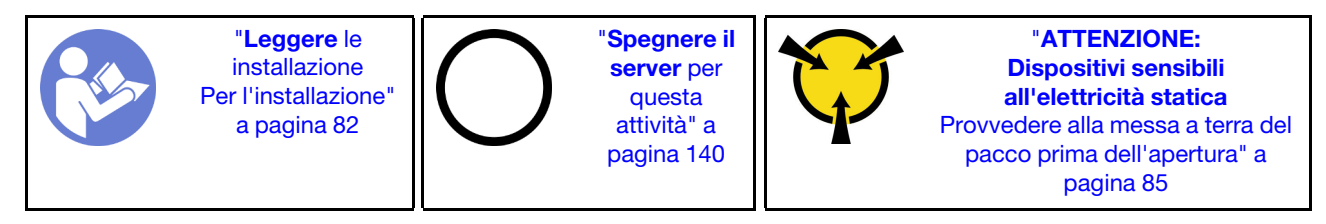

Prima di installare alcune opzioni, come il telaio unità centrale o l'adattatore GPU, potrebbe essere necessario sostituire il dissipatore di calore con il dissipatore di calore richiesto. Per informazioni dettagliate sulla scelta del dissipatore di calore, vedere ["Regole tecniche per processore e dissipatore di calore" a](#page-90-0) [pagina 87.](#page-90-0)

#### ATTENZIONE:

Prima di eseguire questa procedura, assicurarsi che tutti i cavi di alimentazione del server siano scollegati dalla relative fonti di alimentazione.

#### Attenzione:

- Il dissipatore di calore è necessario per mantenere le condizioni termiche appropriate per il processore. Non accendere il server senza il dissipatore di calore.
- Non toccare i contatti del processore o del socket del processore. I contatti del socket/processore sono estremamente delicati e potrebbero essere facilmente danneggiati. Agenti contaminanti sui contatti del processore, ad esempio il grasso della pelle, possono causare problemi di connessione.
- Evitare che il lubrificante termico sul processore o sul dissipatore di calore entri in contatto con altri elementi. Il contatto con qualsiasi superficie potrebbe contaminare il lubrificante termico e renderlo inefficace. Il lubrificante termico può danneggiare componenti, quali i connettori elettrici nel socket del processore. Non rimuovere il coperchio del lubrificante dal dissipatore di calore finché non viene indicato.

Per sostituire il dissipatore di calore, completare le seguenti operazioni:

Passo 1. Rimozione del dissipatore di calore installato.

- a. Utilizzare un cacciavite Torx T20 per allentare le viti prigioniere nella sequenza di rimozione mostrata sull'etichetta del dissipatore di calore.
- b. Dopo aver allentato ciascuna vite prigioniera, attendere circa 30 secondi prima di rimuovere il dissipatore di calore dal processore. Quindi, sollevare con cautela il dissipatore di calore.

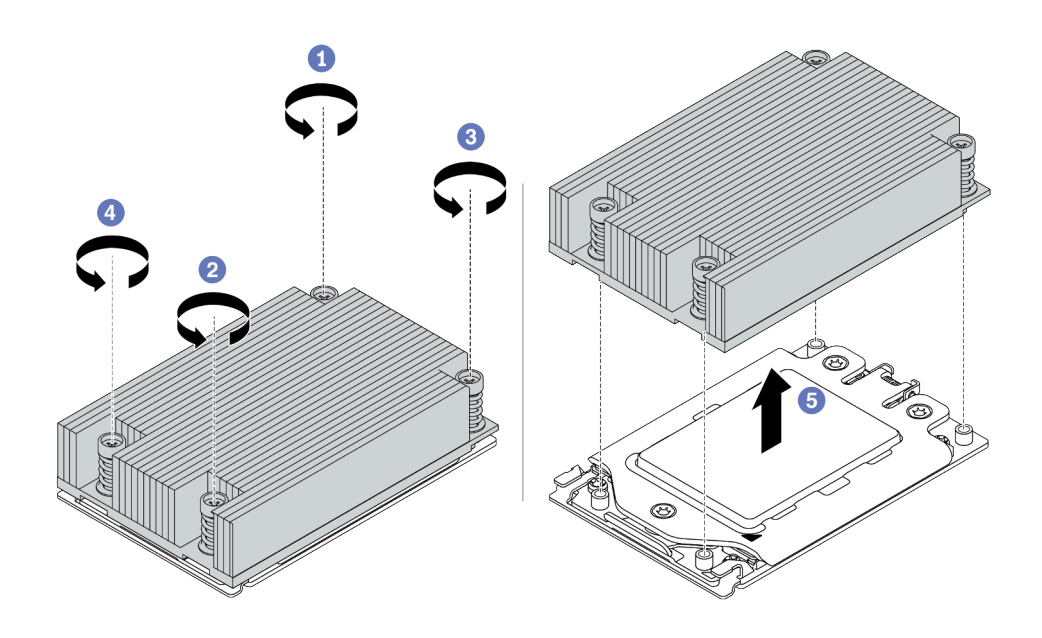

Figura 70. Rimozione di un dissipatore di calore

- Passo 2. Installazione del nuovo dissipatore di calore.
	- a. Orientare il dissipatore di calore con i fori delle viti sulla piastra del processore. Le viti prigioniere sul dissipatore di calore devono essere allineati ai fori per le viti sulla piastra del processore.
	- b. Serrare tutte le viti prigioniere nella sequenza di installazione mostrata sull'etichetta del dissipatore di calore.

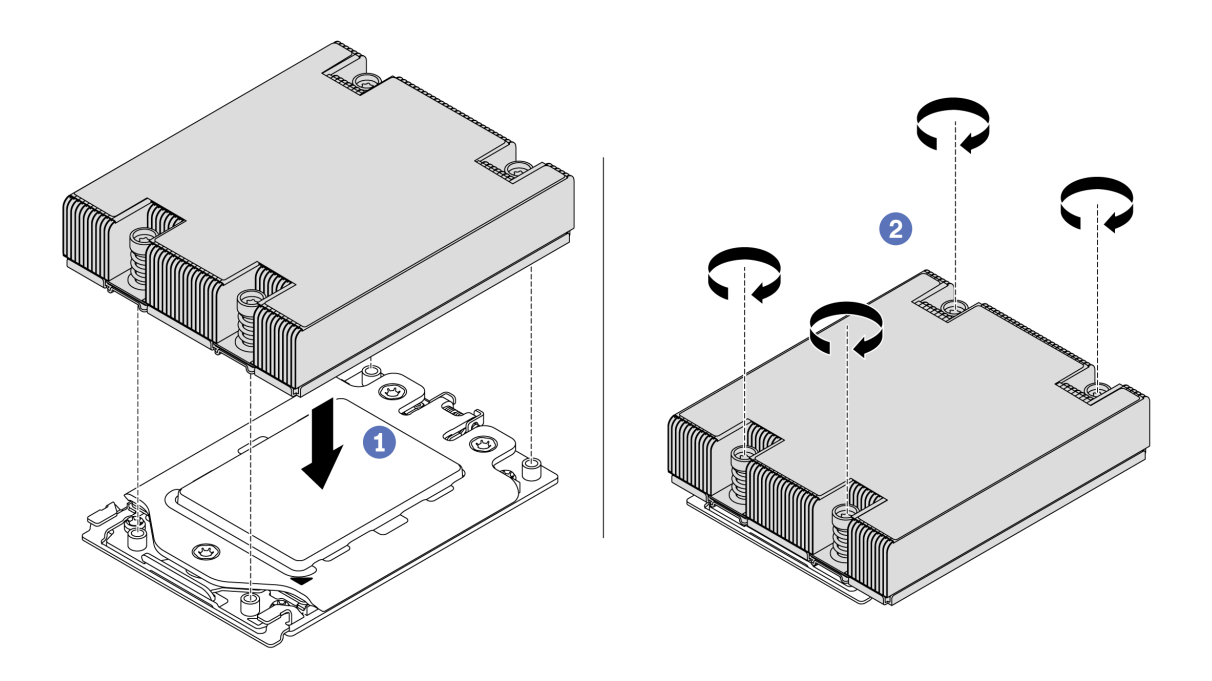

Figura 71. Installazione di un dissipatore di calore

Dopo l'installazione di un dissipatore di calore:

- 1. Se vi sono moduli di memoria da installare, eseguire questa operazione. Vedere ["Installazione di un](#page-107-0) [modulo di memoria" a pagina 104](#page-107-0).
- 2. Installare le altre opzioni che si desidera installare.

### Video dimostrativo

[Guardare la procedura su YouTube](https://www.youtube.com/watch?v=kNJlu4pDu8Y)

### Installazione di una ventola del sistema

Utilizzare queste informazioni per installare una ventola di sistema.

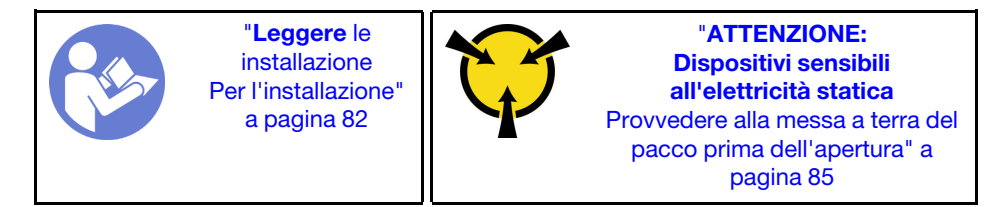

### S033

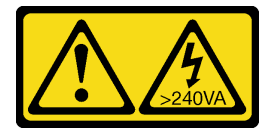

#### ATTENZIONE:

Presenza di energia pericolosa. Le tensioni con energia pericolosa possono causare il surriscaldamento in caso di cortocircuito con parti metalliche, provocando scintille, ustioni o entrambi i problemi.

#### S017

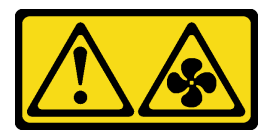

### ATTENZIONE: Prossimità a blade di ventole in movimento.

Prima di installare una ventola di sistema:

- Rimuovere l'elemento di riempimento della ventola.
- Posizionare l'involucro antistatico che contiene la nuova ventola di sistema su una superficie non verniciata esterna al server. Quindi, estrarre la nuova ventola di sistema dalla confezione e collocarla su una superficie antistatica.

Per installare una ventola di sistema, completare le seguenti operazioni:

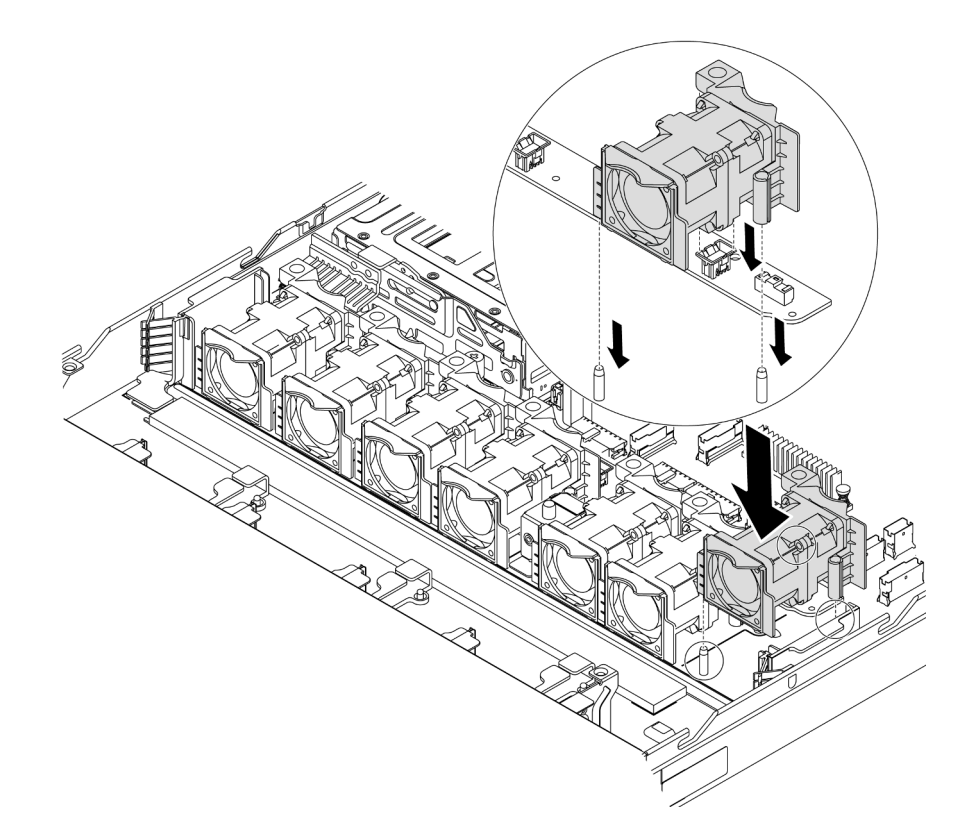

Figura 72. Installazione della ventola di sistema

- Passo 1. Allineare i due fori nella ventola del sistema con i perni corrispondenti nello chassis.
- Passo 2. Spingere la ventola del sistema verso il basso fino al corretto posizionamento nello slot. Assicurarsi che il connettore della ventola sia installato correttamente nel connettore sulla scheda di sistema.

#### Video dimostrativo

#### [Guardare la procedura su YouTube](https://www.youtube.com/watch?v=wBEd908k-mY)

### <span id="page-107-0"></span>Installazione di un modulo di memoria

Utilizzare queste informazioni per installare un modulo di memoria.

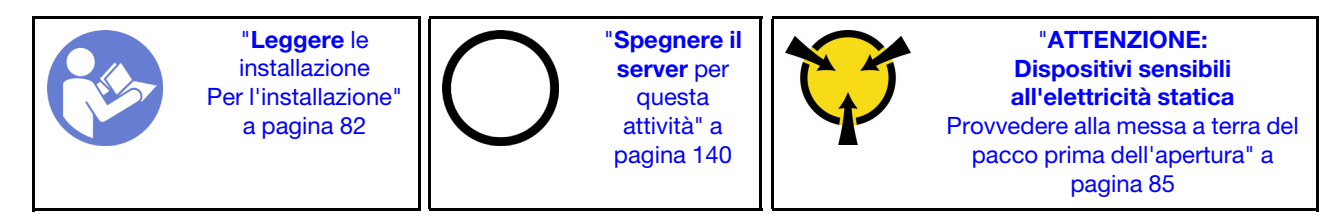

### Attenzione:

- Scollegare tutti i cavi di alimentazione per questa attività.
- I moduli di memoria sono sensibili alle scariche statiche e richiedono uno speciale trattamento. In aggiunta alle linee guida standard per ["Manipolazione di dispositivi sensibili all'elettricità statica" a pagina 85](#page-88-0):
- Indossare sempre un cinturino da polso di scaricamento elettrostatico quando si rimuovono o si installano i moduli di memoria. Possono essere utilizzati anche guanti per lo scaricamento elettrostatico.
- Evitare che due o più moduli di memoria entrino in contatto tra loro. Non impilare i moduli di memoria direttamente l'uno sull'altro quando devono essere riposti.
- Non toccare mai i contatti in oro del connettore del modulo di memoria né permettere che entrino in contatto con la parte esterna dell'alloggiamento del connettore del modulo di memoria.
- Maneggiare i moduli di memoria con attenzione: non piegare, ruotare né far cadere per alcun motivo un modulo di memoria.
- Non utilizzare strumenti metallici (ad esempio, fermi o morsetti) per maneggiare i moduli di memoria, poiché i metalli rigidi potrebbero danneggiarli.
- Non inserire i moduli di memoria mentre si mantengono pacchetti o componenti passivi, poiché una pressione eccessiva può causare la rottura dei pacchetti o il distacco dei componenti passivi.

Prima di installare un modulo di memoria:

- 1. Mettere a contatto l'involucro antistatico che contiene il nuovo modulo di memoria con una superficie non verniciata esterna al server. Quindi, estrarre il nuovo modulo di memoria dalla confezione e collocarlo su una superficie antistatica.
- 2. Individuare lo slot del modulo di memoria richiesto sulla scheda di sistema. Vedere ["Regole di](#page-88-0)  [installazione del modulo DIMM" a pagina 85](#page-88-0). Accertarsi di osservare le regole e la sequenza di installazione.

Per installare un modulo di memoria, completare le seguenti operazioni:

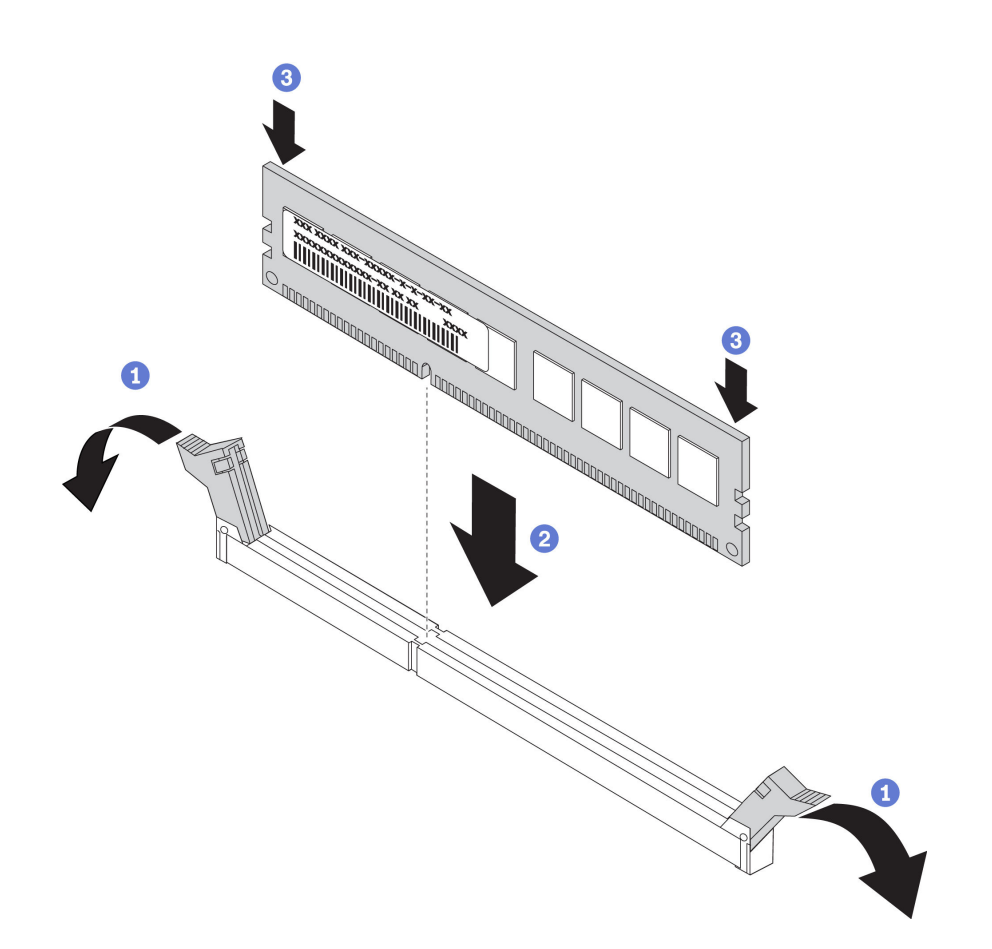

Figura 73. Installazione del modulo di memoria

Passo 1. Aprire i fermi di blocco su entrambe le estremità dello slot del modulo di memoria.

Attenzione: Per evitare la rottura dei fermi di blocco o danni agli slot del modulo di memoria, aprire e chiudere i fermi con cura.

- Passo 2. Allineare il modulo di memoria allo slot e posizionarlo delicatamente sullo slot con entrambe le mani.
- Passo 3. Premere con decisione entrambe le estremità del modulo di memoria nello slot, finché i fermi di blocco non scattano in posizione.

Nota: Se rimane uno spazio tra il modulo di memoria e i fermi di blocco, il modulo non è stato inserito correttamente. Aprire i fermi di blocco, rimuovere il modulo di memoria e reinserirlo.

#### Video dimostrativo

[Guardare la procedura su YouTube](https://www.youtube.com/watch?v=zWstQ-2nCAY)

## Installazione di un alimentatore hot-swap

Utilizzare queste informazioni per installare un alimentatore hot-swap.

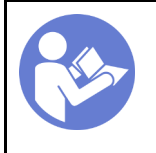

"[Leggere](#page-85-0) le [installazione](#page-85-0)  [Per l'installazione"](#page-85-0) [a pagina 82](#page-85-0)

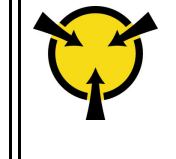

"[ATTENZIONE:](#page-88-1)  [Dispositivi sensibili](#page-88-1) [all'elettricità statica](#page-88-1)  [Provvedere alla messa a terra del](#page-88-1)  [pacco prima dell'apertura" a](#page-88-1) [pagina 85](#page-88-1)

I suggerimenti riportati di seguito descrivono il tipo di alimentatore supportato dal server e altre informazioni da tenere presenti durante l'installazione di un alimentatore:

- La soluzione standard prevede un solo alimentatore installato nel server. Per il supporto di hot-swap e ridondanza, è necessario installare un alimentatore hot-swap aggiuntivo. Determinati modelli personalizzati potrebbero essere forniti con due alimentatori installati.
- Accertarsi che i dispositivi che si stanno installando siano supportati. Per un elenco di dispositivi opzionali supportati per il server, vedere <https://serverproven.lenovo.com/>.

#### Nota:

- Verificare che i due alimentatori installati nel server abbiano lo stesso wattaggio.
- Se si sostituisce l'alimentatore esistente con un alimentatore nuovo di wattaggio differente, applicare l'etichetta con la classificazione energetica fornita con il nuovo alimentatore sopra l'etichetta esistente sul coperchio superiore vicino all'alimentatore.

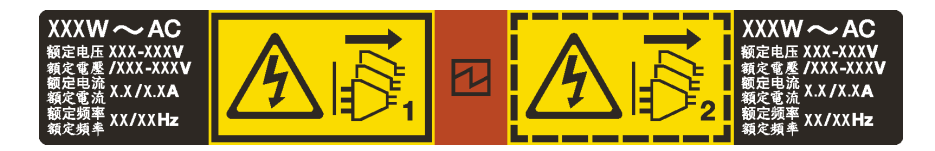

Figura 74. Etichetta dell'alimentatore hot-swap sul coperchio

#### S035

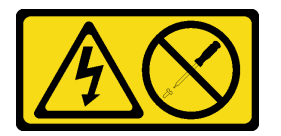

#### ATTENZIONE:

Non rimuovere mai il coperchio da un alimentatore o qualsiasi parte su cui sia applicata questa etichetta. All'interno dei componenti su cui è apposta questa etichetta sono presenti livelli pericolosi di tensione, corrente ed energia. Questi componenti non contengono parti da sottoporre a manutenzione. Se si sospetta la presenza di un problema in una di queste parti, rivolgersi a un tecnico dell'assistenza.

S002

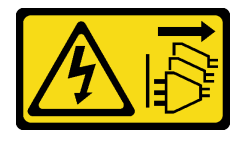

### ATTENZIONE:

Il pulsante di controllo dell'alimentazione sul dispositivo e l'interruttore di alimentazione sull'alimentatore non tolgono la corrente elettrica fornita al dispositivo. Il dispositivo potrebbe anche disporre di più di un cavo di alimentazione. Per eliminare completamente la corrente elettrica dal dispositivo, assicurarsi che tutti i cavi di alimentazione siano scollegati dalla fonte di alimentazione.

S001

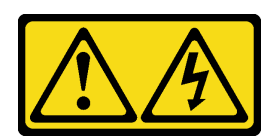

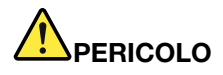

La corrente elettrica proveniente da cavi di alimentazione, telefonici e per le comunicazioni è pericolosa.

Per evitare il pericolo di scosse:

- Non collegare o scollegare alcun cavo o eseguire procedure di installazione, manutenzione o riconfigurazione di questo prodotto durante un temporale con fulmini e tuoni.
- Collegare tutti i cavi di alimentazione a una presa elettrica collegata correttamente e con messa a terra.
- Collegare tutte le apparecchiature che verranno utilizzate per questo prodotto a prese elettriche appropriate.
- Se possibile, utilizzare solo una mano per collegare o scollegare i cavi di segnale.
- Non accendere mai alcun apparecchio in caso di incendio, presenza di acqua o danno alle strutture.
- Scollegare i cavi di alimentazione, i sistemi di telecomunicazione, le reti e i modem prima di rimuovere i coperchi del dispositivo, salvo istruzioni contrarie relative alle procedure di installazione e configurazione.
- Collegare e scollegare i cavi come indicato nella tabella riportata di seguito quando si installano, si trasportano o si aprono i coperchi di questo prodotto o dei dispositivi a esso collegati.

- 1. SPEGNERE tutti gli apparecchi.
- 2. Collegare tutti i cavi ai dispositivi.
- 3. Collegare i cavi di segnale ai rispettivi connettori.
- 4. Inserire i cavi di alimentazione nelle prese elettriche. 5. Accendere il dispositivo.

alimentatore con tensione elettrica CC in ingresso.

#### Per collegare: Per scollegare:

- 1. SPEGNERE tutti gli apparecchi.
- 2. Rimuovere i cavi di alimentazione dalle prese elettriche.
- 3. Rimuovere i cavi di segnale dai connettori.
- 4. Rimuovere tutti i cavi dai dispositivi.

I suggerimenti riportati di seguito contengono informazioni da tenere presenti quando si installa un

#### ATTENZIONE:

L'ingresso CC da 240 V (intervallo in ingresso: 180-300 V CC) è supportato SOLO nella Cina continentale. L'alimentatore con tensione di ingresso in CC da 240 V non è in grado di supportare la funzione del cavo di alimentazione hot-plug. Prima di rimuovere l'alimentatore con ingresso CC, spegnere il server oppure scollegare le fonti di alimentazione CC dal quadro degli interruttori o disattivare la fonte di alimentazione. Quindi rimuovere il cavo di alimentazione.

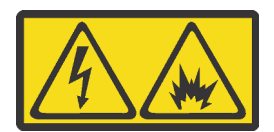

在直流输入状态下,若电源供应器插座不支持热插拔功能,请务必不要对设备电源线进行热插拔。此操作可能 导致设备损坏及数据丢失。因错误执行热插拔导致的设备故障或损坏,不属于保修范围。

NEVER CONNECT AND DISCONNECT THE POWER SUPPLY CABLE AND EQUIPMENT WHILE YOUR EQUIPMENT IS POWERED ON WITH DC SUPPLY (hot-plugging). Otherwise you may damage the equipment and result in data loss, the damages and losses result from incorrect operation of the equipment will not be covered by the manufacturers' warranty.

#### S035

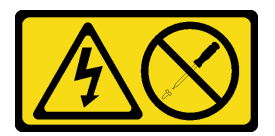

#### ATTENZIONE:

Non rimuovere mai il coperchio da un alimentatore o qualsiasi parte su cui sia applicata questa etichetta. All'interno dei componenti su cui è apposta questa etichetta sono presenti livelli pericolosi di tensione, corrente ed energia. Questi componenti non contengono parti da sottoporre a manutenzione. Se si sospetta la presenza di un problema in una di queste parti, rivolgersi a un tecnico dell'assistenza.

S019

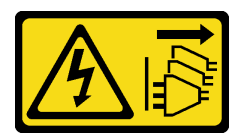

#### ATTENZIONE:

Il pulsante di controllo dell'alimentazione posizionato sul dispositivo non interrompe l'afflusso di corrente elettrica al dispositivo stesso. Inoltre il dispositivo potrebbe disporre di più di una connessione all'alimentazione CC. Per interrompere completamente l'afflusso di corrente elettrica al dispositivo, assicurarsi che tutte le connessioni all'alimentazione CC siano scollegate dai terminali di potenza assorbita.

Prima di installare un alimentatore hot-swap, mettere a contatto l'involucro antistatico che contiene il nuovo alimentatore hot-swap con una superficie non verniciata all'esterno del server. Quindi, estrarre il nuovo alimentatore hot-swap dall'involucro e collocarlo su una superficie antistatica.

Prima di installare l'alimentatore, vedere ["Regole tecniche per l'alimentatore" a pagina 88.](#page-91-0)

Per installare un alimentatore hot-swap, completare le seguenti operazioni:

Passo 1. Rimuovere l'elemento di riempimento dell'alimentatore.

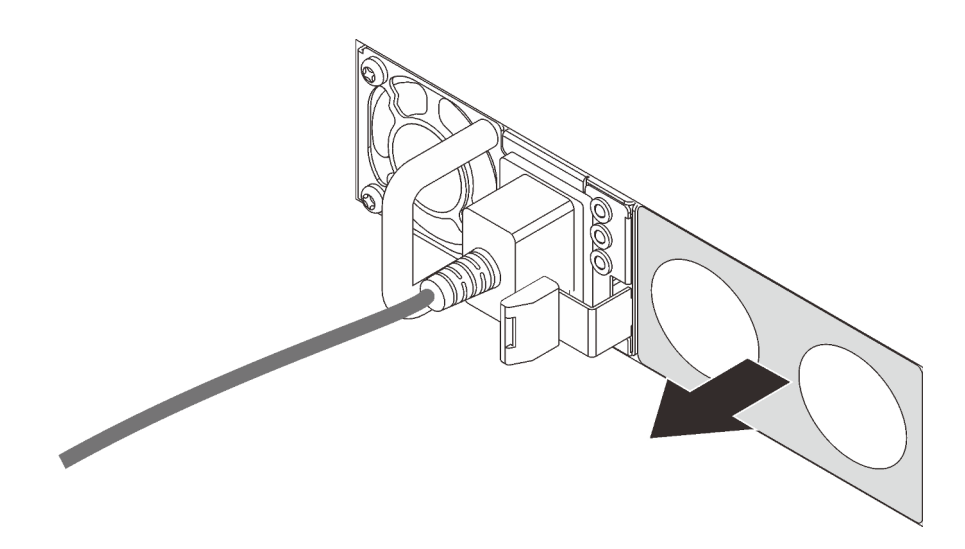

Figura 75. Rimozione dell'elemento di riempimento dell'alimentatore hot-swap

Passo 2. Far scorrere il nuovo alimentatore hot-swap nel vano finché il fermo di rilascio non si inserisce con uno scatto.

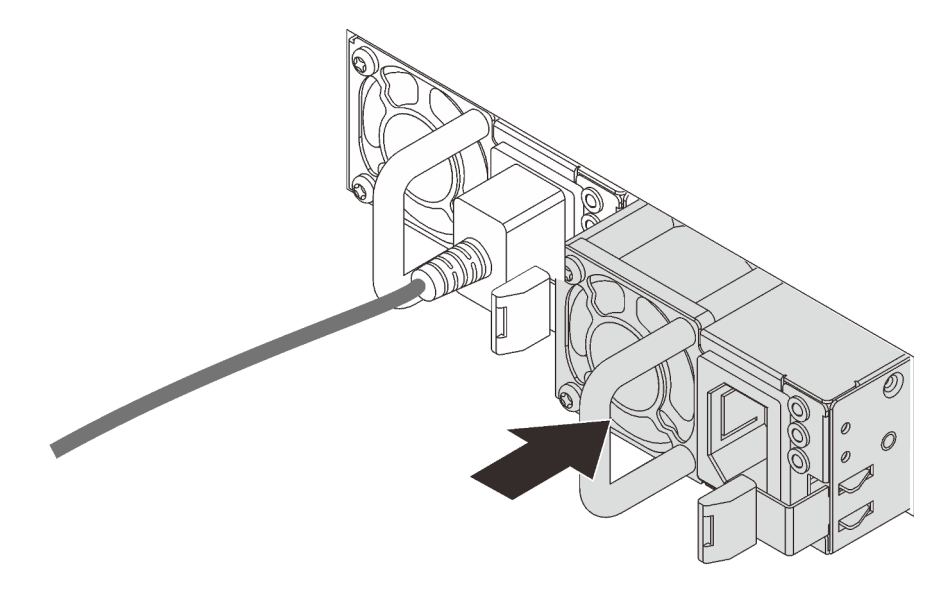

Figura 76. Installazione di un alimentatore hot-swap

#### Video dimostrativo

[Guardare la procedura su YouTube](https://www.youtube.com/watch?v=SIzcLwAB4oA)

# Installazione del telaio dell'unità hot-swap posteriore

Utilizzare queste informazioni per installare il telaio dell'unità hot-swap posteriore.

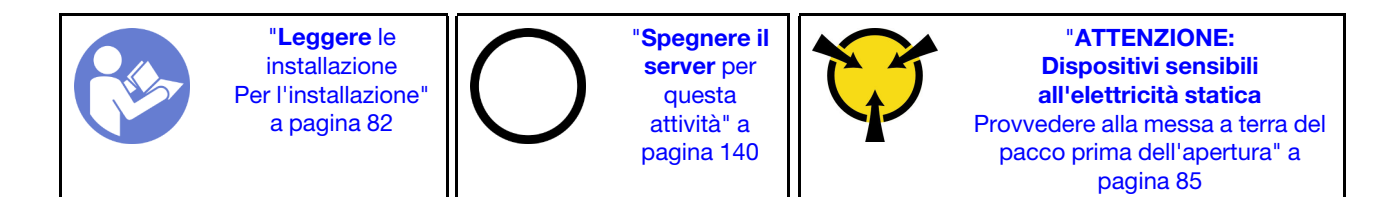

Prima di installare il telaio dell'unità hot-swap posteriore, mettere a contatto l'involucro antistatico che contiene il telaio dell'unità hot-swap posteriore con una superficie non verniciata esterna al server. Quindi, estrarre il nuovo telaio dell'unità hot-swap posteriore dall'involucro e collocarlo su una superficie antistatica.

Per installare il telaio dell'unità hot-swap posteriore, completare le seguenti operazioni:

Passo 1. Tenere premuta la linguetta sul telaio dell'unità hot-swap posteriore come mostrato e rimuovere il deflettore d'aria dal telaio dell'unità hot-swap posteriore.

![](_page_114_Figure_4.jpeg)

Figura 77. Rimozione del deflettore d'aria

Passo 2. Allineare il backplane posteriore con il telaio dell'unità hot-swap posteriore e abbassarlo nel telaio stesso.

![](_page_115_Figure_0.jpeg)

Figura 78. Installazione del backplane posteriore

Passo 3. Collegare il cavo di segnale e il cavo di alimentazione sul backplane posteriore. Consultare la sezione ["Instradamento dei cavi interni" a pagina 26](#page-29-0).

![](_page_115_Figure_3.jpeg)

Figura 79. Connettori del backplane posteriore NVMe

![](_page_115_Picture_41.jpeg)

![](_page_116_Picture_0.jpeg)

Figura 80. Connettori del backplane posteriore SAS/SATA

| Connettore di segnale SAS/SATA |
|--------------------------------|
| Connettore di alimentazione    |

Passo 4. Installare il deflettore d'aria nel telaio dell'unità hot-swap posteriore, come mostrato.

![](_page_116_Figure_4.jpeg)

Figura 81. Installazione del deflettore d'aria

Passo 5. Allineare i tre piedini sul telaio dell'unità hot-swap posteriore ai fori e allo slot nello chassis. Quindi, abbassare il telaio dell'unità hot-swap posteriore nello chassis posizionandolo correttamente.

![](_page_117_Figure_0.jpeg)

Figura 82. Installazione del telaio dell'unità hot-swap posteriore

Passo 6. Collegare il cavo di segnale e il cavo di alimentazione alla scheda di sistema. Vedere ["Instradamento dei cavi interni" a pagina 26.](#page-29-0)

Dopo avere installato il telaio dell'unità hot-swap posteriore, installare le unità hot-swap posteriori. Vedere ["Installazione di un'unità hot-swap" a pagina 138.](#page-141-0)

#### Video dimostrativo

[Guardare la procedura su YouTube](https://www.youtube.com/watch?v=iiqit9zKPqc)

# Installazione del modulo a supercondensatore RAID

Utilizzare queste informazioni per installare il modulo a supercondensatore RAID.

![](_page_117_Picture_8.jpeg)

Nota: Di seguito sono riportate le posizioni dei moduli a supercondensatore.

![](_page_118_Figure_0.jpeg)

Figura 83. Posizione del modulo a supercondensatore RAID

Di seguito sono riportate le regole di installazione del supercondensatore:

- Per i modelli di server con vani dell'unità da 3,5", supporta fino a due moduli a supercondensatore RAID.
- Per i modelli di server con vani dell'unità da 2,5", supporta fino a tre moduli a supercondensatore RAID:
	- Se è installata una scheda RAID interna, collegare la scheda RAID a **1** o **2** .
	- Se si dispone di una scheda RAID installata nello slot PCIe 1, collegare la scheda RAID a **1** , **2** o **3** .
	- Se si dispone di una scheda RAID installata nello slot PCIe 3 o 2, collegare la scheda RAID a **1** o **2** .

Consultare i seguenti argomenti per installare un modulo supercondensatore RAID in posizioni differenti:

- ["Installazione di un modulo a supercondensatore sulla staffa di supporto verticale/M.2." a pagina 118](#page-121-0)
- ["Installazione del modulo a supercondensatore RAID sullo chassis" a pagina 115](#page-118-0)

#### Video dimostrativo

### [Guardare la procedura su YouTube](https://youtu.be/rYH0rhw1SM4)

#### <span id="page-118-0"></span>Installazione del modulo a supercondensatore RAID sullo chassis

Utilizzare queste informazioni per installare un modulo a supercondensatore RAID sullo chassis.

![](_page_119_Picture_0.jpeg)

![](_page_119_Picture_1.jpeg)

"[Spegnere il](#page-143-0) [server](#page-143-0) per [questa](#page-143-0)  [attività" a](#page-143-0)  [pagina 140](#page-143-0)

![](_page_119_Picture_3.jpeg)

"[ATTENZIONE:](#page-88-1)  [Dispositivi sensibili](#page-88-1)  [all'elettricità statica](#page-88-1)  [Provvedere alla messa a terra del](#page-88-1)  [pacco prima dell'apertura" a](#page-88-1) [pagina 85](#page-88-1)

Prima di installare un modulo a supercondensatore RAID sullo chassis, mettere a contatto l'involucro antistatico che contiene il nuovo modulo a supercondensatore RAID con una superficie non verniciata all'esterno del server. Quindi, estrarre il nuovo modulo a supercondensatore RAID dall'involucro e collocarlo su una superficie antistatica.

Per installare il modulo a supercondensatore RAID sullo chassis, completare i passaggi seguenti:

Passo 1. Se il server in uso include un vassoio che copre l'alloggiamento del modulo a supercondensatore RAID sullo chassis, rimuovere il vassoio.

![](_page_119_Figure_8.jpeg)

Figura 84. Rimozione del vassoio

Passo 2. Se il server non dispone di un supporto per il modulo a supercondensatore RAID sullo chassis, installarne uno.

![](_page_120_Picture_0.jpeg)

Figura 85. Installazione del supporto per il modulo a supercondensatore RAID

Passo 3. Aprire il fermo di blocco sul supporto, collocare il modulo a supercondensatore RAID nel supporto ed esercitarvi una leggera pressione per bloccarlo in posizione.

![](_page_120_Figure_3.jpeg)

Figura 86. Installazione del modulo a supercondensatore RAID sullo chassis

Dopo aver installato il modulo a supercondensatore:

1. Collegare il modulo a supercondensatore a un adattatore con la prolunga fornita con il modulo. Vedere ["Instradamento dei cavi del modulo a supercondensatore" a pagina 70.](#page-73-0)

#### Video dimostrativo

[Guardare la procedura su YouTube](https://www.youtube.com/watch?v=MoxAxrebGss)

### <span id="page-121-0"></span>Installazione di un modulo a supercondensatore sulla staffa di supporto verticale/ M.2.

Utilizzare queste informazioni per installare un modulo a supercondensatore.

![](_page_121_Picture_2.jpeg)

Prima di installare un modulo a supercondensatore RAID sullo chassis, mettere a contatto l'involucro antistatico che contiene il nuovo modulo a supercondensatore RAID con una superficie non verniciata all'esterno del server. Quindi, estrarre il nuovo modulo a supercondensatore RAID dalla confezione e collocarlo su una superficie antistatica.

Per installare un modulo a supercondensatore, completare le seguenti operazioni:

Passo 1. Allineare le tacche sulla staffa di supporto verticale/M.2 ai piedini sullo chassis, posizionare la staffa di supporto verticale/M.2 come mostrato e stringere la vite.

![](_page_121_Figure_6.jpeg)

Figura 87. Installazione della staffa di supporto verticale/M.2

Passo 2. Installare due supporti del modulo a supercondensatore.

![](_page_122_Figure_0.jpeg)

Figura 88. Installazione del supporto per il modulo a supercondensatore

Passo 3. Aprire il fermo di blocco sul supporto, collocare il modulo a supercondensatore nel supporto ed esercitarvi una leggera pressione per bloccarlo in posizione.

![](_page_122_Figure_3.jpeg)

Figura 89. Installazione del modulo a supercondensatore

Dopo aver installato il modulo a supercondensatore:

1. Collegare il modulo a supercondensatore a un adattatore con la prolunga fornita con il modulo. Vedere ["Instradamento dei cavi del modulo a supercondensatore" a pagina 70.](#page-73-0)

#### Video dimostrativo

#### [Guardare la procedura su YouTube](https://www.youtube.com/watch?v=rYH0rhw1SM4)

### Installazione dell'assieme verticale interno

Utilizzare queste informazioni per installare l'assieme verticale interno.

![](_page_122_Picture_11.jpeg)

Per installare l'assieme verticale interno, effettuare le seguenti operazioni:

- Passo 1. Installare l'assieme verticale interno e il modulo a supercondensatore sull'assieme verticale interno. Vedere ["Installazione di un modulo a supercondensatore sulla staffa di supporto verticale/](#page-121-0) [M.2." a pagina 118](#page-121-0).
- Passo 2. Allineare i piedini e i connettori dell'assieme verticale interno ai fori e ai connettori dello chassis, quindi fissare l'assieme in posizione.

![](_page_123_Figure_3.jpeg)

Figura 90. Installazione dell'assieme verticale interno

Passo 3. Stringere la vite prigioniera per fissare ulteriormente l'assieme.

#### Video dimostrativo

[Guardare la procedura su YouTube](https://www.youtube.com/watch?v=_M-4MwlOA_k)

### Installazione dell'adattatore M.2 e dell'unità M.2

Utilizzare queste informazioni per installare l'adattatore M.2 e l'unità M.2.

![](_page_123_Picture_10.jpeg)

Prima di installare l'adattatore M.2 e l'unità M.2:

- 1. Mettere a contatto l'involucro antistatico che contiene il nuovo adattatore M.2 e l'unità M.2 con una superficie non verniciata esterna al server. Quindi, estrarre il nuovo adattatore M.2 e l'unità M.2 dalla confezione e collocarli su una superficie antistatica.
- 2. Regolare il fermo sull'adattatore M.2 in base alla dimensione specifica dell'unità M.2 da installare. Vedere ["Regolazione del fermo sull'adattatore M.2" a pagina 124](#page-127-0).
- 3. Individuare lo slot dell'unità M.2 sull'adattatore M.2.

Nota: Per alcuni adattatori M.2 che supportano due unità M.2 identiche, installare prima l'unità M.2 nello slot 0.

![](_page_124_Figure_4.jpeg)

Figura 91. Slot dell'unità M.2

Per installare l'adattatore M.2 e l'unità M.2, completare le seguenti operazioni:

#### Nota:

- Il modulo adattatore M.2 viene fornito con una vite aggiuntiva, che non deve essere necessariamente utilizzata per l'installazione.
- L'adattatore M.2 che si desidera installare potrebbe avere un aspetto diverso dalle seguenti figure, ma il metodo di installazione è identico.
- Passo 1. Installare l'assieme verticale interno e i moduli a supercondensatore sulla staffa di supporto verticale/M.2. Vedere ["Installazione di un modulo a supercondensatore sulla staffa di supporto](#page-121-0) [verticale/M.2." a pagina 118](#page-121-0).
- Passo 2. Allineare i piedini della staffa del modulo M.2 ai due fori su entrambi i lati della staffa di supporto verticale/M.2, quindi installare la staffa sui moduli a supercondensatore.

![](_page_125_Figure_0.jpeg)

Figura 92. Installazione della staffa del modulo M.2

Passo 3. Installare l'adattatore M.2 sulla staffa e fissare la vite.

![](_page_126_Figure_0.jpeg)

Figura 93. Installazione dell'adattatore M.2

- Passo 4. Installare l'unità M.2 sull'adattatore M.2.
	- a. Inserire l'unità M.2 nel connettore con un angolo di circa 30 gradi.
	- b. Ruotare l'unità M.2 verso il basso finché la tacca **1** non tocca la sporgenza del fermo **2** .
	- c. Far scorrere il fermo in avanti (verso il connettore) per fissare l'unità M.2 in posizione.

![](_page_127_Figure_0.jpeg)

Figura 94. Installazione di un'unità M.2

Una volta installati l'adattatore M.2 e l'unità M.2:

- 1. Collegare i cavi all'adattatore M.2. Vedere ["Instradamento dei cavi del modulo M.2" a pagina 70](#page-73-1).
- 2. Utilizzare Lenovo XClarity Provisioning Manager per configurare RAID. Per ulteriori informazioni, vedere: <https://pubs.lenovo.com/lxpm-overview/>

Importante: La versione supportata di Lenovo XClarity Provisioning Manager (LXPM) varia a seconda del prodotto. Tutte le versioni di Lenovo XClarity Provisioning Manager vengono definite Lenovo XClarity Provisioning Manager e LXPM in questo documento, tranne se diversamente specificato. Per visualizzare la versione LXPM supportata dal server, visitare il sito [https://pubs.lenovo.com/lxpm](https://pubs.lenovo.com/lxpm-overview/)[overview/](https://pubs.lenovo.com/lxpm-overview/).

#### Video dimostrativo

#### [Guardare la procedura su YouTube](https://www.youtube.com/watch?v=ZXhGoEJT9wQ)

### <span id="page-127-0"></span>Regolazione del fermo sull'adattatore M.2

Utilizzare queste informazioni per regolare il fermo sull'adattatore M.2.

![](_page_127_Picture_10.jpeg)

Prima di regolare il fermo sull'adattatore M.2, individuare il foro corretto su cui installare il fermo adatto alle dimensioni dell'unità M.2 che si desidera installare.

Per regolare il fermo sull'adattatore M.2, completare le seguenti operazioni:

Nota: L'adattatore M.2 potrebbe avere un aspetto diverso da quello delle seguenti figure, ma il metodo di regolazione è identico.

![](_page_128_Figure_0.jpeg)

Figura 95. Regolazione del blocco M.2

- Passo 1. Premere entrambi i lati dei fermi.
- Passo 2. Spostare il fermo in avanti fino a raggiungere l'apertura più ampia del foro.
- Passo 3. Estrarre il blocco dal foro.
- Passo 4. Spingere il blocco nel foro corretto.
- Passo 5. Premere entrambi i lati del fermo.
- Passo 6. Far scorrere il fermo all'indietro finché non si posiziona.

#### Video dimostrativo

#### [Guardare la procedura su YouTube](https://www.youtube.com/watch?v=aUz7XrfdhFs)

### Installazione del telaio unità centrale

Utilizzare le informazioni in questa sezione per installare il telaio unità centrale.

![](_page_128_Figure_12.jpeg)

Prima di installare il telaio unità centrale, mettere a contatto l'involucro antistatico che contiene il nuovo telaio unità centrale con una superficie non verniciata esterna al server. Quindi, estrarre il nuovo assieme dell'unità interna dall'involucro e collocarlo su una superficie antistatica.

Per installare il telaio unità centrale, completare le seguenti operazioni:

Visualizzare la procedura. È disponibile un video del processo di installazione e rimozione su YouTube: <https://www.youtube.com/playlist?list=PLYV5R7hVcs-DTDY1lmpIPpJVOzo7dKq14>.

Passo 1. Installare il backplane interno nel telaio unità centrale.

- a. Allineare il backplane interno con il telaio unità centrale e abbassarlo nel telaio unità centrale finché non è posizionato correttamente.
- b. Installare le viti per fissare il backplane interno in posizione.

![](_page_129_Figure_0.jpeg)

Figura 96. Installazione del backplane interno

Passo 2. Allineare i due piedini sul telaio unità interna con i fori e lo slot dello chassis. Abbassare quindi l'assieme dell'unità centrale nello chassis e spingere in avanti il telaio, finché non è posizionato correttamente.

![](_page_129_Picture_3.jpeg)

Figura 97. Installazione del telaio unità centrale-1

Passo 3. Stringere le viti zigrinate per fissare il telaio unità centrale.

![](_page_130_Figure_0.jpeg)

Figura 98. Installazione del telaio unità centrale-2

Passo 4. Sollevare le due maniglie blu. Installare le unità hot-swap nel telaio unità centrale.

![](_page_130_Figure_3.jpeg)

Figura 99. Installazione dell'unità hot-swap interna-1

Passo 5. Premere le due maniglie blu e far scorrere il telaio verso il basso.

![](_page_131_Figure_0.jpeg)

Figura 100. Installazione dell'unità hot-swap interna-2

Dopo aver installato tutte le unità hot-swap:

- 1. Collegare i cavi al telaio dell'unità centrale. Vedere ["Instradamento dei cavi interni" a pagina 26](#page-29-0).
- 2. Utilizzare Lenovo XClarity Provisioning Manager per configurare RAID, se necessario. Per ulteriori informazioni, vedere:

<https://pubs.lenovo.com/lxpm-overview/>

Importante: La versione supportata di Lenovo XClarity Provisioning Manager (LXPM) varia a seconda del prodotto. Tutte le versioni di Lenovo XClarity Provisioning Manager vengono definite Lenovo XClarity Provisioning Manager e LXPM in questo documento, tranne se diversamente specificato. Per visualizzare la versione LXPM supportata dal server, visitare il sito [https://pubs.lenovo.com/lxpm](https://pubs.lenovo.com/lxpm-overview/)[overview/](https://pubs.lenovo.com/lxpm-overview/).

# Installazione dell'adattatore Ethernet OCP 3.0

Utilizzare queste informazioni per installare l'adattatore Ethernet OCP 3.0.

![](_page_131_Picture_9.jpeg)

#### ATTENZIONE:

#### Prima di eseguire questa procedura, assicurarsi che tutti i cavi di alimentazione del server siano scollegati dalla relative fonti di alimentazione.

Nota: Se è installato un adattatore Ethernet OCP 3.0, quando il sistema viene spento ma la spina è ancora collegata all'alimentazione CA, le ventole del sistema continueranno a girare a velocità molto ridotta. Si tratta di una caratteristica di progettazione per favorire il raffreddamento dell'adattatore Ethernet OCP 3.0.

Prima di installare l'adattatore Ethernet OCP 3.0, mettere a contatto l'involucro antistatico che contiene il nuovo adattatore Ethernet OCP 3.0 con una superficie non verniciata esterna al server. Quindi, estrarre il nuovo adattatore Ethernet OCP 3.0 dalla confezione e collocarlo su una superficie antistatica.

Per installare l'adattatore Ethernet OCP 3.0, completare le seguenti operazioni:

Passo 1. Spingere l'adattatore Ethernet OCP 3.0 come mostrato e inserirlo nel connettore sulla scheda di sistema. Serrare la vite per fissare l'adattatore.

![](_page_132_Picture_3.jpeg)

Figura 101. Installazione dell'adattatore Ethernet OCP 3.0

![](_page_132_Figure_5.jpeg)

ŦН 3

Figura 102. Modulo OCP (due connettori) Figura 103. Modulo OCP (quattro connettori)

#### Nota:

- L'adattatore Ethernet OCP 3.0 fornisce due o quattro connettori Ethernet aggiuntivi per le connessioni di rete.
- Qualsiasi connettore (connettore 1 per impostazione predefinita) sul modulo OCP può funzionare come connettore di gestione condiviso.

### Video dimostrativo

[Guardare la procedura su YouTube](https://www.youtube.com/watch?v=c8YreHGnZWs)

# <span id="page-132-0"></span>Installazione di un adattatore PCIe e un assieme verticale

Utilizzare queste informazioni per installare un adattatore PCIe e un assieme verticale.

![](_page_132_Figure_16.jpeg)

Prima di installare un adattatore PCIe e un assieme verticale:

- 1. Mettere a contatto l'involucro antistatico che contiene il nuovo adattatore PCIe con una superficie non verniciata sull'esterno del server. Quindi, estrarre il nuovo adattatore PCIe dalla confezione e collocarlo su una superficie antistatica.
- 2. Mettere a contatto l'involucro antistatico che contiene il nuovo assieme verticale con qualsiasi superficie non verniciata all'esterno del server. Quindi, estrarre il nuovo assieme verticale dalla confezione e collocarlo su una superficie antistatica.
- 3. Individuare lo slot PCIe corretto per l'adattatore PCIe. Per informazioni sugli slot PCIe e gli adattatori PCIe supportati, vedere ["Vista posteriore" a pagina 18.](#page-21-0)
- 4. Prima di installare l'adattatore PCIe, consultare le regole tecniche specifiche per l'adattatore PCIe:
	- ["Regole tecniche per gli adattatori HBA/RAID" a pagina 93](#page-96-0)
	- ["Regole tecniche per l'adattatore PCIe NVMe" a pagina 94](#page-97-0)
	- ["Regole tecniche per gli adattatori Ethernet" a pagina 94](#page-97-1)

I server con assieme verticale sono dotati di una delle seguenti configurazioni di assieme verticale:

![](_page_133_Figure_8.jpeg)

Figura 104. Configurazione 1

![](_page_133_Figure_10.jpeg)

Figura 105. Configurazione 2

![](_page_133_Figure_12.jpeg)

Figura 106. Configurazione 3

Per installare un adattatore PCIe e un assieme verticale, completare le seguenti operazioni:

- Passo 1. Allineare l'adattatore PCIe allo slot PCIe sulla scheda verticale. Spingere quindi con cautela l'adattatore PCIe nello slot finché non si inserisce correttamente e anche la relativa staffa non è fissata.
- <span id="page-134-0"></span>Passo 2. Ruotare il fermo sulla staffa per schede verticali nella posizione di chiusura.

![](_page_134_Figure_3.jpeg)

Figura 107. Installazione dell'assieme verticale 1 (LP/FHFL)

![](_page_135_Figure_0.jpeg)

Figura 108. Installazione dell'assieme verticale 2 (LP+LP)

![](_page_135_Picture_2.jpeg)

Figura 109. Installazione dell'assieme verticale interno (LP)

- Passo 3. Collegare i cavi all'adattatore PCIe sull'assieme verticale. Vedere ["Instradamento dei cavi interni" a](#page-29-0)  [pagina 26.](#page-29-0)
- <span id="page-135-0"></span>Passo 4. Posizionare l'assieme verticale sullo chassis. Allineare i due piedini sulla staffa ai due fori nello chassis e allineare la scheda verticale allo slot verticale sulla scheda di sistema. Premere quindi

delicatamente verso il basso l'assieme verticale nello slot finché non sarà posizionato correttamente.

Nota: L'assieme verticale che si desidera installare potrebbe avere un aspetto diverso rispetto alla figura riportata di seguito, tuttavia il metodo di installazione è identico.

![](_page_136_Figure_2.jpeg)

Figura 110. Installazione dell'assieme verticale

Se si installa l'assieme verticale per la configurazione 2, è necessario installare la staffa posteriore per il montaggio a parete tra i due assiemi verticali.

![](_page_136_Figure_5.jpeg)

Figura 111. Installazione della staffa posteriore per il montaggio a parete

#### Video dimostrativo

[Guardare la procedura su YouTube](https://www.youtube.com/watch?v=b3_62EBe4EQ)

# Installazione di uno switch di intrusione

Utilizzare queste informazioni per installare uno switch di intrusione.

![](_page_137_Picture_0.jpeg)

![](_page_137_Picture_1.jpeg)

"[Spegnere il](#page-143-0) [server](#page-143-0) per [questa](#page-143-0)  [attività" a](#page-143-0)  [pagina 140](#page-143-0)

![](_page_137_Picture_3.jpeg)

"[ATTENZIONE:](#page-88-1)  [Dispositivi sensibili](#page-88-1)  [all'elettricità statica](#page-88-1)  [Provvedere alla messa a terra del](#page-88-1)  [pacco prima dell'apertura" a](#page-88-1) [pagina 85](#page-88-1)

Prima di installare lo switch di intrusione, mettere a contatto l'involucro antistatico che contiene il nuovo switch di intrusione con una superficie non verniciata esterna al server. Quindi, estrarre il nuovo switch di intrusione dalla confezione e collocarlo su una superficie antistatica.

Lo switch di intrusione può essere installato solo nell'assieme verticale 1 (LP/FHFL). La staffa della scheda verticale in cui è installato lo switch di intrusione potrebbe avere un aspetto diverso dalla figura seguente, tuttavia il metodo di installazione è identico. Per i diversi tipi di staffa della scheda verticale supportati, vedere [Figura 107 "Installazione dell'assieme verticale 1 \(LP/FHFL\)" a pagina 131](#page-134-0).

Per installare uno switch di intrusione, completare le seguenti operazioni:

Visualizzare la procedura. È disponibile un video del processo di installazione e rimozione su YouTube: <https://www.youtube.com/playlist?list=PLYV5R7hVcs-DTDY1lmpIPpJVOzo7dKq14>.

Passo 1. Inserire lo switch di intrusione nella staffa della scheda verticale e spingerlo nella direzione indicata nella figura, fino a posizionarlo correttamente.

![](_page_137_Picture_10.jpeg)

Figura 112. Installazione dello switch di intrusione

- Passo 2. Installare l'assieme verticale nello chassis. Vedere [Passo 4 a pagina 132](#page-135-0).
- Passo 3. Collegare il cavo dello switch di intrusione al connettore dello switch stesso sulla scheda di sistema. Per l'instradamento dei cavi dello switch di intrusione, consultare la sezione ["Instradamento dei cavi dello switch di intrusione" a pagina 74.](#page-77-0)

# Installazione di un adattatore GPU

Utilizzare queste informazioni per installare un adattatore GPU.

![](_page_137_Figure_16.jpeg)

#### Nota:

- Solo alcuni tipi di adattatori GPU sono supportati, fare riferimento a ["Specifiche" a pagina 4](#page-7-0) per informazioni dettagliate.
- Gli adattatori GPU sono supportati su alcuni modelli di server con requisiti specifici, fare riferimento a ["Regole tecniche per gli adattatori GPU" a pagina 91.](#page-94-0)

Per installare un adattatore GPU, completare le seguenti operazioni:

- Passo 1. Individuare lo slot PCIe appropriato per l'adattatore GPU.
- Passo 2. Allineare l'adattatore GPU allo slot PCIe sulla scheda verticale. Spingere quindi con cautela l'adattatore GPU nel relativo slot finché non è bloccato saldamente in posizione. Vedere ["Installazione di un adattatore PCIe e un assieme verticale" a pagina 129](#page-132-0).
- Passo 3. Reinstallare la staffa della scheda verticale. Vedere ["Installazione di un adattatore PCIe e un](#page-132-0)  [assieme verticale" a pagina 129](#page-132-0).

#### Video dimostrativo

[Guardare la procedura su YouTube](https://www.youtube.com/watch?v=mjVdQHDKY1E)

# Installazione del deflettore d'aria

Utilizzare queste informazioni per installare il deflettore d'aria.

![](_page_138_Figure_10.jpeg)

S033

![](_page_138_Picture_12.jpeg)

#### ATTENZIONE:

Presenza di energia pericolosa. Le tensioni con energia pericolosa possono causare il surriscaldamento in caso di cortocircuito con parti metalliche, provocando scintille, ustioni o entrambi i problemi.

S017

![](_page_138_Picture_16.jpeg)

#### ATTENZIONE: Prossimità a blade di ventole in movimento.

Per installare il deflettore d'aria, completare le seguenti operazioni:

Nota: Il deflettore d'aria che si desidera installare potrebbe avere un aspetto diverso dalle figura riportate di seguito, ma il metodo di installazione è identico.

![](_page_139_Figure_0.jpeg)

Figura 113. Installazione del deflettore d'aria

- Passo 1. Allineare le linguette su entrambi i lati del deflettore d'aria agli slot corrispondenti su entrambi i lati dello chassis.
- Passo 2. Abbassare il deflettore d'aria nello chassis e premerlo verso il basso finché non è bloccato saldamente in posizione.

Se sulla parte inferiore del deflettore d'aria è installato un modulo a supercondensatore RAID, dopo aver installato il deflettore d'aria collegarlo all'adattatore RAID con la prolunga fornita con il modulo a supercondensatore RAID.

#### Video dimostrativo

### [Guardare la procedura su YouTube](https://www.youtube.com/watch?v=YPIJPlC-QAs)

## Installazione del coperchio superiore

Utilizzare queste informazioni per installare il coperchio superiore.

![](_page_139_Figure_9.jpeg)

S033

![](_page_139_Picture_11.jpeg)

ATTENZIONE:

Presenza di energia pericolosa. Le tensioni con energia pericolosa possono causare il surriscaldamento in caso di cortocircuito con parti metalliche, provocando scintille, ustioni o entrambi i problemi.

S014

![](_page_140_Picture_2.jpeg)

#### ATTENZIONE:

Potrebbero essere presenti livelli di energia, corrente e tensione pericolosi. Solo un tecnico qualificato dell'assistenza è autorizzato a rimuovere i coperchi sui cui è applicata l'etichetta.

Prima di installare il coperchio superiore:

- 1. Assicurarsi che tutti i cavi, gli adattatori e gli altri componenti siano installati e posizionati correttamente e che non siano stati lasciati degli strumenti o delle parti lente all'interno del server.
- 2. Accertarsi che tutti i cavi interni siano inseriti correttamente. Vedere ["Instradamento dei cavi interni" a](#page-29-0)  [pagina 26](#page-29-0).

Per installare il coperchio superiore, completare le seguenti operazioni:

![](_page_140_Figure_9.jpeg)

Figura 114. Installazione del coperchio superiore

Passo 1. Verificare che il fermo del coperchio sia in posizione di apertura. Posizionare il coperchio superiore sullo chassis in modo che entrambi i lati del coperchio si inseriscano correttamente nelle guide presenti su entrambi i lati dello chassis. Fare scorrere quindi il coperchio superiore verso la parte anteriore dello chassis.

Nota: Prima di far scorrere in avanti il coperchio superiore, verificare che tutte le linguette sul coperchio siano correttamente agganciate allo chassis.

- Passo 2. Ruotare il fermo del coperchio finché il coperchio superiore non scatta in posizione. Assicurarsi che il fermo del coperchio sia completamente chiuso.
- Passo 3. Utilizzare un cacciavite per portare il blocco del coperchio in posizione di blocco.

### Video dimostrativo

[Guardare la procedura su YouTube](https://www.youtube.com/watch?v=Mz--SaTbkgQ)

# <span id="page-141-0"></span>Installazione di un'unità hot-swap

Utilizzare queste informazioni per installare un'unità hot-swap.

![](_page_141_Picture_6.jpeg)

Prima di installare un'unità hot-swap:

1. Rimuovere l'elemento di riempimento dal vano dell'unità e Conservarlo in un luogo sicuro.

![](_page_141_Picture_9.jpeg)

Figura 115. Rimozione dell'elemento di riempimento dell'unità

- 2. Mettere a contatto l'involucro antistatico che contiene la nuova unità con una superficie non verniciata esterna al server. Quindi, estrarre la nuova unità dalla confezione e collocarla su una superficie antistatica.
- 3. Prima di installare l'unità hot-swap, vedere ["Regole tecniche per le unità" a pagina 92](#page-95-0).

Per installare un'unità hot-swap, completare le seguenti operazioni:

![](_page_142_Picture_0.jpeg)

Figura 116. Installazione di un'unità hot-swap

- Passo 1. Assicurarsi che la manopola del vassoio dell'unità sia in posizione di apertura. Fare scorrere l'unità nell'apposito vano finché non scatta in posizione.
- Passo 2. Chiudere la maniglia del vassoio dell'unità per bloccare l'unità in posizione.
- Passo 3. Se necessario, continuare a installare le unità hot-swap aggiuntive.

#### Video dimostrativo

#### [Guardare la procedura su YouTube](https://www.youtube.com/watch?v=cFe6lS1NjEc)

### Installazione del server in un rack

Per installare il server in un rack, seguire le istruzioni fornite nel kit di installazione dei binari su cui verrà installato il server.

### Cablaggio del server

Collegare tutti i cavi esterni al server. In genere, è necessario collegare il server a una fonte di alimentazione, alla rete di dati e allo storage. È inoltre necessario collegare il server alla rete di gestione.

#### Collegamento all'alimentazione

Collegare il server all'alimentazione.

#### Collegamento alla rete

Collegare il server alla rete.

#### Collegamento allo storage

Collegare il server ai dispositivi di storage.

### Accensione del server

Dopo essere stato collegato all'alimentazione e aver eseguito un breve test automatico (il LED di stato dell'alimentazione lampeggia rapidamente), il server entra in stato di standby (il LED di stato dell'alimentazione lampeggia una volta al secondo).

Il server può essere acceso (LED alimentazione acceso) in uno dei seguenti modi:

• È possibile premere il pulsante di alimentazione.

- Il server può riavviarsi automaticamente in seguito a un'interruzione dell'alimentazione.
- Il server può rispondere a richieste di accensione remote inviate al BMC.

Per informazioni sullo spegnimento del server, vedere ["Spegnimento del server" a pagina 140.](#page-143-0)

### Convalida della configurazione server

<span id="page-143-0"></span>Dopo aver acceso il server, accertarsi che i LED siano accesi e di colore verde.

### Spegnimento del server

Quando è collegato a una fonte di alimentazione, il server rimane in stato di standby, consentendo al BMC di rispondere a richieste di accensione remote. Per interrompere completamente l'alimentazione del server (LED di stato dell'alimentazione), è necessario scollegare tutti cavi di alimentazione.

Per mettere il server in stato di standby (il LED di stato dell'alimentazione lampeggia una volta al secondo):

Nota: ThinkSystem System Manager può mettere il server in stato di standby come risposta automatica a un problema critico del sistema.

- Avviare una procedura di arresto regolare del sistema operativo, purché questa funzione sia supportata dal sistema.
- Premere il pulsante di alimentazione per avviare una procedura di arresto regolare, purché questa funzione sia supportata dal sistema operativo.
- Tenere premuto il pulsante di alimentazione per più di 4 secondi per forzare l'arresto.

Quando è in stato di standby, il server può rispondere a richieste di accensione remote inviate al BMC. Per informazioni sull'accensione del server, consultare la sezione [https://thinksystem.lenovofiles.com/help/topic/](https://thinksystem.lenovofiles.com/help/topic/7Y00/bmc_user_guide.pdf) [7Y00/bmc\\_user\\_guide.pdf](https://thinksystem.lenovofiles.com/help/topic/7Y00/bmc_user_guide.pdf).
# <span id="page-144-0"></span>Capitolo 4. Configurazione di sistema

<span id="page-144-1"></span>Completare queste procedure per configurare il sistema.

### Impostazione della connessione di rete per il BMC

È possibile utilizzare ThinkSystem System Manager (TSM), un'interfaccia basata sul Web, per accedere al controller di gestione della scheda di base (BMC) sulla rete. Prima di poter accedere al BMC, è necessario specificare in che modo il BMC si collegherà alla rete.

#### Acquisizione dell'indirizzo IP per il BMC

Per impostazione predefinita, il BMC ricercherà automaticamente il server DHCP sulla rete per ottenere un indirizzo IP assegnato.

Per visualizzare l'indirizzo IP, eseguire le seguenti operazioni:

- 1. Collegare un cavo Ethernet dalla rete al connettore Ethernet di gestione del BMC. Se il connettore di gestione non è disponibile, collegare il server alla rete mediante uno dei connettori Ethernet sull'adattatore NIC OCP. Per conoscere la posizione dei due tipi di connettore, vedere ["Vista posteriore"](#page-21-0) [a pagina 18](#page-21-0).
- 2. Collegare un monitor al server.
- 3. Accendere il server. L'indirizzo IP del BMC viene visualizzato nella pagina iniziale.

In alternativa, è possibile impostare un indirizzo IP statico utilizzando Setup Utility:

- 1. Avviare il server. Quando viene visualizzato <**F1> Configurazione di sistema**, premere F1 per avviare Setup Utility.
- 2. Accedere a Gestione server  $\rightarrow$  Configurazione di rete BMC. Specificare un indirizzo IP statico per il BMC.

#### Accesso a ThinkSystem System Manager

Dopo aver acquisito l'indirizzo IP BMC, è possibile eseguire il login a ThinkSystem System Manager in rete per gestire il BMC.

Per eseguire il login a ThinkSystem System Manager:

1. Immettere l'indirizzo IP del BMC nel browser Web. Viene visualizzata la pagina di login.

Nota: ThinkSystem System Manager è accessibile mediante browser Web standard con HTTPS. Per garantire la sicurezza della connessione, ThinkSystem System Manager supporta solo l'accesso HTTPS. Ad esempio, immettere https://indirizzo IP BMC nel browser Web.

- 2. Nella pagina di login, selezionare la lingua e immettere il nome utente e la password. Il nome utente e la password predefiniti per ThinkSystem System Manager sono:
	- Nome utente: USERID
	- Password: PASSW0RD (con uno zero, non la lettera O)

Nota: È necessario modificare la password predefinita durante l'accesso iniziale.

Per informazioni dettagliate su ThinkSystem System Manager, vedere https://thinksystem.lenovofiles.com/ [help/topic/7Y00/bmc\\_user\\_guide.pdf](https://thinksystem.lenovofiles.com/help/topic/7Y00/bmc_user_guide.pdf).

## Aggiornamento del firmware

<span id="page-145-0"></span>Sono disponibili diverse opzioni per aggiornare il firmware del server.

È possibile utilizzare gli strumenti elencati qui per aggiornare il firmware più recente per il server e i dispositivi installati nel server.

Nota: Lenovo generalmente rilascia il firmware in bundle denominati UpdateXpress System Packs (UXSPs). Per verificare che tutti gli aggiornamenti firmware siano compatibili, si consiglia di aggiornare tutti i firmware contemporaneamente. Se si sta aggiornando il firmware sia per BMC che per UEFI, aggiornare prima il firmware per il BMC.

La procedura ottimale per l'aggiornamento del firmware è disponibile sul seguente sito:

#### <http://lenovopress.com/LP0656>

#### Terminologia importante

- Aggiornamento in banda. L'installazione o l'aggiornamento viene eseguito mediante uno strumento o un'applicazione all'interno del sistema operativo in esecuzione sulla CPU core del server.
- Aggiornamento fuori banda. L'installazione o l'aggiornamento viene eseguito dal BMC, che raccoglie l'aggiornamento per indirizzarlo al dispositivo o al sottosistema di destinazione. Gli aggiornamenti fuori banda non hanno alcuna dipendenza dal sistema operativo in esecuzione sulla CPU core. Tuttavia, la maggior parte delle operazioni fuori banda non richiede che lo stato di alimentazione del server sia S0 (in funzione).
- Aggiornamento on-target. L'installazione o l'aggiornamento viene avviato da un sistema operativo installato in esecuzione sul server di destinazione.
- Aggiornamento off-target. L'installazione o l'aggiornamento viene avviato da un dispositivo di elaborazione che interagisce direttamente con il BMC del server.
- UpdateXpress System Packs (UXSPs). Gli UXSP sono aggiornamenti in bundle progettati e testati per fornire il livello interdipendente di funzionalità, prestazioni e compatibilità. Gli UXSP sono specifici per il tipo di server e vengono sviluppati (con aggiornamenti firmware e driver di dispositivo) per supportare specifiche distribuzioni dei sistemi operativi Windows Server, Red Hat Enterprise Linux (RHEL) e SUSE Linux Enterprise Server (SLES). Sono inoltre disponibili UXSP solo firmware specifici per ogni tipo di macchina.

Vedere la seguente tabella per determinare il migliore strumento Lenovo da utilizzare per installare e configurare il firmware:

Nota: Le impostazioni UEFI del server per ROM di opzione devono essere impostate su UEFI per aggiornare il firmware mediante Lenovo XClarity Essentials. Per ulteriori informazioni, vedere il seguente suggerimento tecnico:

<https://datacentersupport.lenovo.com/us/en/solutions/ht506118>

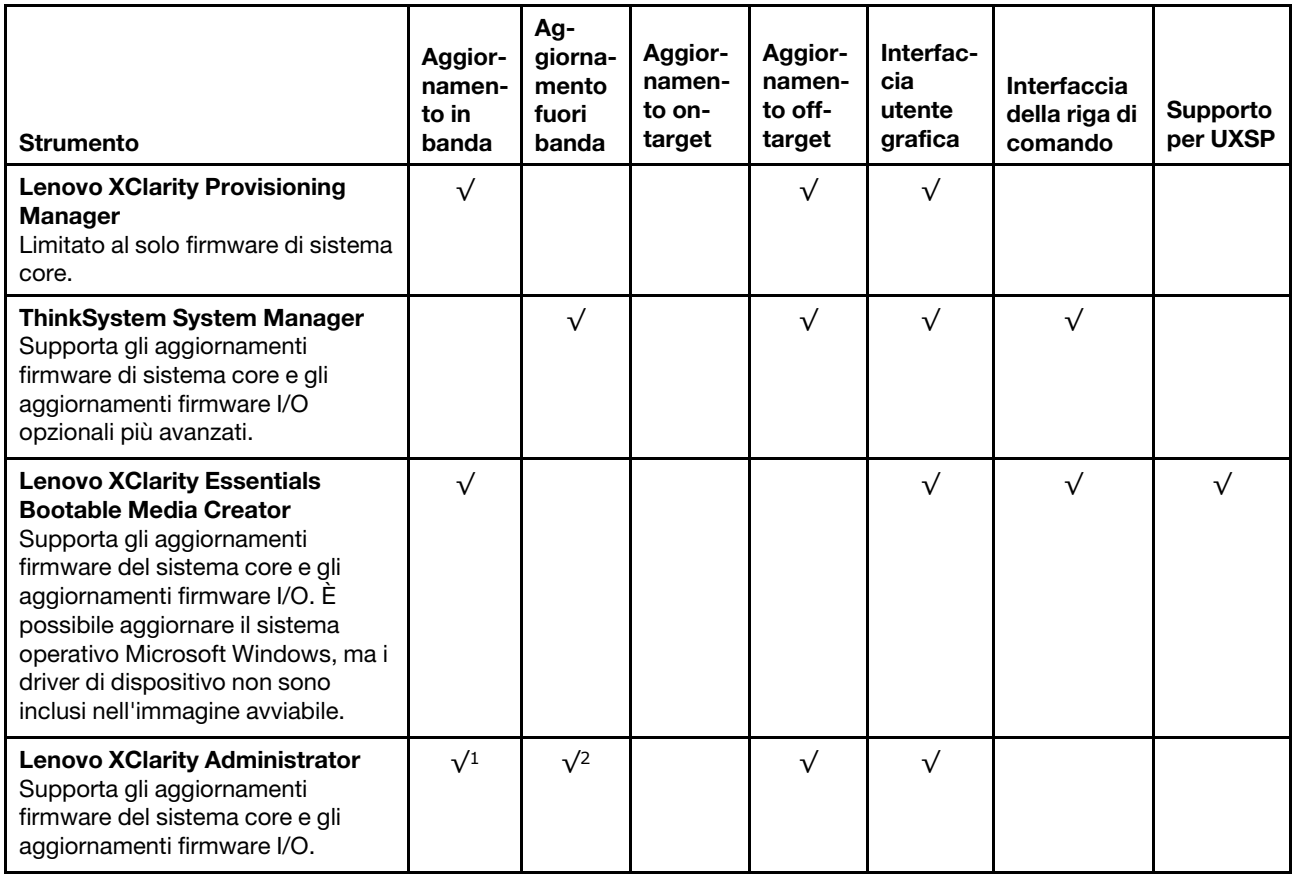

#### Nota:

- 1. Per aggiornamenti firmware I/O.
- 2. Per aggiornamenti firmware BMC e UEFI.

Il firmware più recente è disponibile sul seguente sito:

#### <http://datacentersupport.lenovo.com/products/servers/thinksystem/sr635/7y98/downloads>

#### • Lenovo XClarity Provisioning Manager

In Lenovo XClarity Provisioning Manager è possibile aggiornare il firmware del BMC, il firmware UEFI e il software Lenovo XClarity Provisioning Manager.

Nota: Quando si avvia un server e si preme il tasto seguendo le istruzioni visualizzate sullo schermo, l'interfaccia utente grafica di Lenovo XClarity Provisioning Manager viene visualizzata per impostazione predefinita. Se tale impostazione predefinita è stata modificata nella configurazione di sistema basata su testo, è possibile visualizzare l'interfaccia GUI dall'interfaccia di configurazione del sistema basata su testo.

Per ulteriori informazioni sull'utilizzo di Lenovo XClarity Provisioning Manager per l'aggiornamento del firmware, vedere:

Sezione "Aggiornamento firmware" nella documentazione di LXPM compatibile con il server in uso all'indirizzo <https://pubs.lenovo.com/lxpm-overview/>

#### • ThinkSystem System Manager

Da ThinkSystem System Manager, è possibile aggiornare il firmware del sistema, il firmware del backplane e il firmware dell'alimentatore.

Se è necessario installare un aggiornamento specifico, è possibile utilizzare ThinkSystem System Manager per un server specifico.

Per ulteriori informazioni sull'utilizzo di ThinkSystem System Manager per l'aggiornamento del firmware, vedere:

[https://thinksystem.lenovofiles.com/help/topic/7Y00/bmc\\_user\\_guide.pdf](https://thinksystem.lenovofiles.com/help/topic/7Y00/bmc_user_guide.pdf)

#### • Lenovo XClarity Essentials Bootable Media Creator

È possibile utilizzare Lenovo XClarity Essentials Bootable Media Creator per creare supporti avviabili adatti per l'applicazione degli aggiornamenti firmware.

È possibile ottenere Lenovo XClarity Essentials BoMC sul seguente sito:

<https://datacentersupport.lenovo.com/solutions/lnvo-bomc>

#### • Lenovo XClarity Administrator

Se si gestiscono più server mediante Lenovo XClarity Administrator, è possibile aggiornare il firmware per tutti i server gestiti mediante tale interfaccia. La gestione del firmware è semplificata dall'assegnazione di criteri di conformità del firmware agli endpoint gestiti. Una volta creato e assegnato un criterio di conformità agli endpoint gestiti, Lenovo XClarity Administrator monitora le modifiche apportate all'inventario per tali endpoint e contrassegna gli endpoint non conformi.

Per ulteriori informazioni sull'utilizzo di Lenovo XClarity Administrator per l'aggiornamento del firmware, vedere:

[https://sysmgt.lenovofiles.com/help/topic/com.lenovo.lxca.doc/update\\_fw.html](https://sysmgt.lenovofiles.com/help/topic/com.lenovo.lxca.doc/update_fw.html)

### Configurazione del firmware

<span id="page-147-0"></span>È possibile configurare il processore di gestione per il server mediante l'interfaccia Web del BMC (ThinkSystem System Manager) oppure mediante l'interfaccia della riga di comando.

Per informazioni sulla configurazione del server tramite ThinkSystem System Manager, vedere:

[https://thinksystem.lenovofiles.com/help/topic/7Y00/bmc\\_user\\_guide.pdf](https://thinksystem.lenovofiles.com/help/topic/7Y00/bmc_user_guide.pdf)

### Configurazione della memoria

Le prestazioni di memoria dipendono da diverse variabili, come la modalità di memoria, la velocità di memoria, i rank di memoria, il popolamento della memoria e il processore.

<span id="page-147-1"></span>Ulteriori informazioni sull'ottimizzazione delle prestazioni della memoria e sulla configurazione della memoria sono disponibili sul sito Web Lenovo Press:

<https://lenovopress.com/servers/options/memory>

Inoltre, è possibile utilizzare un configuratore di memoria, disponibile sul seguente sito:

#### [http://1config.lenovo.com/#/memory\\_configuration](http://1config.lenovo.com/#/memory_configuration)

Per informazioni specifiche sull'ordine di installazione dei moduli di memoria nel server in base alla configurazione di sistema e alla modalità di memoria che si sta implementando, vedere ["Regole di](#page-88-0)  [installazione dei moduli di memoria" a pagina 85.](#page-88-0)

# Configurazione RAID

L'utilizzo di RAID (Redundant Array of Independent Disks) per archiviare dati rimane uno dei metodi più comuni e convenienti per migliorare capacità, disponibilità e prestazioni di storage del server.

<span id="page-148-0"></span>RAID migliora le prestazioni consentendo a più unità di elaborare contemporaneamente richieste I/O. Inoltre, in caso di errore di un'unità, RAID può ovviare alla perdita di dati utilizzando i dati delle unità restanti per ricostruire (o ricompilare) i dati mancanti dall'unità malfunzionante.

L'array RAID (noto anche come gruppo di unità RAID) è un gruppo di più unità fisiche che utilizza un determinato metodo comune per la distribuzione di dati nelle unità. Un'unità virtuale (nota anche come disco virtuale o unità logica) è una partizione nel gruppo di unità composta da segmenti di dati contigui sulle unità. L'unità virtuale si presenta al sistema operativo host come un disco fisico che può essere partizionato per creare volumi o unità logiche del sistema operativo.

Un'introduzione alla modalità RAID è disponibile sul sito Web Lenovo Press seguente:

#### <https://lenovopress.com/lp0578-lenovo-raid-introduction>

Informazioni dettagliate sulle risorse e sugli strumenti di gestione RAID sono disponibili sul sito Web Lenovo Press seguente:

<https://lenovopress.com/lp0579-lenovo-raid-management-tools-and-resources>

### Distribuzione del sistema operativo

Sono disponibili due metodi per la distribuzione di un sistema operativo sul server.

#### Sistemi operativi disponibili

- Microsoft Windows Server
- VMware ESXi
- Red Hat Enterprise Linux
- SUSE Linux Enterprise Server

Elenco completo dei sistemi operativi disponibili: <https://lenovopress.lenovo.com/osig>.

#### Distribuzione basata su strumenti

Lenovo XClarity Provisioning Manager

[https://sysmgt.lenovofiles.com/help/topic/lxpm\\_frontend/lxpm\\_product\\_page.html](https://sysmgt.lenovofiles.com/help/topic/lxpm_frontend/lxpm_product_page.html)

#### Distribuzione manuale

Se non è possibile accedere agli strumenti di cui sopra, attenersi alle istruzioni riportate di seguito, scaricare la Guida all'installazione del sistema operativo corrispondente e distribuire manualmente il sistema operativo facendo riferimento alla guida.

- 1. Accedere a <https://datacentersupport.lenovo.com/solutions/server-os>.
- 2. Selezionare un sistema operativo dal riquadro di navigazione e fare clic su Resources (Risorse).
- 3. Individuare l'area "Guide all'installazione del sistema operativo" e fare clic sulle istruzioni di installazione. Seguire quindi le istruzioni per completare l'attività di distribuzione del sistema operativo.

### Backup della configurazione server

Dopo aver configurato il server o aver apportato modifiche alla configurazione, è buona norma eseguire un backup completo della configurazione server.

<span id="page-149-0"></span>Assicurarsi di creare backup per i componenti del server seguenti:

#### • Processore di gestione

È possibile eseguire il backup della configurazione del processore di gestione tramite l'interfaccia del BMC. Per dettagli sul backup della configurazione del processore di gestione, vedere [https://thinksystem.](https://thinksystem.lenovofiles.com/help/topic/7Y00/bmc_user_guide.pdf)  [lenovofiles.com/help/topic/7Y00/bmc\\_user\\_guide.pdf](https://thinksystem.lenovofiles.com/help/topic/7Y00/bmc_user_guide.pdf).

#### • Sistema operativo

Utilizzare i metodi di backup dei dati utente e del sistema operativo in uso per eseguire il backup del sistema operativo e dei dati utente per il server.

# <span id="page-150-3"></span>Capitolo 5. Risoluzione dei problemi di installazione

Utilizzare queste informazioni per risolvere i problemi che si potrebbero riscontrare durante la configurazione del sistema.

<span id="page-150-4"></span>Utilizzare le informazioni riportate in questa sezione per diagnosticare e risolvere i problemi che potrebbero verificarsi durante l'installazione e la configurazione iniziale del server.

- ["Il server non si accende" a pagina 147](#page-150-0)
- ["Il server visualizza immediatamente il Visualizzatore eventi POST quando viene acceso" a pagina 147](#page-150-1)
- ["L'hypervisor incorporato non è nell'elenco di avvio" a pagina 147](#page-150-2)
- ["Il server non riconosce un'unità disco fisso" a pagina 148](#page-151-0)
- ["La memoria di sistema visualizzata è inferiore alla memoria fisica installata" a pagina 149](#page-152-0)
- ["Mancato funzionamento di un dispositivo opzionale Lenovo appena installato" a pagina 150](#page-153-0)
- ["Nel log eventi viene visualizzato un errore di tensione della scheda di sistema" a pagina 150](#page-153-1)

#### <span id="page-150-0"></span>Il server non si accende

Completare le seguenti operazioni fino alla risoluzione del problema.

- 1. Assicurarsi che l'alimentazione CA del server funzioni correttamente. Verificare che i cavi di alimentazione CA siano collegati correttamente al server e a una presa elettrica funzionante.
- 2. Controllare nel log eventi la presenza di eventi relativi alla mancata accensione del server.
- 3. Verificare la presenza di eventuali LED lampeggianti di colore giallo.
- 4. Controllare il LED di alimentazione sulla scheda di sistema.
- 5. Reinserire l'alimentatore.
- 6. Sostituire l'alimentatore.

#### <span id="page-150-1"></span>Il server visualizza immediatamente il Visualizzatore eventi POST quando viene acceso

Completare le seguenti operazioni fino alla risoluzione del problema.

- 1. Controllare i log eventi BMC e risolvere gli errori presenti nei log eventi.
- 2. Assicurarsi che le versioni di firmware UEFI e BMC siano le più recenti.
- 3. Ripristinare la configurazione minima del sistema.
- 4. Correggere eventuali errori segnalati dai LED LPD (Lightpath Diagnostics).
- 5. Assicurarsi che il server supporti tutti i processori e che i processori corrispondano per velocità e dimensione della cache.

È possibile visualizzare i dettagli dei processori dalla configurazione del sistema.

Per determinare se il processore è supportato dal server, vedere <https://serverproven.lenovo.com/>.

- 6. (Solo per tecnici qualificati) Assicurarsi che il processore sia posizionato correttamente.
- 7. Sostituire i seguenti componenti uno alla volta, nell'ordine mostrato, e riavviare ogni volta il server:
	- a. (Solo tecnici qualificati) Processore
	- b. (Solo per tecnici qualificati) Scheda di sistema

#### <span id="page-150-2"></span>L'hypervisor incorporato non è nell'elenco di avvio

Completare le seguenti operazioni fino alla risoluzione del problema.

- 1. Se il server è stato installato, spostato o sottoposto a manutenzione di recente, oppure se questa è la prima volta che si utilizza l'hypervisor incorporato, accertarsi che il dispositivo sia collegato correttamente e che non vi siano danni fisici ai connettori.
- 2. Vedere la documentazione fornita con il dispositivo flash con hypervisor incorporato facoltativo per informazioni sull'impostazione e la configurazione.
- 3. Consultare <https://serverproven.lenovo.com/> per verificare che il dispositivo hypervisor incorporato sia supportato per il server.
- 4. Accertarsi che il dispositivo hypervisor incorporato sia incluso nell'elenco delle opzioni di avvio disponibili. Nell'interfaccia utente del controller di gestione fare clic su Configurazione server → Opzioni di avvio.

Per informazioni sull'accesso all'interfaccia utente del controller di gestione, consultare la documentazione di ThinkSystem System Manager:

[https://thinksystem.lenovofiles.com/help/topic/7Y00/bmc\\_user\\_guide.pdf](https://thinksystem.lenovofiles.com/help/topic/7Y00/bmc_user_guide.pdf)

- 5. Consultare <http://datacentersupport.lenovo.com> per eventuali suggerimenti tecnici (comunicati di servizio) correlati all'hypervisor incorporato e al server.
- 6. Accertarsi che l'altro software funzioni sul server per verificarne il corretto funzionamento.

#### <span id="page-151-0"></span>Il server non riconosce un'unità disco fisso

Completare le seguenti operazioni fino alla risoluzione del problema.

- 1. Osservare il LED di stato di colore giallo associato a tale unità. Se questo LED è acceso, indica un malfunzionamento dell'unità.
- 2. In tal caso, rimuovere l'unità dal comparto, attendere 45 secondi, quindi reinserirla, verificando che l'assieme unità sia collegato al backplane dell'unità disco fisso.
- 3. Osservare il LED di attività dell'unità disco fisso color verde associato e il LED di stato di colore giallo:
	- Se il LED di attività verde lampeggia e il LED giallo non è acceso, l'unità viene riconosciuta dal controller e funziona correttamente. Eseguire la diagnostica per le unità disco fisso. Quando si avvia un server e si preme il tasto seguendo le istruzioni visualizzate sullo schermo, l'interfaccia di LXPM viene visualizzata per impostazione predefinita. (Per ulteriori informazioni, consultare la sezione "Avvio" nella documentazione di LXPM compatibile con il server in uso all'indirizzo [https://](https://pubs.lenovo.com/lxpm-overview/) [pubs.lenovo.com/lxpm-overview/](https://pubs.lenovo.com/lxpm-overview/).)Da questa interfaccia è possibile eseguire la diagnostica dell'unità disco fisso. Nella pagina Diagnostica fare clic su Esegui diagnostica → HDD test/Test dell'unità disco.
	- Se il LED di attività verde lampeggia e il LED di stato giallo lampeggia lentamente, l'unità viene riconosciuta dal controller ed è in fase di ricostruzione.
	- Se nessun LED è acceso o lampeggiante, controllare il backplane dell'unità disco fisso.
	- Se il LED di attività verde lampeggia e il LED di stato giallo è acceso, sostituire l'unità. Se l'attività dei LED rimane la stessa, andare al passaggio Problemi dell'unità disco fisso. Se l'attività del LED cambia, tornare al passaggio 1.
- 4. Assicurarsi che il backplane dell'unità disco fisso sia posizionato in modo corretto. In tal caso, gli assiemi unità si collegano correttamente al backplane senza piegarsi o causare un movimento del backplane.
- 5. Reinserire il cavo di alimentazione del backplane e ripetere i punti da 1 a 3.
- 6. Reinserire il cavo di segnale del backplane e ripetere i punti da 1 a 3.
- 7. Controllare il cavo di segnale del backplane o il backplane stesso:
	- Sostituire il cavo di segnale del backplane interessato.
	- Sostituire il backplane interessato.

8. Eseguire la diagnostica per le unità disco fisso. Quando si avvia un server e si preme il tasto seguendo le istruzioni visualizzate sullo schermo, l'interfaccia di LXPM viene visualizzata per impostazione predefinita. (Per ulteriori informazioni, consultare la sezione "Avvio" nella documentazione di LXPM compatibile con il server in uso all'indirizzo <https://pubs.lenovo.com/lxpm-overview/>.) Da questa interfaccia è possibile eseguire la diagnostica dell'unità disco fisso. Nella pagina Diagnostica fare clic su Esegui diagnostica ➙ HDD test/Test dell'unità disco.

Sulla base di tali test:

- Se l'adattatore supera il test, ma le unità non vengono riconosciute, sostituire il cavo di segnale del backplane e rieseguire i test.
- Sostituire il backplane.
- Se l'adattatore non supera il test, scollegare il cavo di segnale del backplane dall'adattatore e rieseguire i test.
- Se l'adattatore non supera il test, sostituirlo.

#### <span id="page-152-0"></span>La memoria di sistema visualizzata è inferiore alla memoria fisica installata

Completare le seguenti operazioni fino alla risoluzione del problema.

Nota: Ogni volta che si installa o si rimuove un modulo DIMM, è necessario scollegare il server dalla fonte di alimentazione, quindi attendere 10 secondi prima di riavviare il server.

- 1. Assicurarsi che:
	- Nessun LED di errore è acceso sul pannello informativo dell'operatore.
	- Nessun LED di errore DIMM è acceso sulla scheda di sistema.
	- Il canale sottoposto a mirroring della discrepanza non tenga conto della discrepanza.
	- I moduli di memoria siano installati correttamente.
	- Sia stato installato il tipo di memoria corretto.
	- Se la memoria è stata modificata, sia stata aggiornata la configurazione della memoria in Setup Utility.
	- Tutti i banchi di memoria siano abilitati. Il server potrebbe avere disabilitato automaticamente un banco di memoria al momento del rilevamento di un problema o un banco di memoria potrebbe essere stato disabilitato manualmente.
	- Non vi sia alcuna mancata corrispondenza di memoria quando il server è alla configurazione di memoria minima.
- 2. Controllare i log eventi del modulo di memoria ed eseguire la diagnostica del modulo di memoria:
	- a. Identificare il modulo di memoria guasto e installarlo in uno slot differente.
	- b. Riavviare il server e controllare i log eventi del modulo di memoria. Se il problema è correlato allo slot del modulo di memoria, sostituire il modulo di memoria guasto.
- 3. Riposizionare i DIMM e riavviare quindi il server.
- 4. Quando si avvia una soluzione e si preme il tasto seguendo le istruzioni visualizzate sullo schermo, l'interfaccia di LXPM viene visualizzata per impostazione predefinita. (Per ulteriori informazioni, consultare la sezione "Avvio" nella documentazione di LXPM compatibile con il server in uso all'indirizzo <https://pubs.lenovo.com/lxpm-overview/>.) Con questa interfaccia è possibile eseguire la diagnostica della memoria. Dalla pagina Diagnostica, fare clic su Esegui diagnostica ➙ Test di memoria.
- 5. Controllare il log errori del POST:
	- Se è stato disattivato un DIMM da un SMI (System-Management Interrupt), sostituirlo.
	- Se un DIMM è stato disabilitato dall'utente o dal POST, riposizionare il DIMM, quindi eseguire Setup Utility e abilitare il DIMM.
- 6. Reinserire il DIMM.

7. Riavviare il server.

#### <span id="page-153-0"></span>Mancato funzionamento di un dispositivo opzionale Lenovo appena installato

- 1. Assicurarsi che:
	- Il dispositivo sia supportato dal server (vedere <https://serverproven.lenovo.com/>).
	- Siano state seguite le istruzioni di installazione fornite con il dispositivo e che questo sia installato correttamente.
	- Non siano stati allentati altri cavi o dispositivi installati.
	- Le informazioni di configurazione nella configurazione del sistema siano state aggiornate. Quando si riavvia un server e si preme il tasto seguendo le istruzioni visualizzate sullo schermo per visualizzare l'interfaccia di Setup Utility. (Per ulteriori informazioni, consultare la sezione "Avvio" nella documentazione di LXPM compatibile con il server in uso all'indirizzo [https://pubs.lenovo.com/lxpm](https://pubs.lenovo.com/lxpm-overview/)[overview/](https://pubs.lenovo.com/lxpm-overview/).) Qualora si modifichi la memoria o qualsiasi altro dispositivo, è necessario aggiornare la configurazione.
- 2. Riposizionare il dispositivo che si è appena installato.
- 3. Sostituire il dispositivo che si è appena installato.

#### <span id="page-153-1"></span>Nel log eventi viene visualizzato un errore di tensione della scheda di sistema

Completare le seguenti operazioni fino alla risoluzione del problema.

- 1. Controllare i log eventi BMC e risolvere gli errori descritti nei log eventi in base alla Guida per l'utente di ThinkSystem System Manager. Vedere [https://thinksystem.lenovofiles.com/help/topic/7Y00/bmc\\_user\\_](https://thinksystem.lenovofiles.com/help/topic/7Y00/bmc_user_guide.pdf)  [guide.pdf.](https://thinksystem.lenovofiles.com/help/topic/7Y00/bmc_user_guide.pdf)
- 2. Aggiornare il firmware UEFI e BMC alla versione più recente.
- 3. Ripristinare la configurazione minima del sistema. Vedere ["Specifiche" a pagina 4](#page-7-0) per informazioni sul numero minimo necessario di processori e DIMM.
- 4. Riavviare il sistema.
	- Se il sistema viene riavviato, aggiungere gli elementi rimossi uno alla volta, riavviando ogni volta il sistema, finché non si verifica l'errore. Sostituire l'elemento che causa l'errore.
	- Se il sistema non si riavvia, è possibile che l'errore riguardi la scheda di sistema.

# Appendice A. Richiesta di supporto e assistenza tecnica

Se è necessaria assistenza tecnica o se si desidera ottenere maggiori informazioni sui prodotti Lenovo, è disponibile una vasta gamma di risorse Lenovo.

<span id="page-154-1"></span>Informazioni aggiornate su sistemi, dispositivi opzionali, servizi e supporto forniti da Lenovo sono disponibili all'indirizzo Web seguente:

<http://datacentersupport.lenovo.com>

Nota: IBM è il fornitore di servizi preferito di Lenovo per ThinkSystem.

### Prima di contattare l'assistenza

Prima di contattare l'assistenza, è possibile eseguire diversi passaggi per provare a risolvere il problema autonomamente. Se si decide che è necessario contattare l'assistenza, raccogliere le informazioni necessarie al tecnico per risolvere più rapidamente il problema.

#### <span id="page-154-0"></span>Eseguire il tentativo di risolvere il problema autonomamente

È possibile risolvere molti problemi senza assistenza esterna seguendo le procedure di risoluzione dei problemi fornite da Lenovo nella guida online o nella documentazione del prodotto Lenovo. La documentazione del prodotto Lenovo descrive inoltre i test di diagnostica che è possibile effettuare. La documentazione della maggior parte dei sistemi, dei sistemi operativi e dei programmi contiene procedure per la risoluzione dei problemi e informazioni relative ai messaggi e ai codici di errore. Se si ritiene che si stia verificando un problema di software, vedere la documentazione relativa al programma o sistema operativo.

La documentazione relativa ai prodotti ThinkSystem è disponibili nella posizione seguente:

La documentazione relativa ai prodotti ThinkSystem è disponibile nella posizione seguente: [https://](https://pubs.lenovo.com/) [pubs.lenovo.com/](https://pubs.lenovo.com/)

È possibile effettuare i seguenti passaggi per provare a risolvere il problema autonomamente:

- Verificare che tutti i cavi siano connessi.
- Controllare gli interruttori di alimentazione per accertarsi che il sistema e i dispositivi opzionali siano accesi.
- Controllare il software, il firmware e i driver di dispositivo del sistema operativo aggiornati per il proprio prodotto Lenovo. I termini e le condizioni della garanzia Lenovo specificano che l'utente, proprietario del prodotto Lenovo, è responsabile della manutenzione e dell'aggiornamento di tutto il software e il firmware per il prodotto stesso (a meno che non sia coperto da un contratto di manutenzione aggiuntivo). Il tecnico dell'assistenza richiederà l'aggiornamento di software e firmware, se l'aggiornamento del software contiene una soluzione documentata per il problema.
- Se è stato installato nuovo hardware o software nel proprio ambiente, fare riferimento a [https://](https://serverproven.lenovo.com/) [serverproven.lenovo.com/](https://serverproven.lenovo.com/) per verificare che l'hardware e il software siano supportati dal prodotto.
- Accedere all'indirizzo <http://datacentersupport.lenovo.com> e individuare le informazioni utili alla risoluzione del problema.
	- Controllare i forum Lenovo all'indirizzo [https://forums.lenovo.com/t5/Datacenter-Systems/ct-p/sv\\_eg](https://forums.lenovo.com/t5/Datacenter-Systems/ct-p/sv_eg) per verificare se altri utenti hanno riscontrato un problema simile.

#### Raccolta delle informazioni necessarie per contattare il sevizio di supporto

Se si ritiene di necessitare di un intervento di assistenza contemplato nella garanzia per il proprio prodotto Lenovo, i tecnici dell'assistenza saranno in grado di offrire un servizio più efficiente se ci si prepara prima di mettersi in contatto. È possibile, inoltre, consultare la sezione [http://datacentersupport.lenovo.com/](http://datacentersupport.lenovo.com/warrantylookup) [warrantylookup](http://datacentersupport.lenovo.com/warrantylookup) per ulteriori informazioni sulla garanzia del prodotto.

Raccogliere le informazioni seguenti da fornire al tecnico dell'assistenza. Questi dati consentiranno al tecnico dell'assistenza di fornire rapidamente una soluzione al problema e di verificare di ricevere il livello di assistenza definito nel contratto di acquisto.

- I numeri di contratto dell'accordo di manutenzione hardware e software, se disponibili
- Numero del tipo di macchina (identificativo macchina a 4 cifre Lenovo)
- Numero modello
- Numero di serie
- Livelli del firmware e UEFI di sistema correnti
- Altre informazioni pertinenti quali messaggi di errore e log

In alternativa, anziché contattare il supporto Lenovo, è possibile andare all'indirizzo [https://](https://support.lenovo.com/servicerequest)  [support.lenovo.com/servicerequest](https://support.lenovo.com/servicerequest) per inviare una ESR (Electronic Service Request). L'inoltro di una tale richiesta avvierà il processo di determinazione di una soluzione al problema rendendo le informazioni disponibili ai tecnici dell'assistenza. I tecnici dell'assistenza Lenovo potranno iniziare a lavorare sulla soluzione non appena completata e inoltrata una ESR (Electronic Service Request).

## Raccolta dei dati di servizio

Al fine di identificare chiaramente la causa principale di un problema del server o su richiesta del supporto Lenovo, potrebbe essere necessario raccogliere i dati di servizio che potranno essere utilizzati per ulteriori analisi. I dati di servizio includono informazioni quali i log eventi e l'inventario hardware.

<span id="page-155-1"></span>I dati di servizio possono essere raccolti mediante i seguenti strumenti:

#### • Lenovo XClarity Provisioning Manager

Utilizzare la funzione Raccogli dati di servizio di Lenovo XClarity Provisioning Manager per raccogliere i dati di servizio del sistema. È possibile raccogliere i dati del log di sistema esistenti oppure eseguire una nuova diagnosi per raccogliere dati aggiornati.

#### • BMC

È possibile utilizzare l'interfaccia Web del BMC o la CLI per raccogliere i dati di servizio per il server. Il file può essere salvato e inviato al supporto Lenovo.

– Per ulteriori informazioni sull'utilizzo dell'interfaccia Web per la raccolta dei dati di servizio, vedere [https://thinksystem.lenovofiles.com/help/topic/7Y00/bmc\\_user\\_guide.pdf](https://thinksystem.lenovofiles.com/help/topic/7Y00/bmc_user_guide.pdf).

### Come contattare il supporto

<span id="page-155-0"></span>È possibile contattare il supporto per ottenere aiuto in caso di problemi.

È possibile ricevere assistenza hardware attraverso un fornitore di servizi Lenovo autorizzato. Per individuare un fornitore di servizi autorizzato da Lenovo a fornire un servizio di garanzia, accedere all'indirizzo [https://](https://datacentersupport.lenovo.com/serviceprovider) [datacentersupport.lenovo.com/serviceprovider](https://datacentersupport.lenovo.com/serviceprovider) e utilizzare il filtro di ricerca per i vari paesi. Per i numeri di telefono del supporto Lenovo, vedere <https://datacentersupport.lenovo.com/supportphonelist> per maggiori dettagli sul supporto per la propria area geografica.

# <span id="page-156-0"></span>Appendice B. Informazioni particolari

I riferimenti contenuti in questa pubblicazione relativi a prodotti, servizi o funzioni Lenovo non implicano che la Lenovo intenda renderli disponibili in tutti i paesi in cui opera. Consultare il proprio rappresentante Lenovo locale per in formazioni sui prodotti e servizi disponibili nel proprio paese.

<span id="page-156-1"></span>Qualsiasi riferimento a un prodotto, programma o servizio Lenovo non implica che debba essere utilizzato esclusivamente quel prodotto, programma o servizio Lenovo. Qualsiasi prodotto, programma o servizio funzionalmente equivalente che non violi alcun diritto di proprietà intellettuale Lenovo può essere utilizzato. È comunque responsabilità dell'utente valutare e verificare la possibilità di utilizzare altri prodotti, programmi o servizi.

Lenovo può avere applicazioni di brevetti o brevetti in corso relativi all'argomento descritto in questo documento. La distribuzione del presente documento non concede né conferisce alcuna licenza in virtù di alcun brevetto o domanda di brevetto. Per ricevere informazioni, è possibile inviare una richiesta scritta a:

Lenovo (United States), Inc. 8001 Development Drive Morrisville, NC 27560 U.S.A. Attention: Lenovo Director of Licensing

LENOVO FORNISCE QUESTA PUBBLICAZIONE "COSÌ COM'È" SENZA ALCUN TIPO DI GARANZIA, SIA ESPRESSA SIA IMPLICITA, INCLUSE, MA NON LIMITATE, LE GARANZIE IMPLICITE DI NON VIOLAZIONE, COMMERCIABILITÀ O IDONEITÀ PER UNO SCOPO PARTICOLARE. Alcune giurisdizioni non consentono la rinuncia a garanzie esplicite o implicite in determinate transazioni, quindi la presente dichiarazione potrebbe non essere applicabile all'utente.

Questa pubblicazione potrebbe contenere imprecisioni tecniche o errori tipografici. Le modifiche alle presenti informazioni vengono effettuate periodicamente; tali modifiche saranno incorporate nelle nuove pubblicazioni della pubblicazione. Lenovo si riserva il diritto di apportare miglioramenti e modifiche al prodotto o al programma descritto nel manuale in qualsiasi momento e senza preavviso.

I prodotti descritti in questa documentazione non sono destinati all'utilizzo di applicazioni che potrebbero causare danni a persone. Le informazioni contenute in questa documentazione non influiscono o modificano le specifiche o le garanzie dei prodotti Lenovo. Nessuna parte di questa documentazione rappresenta l'espressione o una licenza implicita fornita nel rispetto dei diritti di proprietà intellettuale di Lenovo o di terze parti. Tutte le informazioni in essa contenute sono state ottenute in ambienti specifici e vengono presentate come illustrazioni. Quindi è possibile che il risultato ottenuto in altri ambienti operativi varii.

Lenovo può utilizzare o distribuire le informazioni fornite dagli utenti secondo le modalità ritenute appropriate, senza incorrere in alcuna obbligazione nei loro confronti.

Tutti i riferimenti ai siti Web non Lenovo contenuti in questa pubblicazione sono forniti per consultazione; per essi Lenovo non fornisce alcuna approvazione. I materiali reperibili presso questi siti non fanno parte del materiale relativo al prodotto Lenovo. L'utilizzo di questi siti Web è a discrezione dell'utente.

Qualsiasi dato sulle prestazioni qui contenuto è stato determinato in un ambiente controllato. Quindi è possibile che il risultato ottenuto in altri ambienti operativi varii significativamente. Alcune misurazioni possono essere state effettuate sul sistemi a livello di sviluppo e non vi è alcuna garanzia che tali misurazioni resteranno invariate sui sistemi generalmente disponibili. Inoltre, alcune misurazioni possono essere state stimate mediante estrapolazione. I risultati reali possono variare. Gli utenti di questo documento dovrebbero verificare i dati applicabili per il proprio ambiente specifico.

### Marchi

<span id="page-157-2"></span>LENOVO, THINKSYSTEM e XCLARITY sono marchi di Lenovo.

AMD ed EPYC sono marchi di AMD Corporation negli Stati Uniti. Microsoft e Windows sono marchi del gruppo di società Microsoft. Linux è un marchio registrato di Linus Torvalds. Tutti gli altri marchi sono di proprietà dei rispettivi titolari. © 2021 Lenovo.

### Note importanti

La velocità del processore indica la velocità del clock interno del microprocessore; anche altri fattori influenzano le prestazioni dell'applicazione.

<span id="page-157-0"></span>La velocità dell'unità CD o DVD corrisponde alla velocità di lettura variabile. Le velocità effettive variano e, spesso, sono inferiori al valore massimo possibile.

Quando si fa riferimento alla memoria del processore, alla memoria reale e virtuale o al volume dei canali, KB indica 1.024 byte, MB indica 1.048.576 byte e GB indica 1.073.741.824 byte.

Quando si fa riferimento alla capacità dell'unità disco fisso o ai volumi di comunicazioni, MB indica 1.000.000 byte e GB indica 1.000.000.000 byte. La capacità totale accessibile all'utente potrebbe variare a seconda degli ambienti operativi.

Per calcolare la capacità massima dell'unità disco fisso interna, si deve ipotizzare la sostituzione delle unità disco fisso standard e l'inserimento delle unità di dimensioni massime attualmente supportate (e disponibili presso Lenovo) in tutti i vani dell'unità disco fisso.

La memoria massima potrebbe richiedere la sostituzione della memoria standard con un modulo di memoria opzionale.

Ogni cella di memoria in stato solido dispone di un numero finito e intrinseco di cicli di scrittura a cui la cella può essere sottoposta. Pertanto, un dispositivo in stato solido può essere soggetto a un numero massimo di cicli di scrittura, espresso come total bytes written (TBW). Un dispositivo che ha superato questo limite potrebbe non riuscire a rispondere a comandi generati dal sistema o potrebbe non consentire la scrittura. Lenovo non deve essere considerata responsabile della sostituzione di un dispositivo che abbia superato il proprio numero massimo garantito di cicli di programmazione/cancellazione, come documentato nelle OPS (Official Published Specifications) per il dispositivo.

Lenovo non fornisce garanzie sui prodotti non Lenovo. Il supporto, se presente, per i prodotti non Lenovo viene fornito dalla terza parte e non da Lenovo.

Qualche software potrebbe risultare differente dalla corrispondente versione in commercio (se disponibile) e potrebbe non includere guide per l'utente o la funzionalità completa del programma.

### Dichiarazione di regolamentazione delle telecomunicazioni

<span id="page-157-1"></span>Questo prodotto potrebbe non essere certificato nel proprio paese per qualsiasi tipo di connessione a interfacce di reti di telecomunicazioni pubbliche. Potrebbero essere necessarie ulteriori certificazioni previste dalle legislazioni nazionali prima di effettuare una qualsiasi connessione di questo tipo. Rivolgersi a un rappresentante o rivenditore Lenovo per informazioni.

## Informazioni sulle emissioni elettromagnetiche

Quando si collega un monitor all'apparecchiatura, è necessario utilizzare il cavo del monitor indicato ed eventuali dispositivi di eliminazione dell'interferenza forniti con il monitor.

Ulteriori avvisi sulle emissioni elettromagnetiche sono disponibili all'indirizzo:

[https://pubs.lenovo.com/important\\_notices/](https://pubs.lenovo.com/important_notices/)

## Dichiarazione BSMI RoHS per Taiwan

<span id="page-158-0"></span>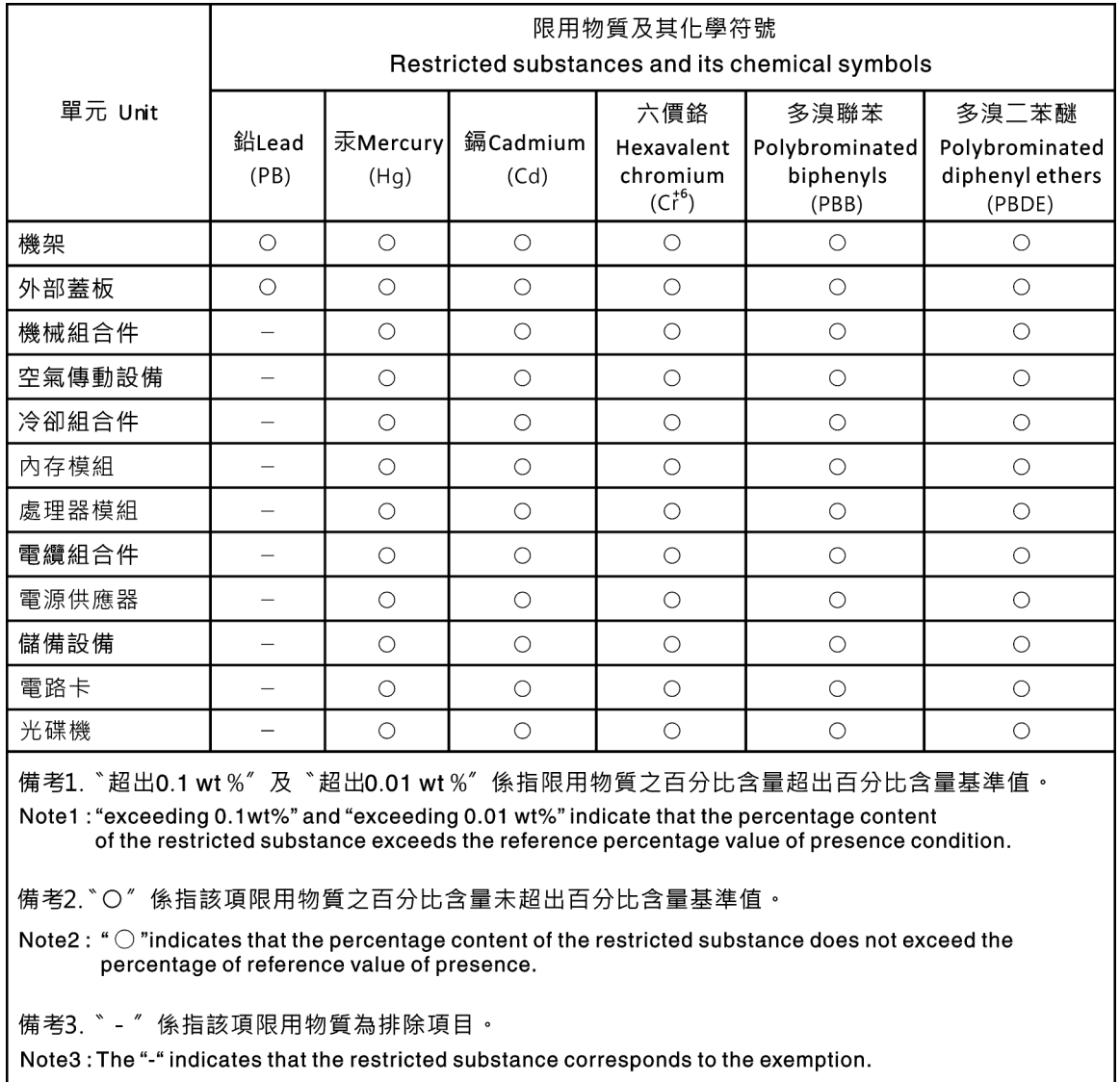

## Informazioni di contatto per l'importazione e l'esportazione per l'area geografica di Taiwan

<span id="page-158-1"></span>Sono disponibili alcuni contatti per informazioni sull'importazione e l'esportazione per l'area geografica di Taiwan.

委製商/進口商名稱: 台灣聯想環球科技股份有限公司<br>進口商地址: 台北市南港區三重路 66 號 8 樓<br>進口商電話: 0800-000-702

# Indice

### A

accensione del server [139](#page-142-0) Adattatore M.2 e unità M.2 installazione [120](#page-123-0) Adattatore PCIe e assieme verticale installazione [129](#page-132-0) aggiornamento del firmware [142](#page-145-0) alimentatore hot-swap installazione [106](#page-109-0) assieme verticale interno installazione [119](#page-122-0) assistenza e supporto hardware [152](#page-155-0) prima di contattare l'assistenza [151](#page-154-0) software [152](#page-155-0) avvisi importanti [154](#page-157-0)

# B

backup della configurazione server [146](#page-149-0)

# C

cablaggio del server [139](#page-142-1) cavi di alimentazione [78](#page-81-0) componenti della scheda di sistema [24](#page-27-0) Configurazione - ThinkSystem SR635 [141](#page-144-1) configurazione del firmware [144](#page-147-0) configurazione del server [81](#page-84-0) configurazione della memoria [144](#page-147-1)[–145](#page-148-0) Configurazione di sistema - ThinkSystem SR635 [141](#page-144-1) contaminazione da particolato [10](#page-13-0) contaminazione gassosa [10](#page-13-0) contaminazione, particolato e gassosa [10](#page-13-0) convalida della configurazione server [140](#page-143-0) coperchio superiore installazione [136](#page-139-0) rimozione [98](#page-101-0) creazione di una pagina Web di supporto personalizzata [151](#page-154-1)

# D

dati di servizio [152](#page-155-1) deflettore d'aria installazione [135](#page-138-0) rimozione [99](#page-102-0) Dichiarazione BSMI RoHS per Taiwan [155](#page-158-0) dichiarazione di regolamentazione delle telecomunicazioni [154](#page-157-1) DIMM installazione [104](#page-107-0) dispositivi sensibili all'elettricità statica maneggiare [85](#page-88-1) dispositivi, sensibili all'elettricità statica maneggiare [85](#page-88-1) dissipatore di calore sostituzione [101](#page-104-0)

# E

elenco delle parti [75](#page-78-0) elenco di controllo della sicurezza [83](#page-86-0) elenco di controllo per la configurazione server [81](#page-84-1)

## F

fermo sull'adattatore M.2 regolazione funzioni [3](#page-6-0)

## G

**GPU** installazione [134](#page-137-0)

# I

Informazioni di contatto per l'importazione e l'esportazione per l'area geografica di Taiwan [155](#page-158-1) informazioni particolari [153](#page-156-1) informazioni utili [151](#page-154-1) installazione Adattatore Ethernet OCP 3.0 [128](#page-131-0) Adattatore PCIe e assieme verticale [129](#page-132-0) alimentatore hot-swap [106](#page-109-0) coperchio superiore [136](#page-139-0) deflettore d'aria [135](#page-138-0) DIMM [104](#page-107-0) dissipatore di calore [101](#page-104-0) GPU [134](#page-137-0) linee guida [82](#page-85-0) Modulo a supercondensatore RAID [114](#page-117-0) Modulo a supercondensatore RAID sullo chassis [115](#page-118-0) processore [101](#page-104-0) telaio dell'unità hot-swap posteriore [110](#page-113-0) telaio unità centrale [125](#page-128-0) unità di elaborazione grafica [134](#page-137-0) unità disco fisso [138](#page-141-0) unità hot-swap [138](#page-141-0) uno switch di intrusione [133](#page-136-0) ventola di sistema [103](#page-106-0) installazione del server in un rack [139](#page-142-2) instradamento dei cavi Connettore VGA [72](#page-75-0) Modulo M.2 [70](#page-73-0) supercondensatore [70](#page-73-1) switch di intrusione [74](#page-77-0) instradamento dei cavi interni [26](#page-29-0)

### L

Lenovo Capacity Planner [12](#page-15-0) Lenovo XClarity Essentials [12](#page-15-0) Lenovo XClarity Provisioning Manager [12](#page-15-0) linee guida affidabilità del sistema [84](#page-87-0) installazione opzioni [82](#page-85-0) linee guida per l'installazione [82](#page-85-0) linee guida sull'affidabilità del sistema [84](#page-87-0)

### M

manipolazione di dispositivi sensibili all'elettricità statica [85](#page-88-1) marchi [154](#page-157-2) mascherina di sicurezza rimozione [96](#page-99-0) modello di server con dieci unità SAS/SATA/NVMe da 2,5" [55](#page-58-0) modello di server con otto unità SAS/SATA da 2,5" [38](#page-41-0) modello di server con sei unità SAS/SATA da 2,5" e quattro unità NVMe da 2,5" [46](#page-49-0) modulo a supercondensatore installazione [118](#page-121-0) Modulo a supercondensatore RAID installazione [114](#page-117-0) Modulo a supercondensatore RAID sullo chassis installazione [115](#page-118-0)

### N

note, importanti [154](#page-157-0) numeri di telefono [152](#page-155-0) numeri di telefono per assistenza e supporto hardware [152](#page-155-0) numeri di telefono per l'assistenza e il supporto software [152](#page-155-0)

# O

operazioni all'interno del server accensione [84](#page-87-1) opzioni di gestione [12](#page-15-0) opzioni hardware installazione [96](#page-99-1)

## P

pagina Web di supporto personalizzata [151](#page-154-1) pagina Web di supporto, personalizzata [151](#page-154-1) Pannello di copertura installazione [136](#page-139-0) rimozione [98](#page-101-0) Problemi di installazione comuni [147](#page-150-4) processore sostituzione [101](#page-104-0)

# R

raccolta dei dati di servizio [152](#page-155-1) regole di installazione dei moduli di memoria [85](#page-88-2) Regole tecniche per gli adattatori Ethernet [94](#page-97-0) Regole tecniche per gli adattatori Ethernet OCP 3.0 [95](#page-98-0) Regole tecniche per gli adattatori HBA/RAID [93](#page-96-0) Regole tecniche per i processori [87](#page-90-0) Regole tecniche per l'adattatore PCIe [94](#page-97-1) Regole tecniche per l'alimentatore [88](#page-91-0) Regole tecniche per le unità [92](#page-95-0) Richiesta di supporto [151](#page-154-1) rimozione coperchio superiore [98](#page-101-0) deflettore d'aria [99](#page-102-0) mascherina di sicurezza [96](#page-99-0)

# S

software [15](#page-18-0), [17](#page-20-0) spegnimento del server [140](#page-143-1)

# T

telaio dell'unità hot-swap posteriore installazione [110](#page-113-0)

# U

un modello di server con quattro unità SAS/SATA da 3,5" [30](#page-33-0) unità di elaborazione grafica installazione [134](#page-137-0) unità disco fisso installazione [138](#page-141-0) unità hot-swap installazione [138](#page-141-0) uno switch di intrusione installazione [133](#page-136-0)

# V

ventola del sistema installazione [103](#page-106-0) Vista posteriore [18](#page-21-1)

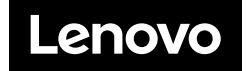